# **WorkHorse**

**Monitor, Sentinel, Mariner, Quartermaster, and Long Ranger ADCPs** 

# **Commands and Output Data Format**

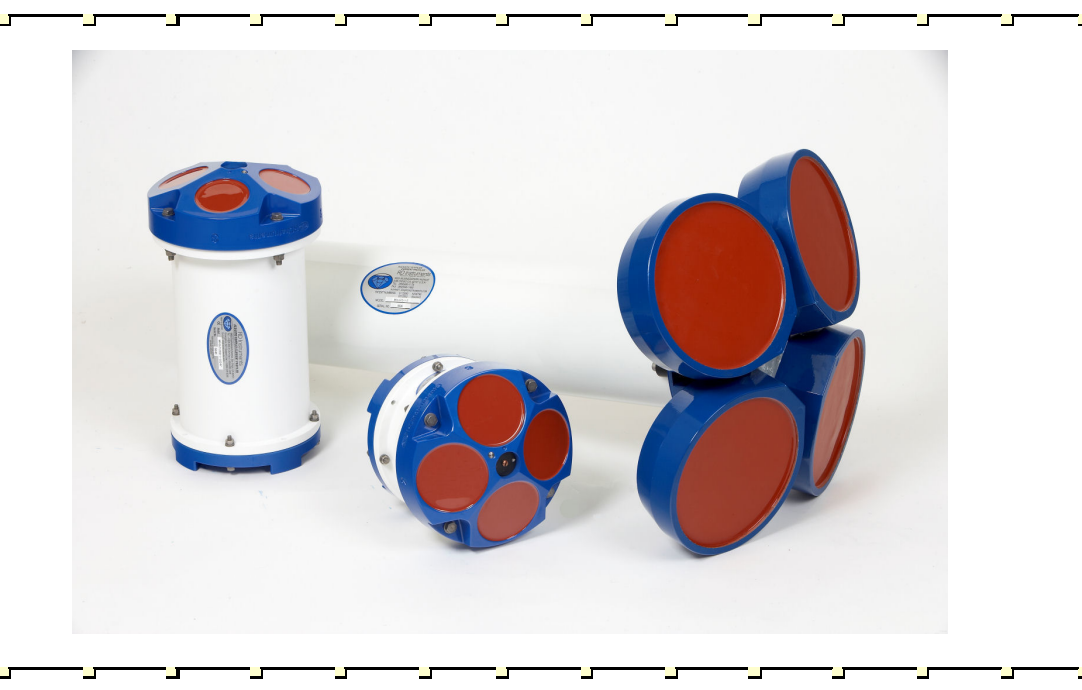

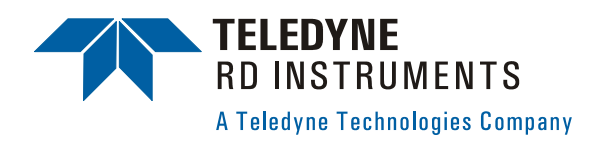

P/N 957-6156-00 (November 2007)

# **Table of Contents**

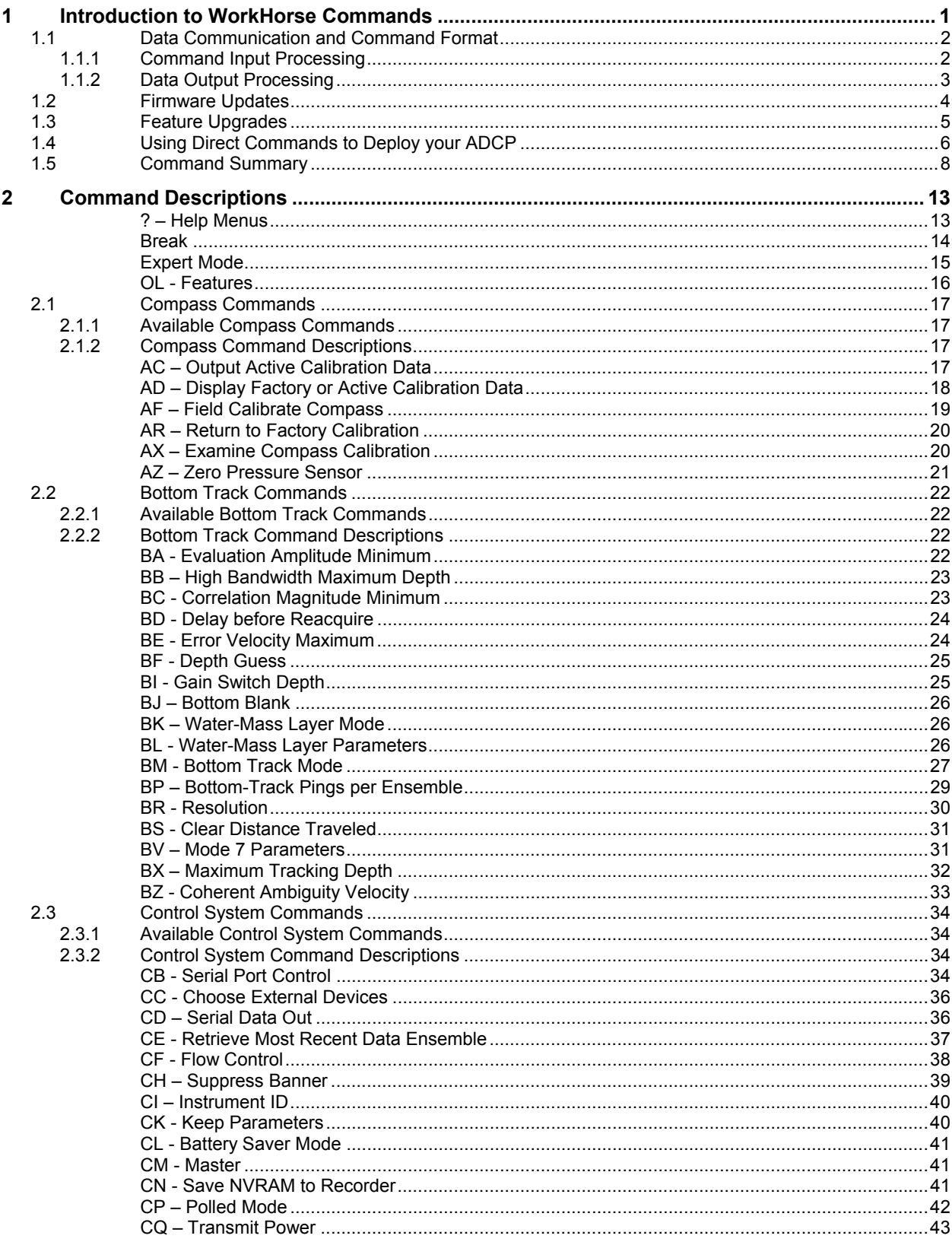

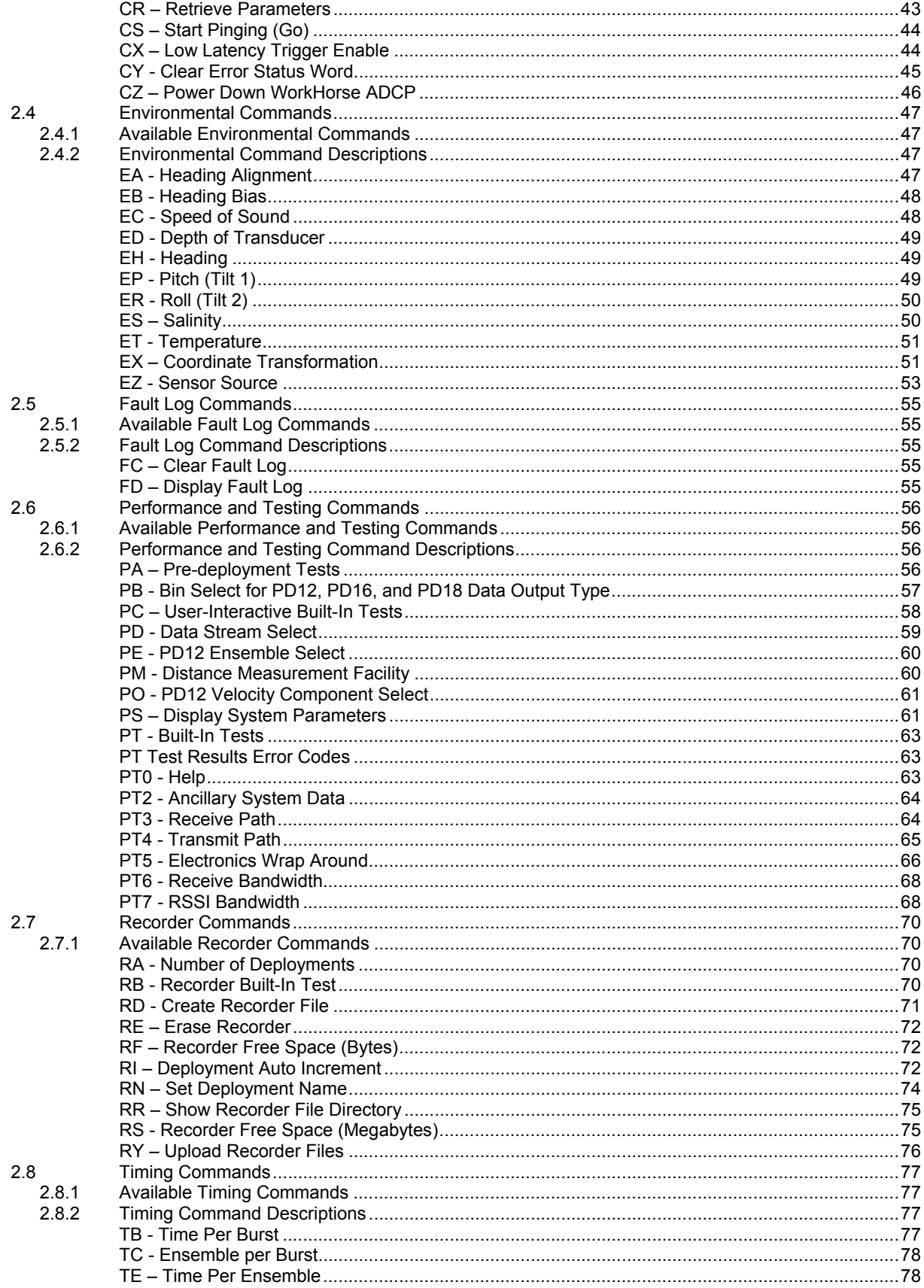

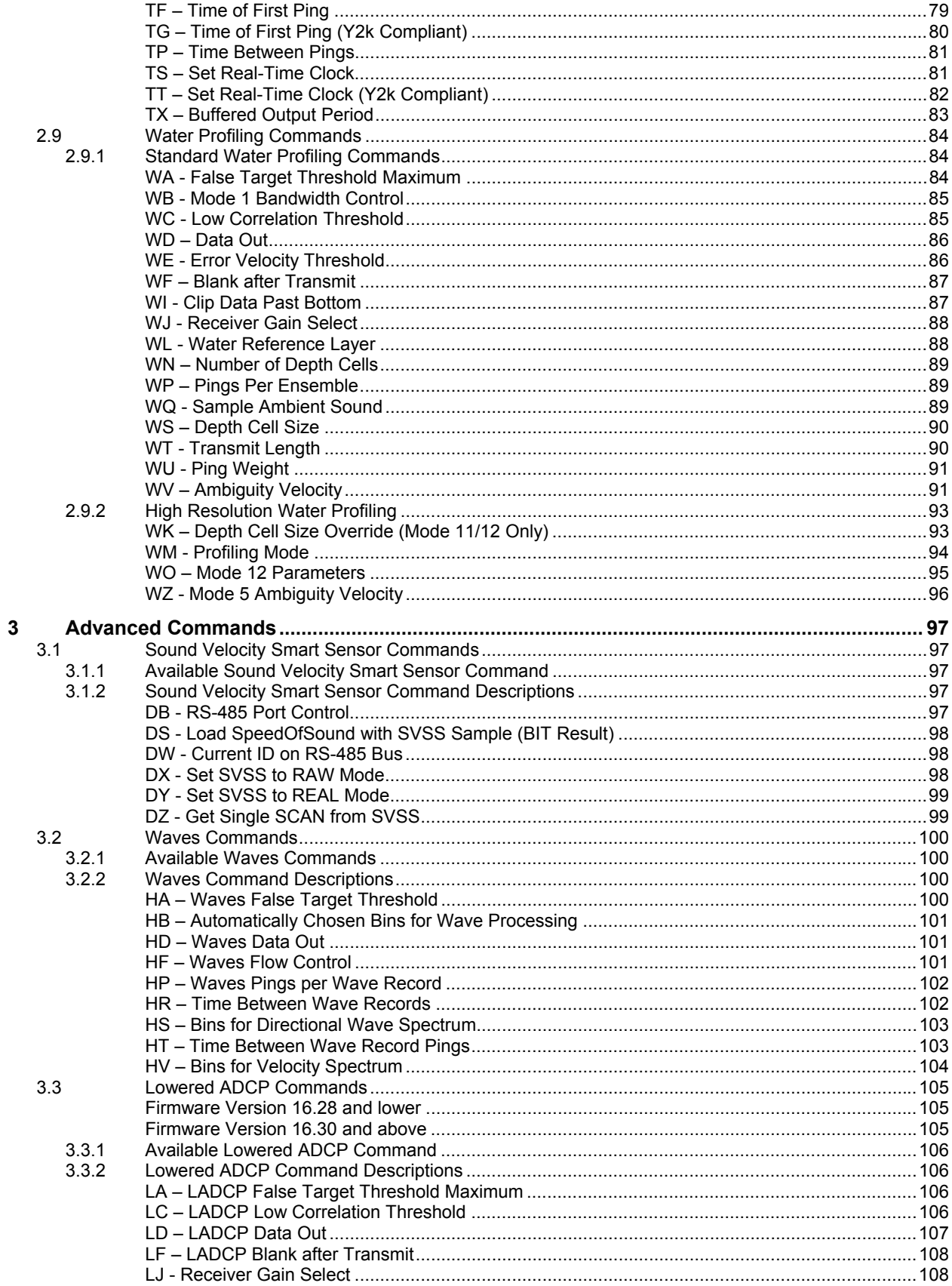

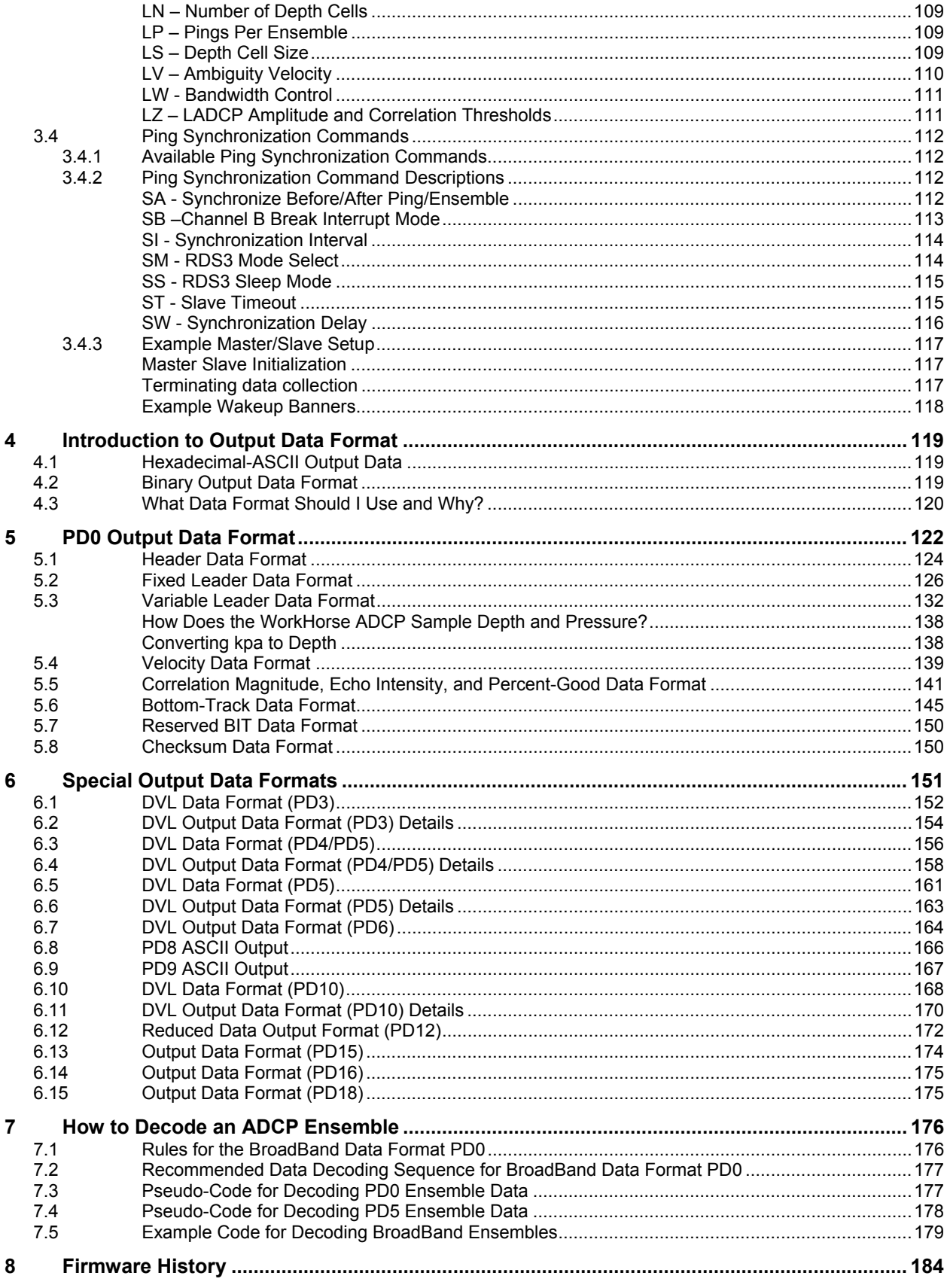

# **List of Figures**

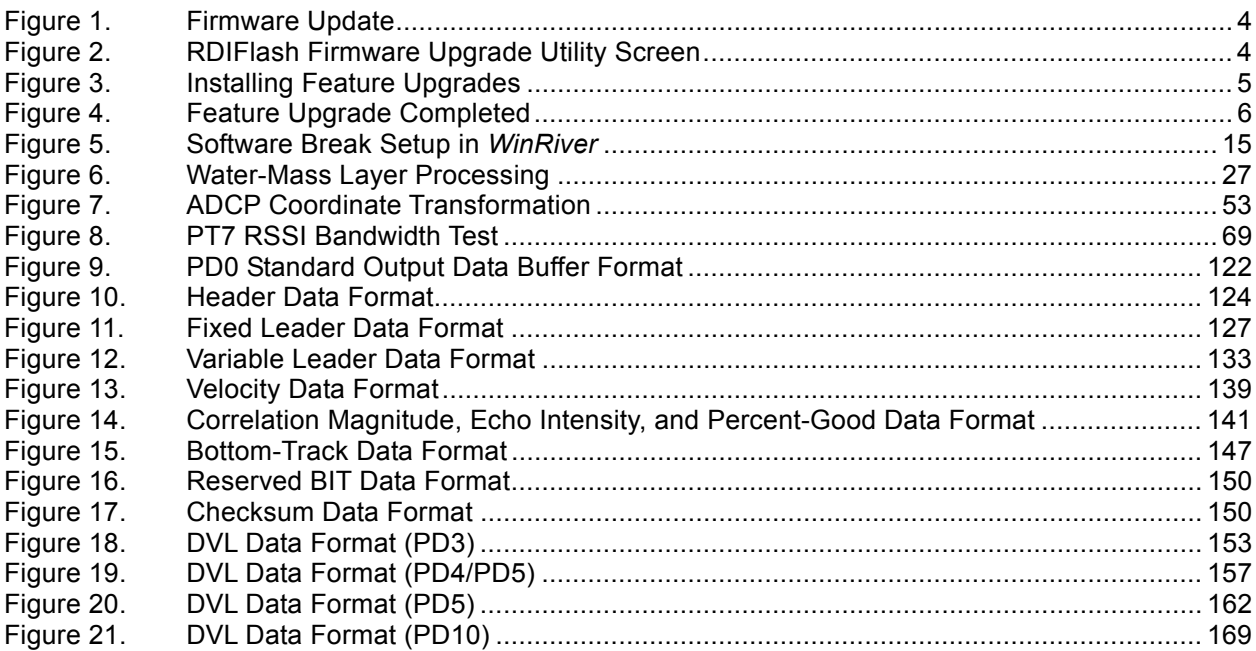

# **List of Tables**

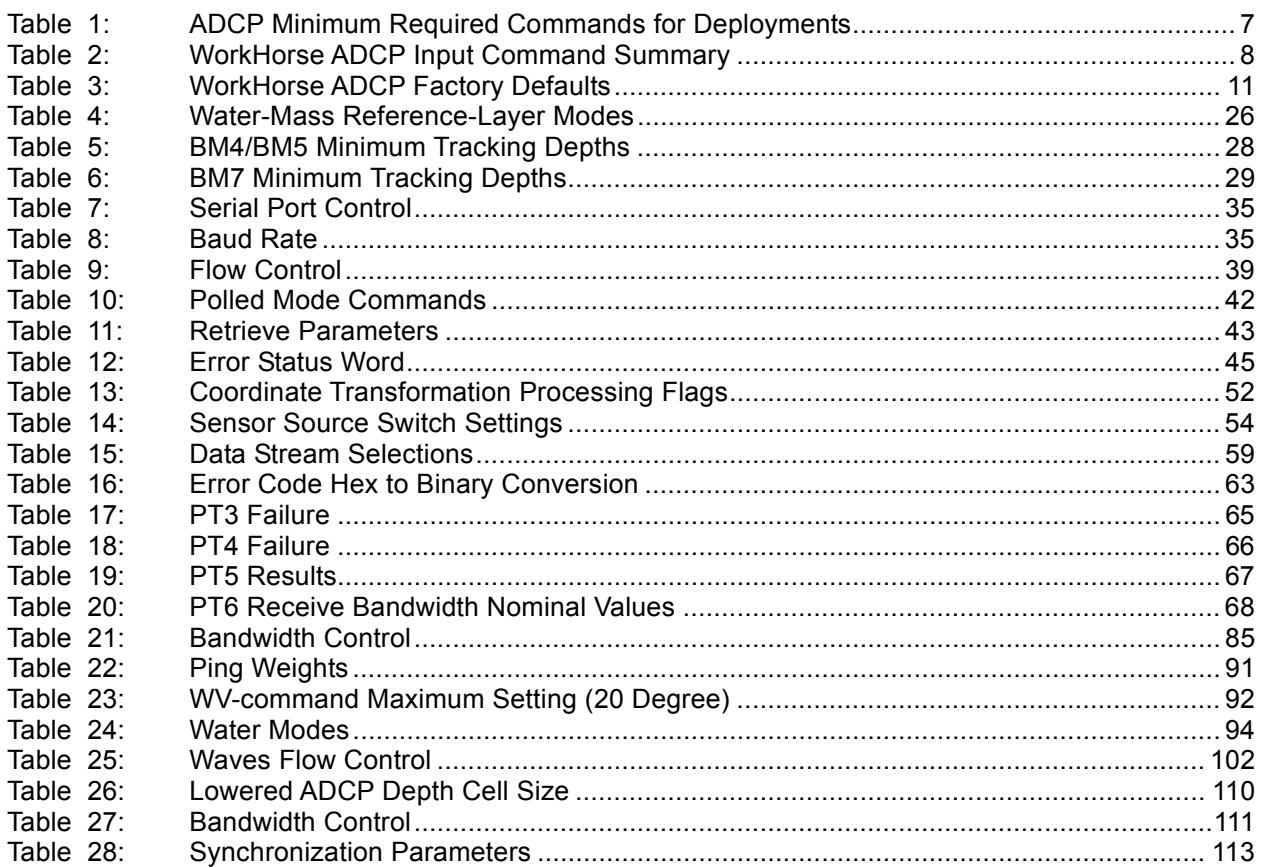

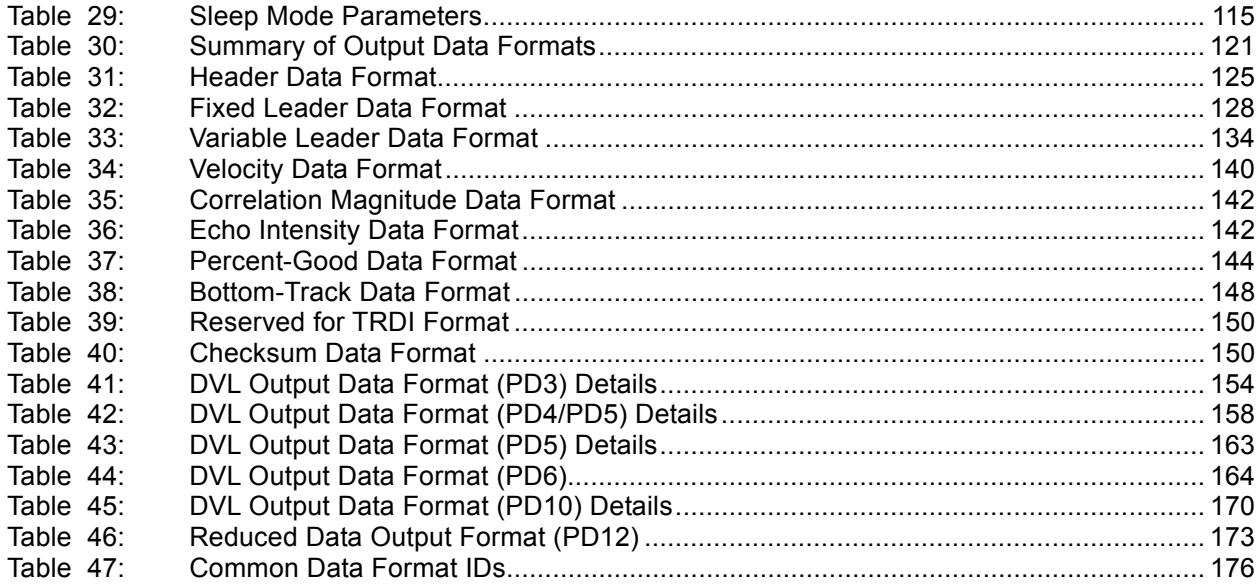

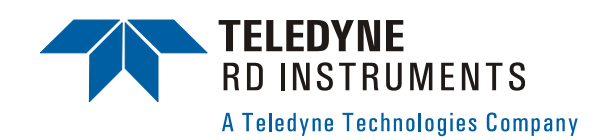

# **WorkHorse Commands and Output Data Format**

# <span id="page-8-0"></span>**1 Introduction to WorkHorse Commands**

This guide defines the commands used by the WorkHorse Monitor, Sentinel, Mariner, Quartermaster, and Long Ranger ADCPs. These commands (Table [2,](#page-15-1) page 8) let you set up and control the WorkHorse ADCP without using an external software program such as our *WinSC*, *Waves*, *VmDas*, and *WinRiver* programs. However, we recommend you use our software to control the WorkHorse ADCP because entering commands directly from a terminal can be difficult. *Make sure you read and understand "*[Using Direct](#page-13-2)  [Commands to Deploy your ADCP](#page-13-2)*," page [6](#page-13-2) before deploying your ADCP.*  Most WorkHorse ADCP settings use factory-set values (Table [3,](#page-18-0) page 11). If you change these values without thought, you could ruin your deployment. *Be sure you know what effect each command has before using it*. Call TRDI if you do not understand the function of any command.

Using *WinSC* for self-contained deployments or *VmDas/Waves/WinRiver* for real-time deployments to develop the command file will ensure that the WorkHorse ADCP is set up correctly. The commands shown in Table [2,](#page-15-1) page 8 directly affect the range of the ADCP, the standard deviation (accuracy) of the data, and battery usage.

> **NOTE.** This guide applies to WorkHorse Monitor, Sentinel, Mariner, Quartermaster, and Long Ranger firmware version 16.30.

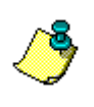

When new firmware versions are released, some commands may be modified, added, or removed. Read the README file on the upgrade disk. When an addition or correction to this manual is needed, an Interim Change Notice (ICN) will be posted to our web site. Please check our TRDI's web site often at [www.rdinstruments.com.](http://www.rdinstruments.com/)

# <span id="page-9-0"></span>**1.1 Data Communication and Command Format**

You can enter commands with an IBM-compatible computer running TRDI's *BBTalk*. The WorkHorse ADCP communicates with the computer through an RS-232 (or RS-422) serial interface. We initially set the Work-Horse ADCP at the factory to communicate at 9600 baud, no parity, and one stop bit.

Immediately after you apply power to the WorkHorse ADCP, it enters the STANDBY mode. Send a BREAK signal using *BBTalk* by pressing the **End** key to put the ADCP in command mode. When the WorkHorse ADCP receives a BREAK signal, it responds with a wake-up message similar to the one shown below. The WorkHorse ADCP is now ready to accept commands at the ">" prompt from either a terminal or computer program.

```
[Break Wakeup A] 
WorkHorse Broadband ADCP Version 16.xx 
Teledyne RD Instruments (c) 1996-2005 
All rights reserved. 
>
```
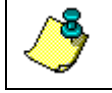

**NOTE.** If you use a terminal/program other than *BBTalk*, the BREAK length (up to down transition) must last at least 300 ms.

# <span id="page-9-1"></span>**1.1.1 Command Input Processing**

Input commands set WorkHorse ADCP operating parameters, start data collection, run built-in tests (BIT), and asks for output data. All commands are ASCII character(s) and must end with a carriage return (CR). For example,

>WP1<CR> [Your input]

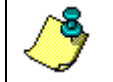

**NOTE.** Leading zeros are not required. Sending WP1 and WP00001 are the equivalent.

If the entered command is valid, the WorkHorse ADCP executes the command. If the command is one that does not provide output data, the Work-Horse ADCP sends a carriage return line feed  $\langle CR \rangle \langle LF \rangle$  and displays a new ">" prompt. Continuing the example,

```
>WP1<CR> [Your original input] 
> [WorkHorse ADCP response to a valid, no-output command]
```
If you enter a valid command that produces output data, the WorkHorse ADCP executes the command, displays the output data, and then redisplays the ">" prompt. Some examples of commands that produce output data are  $\frac{?}{?}$  (help menus), CS (start pinging), PS (system configuration data), and PA (run built-in tests).

If the command is not valid, the WorkHorse ADCP responds with an error message similar to the following.

>WPA<CR> [Your input]<br>>WPA ERR 002: NUMBER EXPECTED<CR><LF> [WorkHorse ADCP response] >WPA ERR 002: NUMBER EXPECTED<CR><LF>  $>$ 

After correctly entering all the commands for your application, you would send the CS-command to put the ADCP into the ping mode and begin the data collection cycle.

# <span id="page-10-0"></span>**1.1.2 Data Output Processing**

After the WorkHorse ADCP completes a data collection cycle, it sends a block of data called a *data ensemble*. A data ensemble consists of the data collected and averaged during the ensemble interval (see TE-command). A data ensemble can contain header, leader, velocity, correlation magnitude, echo intensity, percent good, and status data.

WorkHorse ADCP output data can be in either hexadecimal-ASCII (Hex-ASCII) or binary format (set by CF-command). The Hex-ASCII mode is useful when you use a terminal to communicate with, and view data from the WorkHorse ADCP. The binary mode is useful for high-speed communication with a computer program. You would not use the binary mode to view data on a terminal because the terminal could interpret some binary data as control codes.

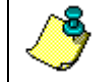

**NOTE.** All of Teledyne RD Instruments' software supports binary PD0 Output Data Format only.

When data collection begins, the WorkHorse ADCP uses the settings last entered (user settings) or the factory-default settings. The same settings are used for the entire deployment.

The WorkHorse ADCP automatically stores the last set of commands used in RAM. The WorkHorse ADCP will continue to be configured from RAM until it receives a CR-command or until the RAM loses its backup power. If the WorkHorse ADCP receives a CR0 it will load into RAM the command set you last stored in non-volatile memory (semi-permanent user settings) through the CK-command. If the WorkHorse ADCP receives a CR1, it will load into RAM the factory default command set stored in ROM (permanent or factory settings).

# <span id="page-11-0"></span>**1.2 Firmware Updates**

<span id="page-11-3"></span>The firmware for WorkHorse ADCPs is located on flash memory chips on the CPU board. New firmware must be downloaded. To download new firmware, do the following steps.

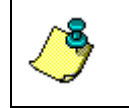

**NOTE.** The CPU board must have EEPROM Parts installed to install version 16.xx or higher firmware. The firmware upgrade program checks if the ADCP is capable of upgrading to the new version of firmware.

- a. Set up the WorkHorse ADCP as shown in the appropriate ADCP User's Guide.
- b. Start the program WH*x*.exe (where  $x =$  the firmware version). Click **Setup**.

<span id="page-11-1"></span>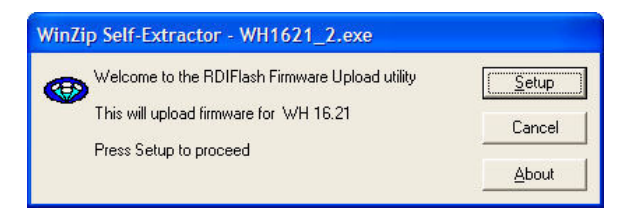

## **Figure 1. Firmware Update**

c. Click the **View README.TXT** button to view the Readme.txt file for details on what is new in this version of firmware.

<span id="page-11-2"></span>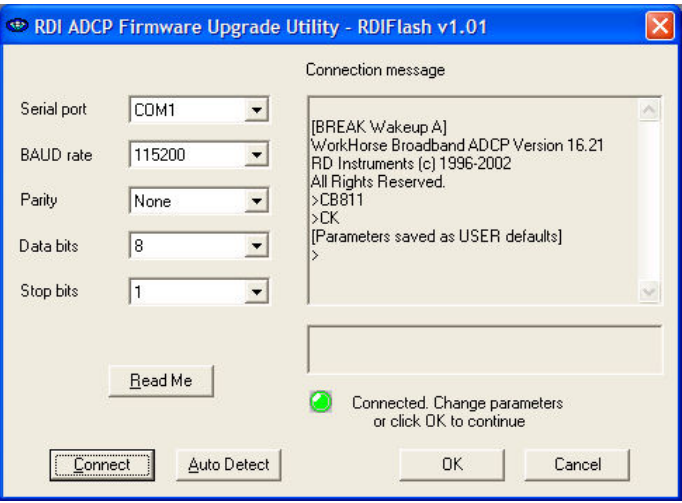

#### **Figure 2. RDIFlash Firmware Upgrade Utility Screen**

- d. Click **Next** and follow the on-screen prompts.
- e. If you are not able to install the new version of firmware, contact Customer Service for assistance.
- f. After successfully upgrading the firmware, use *BBTalk* to test the ADCP.

# <span id="page-12-0"></span>**1.3 Feature Upgrades**

<span id="page-12-2"></span>The feature upgrade installation program is used to install Bottom Tracking, Shallow Water Bottom Mode, Lowered ADCP (LADCP), High-Resolution Water-Profiling mode, High Ping Rate, and Waves capabilities in a Work-Horse ADCP.

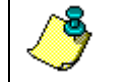

**NOTE.** The upgrade disk is specific to the unit for which it was ordered. DO NOT attempt to install this feature for any other unit.

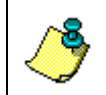

**NOTE.** Many feature upgrades require the latest firmware version to be installed in your ADCP. If you need to update the firmware, do this before installing the feature upgrade (see ["Firmware Updates,](#page-11-3)" page [4\)](#page-11-3).

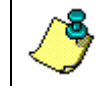

**NOTE.** Shallow Water Bottom Track Mode 7 can only be installed on 1200kHz systems.

- a. Set up the WorkHorse ADCP as shown in the appropriate ADCP User's Guide.
- b. Place the feature upgrade disk in the disk drive (usually the "A" drive).
- c. Click the Windows **Start** button, and then select **Run**.
- d. In the **Open** box, type A:*xxx*.exe, where *xxx* is the ADCP's CPU serial number. The installation program will start (see Figure [3\)](#page-12-1). The program is encoded with the ADCP's serial number and the requested feature upgrade.

<span id="page-12-1"></span>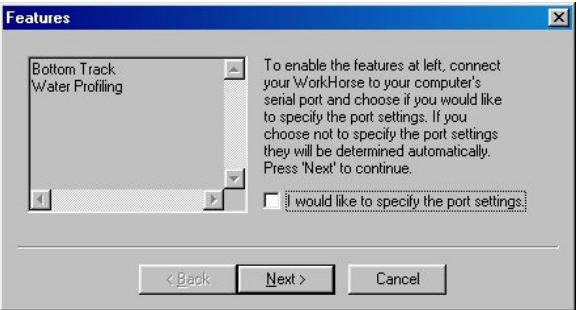

# **Figure 3. Installing Feature Upgrades**

- e. To select the port settings, select the **I would like to specify the port setting** box and click **Next**.
- f. Select the **Serial Port** and **Baud Rate**.
- g. Click **Next** to install the feature upgrade. Click **Finish** to exit the program.

<span id="page-13-1"></span>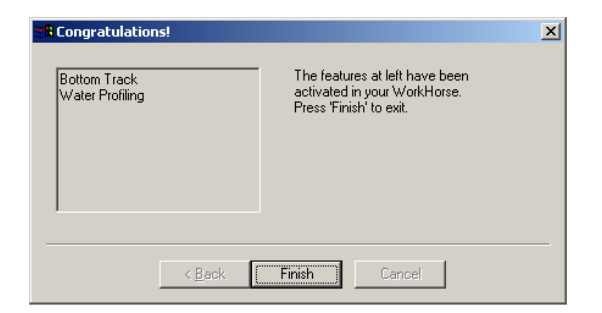

## **Figure 4. Feature Upgrade Completed**

h. Start *BBTalk* and use the OL command (see ["OL - Features,](#page-23-0)" page [16\)](#page-23-0) to verify the feature upgrade has been installed.

For reference, a standard WorkHorse Monitor/Sentinel ADCP includes Water Profiling. The system can be upgraded to include Bottom Track, Shallow Water Bottom Mode, Lowered ADCP (LADCP), High-Resolution Water-Profiling modes, High Ping Rate, and Waves.

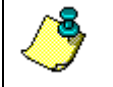

**NOTE.** The Lowered ADCP feature can not co-exist with other feature upgrades.

A standard Long Ranger ADCP includes Water Profiling. The Long Ranger ADCP can be upgraded to include Lowered ADCP (LADCP), High-Resolution Water-Profiling modes, High Ping Rate, and Waves. Bottom Track and Shallow Water Bottom Mode, are NOT available for Long Ranger ADCPs.

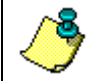

**NOTE.** Contact your local sales representative if you are interested in upgrading your system.

# <span id="page-13-0"></span>**1.4 Using Direct Commands to Deploy your ADCP**

<span id="page-13-2"></span>TRDI recommends that you use our software programs *WinSC*, *VmDas*, or *WinRiver*, etc. as your primary method of deployment. If this is not possible in your deployment then we *strongly recommend* that the commands shown in Table [1,](#page-14-0) page 7 be the *minimum* commands you send to the instrument.

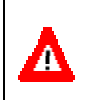

**CAUTION.** TRDI does not recommend the use of direct commands as your primary way of deploying ADCPs as **any incorrect command setting can have severe consequences to your data collection**.

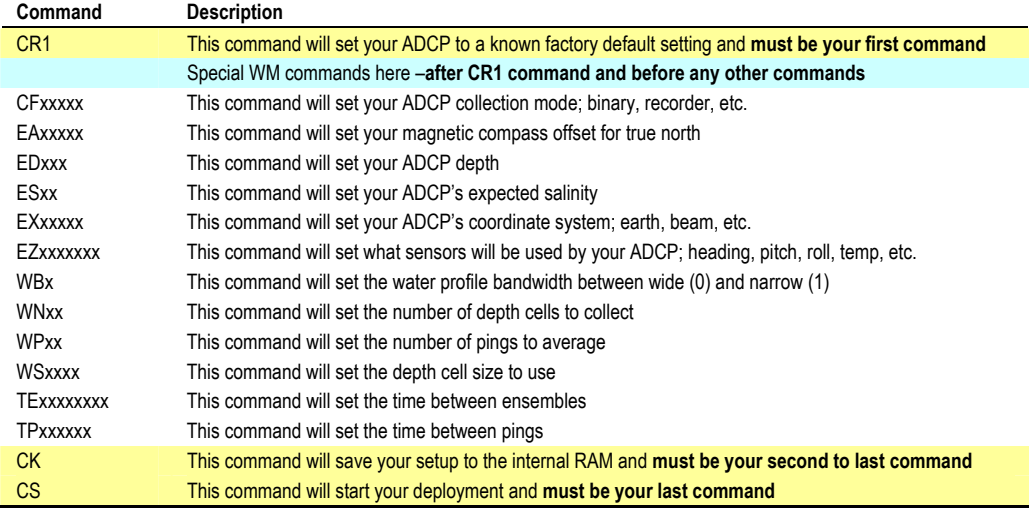

#### <span id="page-14-0"></span>**Table 1: ADCP Minimum Required Commands for Deployments**

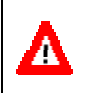

**CAUTION.** Although these are our recommended minimum commands, **they may not be the only commands you need for your deployment to be successful!**

**CAUTION.** When the WM1 or WM15 command is used in a command file, place it after the CR1 command and before any other commands to eliminate the risk of changing a previously sent parameter. For more information, see ["WM - Profiling Mode,](#page-101-0)" page [94.](#page-101-0)

For example, when the ADCP receives the WM15 command, the ADCP automatically changes several commands to LADCP appropriate values. It changes the water profile bandwidth to 6 % by setting WB and LW to 1, the number of water profile pings to 1 by setting WP and LP to 1, and the time per ensemble and time per ping to 1 second by setting TE 00:00:01.00 and TP 00:01.00 respectively.

Conversely, when the ADCP has been using WM15 and receives the WM1 command, the ADCP automatically changes the same command parameters to their factory default values (see Table [3,](#page-18-0) page 11 to view the WorkHorse ADCP factory defaults).

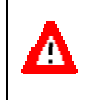

Λ

**CAUTION.** When the ADCP receives a WM1 or WM15 command, *the automatic command changes are transparent to the user*, who may require other bandwidth, number of pings, time per ensemble, and/or ping values.

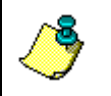

**NOTE.** Your deployment may require additional commands and these commands can be sent after the CR1 and any special WM commands but must be placed before the CK command.

# <span id="page-15-0"></span>**1.5 Command Summary**

Table [2](#page-15-1) gives a summary of the WorkHorse ADCP input commands, their format, and a brief description of the parameters they control. Table [3,](#page-18-0) page 11 lists the factory default command settings.

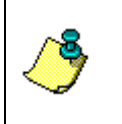

**NOTE.** This table shows all commands including optional feature upgrades and expert commands. To see the expert commands, you must first send the command EXPERTON. **Some commands may not be available for your ADCP.** 

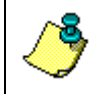

**NOTE.** When newer firmware versions are released, some commands may be modified or added. Read the README file on the upgrade disk or check TRDI's web site for the latest changes.

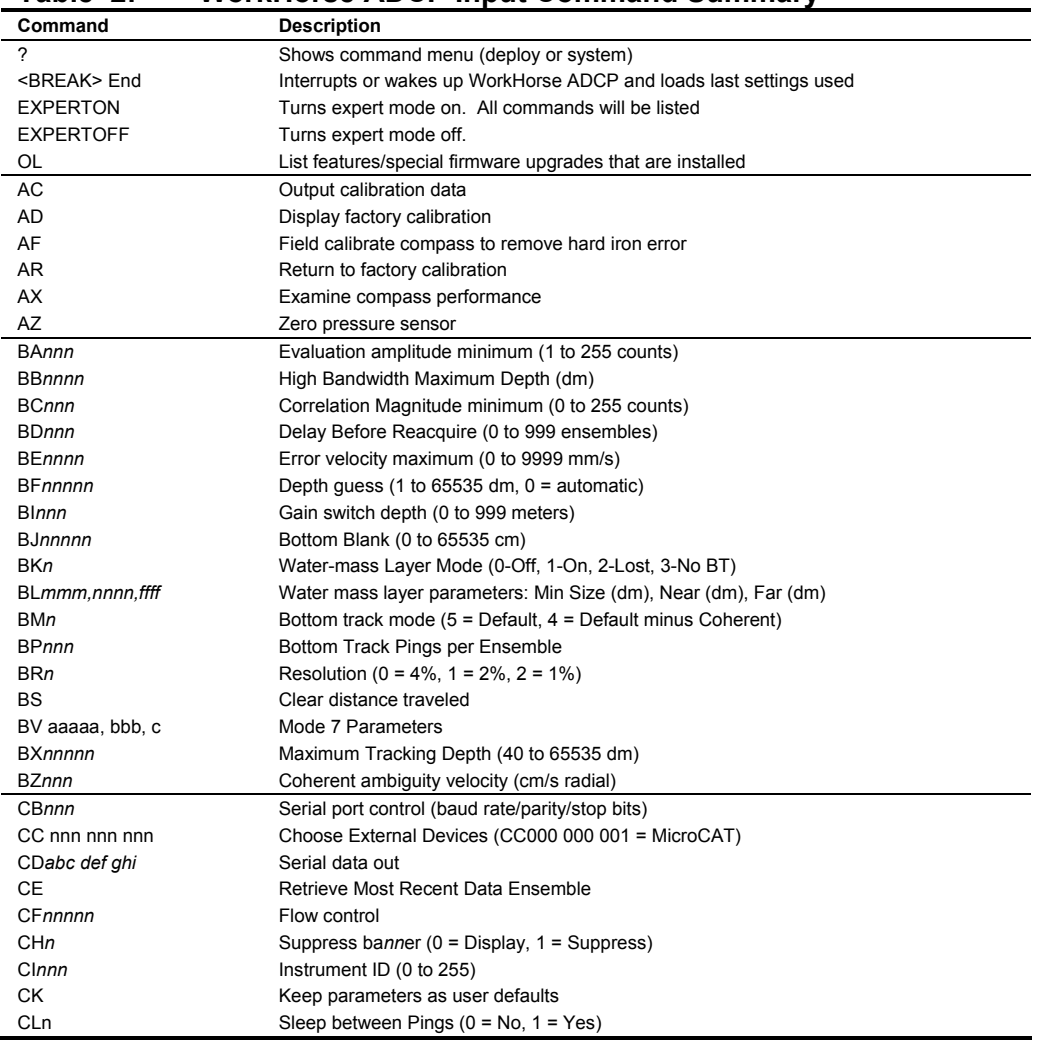

# <span id="page-15-1"></span>**Table 2: WorkHorse ADCP Input Command Summary**

Continued Next Page

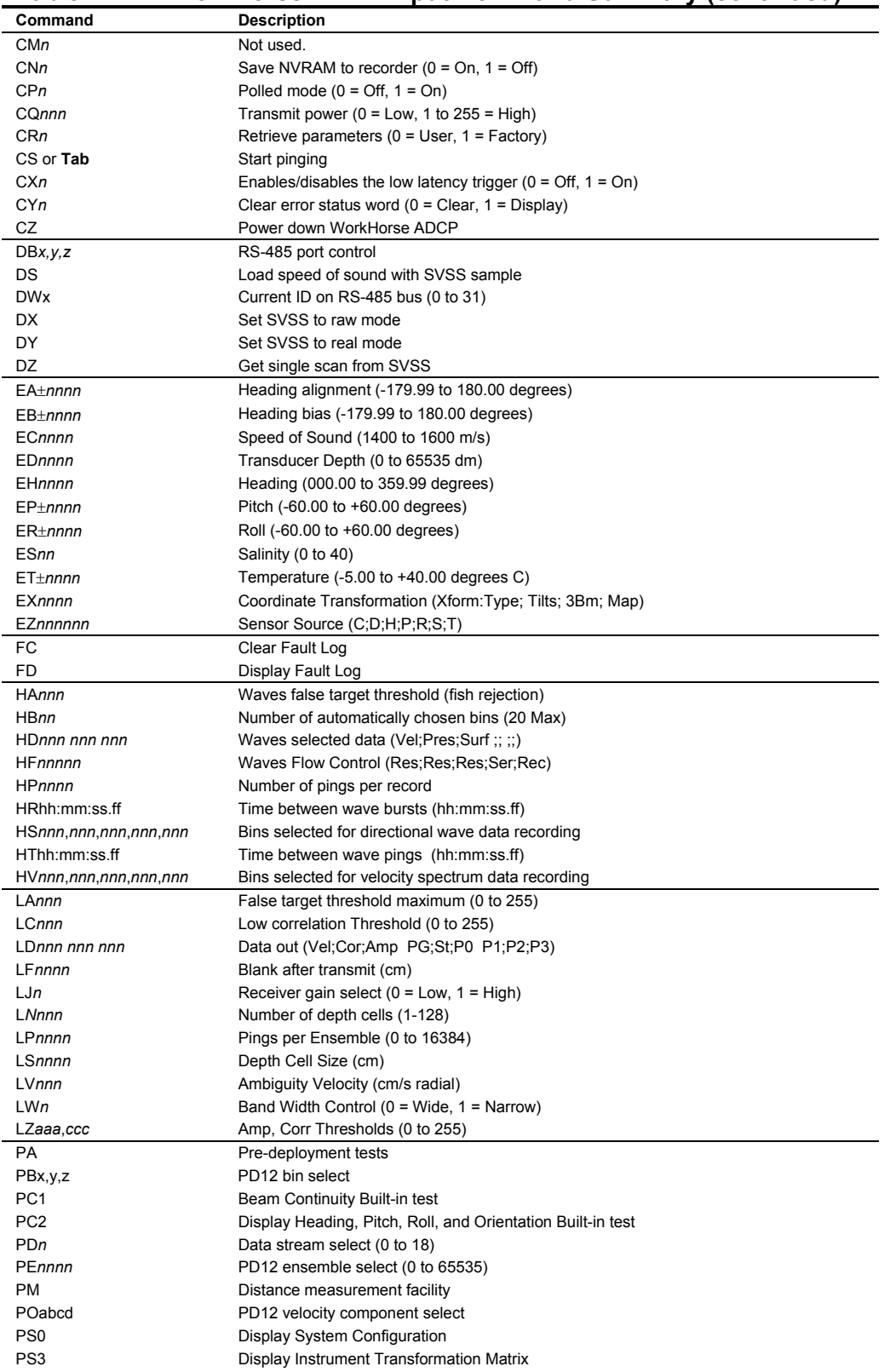

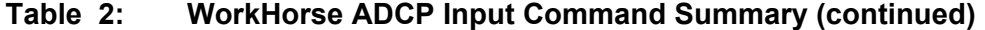

| Command                | <b>Description</b>                                                                                                    |
|------------------------|----------------------------------------------------------------------------------------------------|
| PTnnn                  | Built-In test (0 to 200)                                                                                                 |
| <b>RA</b>              | Number of deployments                                                                                                    |
| <b>RB</b>              | Recorder built-in test                                                                                                   |
| <b>RDxxxxx</b>         | Create recorder file (RDOPEN, RDCLOSE)                                                                                   |
| <b>RE ErASE</b>        | Erase recorder                                                                                                    |
| <b>RF</b>              | Recorder free space (Bytes)                                                                                              |
| <b>R</b> In            | Deployment auto increment ( $0 =$ Append, $1 =$ New File)                                                                |
| <b>RN</b>              | Set deployment name                                                                                                    |
| <b>RR</b>              | Show recorder file directory                                                                                             |
| <b>RS</b>              | Recorder free space (Megabytes)                                                                                          |
| <b>RY</b>              | Upload recorder files                                                                                                    |
| SAxyz                  | Synchronize before/after ping/ensemble                                                                                   |
| <b>SBn</b>             | Channel B Break Interrupt Mode (0 = Disabled, 1 = Enabled)                                                               |
| Sinnnn                 | Synchronization interval (0 to 65535 s)                                                                                  |
| <b>SMn</b>             | RDS3 mode select $(0 = \text{Off}, 1 = \text{Master}, 2 = \text{Slave})$                                                 |
| <b>SSx</b>             | RDS3 sleep mode (0 = No Sleep, 1 = Sleep)                                                                                |
| STn                    | Slave timeout (0 to 10800 seconds)                                                                                       |
| <b>SWn</b>             | Synchronization delay (0m to 65535 (1/10 milliseconds))                                                                  |
| TBhh:mm:ss.ff          | Time per burst                                                                                                    |
| TCnnnn                 | Ensemble per burst (0 to 65535)                                                                                          |
| TEhh:mm:ss.ff          | Time per ensemble (hours: minutes: seconds. 100 <sup>th</sup> of seconds)                                                |
| TFyy/mm/dd, hh:mm:ss   | Time of first ping (year/month/day, hours:minutes:seconds)                                                               |
| TGccyy/mm/dd, hh:mm:ss | Time of first ping (Y2k compatible) (century year/month/day, hours:minutes:seconds)                                      |
| TPmm:ss.ff             | Time between pings (minutes: seconds. 100 <sup>th</sup> of seconds)                                                      |
| TSyy/mm/dd, hh:mm:ss   | Set real-time clock (year/month/day, hours:minutes:seconds)                                                              |
| TTccyy/mm/dd, hh:mm:ss | Set real-time clock (Y2k compatible) (century year /month/day, hours:minutes:seconds)                                    |
| TXhh:mm:ss             | Buffered Output Period (hours:minutes:seconds)                                                                           |
| WAnnn                  | False target threshold maximum (0 to 255 counts)                                                                         |
| <b>WBn</b>             | Mode 1 Bandwidth Control ( $0 =$ Wide, $1 =$ Narrow)                                                                     |
| WCnnn                  | Low correlation threshold (0 to 255 counts)                                                                              |
| WDnnn nnn nnn          | Data Out (Vel;Cor;Amp PG;St;P0 P1;P2;P3)                                                                                 |
| WEnnnn                 | Error velocity threshold (0 to 5000 mm/s)                                                                                |
| WFnnnn                 | Blank after transmit (0 to 9999 cm)                                                                                      |
| WIn                    | Clip data past bottom $(0 = \text{Off}, 1 = \text{On})$                                                                  |
| WJn                    | Receiver gain select $(0 = Low, 1 = High)$                                                                               |
| <b>WKn</b>             | Depth Cell Size Override (Mode 11/12 only)                                                                               |
| WLsss.eee              | Water reference layer                                                                                                    |
| <b>WMn</b>             | Water Profiling mode (1, 5, 8, 11, 12)                                                                                   |
| WNnnn                  | Number of depth cells (1 to 128)                                                                                         |
| WOx, y                 | Mode 12 parameters                                                                                                    |
| WPnnnn                 | Pings per ensemble (0 to 16384)                                                                                          |
| <b>WQn</b>             | Sample ambient sound $(0 = \text{Off}, 1 = \text{On})$                                                                   |
| WSnnnn [min, max]      | Depth cell size (80 to 3200 (75kHz), 40 to 3200 (150kHz), 20 to 800 (300kHz),<br>10 to 800 (600kHz), 5 to 400 (1200kHz)) |
| WTnnnn                 | Transmit length (0 to 3200 cm)                                                                                           |
| WUn                    | Ping weight $(0 = Box, 1 = Triangle)$                                                                                    |
| WVnnn                  | Ambiguity velocity (002 to 480 cm/s radial)                                                                              |
| WZnnn                  | Mode 5 ambiguity velocity (0 to 999 cm/s)                                                                                |

**Table 2: WorkHorse ADCP Input Command Summary (continued)**

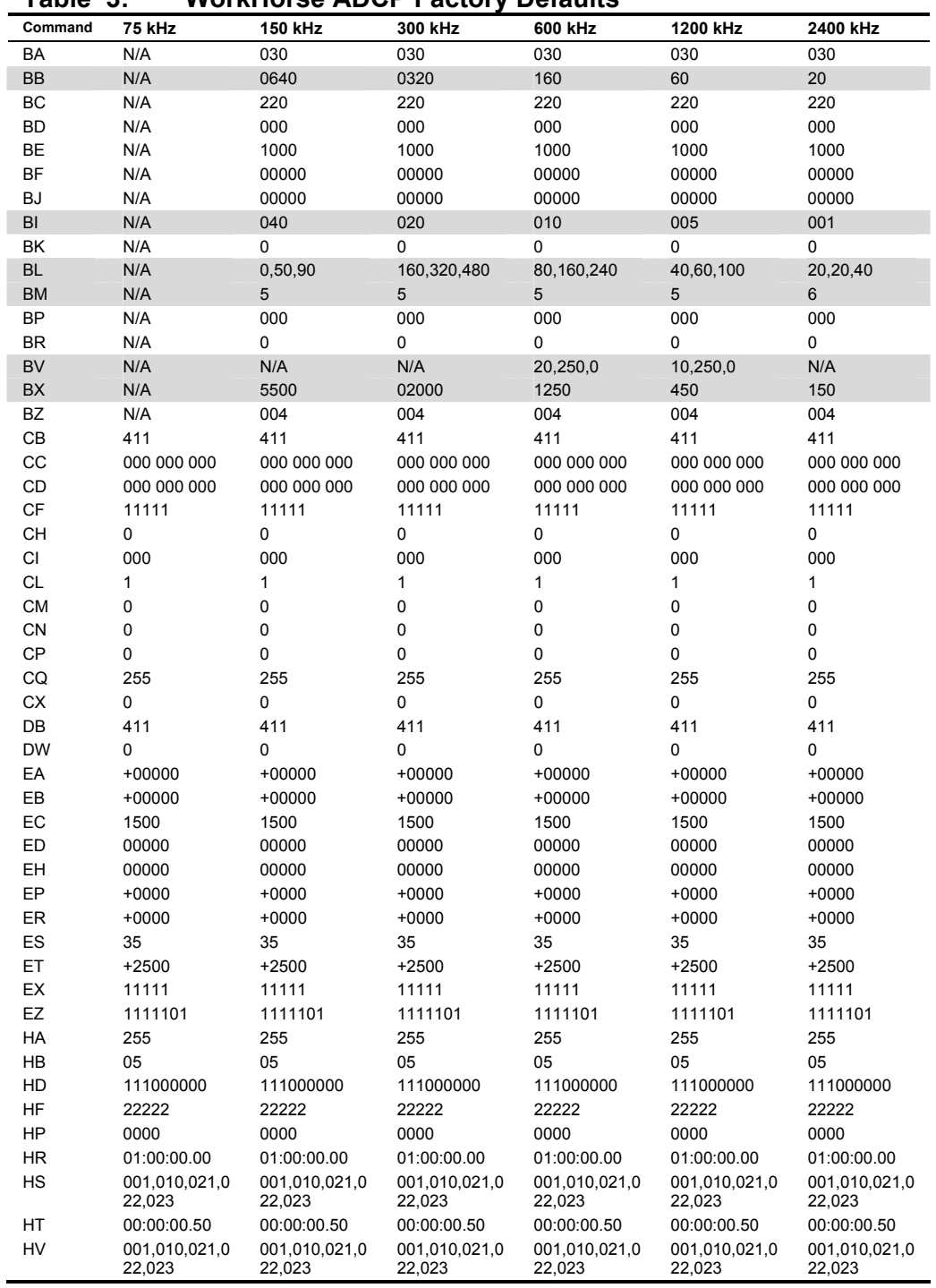

<span id="page-18-0"></span>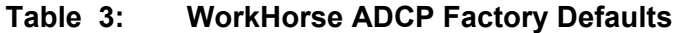

Continued Next Page

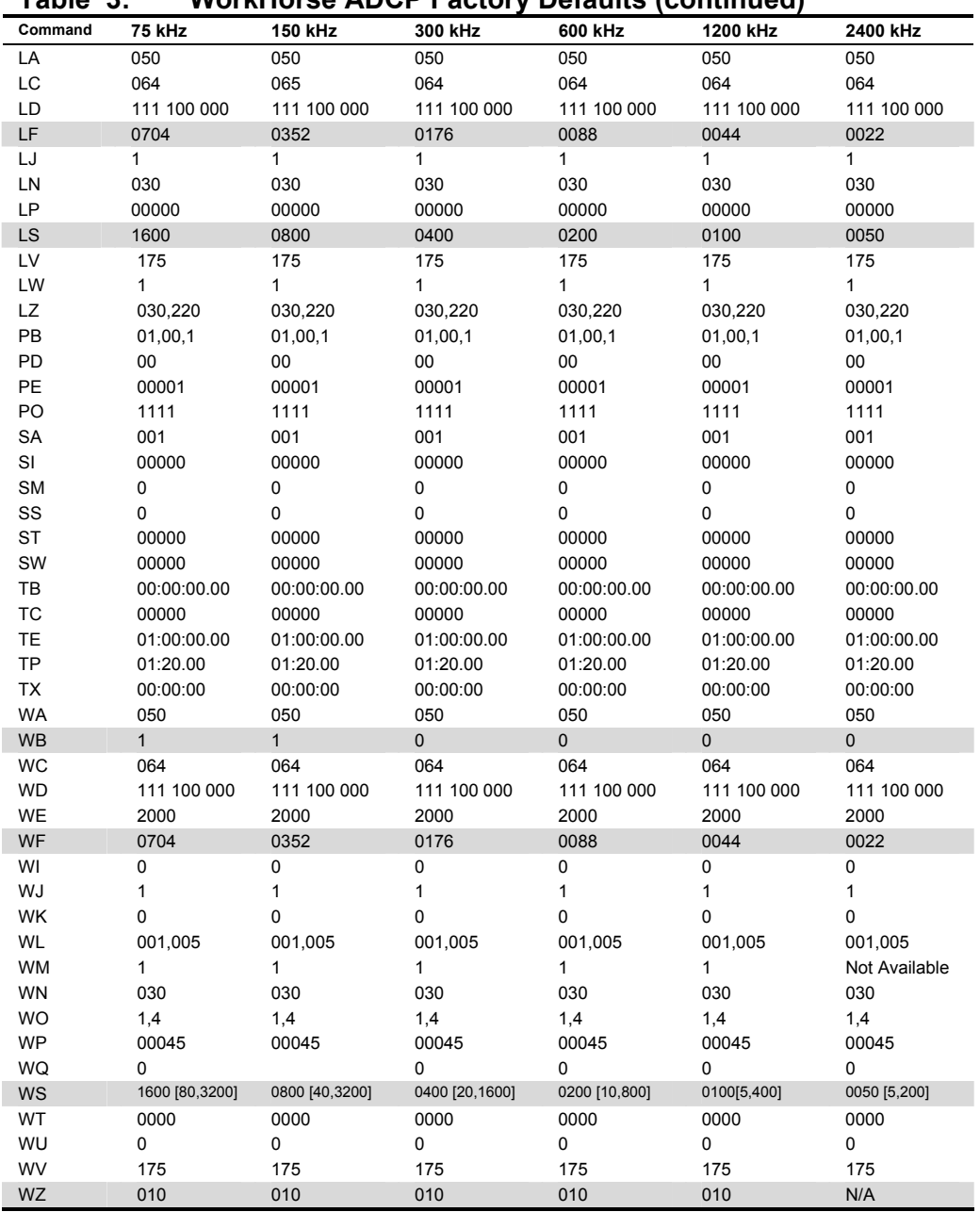

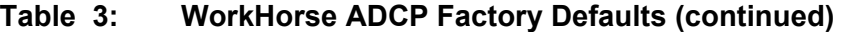

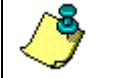

**NOTE.** The highlighted commands have frequency dependent defaults.

# <span id="page-20-0"></span>**2 Command Descriptions**

Each listing includes the command's purpose, format, default setting (if applicable) range, recommended setting, and description. When appropriate, we include amplifying notes and examples. If a numeric value follows the command, the WorkHorse ADCP uses it to set a processing value (time, range, percentage, processing flags). All measurement values are in metric units (mm, cm, and dm).

## <span id="page-20-1"></span>*? – Help Menus*

Purpose Lists the major help groups.

- Format *x*? (see description)
- Description Entering ? by itself displays all command groups. To display help for one command group, enter *x*?, where *x* is the command group you wish to view. When the WorkHorse ADCP displays the help for a command group, it also shows the format and present setting of those commands. To see the help or setting for one command, enter the command followed by a question mark. For example, to view the WP-command setting enter WP?.

Examples See below.

[BREAK Wakeup A]

```
WorkHorse Broadband ADCP Version 16.xx 
Teledyne RD Instruments (c) 1996-2005 
All Rights reserved. 
>2Available Menus: 
DEPLOY? ------------------ Deployment Commands 
SYSTEM? ------------------ System Control, Data Recovery and Testing Commands 
Available Commands: 
C? ----------------------- CONTROL Commands 
E? ----------------------- ENVIRONMENTAL SENSORS Commands 
P? ----------------------- PERFORMANCE Commands 
S? ----------------------- RDS^3 SYNCHRONIZATION Commands 
T? ----------------------- TIMING Commands 
W? ---------------------- WATER PROFILING Commands
R? ----------------------- RECORDER Commands 
A? ----------------------- SENSOR/COMPASS Commands 
O? ----------------------- FEATURE Commands 
D? ----------------------- APPLIED MICROSYSTEMS Commands 
?? ----------------------- DISPLAY Quick Menus 
>
```
#### <span id="page-21-0"></span>*Break*

Purpose Interrupts WorkHorse ADCP without erasing present settings.

Format <BREAK>

Ţ **Recommended Setting.** Use as needed.

Description A BREAK signal interrupts WorkHorse ADCP processing. It is leading-edge triggered and must last at least 300 ms. A BREAK initializes the system, sends a wake-up (copyright) message, and places the WorkHorse ADCP in the DATA I/O mode. The BREAK command does not erase any settings or data. Using *BBTalk*, pressing the **End** key sends a BREAK.

Example <BREAK>

[BREAK Wakeup A]

```
WorkHorse Broadband ADCP Version 16.xx 
Teledyne RD Instruments (c) 1996-2000 
All Rights reserved. 
\geq
```
When you send a break the text inside the brackets '[...]' of the first line of the Wakeup Messages indicates the ADCP's communication configuration:

- **[BREAK Wakeup A]** => ADCP is set to send/receive RS232 communication through the serial lines of the I/O cable
- **[BREAK Wakeup B]** => ADCP is set to send/receive RS432 communication through the serial lines of the I/O cable.
- **[BREAK Wakeup AB]** => RS232/422 switch on the top of the PIO board in the ADCP is in between two positions, but neither RS232 nor RS422. It can also mean that the ADCP received a trigger pulse while in command mode.
- **[ALARM Wakeup A]** => When you send a break, if the battery has a low voltage reading you will get the following message:

```
[ALARM Wakeup A] 
WorkHorse Broadband ADCP Version 16.xx 
Teledyne RD Instruments (c) 1996-2005 
All Rights Reserved. 
>
```
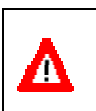

**CAUTION.** If this message appears after a break, it is advised not to deploy the ADCP since TRDI cannot guarantee the unit will perform to the performance specifications.

 Software Breaks can be used with *WinRiver*. Start *WinRiver* in the Acquire mode. If you are in the Playback mode, click **File**, **Acquire Mode**. To open the **Communications Settings** dialog box, click **Settings**, **Communications**.

 Click the **Properties** button, **General** tab and select the **Use Software Breaks** box. The ADCP will use the  $" = = "$  string instead of a break. Only WorkHorse ADCP firmware 16.21 and above accepts this option.

<span id="page-22-1"></span>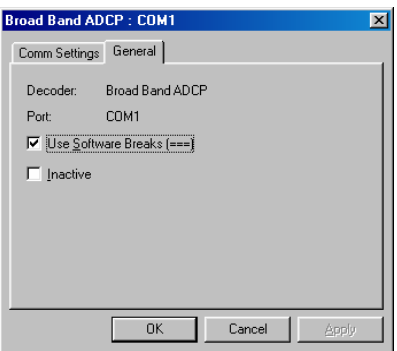

**Figure 5. Software Break Setup in** *WinRiver* 

**NOTE.** In order for the software breaks to work, the CL command must be set to CL0 (see "[CL - Battery Saver Mode,](#page-48-0)" page [41\)](#page-48-0).

#### <span id="page-22-0"></span>*Expert Mode*

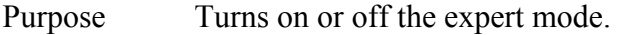

Format expertoff, experton

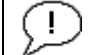

**Recommended Setting.** Use as needed.

Description When the Expert Off command is used, it limits the amount of commands displayed on the help menu. When the expert mode is turned off, all commands are still available (to ensure software compatibility) but do not display. The Expert On command shows all of the available commands in the help menu.

#### Examples See below.

expertoff Expert Mode is Off  $>$ experton Expert Mode is On  $>$ 

## <span id="page-23-0"></span>*OL - Features*

Purpose Lists special firmware upgrades that are installed.

Format OL

 $\mathbf{L}$ **Recommended Setting.** Use as needed.

Description Lists special features that are installed. See ["Feature Up](#page-12-2)[grades,](#page-12-2)" page [5](#page-12-2) for information on how to install additional capability in your WorkHorse ADCP.

## Examples See below.

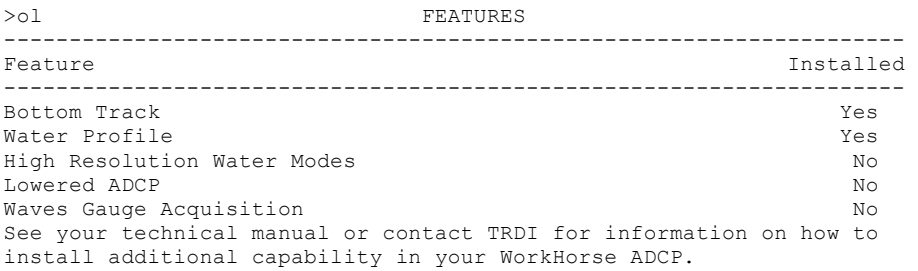

# <span id="page-24-0"></span>**2.1 Compass Commands**

The main reason for compass calibration is battery replacement. Each new battery carries a different magnetic signature. The compass calibration algorithm corrects for the distortions caused by the battery to give you an accurate measurement.

# <span id="page-24-1"></span>**2.1.1 Available Compass Commands**

This section lists the available compass commands.

```
>a? 
Available Commands: 
AC ----------------------- Output Active Fluxgate & Tilt Calibration Data 
AD ----------------------- Display Calibration Data 
AF ----------------------- Field Calibrate to remove Hard and/or Soft Iron Error 
AR ----------------------- Restore Factory Fluxgate Calibration data: 
                              make factory the active calibration data 
AX ----------------------- Examine Compass Performance 
AZ 0.000000 ------------ Zero pressure reading 
A? ---------------------- Display Public Sensor Commands
```
# <span id="page-24-2"></span>**2.1.2 Compass Command Descriptions**

<span id="page-24-3"></span>*AC – Output Active Calibration Data* 

 $>$ 

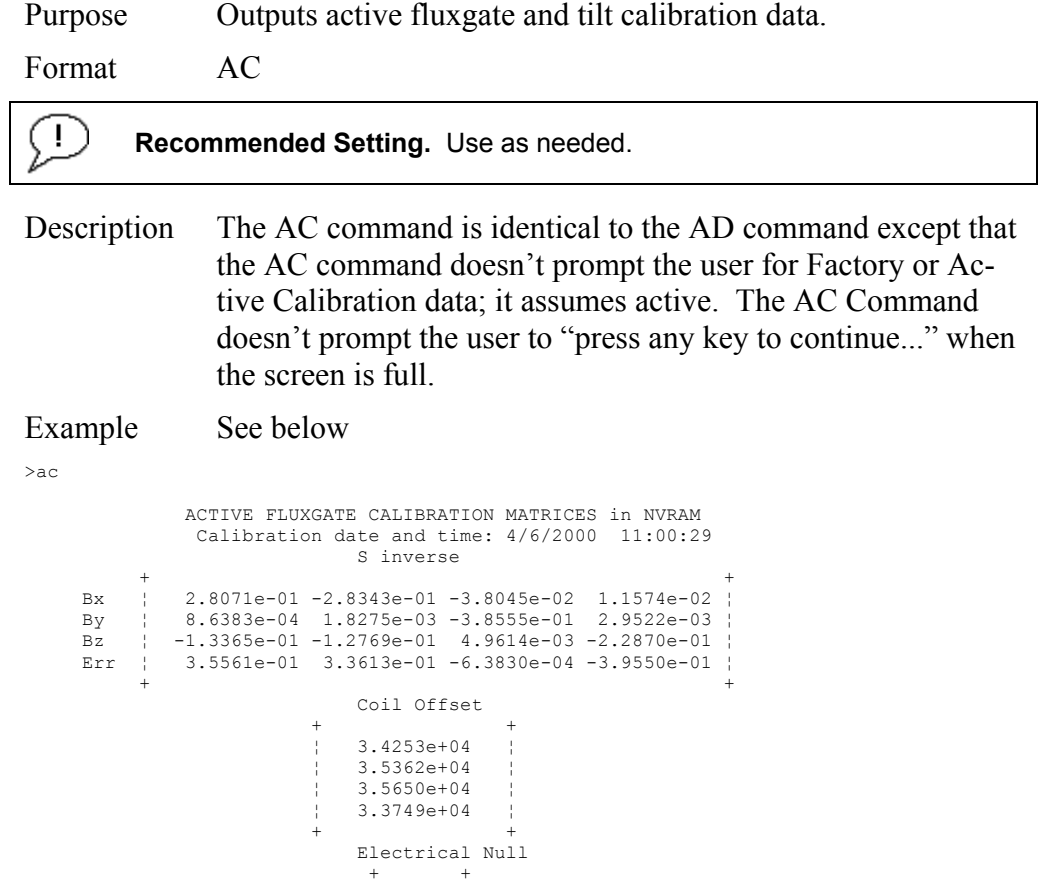

 ¦ 34575 ¦  $+$  +  $+$  +  $+$  +  $+$  +  $+$  +  $+$  +  $+$  +  $+$  +  $+$  +  $+$  +  $+$  +  $+$  +  $+$  +  $+$  +  $+$  +  $+$  +  $+$  +  $+$  +  $+$  +  $+$  +  $+$  +  $+$  +  $+$  +  $+$  +  $+$  +  $+$  +  $+$  +  $+$  +  $+$  +  $+$  +  $+$  +  $+$  +  $+$  +  $+$  +  $+$  +  $+$  +  $+$  + TILT CALIBRATION MATRICES in NVRAM Calibration date and time: 4/6/2000 10:58:42 Average Temperature During Calibration was 26.6 °C Up Down + + + + Roll | -3.2219e-07 -1.1456e-05 | | 4.2529e-07 1.6306e-05 |<br>Pitch | -1.1477e-05 8.4276e-08 | | -1.6188e-05 1.9917e-07 |  $+$  +  $+$  +  $+$  +  $+$  + + + + Offset ¦ 3.2400e+04 3.2470e+04 ¦ ¦ 3.0128e+04 3.2002e+04 ¦ + + + +  $+$  +  $+$  +  $+$  +  $+$  +  $+$  +  $+$  +  $+$  +  $+$  +  $+$  +  $+$  +  $+$  +  $+$  +  $+$  +  $+$  +  $+$  +  $+$  +  $+$  +  $+$  +  $+$  +  $+$  +  $+$  +  $+$  +  $+$  +  $+$  +  $+$  +  $+$  +  $+$  +  $+$  +  $+$  +  $+$  +  $+$  +  $+$  +  $+$  +  $+$  +  $+$  +  $+$  +  $+$  + Null ¦ 33336 ¦  $+$  +  $+$  +  $+$  +  $+$  +  $+$  +  $+$  +  $+$  +  $+$  +  $+$  +  $+$  +  $+$  +  $+$  +  $+$  +  $+$  +  $+$  +  $+$  +  $+$  +  $+$  +  $+$  +  $+$  +  $+$  +  $+$  +  $+$  +  $+$  +  $+$  +  $+$  +  $+$  +  $+$  +  $+$  +  $+$  +  $+$  +  $+$  +  $+$  +  $+$  +  $+$  +  $+$  +  $+$  +

#### <span id="page-25-0"></span>*AD – Display Factory or Active Calibration Data*

Purpose Displays factory calibration or active calibration data.

Format AD

÷ **Recommended Setting.** Use as needed.

Description Displays factory calibration or active calibration data. Example >AD Display factory calibration data or active calibration data [f or a]?a ACTIVE FLUXGATE CALIBRATION MATRICES in FLASH Calibration date and time: 3/8/1996 09:53:42 S inverse | | Bx | 2.9102e-01 2.6325e-01 2.1267e-02 4.0145e-01 | By | 2.7342e-01 2.5335e-01 -4.8691e-02 -3.9508e-01 | Bz | -1.8192e-01 2.0180e-01 2.3319e-01 -2.7045e-02 | Err | 3.9761e-01 -3.9925e-01 6.4865e-01 -6.0795e-02 | | | Coil Offset | | | 3.5076e+04 | | 3.3277e+04 | | 3.2996e+04 | | 3.3953e+04 | | | Electrical Null | | | 33901 | | | press any key to continue... TILT CALIBRATION MATRICES in FLASH Calibration date and time: 12/28/1995 08:13:29 Average Temperature During Calibration was 23.4° C Up Down | | | | Roll | -2.1990e-05 -2.8379e-05 | | 2.6648e-05 3.4953e-05 |

```
Pitch | -2.9185e-05 2.2630e-05 | | -3.5895e-05 2.8521e-05
 | | | | 
 | | | | 
Offset | 3.1747e+04 3.0144e+04 | | 3.0434e+04 3.2971e+04
 | | | | 
 | | 
         Null | 33408 | 
 | |
```
# <span id="page-26-0"></span>*AF – Field Calibrate Compass*

Purpose Calibrates the compass to remove hard and soft iron effects.

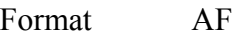

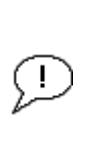

**Recommended Setting.** Use as needed. The compass must be calibrated if the batteries have been replaced.

TRDI strongly recommends sending the AR command (compass restore) before the AF (field calibrate) command. This is done to prevent corruption of the calibration matrix due to a previous incomplete compass calibration.

Description The built-in automated compass calibration procedures are similar to the alignment verification, but requires three rotations instead of one. The WorkHorse ADCP uses the first two rotations to compute a new calibration matrix and the third to verify the calibration. It will not accept the new matrix unless the calibration was carried out properly, and it asks you to verify that you want to use the new calibration if it is not as good as the previous calibration. While you are turning the Work-Horse ADCP for the two calibration rotations, the WorkHorse ADCP checks the quality of the previous calibration and displays the results. It compares these results with the results of the third calibration rotation.

> There are two compass calibrations to choose from; one only corrects for hard iron while the other corrects for both hard and soft iron characteristics for materials rotating with the ADCP. Hard iron effects are related to residual magnetic fields and cause single cycle errors while soft iron effects are related to magnetic permeability that distorts the earth's magnetic field and causes double cycle errors. In general, the hard iron calibration is recommended because the effect of hard iron dominates soft iron. If a large double cycle error exists, then use the combined hard and soft iron calibration.

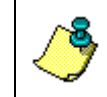

**NOTE.** For details on compass alignment, see the ADCP User's Guide. Single tilt compass calibration has been implemented in firmware version 16.30. For details, see the WinRiver II User's Guide.

#### <span id="page-27-0"></span>*AR – Return to Factory Calibration*

Purpose Returns to the factory calibration matrix.

Format AR

**Recommended Setting.** Use as needed. TRDI strongly recommends sending the AR command (compass restore) before the AF (field calibrate) ÷ command. This is done to prevent corruption of the calibration matrix due to a previous incomplete compass calibration.

Description If the calibration procedure is not successful (AF-command), return your WorkHorse ADCP to the original factory calibration, by using the AR-command. Try using the AR-command if you have trouble calibrating your compass. In some circumstances, a defective compass calibration matrix can prevent proper calibration.

## <span id="page-27-1"></span>*AX – Examine Compass Calibration*

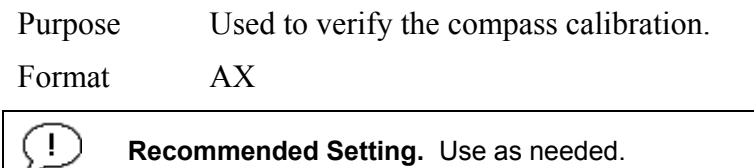

Description Compass calibration verification is an automated built-in test that measures how well the compass is calibrated. The procedure measures compass parameters at every 5º of rotation for a full 360º rotation. When it has collected data for all required directions, the WorkHorse ADCP computes and displays the results. Pay particular attention to the Overall Error.

```
Example >AX
```
---------------------------------------------------------------------------- TRDI Compass Error Estimating Algorithm Press any key to start taking data after the instrument is setup. Rotate the unit in a plane until all data samples are acquired... rotate less than 5°/sec. Press Q to quit. N NE E SE S SW W NW N  $\wedge$   $\wedge$   $\wedge$   $\wedge$   $\wedge$   $\wedge$   $\wedge$   $\wedge$   $\wedge$   $\wedge$   $\wedge$   $\wedge$   $\wedge$  \*\*\*\*\*\*\*\*\*\*\*\*\*\*\*\*\*\*\*\*\*\*\*\*\*\*\*\*\*\*\*\*\*\*\*\*\*\*\*\*\*\*\*\*\*\*\*\*\*\*\*\*\*\*\*\*\*\*\*\*\*\*\*\*\*\*\*\*\*\*\*\* Accumulating data ... Calculating compass performance ... >>> Total error: 1.5° <<< Press D for details or any other key to continue... HEADING ERROR ESTIMATE FOR THE CURRENT COMPASS CALIBRATION: OVERALL ERROR: Peak Double + Single Cycle Error (should be <  $5^{\circ}$ ):  $\pm$  1.55°

```
 DETAILED ERROR SUMMARY: 
    Single Cycle Error: \pm 1.54^{\circ}Double Cycle Error: \pm 0.07^{\circ}Largest Double plus Single Cycle Error: \pm 1.61^{\circ}RMS of 3rd Order and Higher + Random Error: \pm 0.31^{\circ}Orientation: Down<br>Average Pitch: -19.29°
                               Pitch Standard Dev: 0.28°
     Average Roll: -0.59° Roll Standard Dev: 0.31°
Successfully evaluated compass performance for the current compass calibra-
```

```
Press any key to continue...
```
# <span id="page-28-0"></span>*AZ – Zero Pressure Sensor*

tion.

Purpose Zeros the pressure sensor.

Format AZ

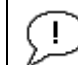

**Recommended Setting.** Use as needed.

Description This command zeros the pressure sensor at the specific location where the ADCP will be used.

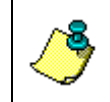

**NOTE.** If the pressure sensor is not installed, using the AZ command will generate the following error.

Err: No pressure sensor detected

# <span id="page-29-0"></span>**2.2 Bottom Track Commands**

**NOTE.** Bottom Track is a feature upgrade for WorkHorse ADCP Monitor and Sentinel ADCPs (see ["Feature Upgrades,](#page-12-2)" page [5\)](#page-12-2). For an instrument to be able to Bottom Track, the feature must be installed (see "[OL -](#page-23-0)  [Features,](#page-23-0)" page [16\)](#page-23-0).

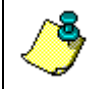

**NOTE.** Bottom Track is not available for Long Ranger ADCPs.

Mariner ADCPs use these commands for bottom-tracking applications. Bottom track commands tell the ADCP to collect speed-over-bottom data and detected range-to-bottom data. If the ADCP were facing UP, all bottom-track information would apply to the surface boundary instead of the bottom boundary. The default state of bottom tracking is on (BP0) for WorkHorse ADCPs. Send a BP1 command to turn on the bottom-tracking process.

# <span id="page-29-1"></span>**2.2.1 Available Bottom Track Commands**

This section lists the most often used Bottom Track commands.

```
>b?<br>BA = 030 -
            -------------- Evaluation Amplitude Min (1-255)
BB = 0060 ---------------- High Bandwidth Maximum Depth (dm) 
BC = 220 ----------------- Correlation Magnitude Min (0-255) 
BD = 000 ----------------- Delay Re-Acquire (# Ensembles) 
BE = 1000 ---------------- Max Error Velocity (mm/s) 
BF = 00000 -------------- Depth Guess (0=Auto, 1-65535 = dm)
BI = 005 ----------------- Gain Switch Depth (0-999 meters) 
BJ = 00000 --------------- Bottom Blank (1-65535 = cm) 
BK = 0 ------------------- Layer Mode (0-Off, 1-On, 2-Lost, 3-No BT) 
BL = 040,0060,0100 ------ Layer: Min Size (dm), Near (dm), Far (dm)
BM = 5 ------------------ Mode (4 wo/PP, 5 w/PP, 6 M1, 7 Lag Hop)
BP = 000 ----------------- Pings per Ensemble 
BR = 0 ------------------- Resolution (0 = 4%, 1 = 2%, 2 = 1%) 
BS ----------------------- Clear Distance Traveled 
BV = 00010,250,0 --------- BM7 Blank(cm), Corr Min(0-255), Short Lag On/Off=1/0 
BX = 00450 --------------- Maximum Depth (10-65535 dm) 
BZ = 004 ----------------- Coherent Ambiguity Velocity (cm/s radial) 
>
```
# <span id="page-29-2"></span>**2.2.2 Bottom Track Command Descriptions**

## <span id="page-29-3"></span>*BA - Evaluation Amplitude Minimum*

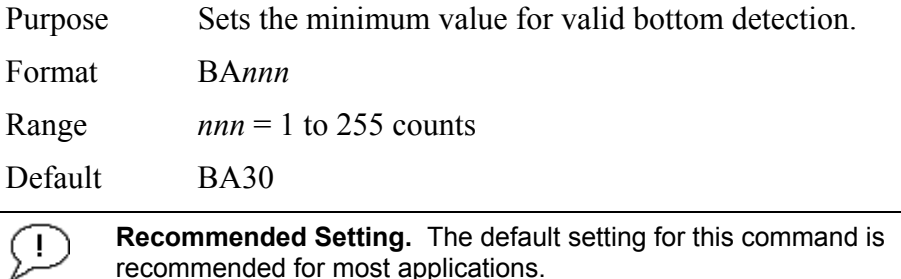

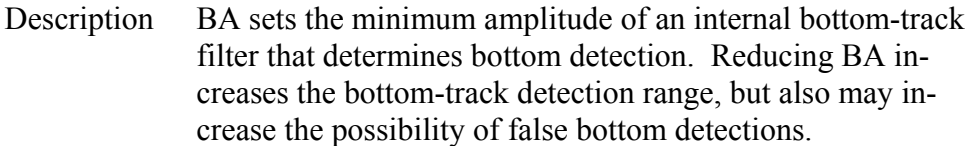

# <span id="page-30-0"></span>*BB – High Bandwidth Maximum Depth*

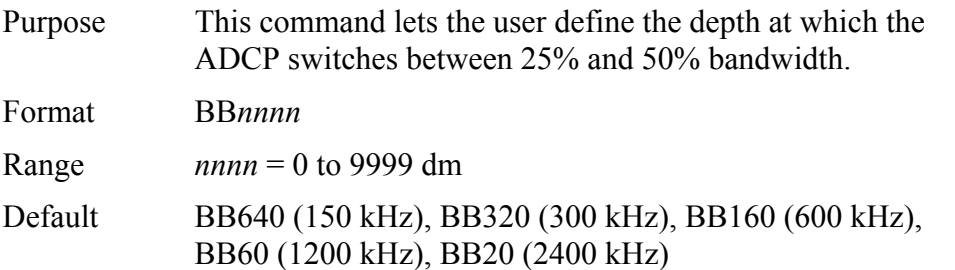

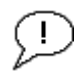

**Recommended Setting.** The default setting for this command is recommended for most applications.

Description This command lets the user define the depth at which the ADCP switches between 25% and 50% bandwidth. A setting of zero disables 50% bandwidth. A setting of 9999 disables 25% bandwidth.

## <span id="page-30-1"></span>*BC - Correlation Magnitude Minimum*

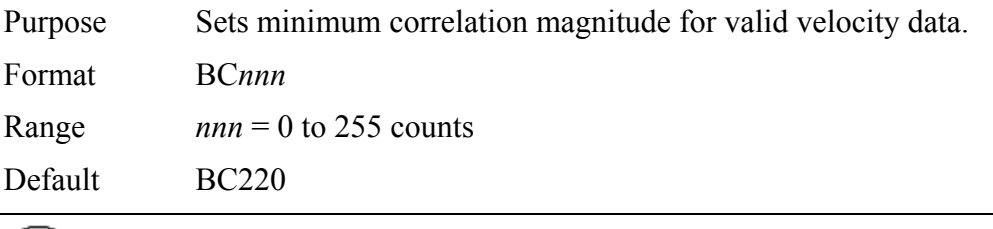

**Recommended Setting.** The default setting for this command is  $\bigcirc$ recommended for most applications.

Description Sets a minimum threshold for good bottom-track data. The ADCP flags as bad any bottom-track data with a correlation magnitude less than this value.

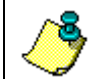

**NOTE.** A count value of 255 is a perfect correlation (i.e. solid target)

# <span id="page-31-0"></span>*BD - Delay before Reacquire*

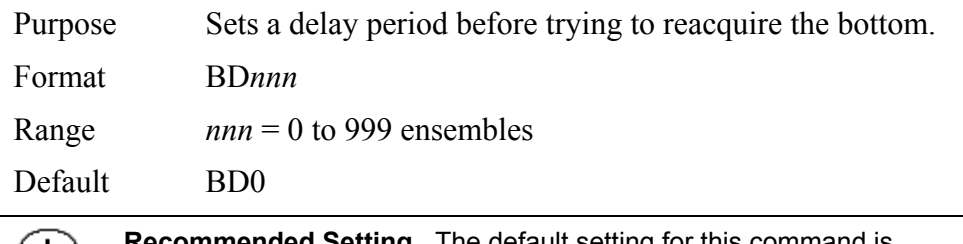

**ommended Setting.** The default setting for this command is recommended for most applications.

Description BD sets the number of ADCP ensembles to wait after losing the bottom before trying to track it again. In effect, BD reduces the number of bottom-track pings and increases the water-track ping rate when the bottom becomes out of range. If the ADCP loses track of the bottom, it immediately transmits a series of search pings. If the ADCP can not find the bottom after 16 pings, it will then wait BD ensembles before starting the search sequence again. Examples If  $BD = 10$ , the ADCP waits 10 ADCP ensembles after the automatic search sequence before beginning the search sequence again. If  $BD = 0$  (default), the ADCP continually tries

## <span id="page-31-1"></span>*BE - Error Velocity Maximum*

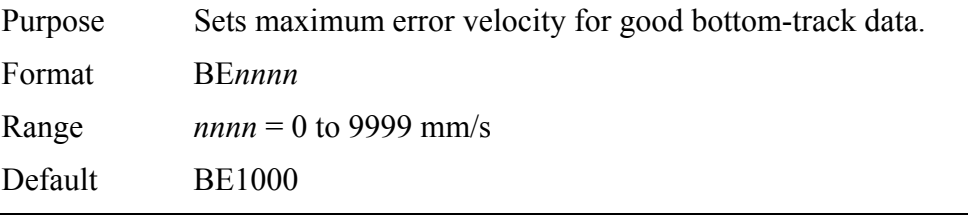

to find the bottom.

**Recommended Setting.** The default setting for this command is recommended for most applications.

**CAUTION.** The default setting is set purposely high and as a result effectively disabled. We recommend extreme caution and testing before changing this setting. **Data rejected by this command is lost and cannot be regained.**

Description The ADCP uses this parameter to determine good bottomtrack velocity data. If the error velocity is greater than this value, the ADCP marks as bad all four beam velocities (or all four coordinate velocities, if transformed). If three beam solutions are allowed (see ["EX – Coordinate Transformation,](#page-58-1)" page [51\)](#page-58-1) and only three beams are good, then the data is accepted since four good beams are needed for error velocity calculation.

# <span id="page-32-0"></span>*BF - Depth Guess*

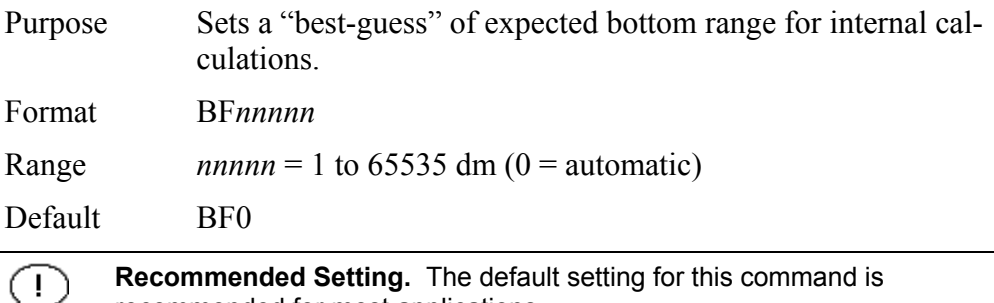

recommended for most applications.

Description When set to a non-zero value, the ADCP transmits a fixed pulse based on a given bottom range. This is useful for applications with fixed range bottoms. The command reduces the amount of time the ADCP uses to search for the bottom if lost.

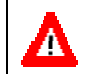

**CAUTION.** If improperly set, the ADCP may not bottom-track at all if the bottom range varies from the input range.

# <span id="page-32-1"></span>*BI - Gain Switch Depth*

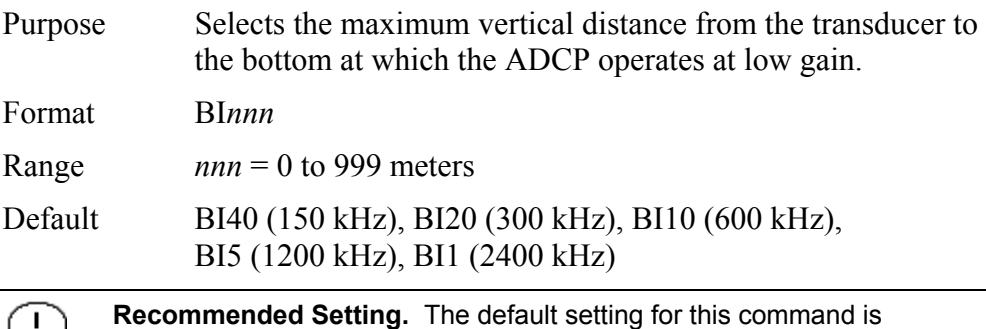

recommended for most applications.

Description When the vertical range to the bottom is less than BI, the unit operates in low gain. When the vertical range is greater than BI, internal logic determines which gain (low or high) is optimal. In high backscatter areas, it may be necessary to raise this setting in order to detect bottom throughout the range of the system.

# <span id="page-33-0"></span>*BJ – Bottom Blank*

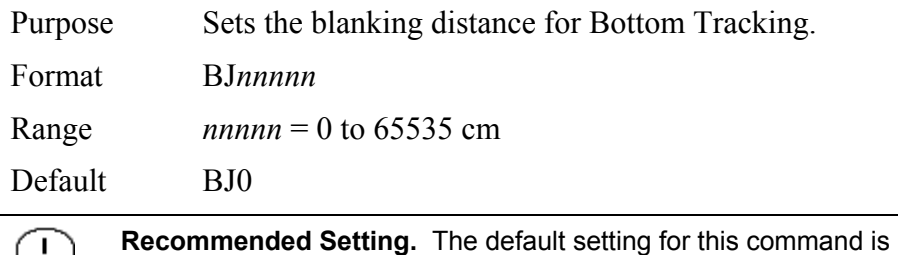

recommended for most applications.

Description BJ blanks out bad data close to the transducer head, thus creating a window that reduces unwanted data in the ensemble. This allows the WorkHorse ADCP transmit circuits time to recover before beginning the receive cycle.

## <span id="page-33-1"></span>*BK – Water-Mass Layer Mode*

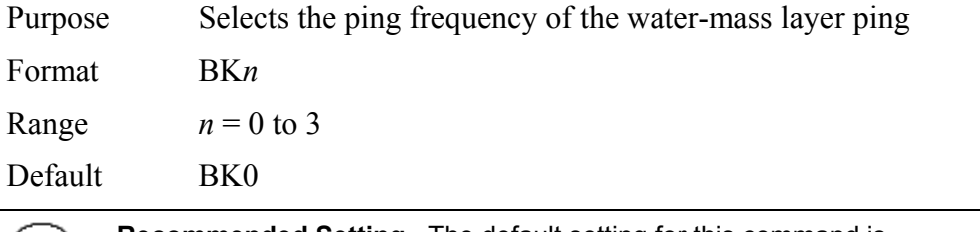

**Recommended Setting.** The default setting for this command is  $(+)$ recommended for most applications.

Description BK selects how often the ADCP performs a water-mass layer ping while bottom tracking. The number of water-mass layer pings per ensemble is dependent on the BP-command (bottom pings per ensemble) and this command setting. Use the BLcommand to set the location of the water-mass layer.

<span id="page-33-3"></span>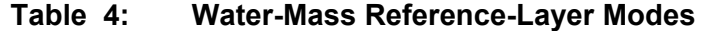

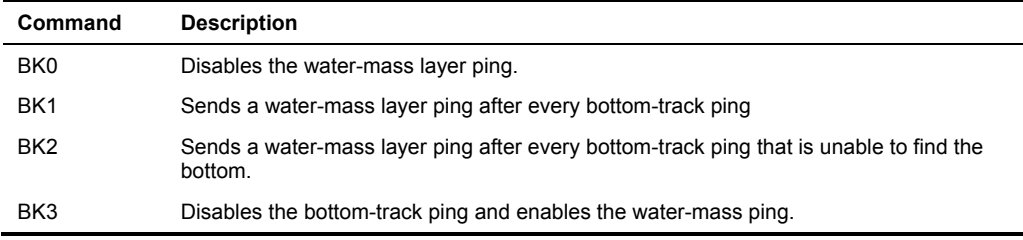

## <span id="page-33-2"></span>*BL - Water-Mass Layer Parameters*

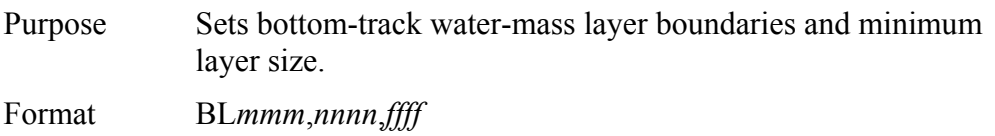

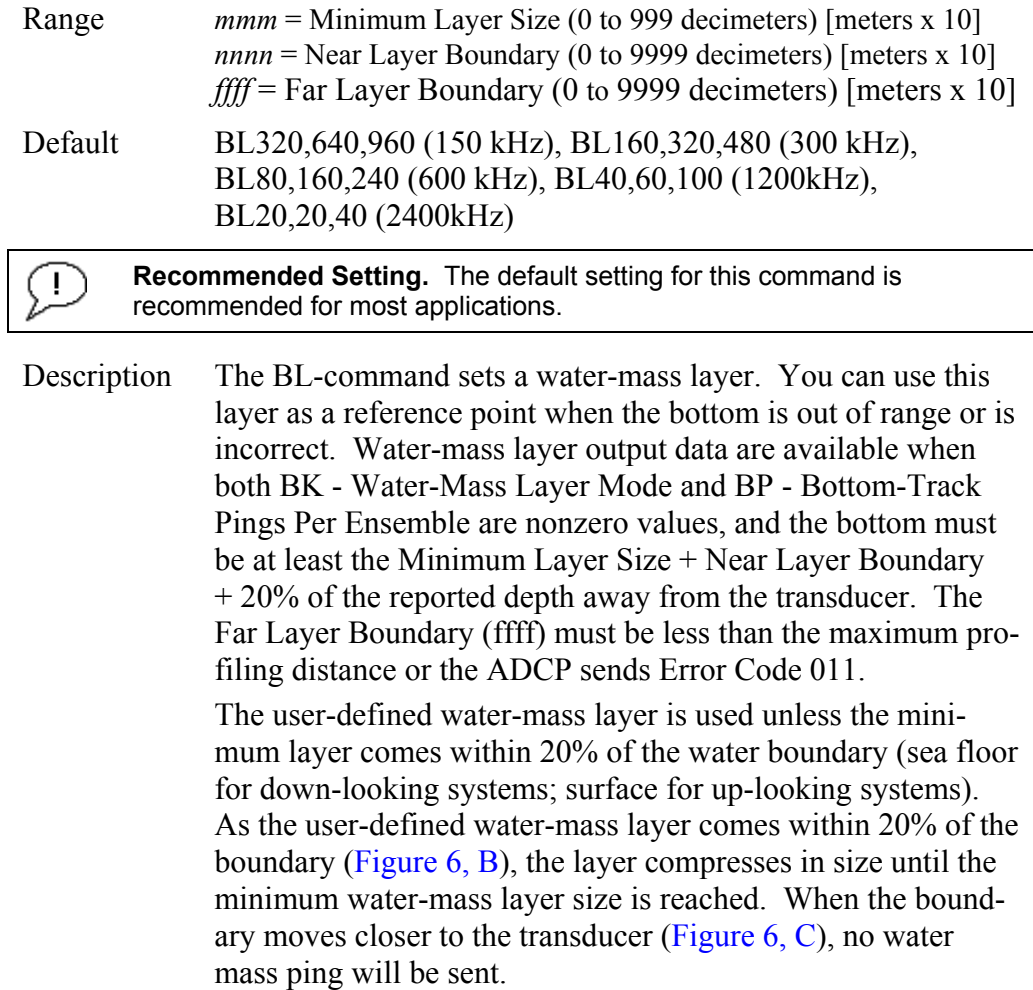

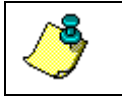

**NOTE.** The water-mass layer is operational only if BP > zero and BK > zero.

<span id="page-34-1"></span>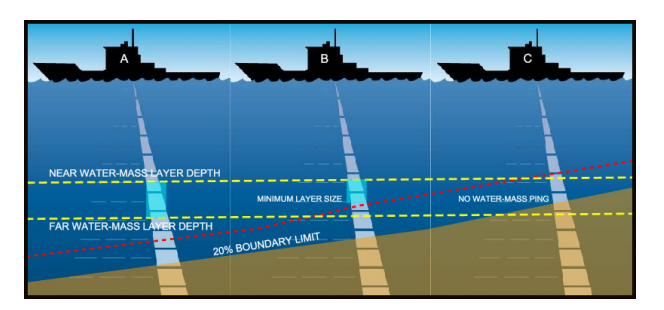

**Figure 6. Water-Mass Layer Processing** 

# <span id="page-34-0"></span>*BM - Bottom Track Mode*

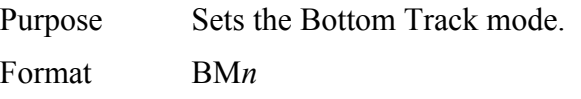

Range  $n = 4, 5$ , (see description), 7 (available as a feature upgrade for 1200 kHz WorkHorse ADCP ADCPs with firmware version 16.19 or higher)

Default BM5 (150, 300, 600, and 1200 kHz), BM6 (2400 kHz)

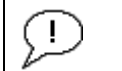

**Recommended Setting.** The default setting for this command is recommended for most applications.

Description See below

## **Bottom Track Mode 4**

 Bottom Track Mode 4 uses the correlation side-peak position to resolve velocity ambiguities. It lengthens the lag at a predetermined depth to improve variance.

## **Bottom Track Mode 5**

 Bottom Track Mode 5 is similar to Bottom Track Mode 4, but has a lower variance in shallow water by a factor of up to four. In very shallow water at slow speeds, the variance is lower by a factor of up to 100. Bottom Track Mode 5 also has a slightly slower ping rate than Bottom Track Mode 4.

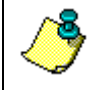

**NOTE.** Bottom Mode 5 (default setting) will shift to Bottom Mode 4 if the conditions warrant.

 The ADCP limits searching for the bottom to the value set by the BX-command (max bottom tracking altitude)  $+0.5$  transmit length. This allows a faster ping rate when the bottom altitude is close to the BX-command setting.

<span id="page-35-0"></span>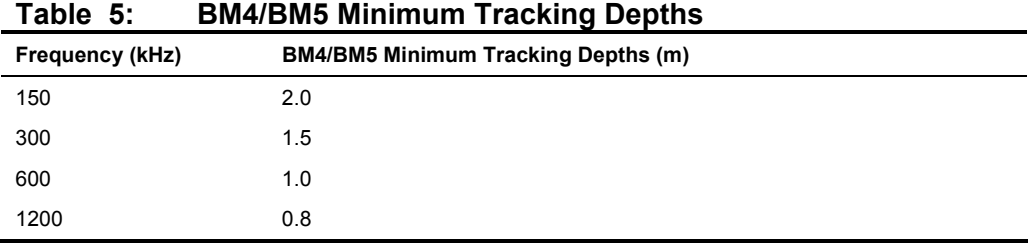

# **Bottom Track Mode 7**

**NOTE.** Bottom Mode 7 is a feature upgrade for 1200 kHz WorkHorse ADCP ADCPs (see "[Feature Upgrades,](#page-12-2)" page [5\)](#page-12-2). Contact TRDI for information on how to install this capability in your WorkHorse ADCP. Firmware versions prior to version 16.30 allowed Bottom Mode 7 for 600 kHz ADCPs.
Bottom Mode 7 has several advantages over BM5 in slow moving, shallow water applications.

 Bottom Mode 7 was developed for even shallower applications than Mode 5 yet it retains bottom Mode 5's very precise velocity measurement (see Table [6\)](#page-36-0). It addresses other shallow water issues such as bottom detection in the presence of high backscatter water, signal level control despite a wide range of bottom backscatter for various applications, and transmit/receive interference when beam depths are substantially different.

 Bottom Mode 7 pings at a slower rate than Bottom Mode 5 (1/3 the rate of BM5) and the precision of its velocity measurement degrades at velocities higher than 0.2m/s. If you are interested in using this mode, please request a copy of Field Service Application Note FSA-015 Shallow Water Bottom Tracking Mode 7 (available for download at [www.rdinstruments.com,](http://www.rdinstruments.com/) Customer Support page).

#### <span id="page-36-0"></span>**Table 6: BM7 Minimum Tracking Depths**

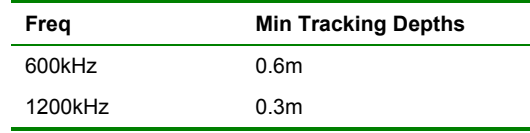

#### *BP – Bottom-Track Pings per Ensemble*

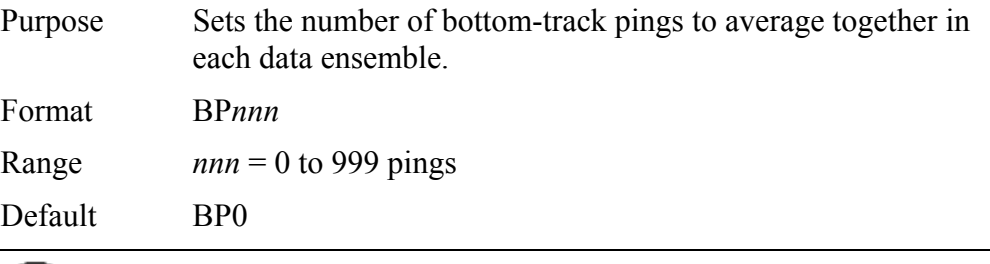

**Recommended Setting.** The default setting for this command is recommended for most applications.

Description BP sets the number of bottom-track pings to average together in each ensemble before sending/recording bottom-track data.

(⊥

#### **NOTES.**

The ADCP interleaves bottom-track pings with water-track pings (see TPcommand). If BP = zero, the ADCP does not collect bottom-track data. The ADCP automatically extends the ensemble interval (TE) if BP x TP > TE. When using *VmDas* with WorkHorse ADCPs that **do not** support bottom

tracking, the BP command will fail on those WorkHorse ADCPs. This is OK if the **ADCP Setup Options** generates the BP command, but a failed command in the command file aborts processing of the command file. The BP command should be removed from the command file in this case. See the *VmDas* User's Guide for details.

### *BR - Resolution*

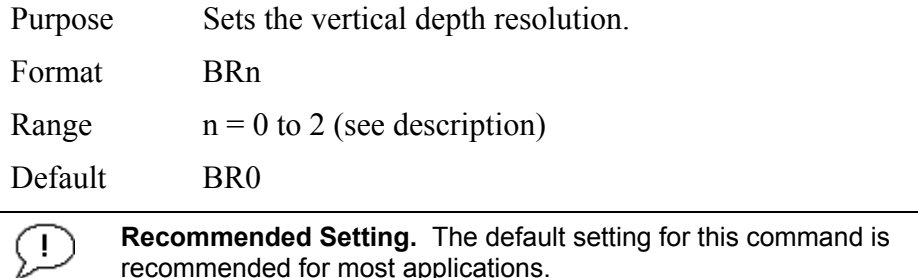

Description BR sets the vertical depth resolution as a percentage of the overall range detected. The lower the resolution, the finer the depth reading. With BR0 set, if you had a depth of 100 meters, then the depth would read 100 meters until you passed 104 meters. If you had BR2 set, then it would change when you reached 101 meters. Setting a higher resolution (e.g. 1%) results in longer ping times.

 $BR0 = 4\%$  BR1 = 2% BR2 = 1%

#### *Resolution Setting Limitations*:

1) Minimum RSSI Bin Size – The RSSI sampling interval cannot be smaller than the minimum RSSI bin size (for example, 5 cm for a 1200 kHz system). This means that you get the resolution that you command in % or 5 cm (for the above example) - whichever is larger. The minimum RSSI bin sizes vary with system frequency according to the following table:

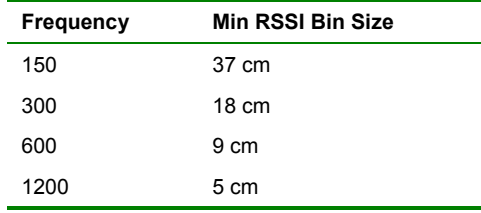

2) BM5 Low Altitude Minimum RSSI Bin Size -- This limitation affects only Bottom Mode 5 operation below the following altitudes:

- 150 kHz -- 20 meters -- the resolution becomes 63 cm
- 300 kHz -- 10 meters -- the resolution becomes 16 cm
- 600 kHz -- 5 meters -- the resolution becomes 8 cm
- 1200 kHz -- 2.5 meters -- the resolution becomes 7.8 cm

#### *BS - Clear Distance Traveled*

Purpose Clears internal distance traveled accumulators.

Format BS

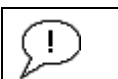

**Recommended Setting.** Use as needed.

Description Distance traveled is calculated and output in DVL output formats (PD5 and PD6). The accumulator is zeroed on  $\leq$ BREAK $>$  or by using this command in the manual ensemble cycling mode.

#### *BV – Mode 7 Parameters*

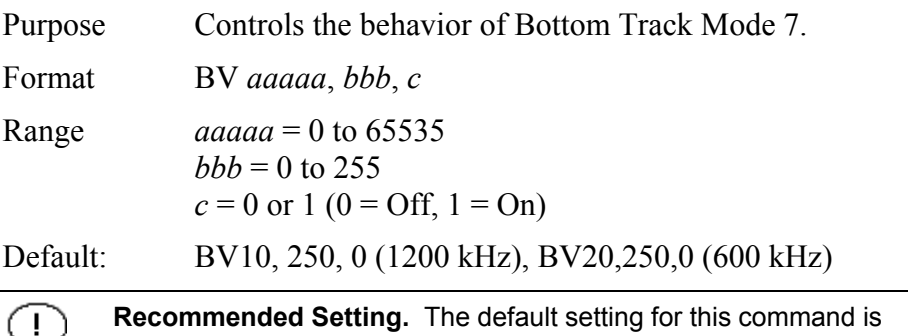

recommended for most applications.

Description: The first parameter sets the depth at which the bottom will be searched. It avoids locking onto ringing (if any) or very high backscatter water near the transducer.

> The second parameter controls the correlation threshold for ambiguity resolving. A lower, fixed correlation threshold is used to determine if a lag's velocity estimate is satisfactory.

 The last parameter controls whether short lag velocity estimates are output in the event the longer lag ambiguity cannot be resolved because one or more of the short lag velocity estimates have too low a correlation. If this parameter is a one, then the average of the four short lag estimates that are above a lower, fixed correlation threshold will be used. If this parameter is a zero, then no velocity will be output for this case.

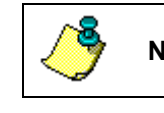

**NOTE.** A count value of 255 is perfect correlation.

# *BX – Maximum Tracking Depth*

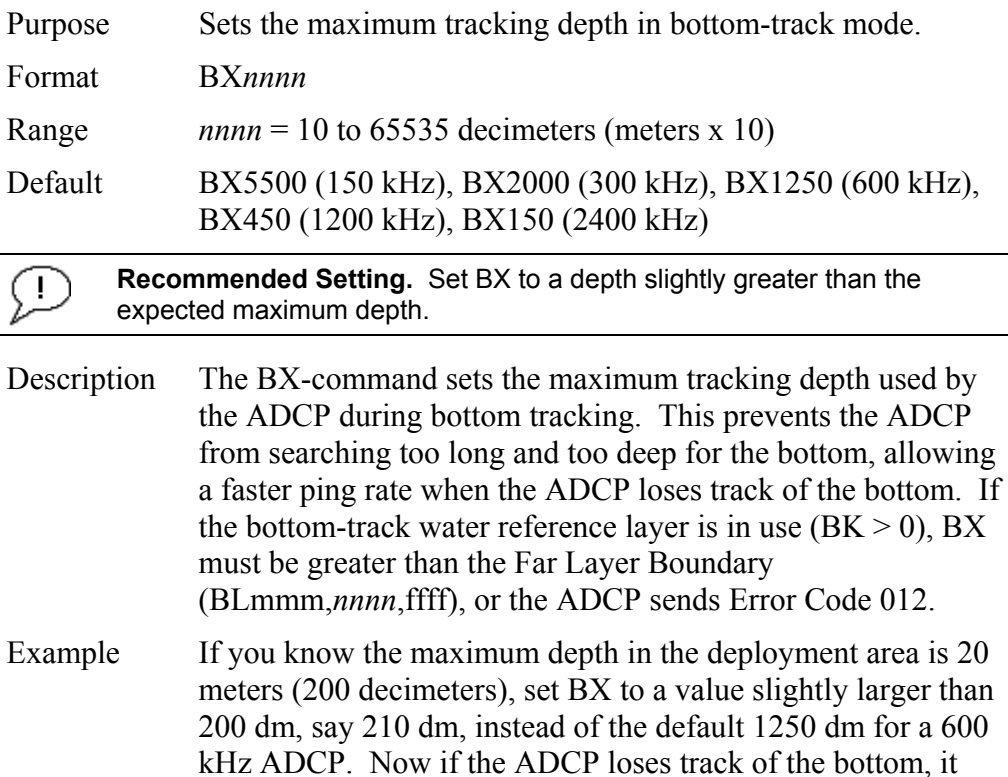

will stop searching for the bottom at 210-dm (21 m) rather than spend time searching down to 1250-dm (125 m), which is

the maximum bottom-tracking range.

# *BZ - Coherent Ambiguity Velocity*

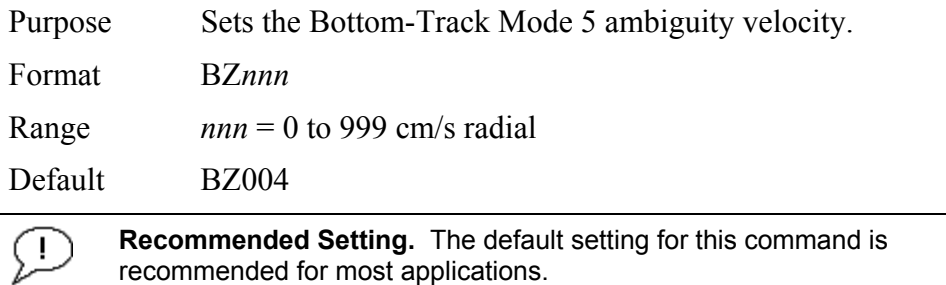

Description The BZ-command selects the ambiguity velocity used by the bottom-track ping in shallow water when bottom-track Mode 5 is in use.

# **2.3 Control System Commands**

The WorkHorse ADCP uses the following commands to control certain system parameters.

# **2.3.1 Available Control System Commands**

This section lists the available Control System commands.

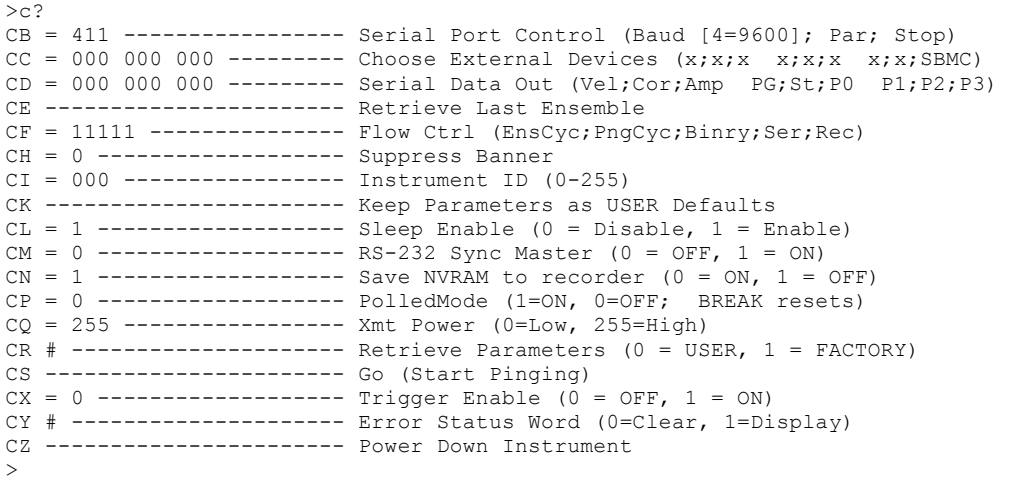

# **2.3.2 Control System Command Descriptions**

# *CB - Serial Port Control*

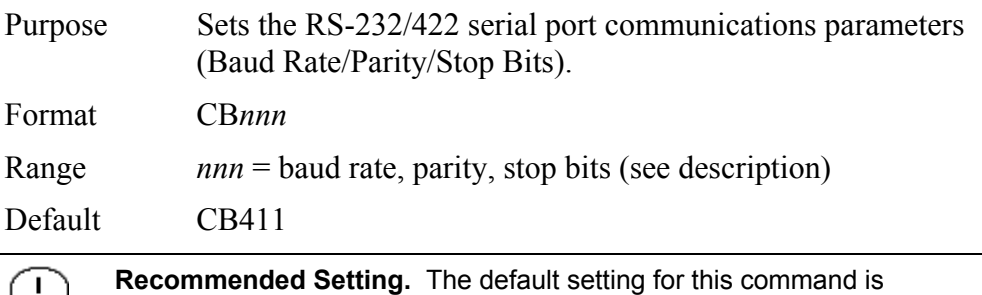

recommended for most applications.

Description The WorkHorse ADCP and your external device (dumb terminal, computer software) MUST use the same communication parameters to *talk* to each other. After you enter valid CB parameters, the WorkHorse ADCP responds with a ">" prompt. You may now change the external device's communication parameters to match the WorkHorse ADCP parameters before sending another command.

| .<br>- YI & YYII & YI |                              |                       |
|-----------------------|------------------------------|-----------------------|
| <b>Baud Rate</b>      | <b>Parity</b>                | <b>Stop Bits</b>      |
| $0 = 300$             |                              |                       |
| $1 = 1200$            | $1 = None (Default)$         | $1 = 1$ Bit (Default) |
| $2 = 2400$            | $2 = Even$                   | $2 = 2$ Bits          |
| $3 = 4800$            | $3 = Odd$                    |                       |
| $4 = 9600$ (Default)  | $4 = Low (Space, logical 0)$ |                       |
| $5 = 19200$           | $5 = High (Mark, logical 1)$ |                       |
| $6 = 38400$           |                              |                       |
| $7 = 57600$           |                              |                       |
| $8 = 115200$          |                              |                       |

**Table 7: Serial Port Control** 

*Setting The Baud Rate In The WorkHorse ADCP*. The WorkHorse ADCP can be set to communicate at baud rates from 300 to 115200. The factory default baud rate is always 9600 baud. The baud rate is controlled via the CBcommand. The following procedure explains how to set the baud rate and save it in the WorkHorse ADCP. This procedure assumes that you will be using the program *BBTalk* that is supplied by Teledyne RD Instruments.

- a. Connect the WorkHorse ADCP to the computer and apply power (see the appropriate ADCP User's Guide).
- b. Start the *BBTalk* program and establish communications with the ADCP. Wakeup the WorkHorse ADCP by sending a break signal with the **End** key.
- c. Send the command CR1 to place the WorkHorse ADCP in the factory default setup.
- d. Send the CB-command that selects the baud rate you wish. The following are the typical CB-command settings for different baud rates with no parity and 1 stop bit:

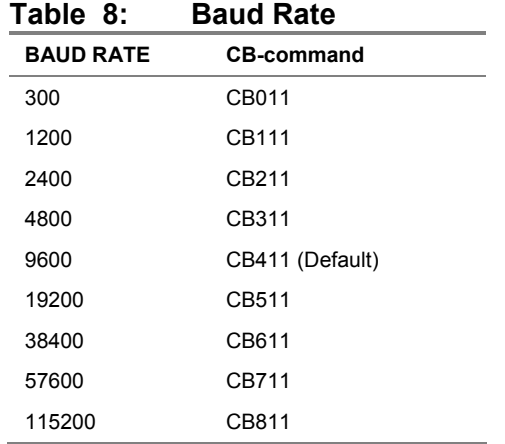

- e. *BBTalk* will automatically change the settings to match your CB command settings and than *BBTalk* will send the CK command to save the new baud rate setting.
- f. Click **File**, **Close** to exit the terminal window.

The WorkHorse ADCP is now set for the new baud rate. The baud rate will stay at this setting until you change it back with the CB-command.

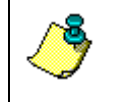

**NOTE.** If you send a BREAK before changing the external device's communication parameters, the WorkHorse ADCP returns to the communication parameters stored in non-volatile memory (user settings).

# *CC - Choose External Devices*

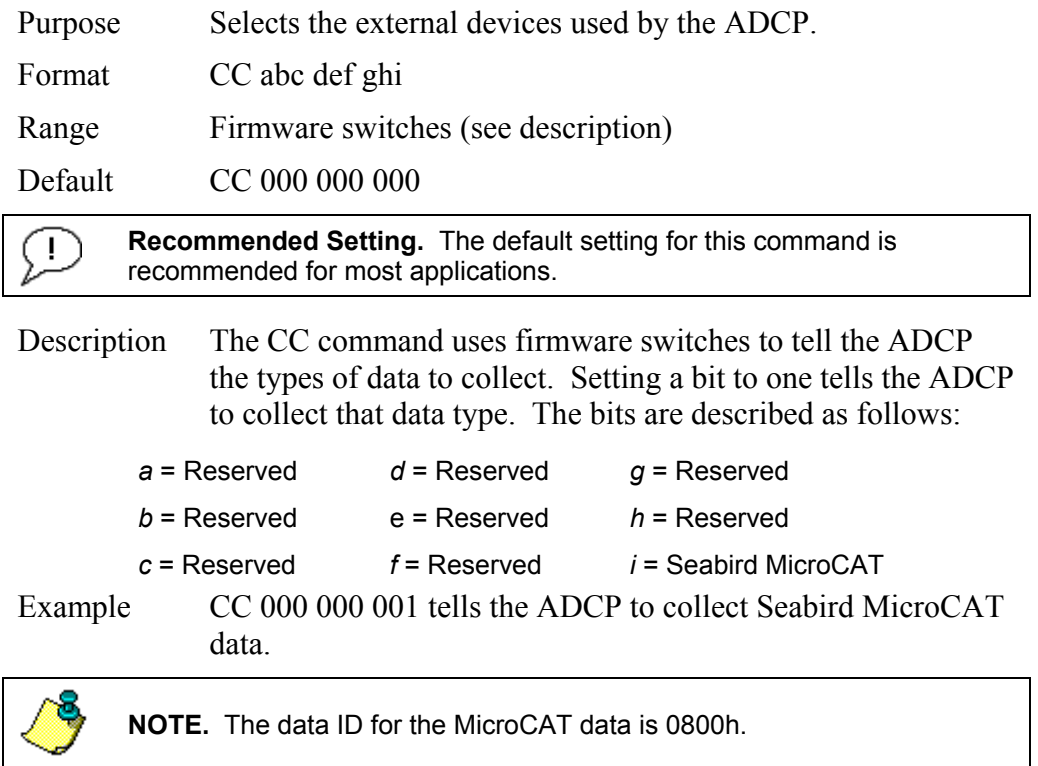

# *CD – Serial Data Out*

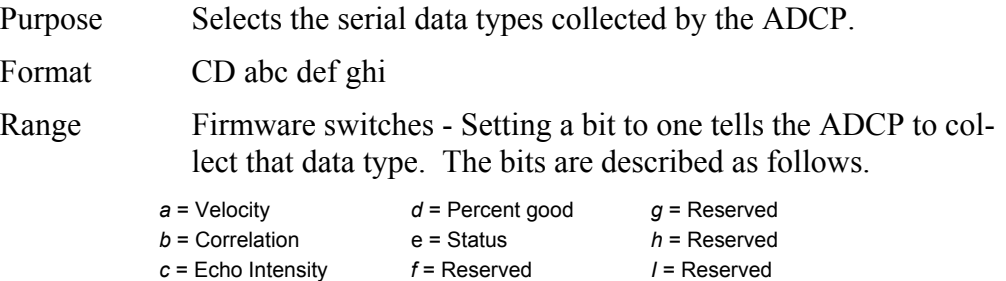

Default CD 000 000 000

**Recommended Setting.** The default setting for this command is ÷ recommended for most applications.

Description The CD command functions like the WD command, except it controls data output serially. If CD is left in the default state (no data selected), the WD setting controls serial and recorded data. If CD is set to anything else, the CD setting controls data output serially, while the WD command controls what is written to the recorder.

### *CE - Retrieve Most Recent Data Ensemble*

Purpose: Output the most recent data ensemble.

Format: CE

- Description: CE outputs the most recent data ensemble via the serial communications port in either binary or Hex-ASCII mode as specified by the CF command. The WorkHorse ADCP buffers the last ensemble collected in RAM just prior to it being sent to the recorder or being output to the serial port of the ADCP.
- Notes: To retrieve data with the CE command the WorkHorse ADCP must be in command mode, i.e. a break has been sent to stop the automatic ensemble mode, or the prompt has been returned in the manual ensemble mode.

 No data is available in the buffer until a deployment has been started (CS command has been sent) and the first ensemble has been completed.

#### *Retrieving the Most Recent Ensemble*

The following example assumes that the WorkHorse ADCP has already been deployed and therefore is actively collecting data either on the internal recorder, out the serial port, or both. The following steps will provide the example of how to recover and capture the most recent ensemble.

- a. Open the TRDI software program *BBTalk*.
- b. Configure the communications for the port that the WorkHorse ADCP is connected to.
- c. Click the **B** on the toolbar to send a break to the ADCP.
- d. Press the **F3** key to turn on the capture feature in *BBTalk*. Enter a name and path for the file you are about to create.
- e. Type the command CE and press enter. The data from the last ensemble will be transferred from the ADCP into the *BBTalk* program and captured to the file you created in Step "d".
- f. Press the **F3** key to close the file.
- g. Verify the file contains a valid ensemble of data and continue to step " $h$ ".
- h. Type the command CS and press enter. The ADCP will continue its deployment. Depending on the setting of the RI command, the ADCP will either append to the existing deployment file (starting at ensemble 1) or it will open a new deployment file.

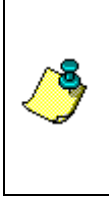

**NOTE.** If the RI command has been set to disable the auto increment (RI0) of the deployment file then you can at this time decide to close the current data file and start a new file by sending the RDOPEN command. Sending the RDCLOSE command will close the file only and a new file will not be opened until Step "i" is performed and the ADCP collects 8kbytes of data.

# *CF - Flow Control*

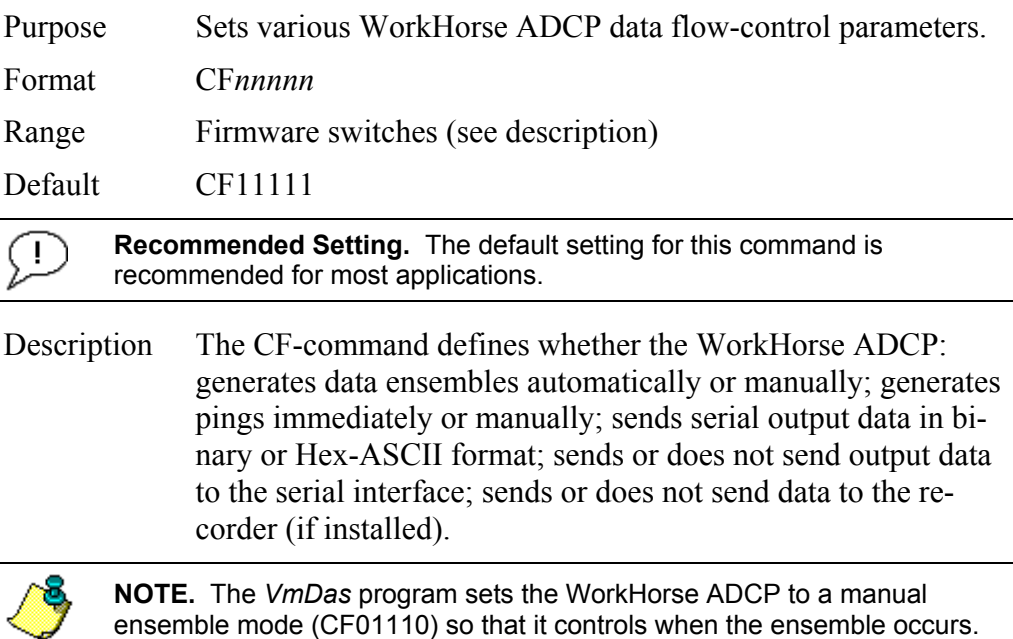

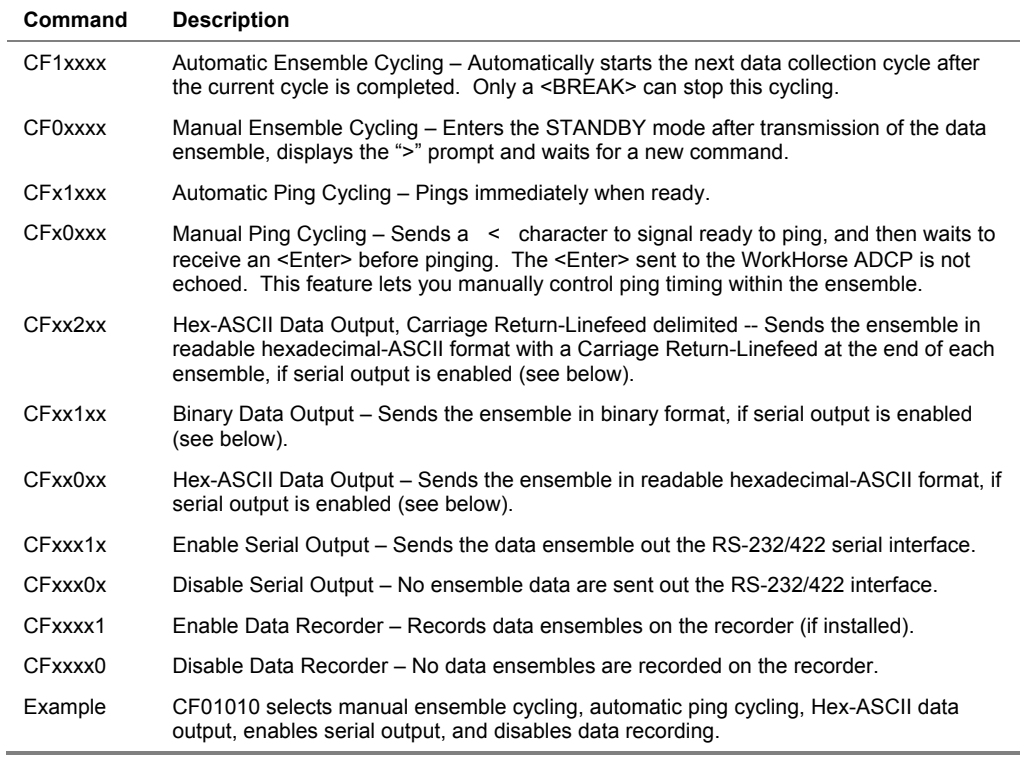

#### **Table 9: Flow Control**

# *CH – Suppress Banner*

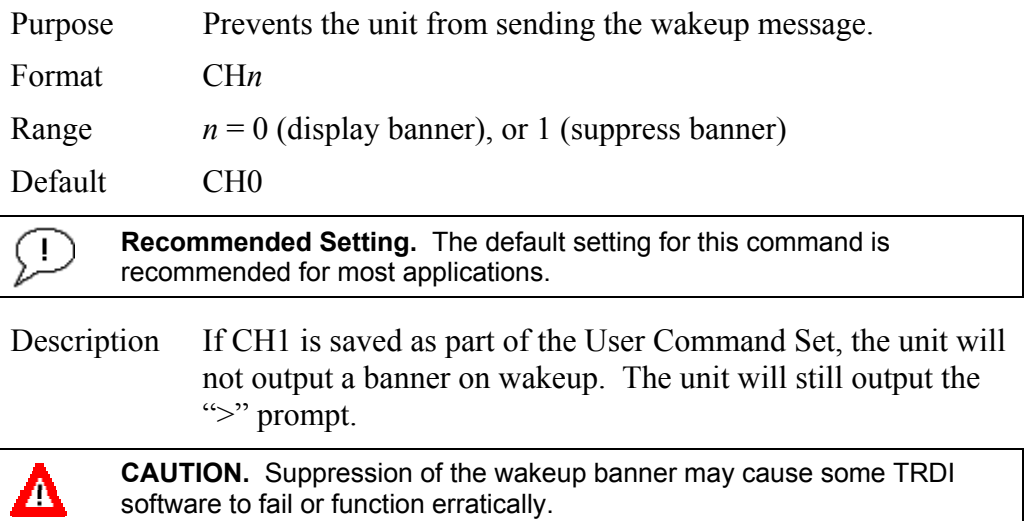

### *CI – Instrument ID*

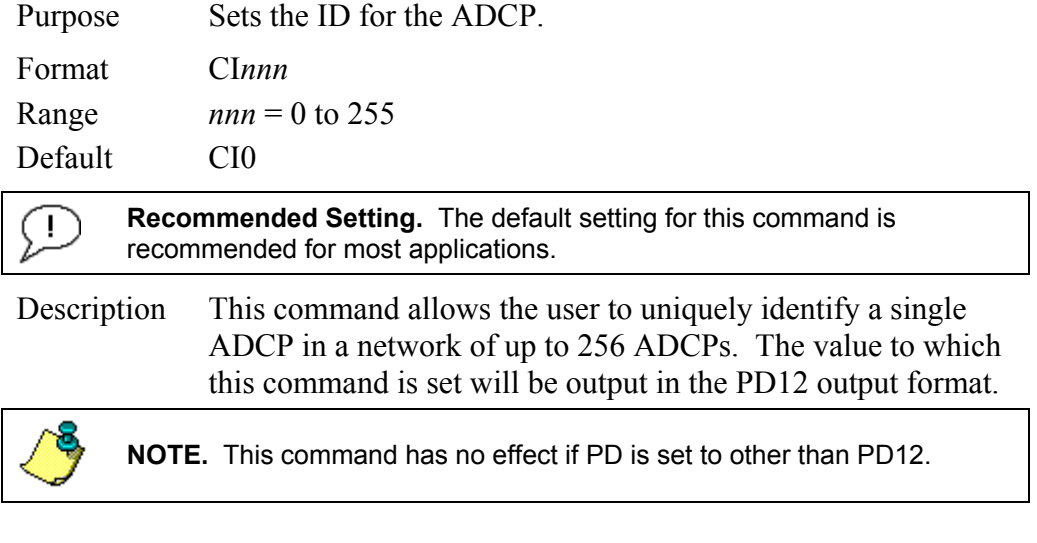

### *CK - Keep Parameters*

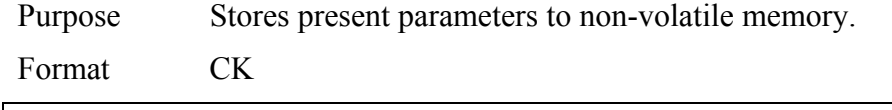

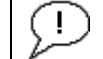

**Recommended Setting.** Use as needed.

Description CK saves the present user command parameters to nonvolatile memory on the CPU board. The WorkHorse ADCP maintains data stored in the non-volatile memory (user settings) even if power is lost. It does not need a battery. You can recall parameters stored in non-volatile memory with the CR0-command (see "[CR – Retrieve Parameters,](#page-50-0)" page [43\)](#page-50-0).

> **NOTE.** Always use the CK command in your configuration file (see "Using") [Direct Commands to Deploy your ADCP,](#page-13-0)" page [6\)](#page-13-0).

The ADCP automatically stores the last set of commands used in RAM (volatile memory). The user can store the configuration into non-volatile memory by sending a CK command. Note that the ADCP will restart in the previous configuration even if it was not saved with a CK command as long as the volatile memory's internal battery is not discharged. This can happen after several months without any power applied to the ADCP (Note that this battery will recharge as soon as power is reapplied). If the ADCP is stopped by removing the power while pinging, it will restart pinging and output data next time power is applied.

# <span id="page-48-0"></span>*CL - Battery Saver Mode*

Purpose Determines whether the ADCP will attempt to conserve power by sleeping between pings.

**NOTE.** The CL command is only available for WorkHorse ADCPs with 16.21 or higher firmware.

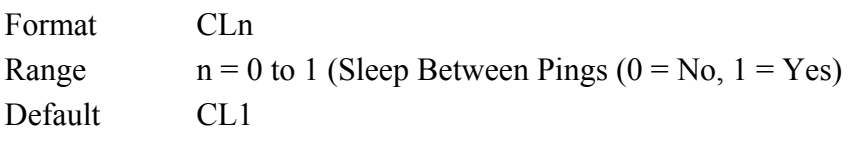

**Recommended Setting.** The default setting for this command is recommended for most applications.

Description CL0 means the ADCP will not make any attempt to conserve power. Setting the CL command to CL1 means the ADCP will attempt to conserve power by going to sleep at every opportunity.

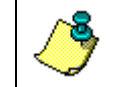

Ţ.

**NOTE.** In order for software breaks to work, the CL-command must be set to CL0 (see "[Break,](#page-21-0)" page [14\)](#page-21-0).

#### *CM - Master*

Purpose Deprecated. For Lowered ADCP use, see the "[Lowered](#page-112-0)  [ADCP Commands,](#page-112-0)" page [105](#page-112-0) and the Lowered ADCP User's Guide.

#### *CN - Save NVRAM to Recorder*

Purpose: Saves the contents of NVRAM to the recorder at the end of a deployment.

Format CN*n*

Range  $n = 0$  (On), 1 (Off)

Default CN1

**Recommended Setting.** The default setting for this command is Ţ recommended for most applications.

Description The CN command allows the contents of the NVRAM (approx. 8k bytes) to be written to the recorder as part of the deployment record. This can be useful for troubleshooting purposes.

#### *CP – Polled Mode*

Purpose: Allows the WorkHorse ADCP to be polled for data.

Format CP*n*

Range  $n = 0$  (Off), 1 (On)

Default CP0

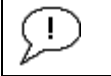

**Recommended Setting.** The default setting for this command is recommended for most applications.

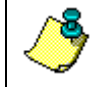

**NOTE.** The CP command is only available for WorkHorse Sentinel, Monitor, and Long Ranger ADCPs.

Description The CP command allows a WorkHorse ADCP to be polled for data. Setting the CP command to CP1 places the ADCP into a mode where it doesn't sleep. Instead, the ADCP stays awake between pings listening for certain commands (and drawing more power). Polled mode is only recommended for deployments where shore power can be provided. The commands the ADCP responds to while in polled mode are shown in Table [10](#page-49-0).

> The polled mode requires sufficient time between pings to listen for the polling commands. Setting the TP command to 1 second normally gives the ADCP enough time for polling (see "[TP – Time Between Pings,](#page-88-0)" page [81\)](#page-88-0).

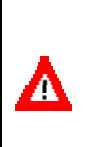

**CAUTION.** In the polled mode (CP1), enough time must be allowed in the ensemble cycle (TE or TP commands) to allow the system to check for serial input. If both TE and TP are set to zero for the maximum ping rate, the system will not recognize any keyboard input with the exception of a <break>.

 The output of the polled mode is on demand. If the ADCP is in the middle of an ensemble when the command arrives, it will send out the last completed ensemble, even as it continues to collect data for the current ensemble. Note that the polled mode does not output data until at least one ensemble has been completed.

<span id="page-49-0"></span>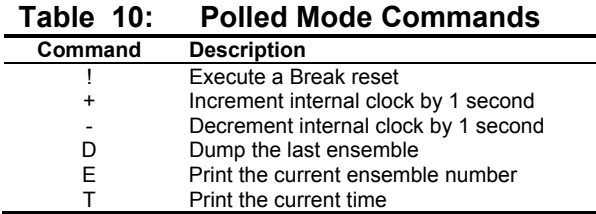

 The commands are not echoed and they don't need to be followed by a CR/LF pair. These commands are only available when  $CP = 1$ .

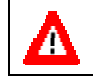

**CAUTION.** Enabling polled mode disables the battery saver feature. Do not enable this mode when running from batteries.

### *CQ – Transmit Power*

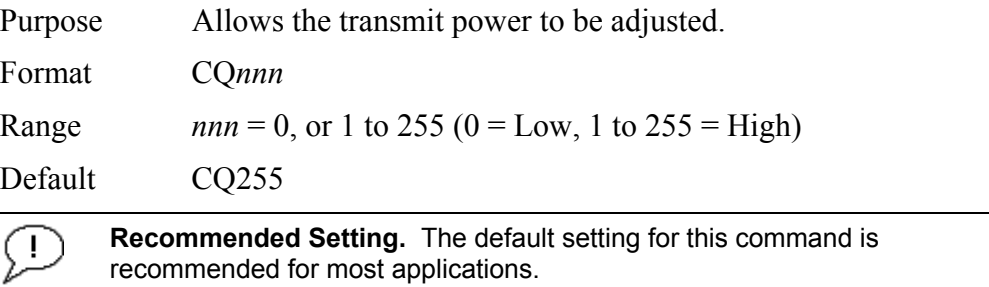

Description Allows the transmit power to be set high or low. This only affects 75 and 150 kHz systems.

#### <span id="page-50-0"></span>*CR – Retrieve Parameters*

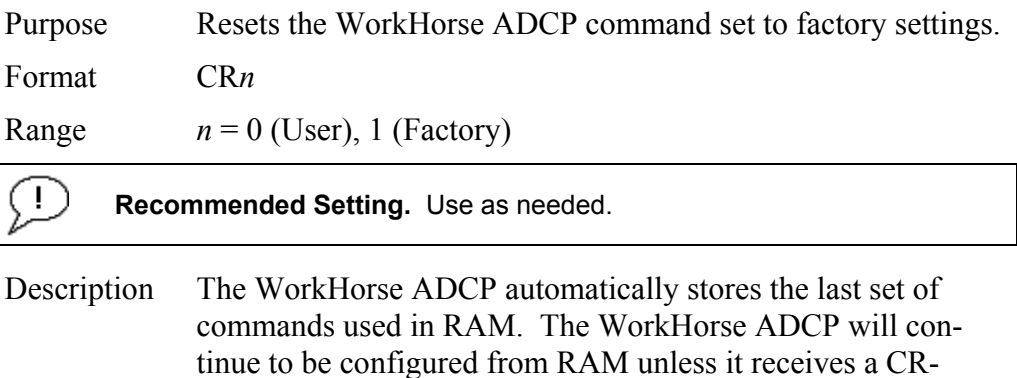

#### **Table 11: Retrieve Parameters**

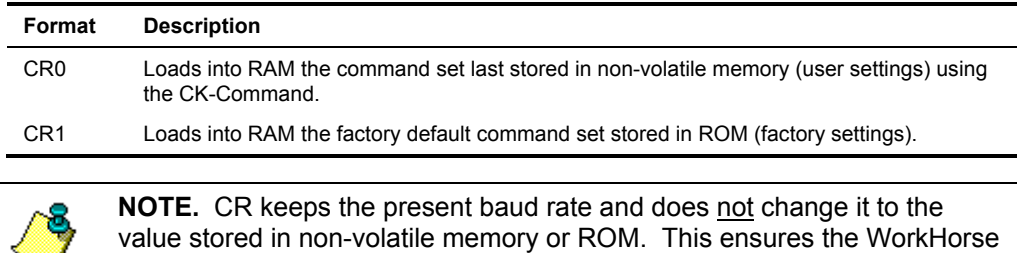

ADCP maintains communications with the terminal/computer.

command or until the RAM loses its power.

# *CS – Start Pinging (Go)*

Purpose Starts the data collection cycle (same as the **Tab** key).

#### Format CS

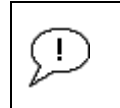

**Recommended Setting.** Use as needed. Use *WinSC/VmDas/WinRiver* to create the command file. The CS command will be added to the end of the command file or sent by the software.

Description Use CS (or the **Tab** key) to tell the WorkHorse ADCP to start pinging its transducers and collecting data as programmed by the other commands. If the TF-command is set (time of first ping), the WorkHorse ADCP waits until it reaches the TF time before beginning the data collection cycle.

#### **NOTES.**

1. After a CS-command is sent to the WorkHorse ADCP, no changes to the commands can occur until a <BREAK> is sent.

2. If you try to record data (CFxxxx1), and the recorder is full, the WorkHorse ADCP will *not* start pinging and will return a *RECORDER NOT READY* message.

# *CX – Low Latency Trigger Enable*

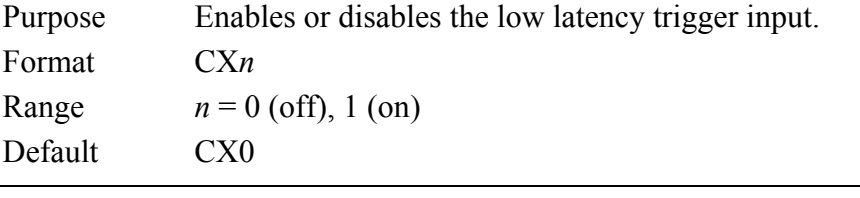

**Recommended Setting.** The default setting for this command is recommended for most applications. For more information on using the CX command, see FSA-018 (available on [www.rdinstruments.com\)](http://www.rdinstruments.com/).

Description Turning on the Low Latency Trigger functionality allows the WorkHorse ADCP to ping within ~300µs of the rising edge of the trigger input. The trigger input needs to be on a differential signal pair that starts with a rising edge on one signal line and a falling edge on the other signal line.

**CAUTION.** The CX command inhibits the ability of the WorkHorse ADCP to sleep and conserve power. Use CX1 only when power consumption is not an issue.

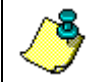

**NOTE.** If CX1 is used, the CL and SB commands must be set to CL0 and SB0 (see ["CL - Battery Saver Mode,](#page-48-0)" page [41](#page-48-0) and (see ["SB –Channel B](#page-120-0)  [Break Interrupt Mode,](#page-120-0)" page [113](#page-120-0)).

# *CY - Clear Error Status Word*

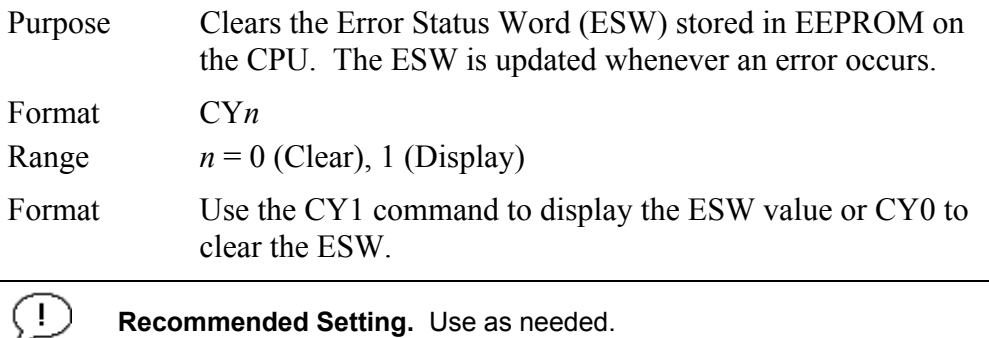

**Recommended Setting.** Use as needed.

Description CY1 displays the active ESW value, which is a 32-bit value displayed in Hex ASCII.

#### **Table 12: Error Status Word**

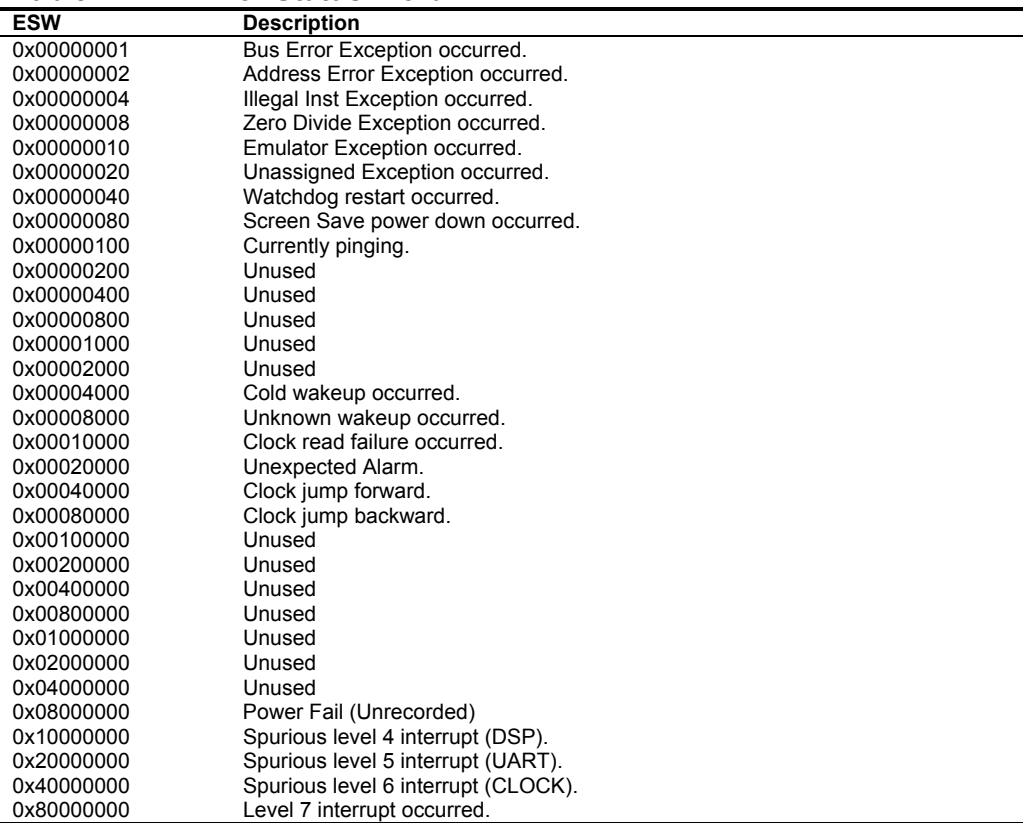

In the command mode, the Error Status Word (ESW) codes can be cleared through the CY-command. In ping mode, the ESW is cleared (set to zero) between each ensemble. The values are logically OR'ed. For example, if an illegal instruction (xxx4) and a divide by zero error (xxx8) occurred since the last time the ESW was cleared, a value of "xxxC" would appear as the ESW.

**NOTE.** ESW code 0x0000100 can only be seen if the CY-command is issued between CS-commands in the manual ping mode. This flag is used to determine if on wakeup, whether the ADCP was pinging or not previous to the present power up. A CS-command sets this bit; a <BREAK> resets the bit. This results in the following consequences:

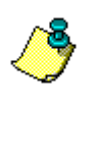

a) A deployment must be ended with a <BREAK>. If the ADCP is pinging, and power is lost, when power is restored, the ADCP will continue to ping.

b) If the ADCP is in the command mode when power is lost, when power is restored, it will wakeup in the command mode. If a timeout occurs, the ADCP will power down automatically.

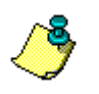

**NOTE**. In ping mode, the ESW is cleared (set to zero) between each ensemble. The ESW is written to the ensemble (see ["Variable Leader](#page-139-0)  [Data Format,](#page-139-0)" page [132](#page-139-0)).

# *CZ – Power Down WorkHorse ADCP*

Purpose Tells the WorkHorse ADCP to power down.

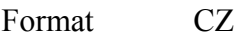

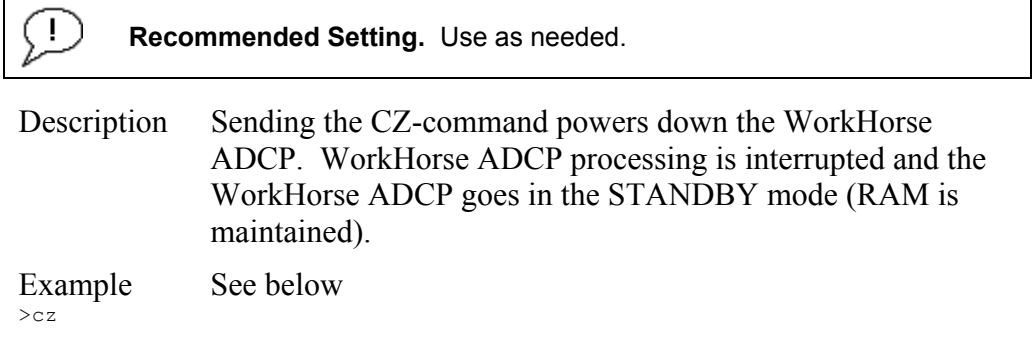

Powering Down

#### **NOTES.**

1. When powered down using the CZ-command, the WorkHorse ADCP still draws up to  $30\mu$ a, but wakes up periodically (every 8 to 12 hours) for a few seconds to maintain RAM.

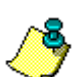

2. This command should be used whenever batteries have been installed and you do not send commands to start a deployment. If you do not use the CZ-command, the WorkHorse ADCP will draw up to 50 milli-amps of current. *A new battery will be discharged in a few days*.

3. Performance and testing commands (i.e. AF, PA, PT, RB, and RY) override the battery saver functions. For example, using the RY-command to recover data from the ADCP while on battery power will disable the automatic power saver mode. If a CZ-command is not used after all data has been recovered, the ADCP will remain in the command mode. TRDI recommends disconnecting the batteries and using the AC power adapter while testing or recovering data.

# **2.4 Environmental Commands**

The WorkHorse ADCP uses the following commands to control the environmental and positional information that affects internal data processing.

# **2.4.1 Available Environmental Commands**

This section lists the available Environmental commands.

```
>e? 
EA = +00000 -------------- Heading Alignment (1/100 deg) 
EB = +00000 -------------- Heading Bias (1/100 deg) 
EC = 1500 ---------------- Speed Of Sound (m/s) 
ED = 00000 --------------- Transducer Depth (0 - 65535 dm) 
EH = 00000 --------------- Heading (1/100 deg) 
EP = +0000 --------------- Tilt 1 Sensor (1/100 deg) 
ER = +0000 --------------- Tilt 2 Sensor (1/100 \text{ deg})ES = 35 ------------------ Salinity (0-40 pp thousand) 
ET = +2500 --------------- Temperature (1/100 deg Celsius) 
EX = 11111 --------------- Coord Transform (Xform:Type; Tilts; 3Bm; Map) 
EZ = 1111101 ------------- Sensor Source (C;D;H;P;R;S;T) 
>
```
# **2.4.2 Environmental Command Descriptions**

# *EA - Heading Alignment*

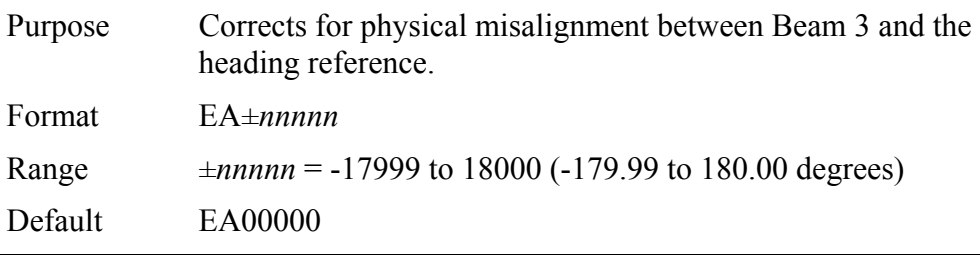

**Recommended Setting.** For systems that are stationary, EA is typically set to zero (default), since Beam 3 is used as the heading reference. This command is added to the command file using *WinSC*.

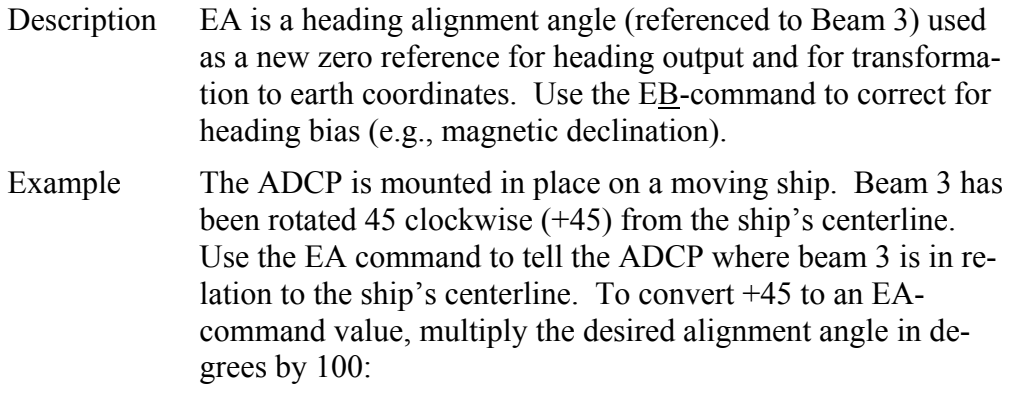

 $EA = +45.00 \times 100 = +4500 = EA + 04500$ 

# *EB - Heading Bias*

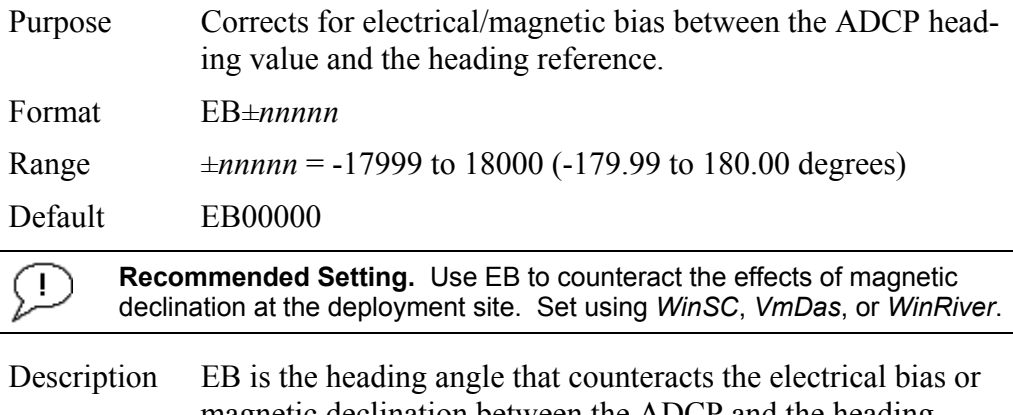

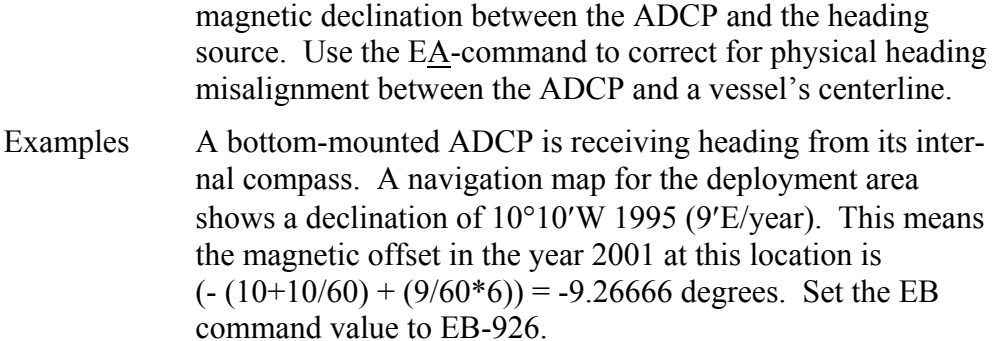

# *EC - Speed of Sound*

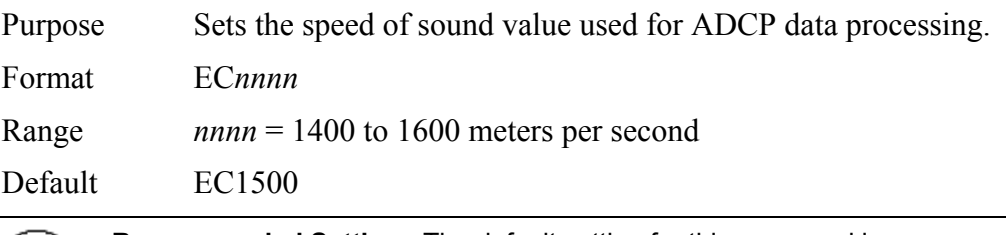

**Recommended Setting.** The default setting for this command is  $(1)$ recommended for most applications.

Description EC sets the sound speed value used by the ADCP to scale velocity data, depth cell size, and range to the bottom. The ADCP assumes the speed of sound reading is taken at the transducer head. See the primer for information on speed of sound calculations.

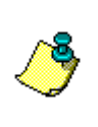

**NOTE.** If the EZ Speed of Sound field = 1, the ADCP overrides the manually-set EC value and calculates speed of sound using the values determined by transducer depth (ED), salinity (ES), and transducer temperature (ET). EZ also selects the source for ED, ES, and ET.

# *ED - Depth of Transducer*

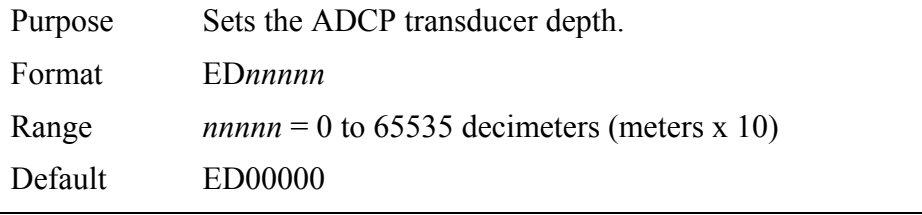

Ţ **Recommended Setting.** Use the EZ-command (set by *WinSC*).

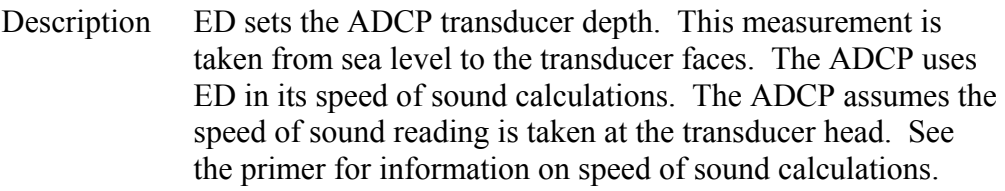

Note If the EZ *Transducer Depth* field = 1, the ADCP overrides the manually set ED value and uses depth from the internal pressure sensor. If a pressure sensor is not available, the ADCP uses the manual ED setting.

# *EH - Heading*

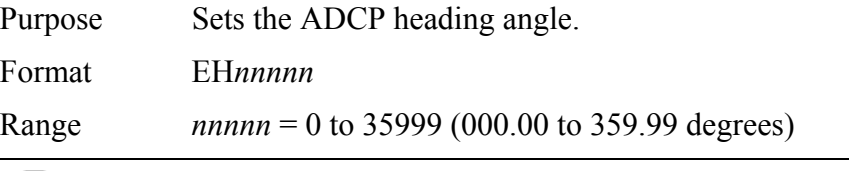

**Recommended Setting.** Use the EZ-command.

Description EH sets the ADCP heading angle of beam 3. When mounted on a stationary platform, the ADCP assumes beam 3 points north  $(0)$ .

Example Convert heading values of 34 and 3.5 to EH-command values.

 $EH = 34.00 \times 100 = 3400 = EH03400$ EH =  $3.50 \times 100 = 350 = E H00350$ 

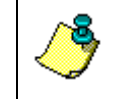

**NOTE.** If the EZ Heading field = one, the ADCP overrides the manually set EH value and uses heading from the transducer's internal sensor. If the sensor is not available, the ADCP uses the manual EH setting.

*EP - Pitch (Tilt 1)* 

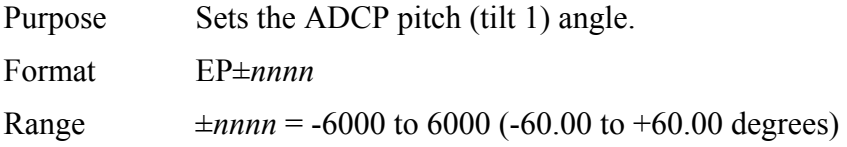

Ţ

**Recommended Setting.** Use the EZ-command.

Description EP sets the ADCP pitch (tilt 1) angle.

Example Convert pitch values of +14 and -3.5 to EP-command values.

 $EP = 14.00 \times 100 = 1400 = EP01400$  (+ is understood) EP =  $-3.50 \times 100 = -350 = EP-00350$ 

**NOTE.** If the EZ Pitch field = 1, the ADCP overrides the manually set EP value and uses pitch from the transducer's internal tilt sensor. If the sensor is not available, the ADCP uses the manual EP setting.

# *ER - Roll (Tilt 2)*

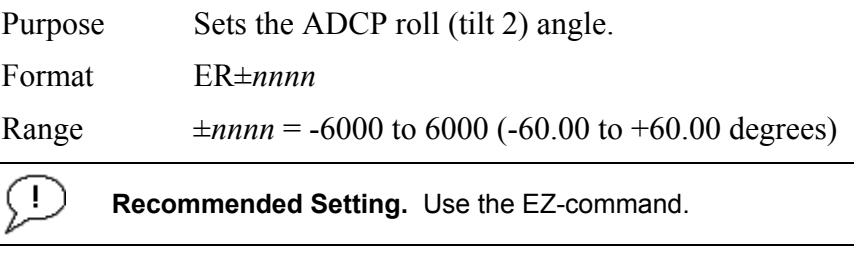

Description ER sets the ADCP roll (tilt 2) angle.

Example Convert roll values of +14 and -3.5 to ER-command values.

 $ER = 14.00 \times 100 = 1400 = ER01400$  (+ is understood) ER =  $-3.50 \times 100 = -350 = ER-00350$ 

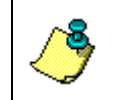

**NOTE.** If the EZ Roll field = one, the ADCP overrides the manually set ER value and uses roll from the transducer's internal tilt sensor. If the sensor is not available, the ADCP uses the manual ER setting.

# *ES – Salinity*

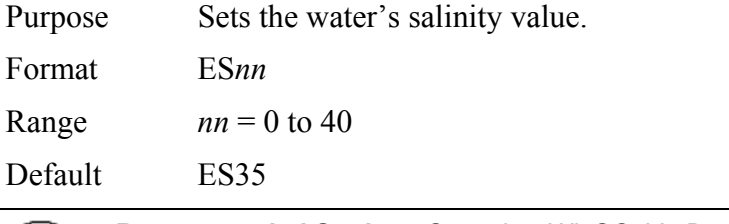

**Recommended Setting.** Set using *WinSC*, *VmDas*, or *WinRiver*. The  $\left( \begin{array}{c} 1 \end{array} \right)$ default setting for this command is recommended for most applications.

Description ES sets the water's salinity value. The WorkHorse ADCP uses ES in its speed of sound calculations. The WorkHorse ADCP assumes the speed of sound reading is taken at the transducer head.

### *ET - Temperature*

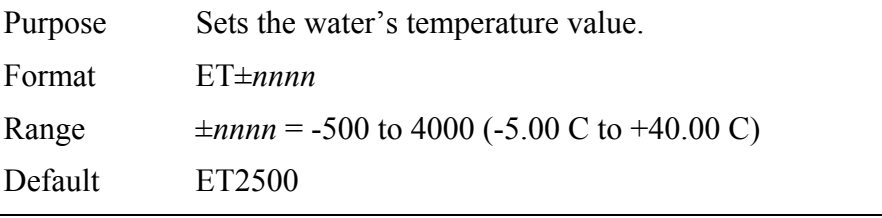

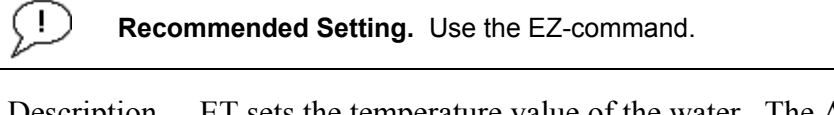

- Description ET sets the temperature value of the water. The ADCP uses ET in its speed of sound calculations (see the primer). The ADCP assumes the speed of sound reading is taken at the transducer head.
- Example Convert temperatures of +14 C and -3.5 C to ET-command values.

```
ET = 14.00 × 100 = 1400 = ET1400 (+ is understood) 
ET = -3.50 \times 100 = -350 = ET-0350
```
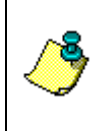

**NOTE.** If the EZ Temperature field = one, the ADCP overrides the manually set ET value and uses temperature from the transducer's temperature sensor. If the sensor is not available, the ADCP uses the manual ET setting.

# *EX – Coordinate Transformation*

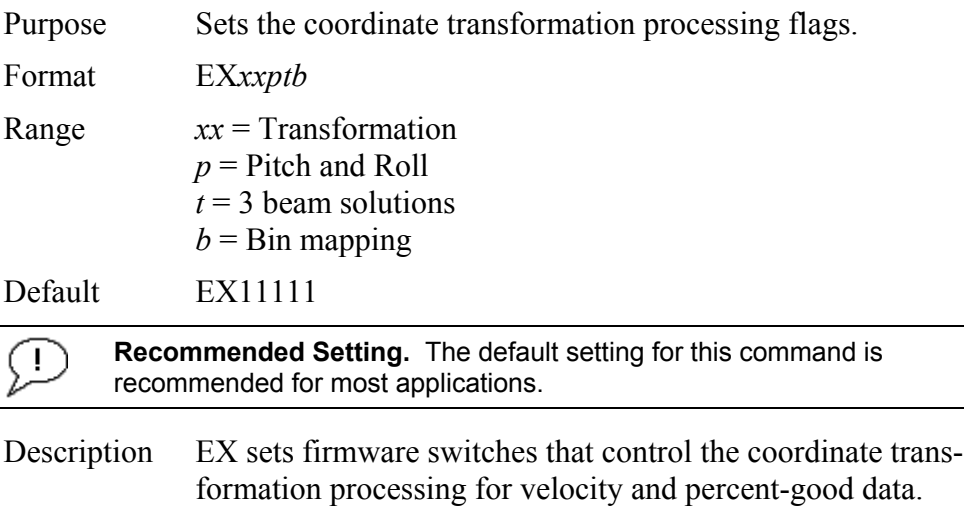

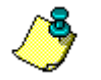

**NOTE.** *VmDas* sets the WorkHorse ADCP to Beam Coordinates (EX00001).

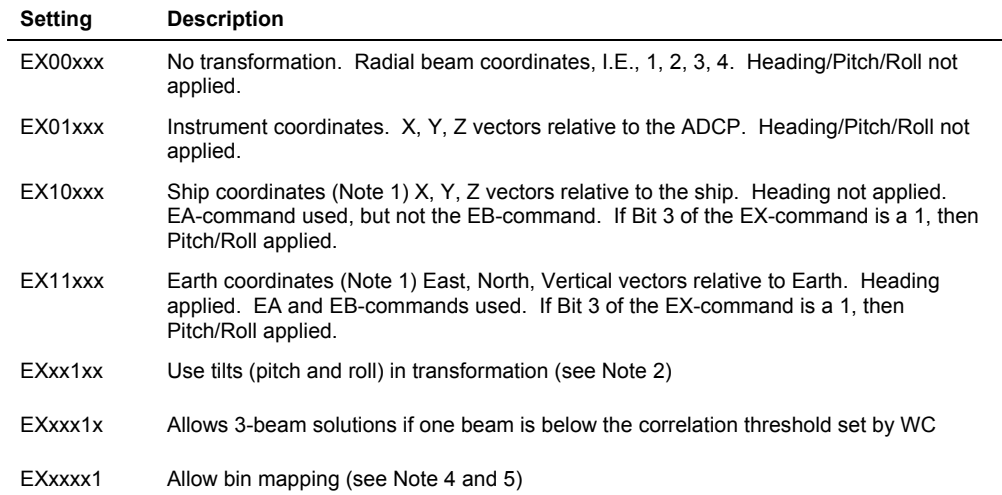

#### **Table 13: Coordinate Transformation Processing Flags**

#### **NOTES.**

1. For ship and earth-coordinate transformations to work properly, you must set the Heading Alignment (EA) and Heading Bias (EB) correctly. You also must ensure that the tilt and heading sensors are active (EZ).

2. Setting EX bit 3 (Use Tilts) to 0 lets you collect tilt data without using it in the ship or earth-coordinate transformations.

3. Each WorkHorse ADCP uses its own beam calibration matrix to correct data for beam pointing errors (e.g., if the beams erroneously point toward 21 degrees instead of 20 degrees). Correction is applied when the data are converted from beam coordinates to earth coordinates. If you output beam-coordinate data, you will need to apply the beam corrections yourself if you want the best possible data or use the *VmDas* software.

4.TRDI outputs the Bin 1 position for a level system only. We do not adjust the bin 1 position, or the cell sizes, for any tilt. Bin mapping attempts to combine data from sections of the beams that are at the same depth in the water, and does not make any attempt to calculate how that depth might change for a tilted system. The setting of the EX command has no effect on the reported bin 1 distance or the cell size.

5. Bin mapping has been implemented for Ship Coordinate Transforms in firmware version 16.30 or higher.

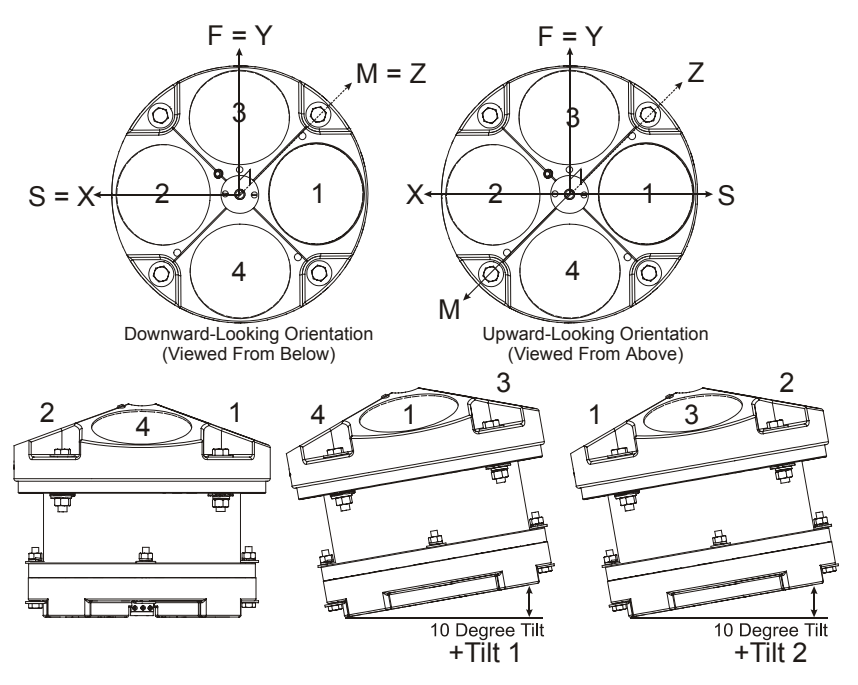

**Figure 7. ADCP Coordinate Transformation** 

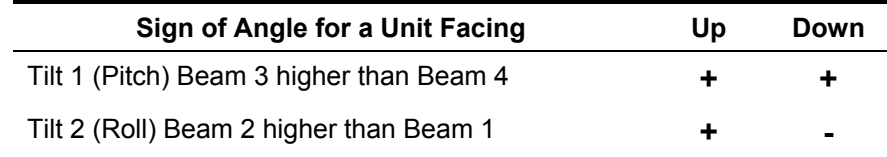

# *EZ - Sensor Source*

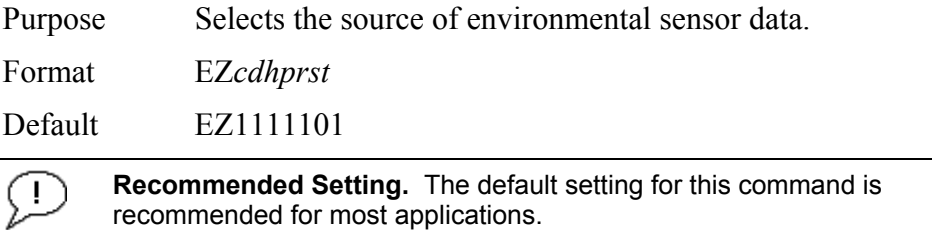

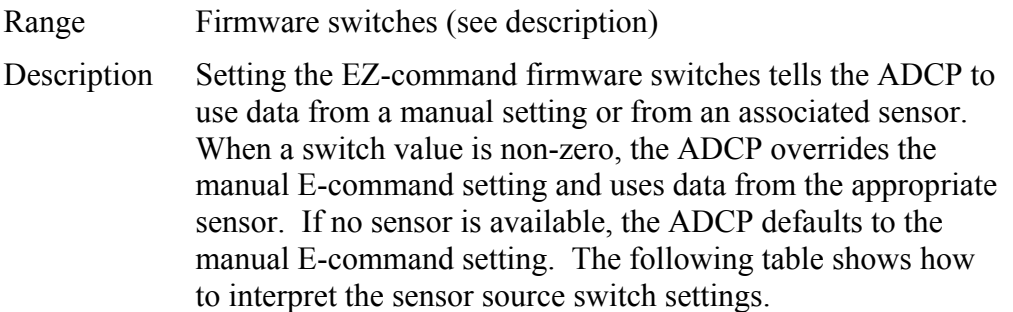

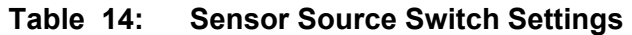

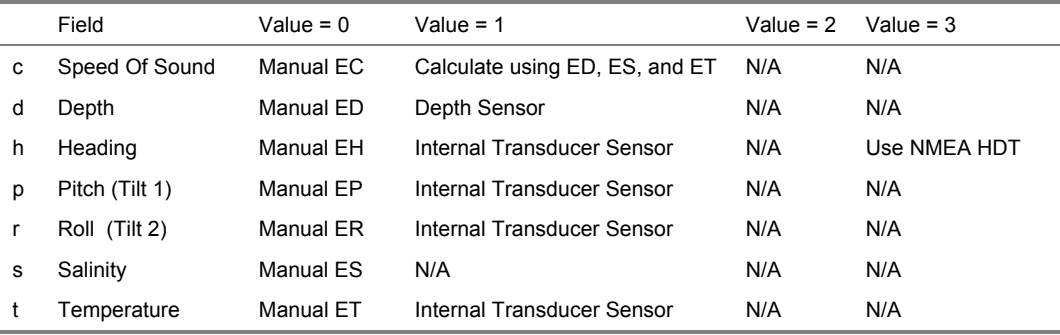

Example EZ1111101 means calculate speed of sound from readings, use pressure sensor, transducer heading, internal tilt sensors, and transducer temperature.

> Setting the third parameter of the EZ command to 3 (EZxx3xxxx) allows the NMEA heading to be used rather than the ADCP's internal heading sensor. Please refer to FSA-017 – Using NMEA Heading strings with a Navigator for further details. This is available for WorkHorse ADCPs with firmware version 16.26 or higher.

# **2.5 Fault Log Commands**

The WorkHorse ADCP uses the following commands to aid in troubleshooting and testing.

# **2.5.1 Available Fault Log Commands**

This section lists the most often used Fault Log commands.

```
>f?
Available Commands: 
FC ----------------------- Clear Fault Log 
FD ----------------------- Display Fault Log 
FX ----------------------- Toggle the Fault Log debug flag 
F? ----------------------- Display Fault Log Commands 
>
```
# **2.5.2 Fault Log Command Descriptions**

### *FC – Clear Fault Log*

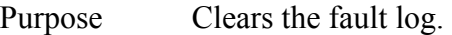

Format FC

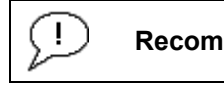

**Recommended Setting.** Use as needed.

Description Use this command to clear the fault log of all previous entries.

#### *FD – Display Fault Log*

Purpose Displays the fault log.

Format FD

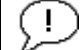

**Recommended Setting.** Use as needed.

Description Displaying the fault log will list why a built-in test failed. This may aid in troubleshooting.

#### Example >FD

```
Total Unique Faults = 2
Overflow Count = 0
Time of first fault: 97/11/05,11:01:57.70 
Time of last fault: 97/11/05,11:01:57.70 
Fault Log: 
Entry # 0 Code=0a08h Count= 1 Delta= 0 Time=97/11/05,11:01:57.70 
Parameter = 00000000h Tilt axis X over range. 
Entry \# 1 Code=0a16h Count= 1 Delta= 0 Time=97/11/05,11:01:57.70
Parameter = 00000000h Tilt Y axis ADC under range. 
End of fault log.
```
# **2.6 Performance and Testing Commands**

The WorkHorse ADCP uses the following commands for calibration and testing.

# **2.6.1 Available Performance and Testing Commands**

This section lists the available Performance and Testing commands.

```
>p? 
PA ----------------------- Pre-Deployment Tests 
PB = 01,00,1 ------------- PD12 Bin Select (first;num;sub) 
PC ### ------------------- Built In Tests, PC 0 = Help 
PD = 00 ------------------ Data Stream Select (0-18) 
PE = 00001 --------------- PD12 Ensemble Select (1-65535) 
PM ----------------------- Distance Measure Facility 
PQ = 1111 --------------- PD12 Velocity Component Select (v1, v2, v3, v4)PS # --------------------- Show Sys Parms (0=Xdcr,1=FLdr,2=VLdr,3=Mat,4=Seq) 
PT ### ------------------- Built In Tests, PT 0 = Help 
>
```
# **2.6.2 Performance and Testing Command Descriptions**

### *PA – Pre-deployment Tests*

Purpose Sends/displays results of a series of WorkHorse ADCP system diagnostic tests.

Format PA

Ţ **Recommended Setting.** Use as needed.

Description These diagnostic tests check the major WorkHorse ADCP modules and signal paths. We recommend you run this command before a deployment. These tests check the following boards/paths.

- CPU CPU RAM and real-time clock.
- Recorder verifies recorder operation.
- DSP RAM, registers, and DSP-to-CPU Communications.
- System Tests A test signal is routed through the DSP and back to the CPU. This checks the main electronics processor path.
- Receive Path quiescent RSSI levels are checked for [20] < RSSI < 60 counts] and the RSSI filters are checked for proper time constants.
- Transmit Path checks transmit voltage, current, and impedance.
- Sensors verifies sensor operation.

Example see below

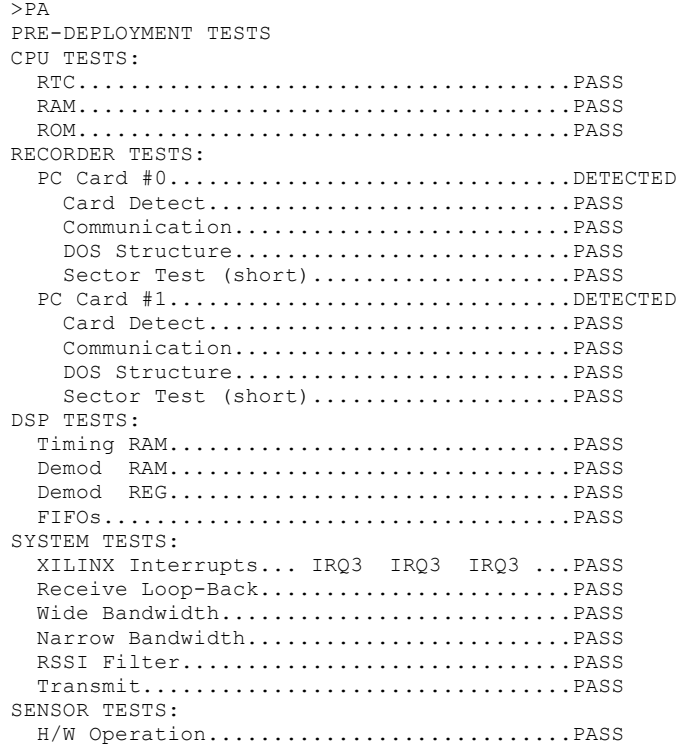

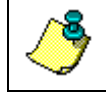

**NOTE.** Wide Bandwidth and Narrow Bandwidth may fail if transducer is not in water. H/W Operation test will fail if the transducer is on its side.

# *PB - Bin Select for PD12, PD16, and PD18 Data Output Type*

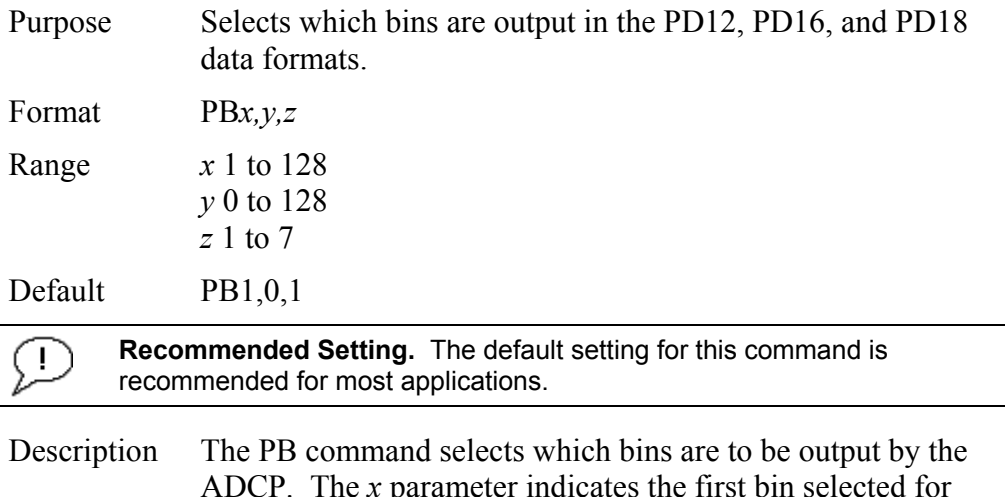

ADCP. The *x* parameter indicates the first bin selected for output. The *y* parameter selects the number of bins to be output. A value of zero for *y* indicates that all remaining bins should be output. Beginning with bin *x*, every *z*th bin will be output until *y* total bins have been output.

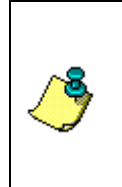

**NOTES.** 

1. This command has no effect if PD is set to other than PD12, PD16, or PD18.

2. You cannot output bins that have not been collected by setting the WN command.

### *PC – User-Interactive Built-In Tests*

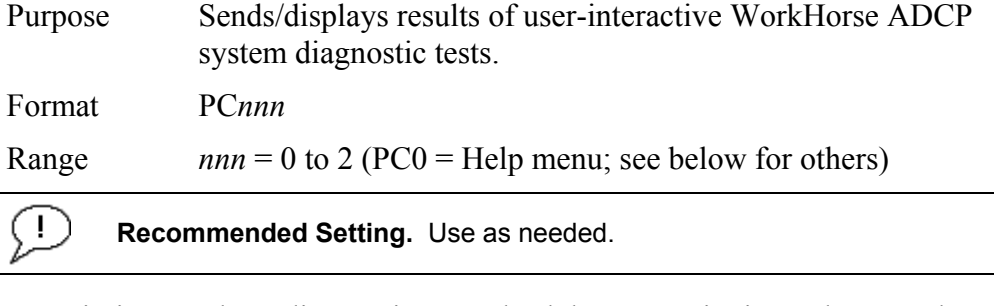

Description These diagnostic tests check beam continuity and sensor data. Both tests require user interaction (see examples).

Examples See below.

#### *PC0 – Help Menu*

Sending PCO displays the help menu.

```
User Interactive, Built In Tests 
-------------------------------- 
PC0 = Help 
PC1 = Beam Continuity 
PC2 = Sensor Data
```
#### *PC1 – Beam Continuity*

Sending PC1 tests the beam continuity by measuring the quiescent Receiver Signal Strength Indicator (RSSI) levels. There must be a change of more than 30 counts when the transducer face is rubbed.

```
BEAM CONTINUITY TEST 
When prompted to do so, vigorously rub the selected 
beam's face. 
If a beam does not PASS the test, send any character to
the ADCP to automatically select the next beam. 
Collecting Statistical Data... 
   52 48 50 43 
Rub Beam 1 = PASSRub Beam 2 = PASS 
Rub Beam 3 = PASS 
Rub Beam 4 = PASS
```
#### *PC2 – Display Heading, Pitch, Roll, and Orientation*

Sending PC2 displays heading, pitch angle, roll angle, up/down orientation and attitude temperature in a repeating loop at approximately 0.5-sec update rate. Press any key to exit this command and return to the command prompt.

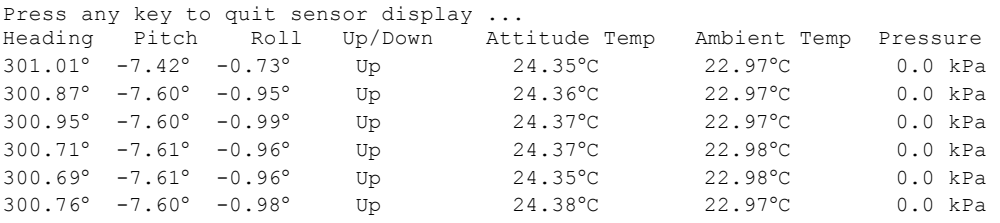

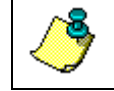

**NOTE.** The PC2 heading shows the raw (magnetic north) heading only. The EB command (Heading Bias) is **not** applied.

#### *PD - Data Stream Select*

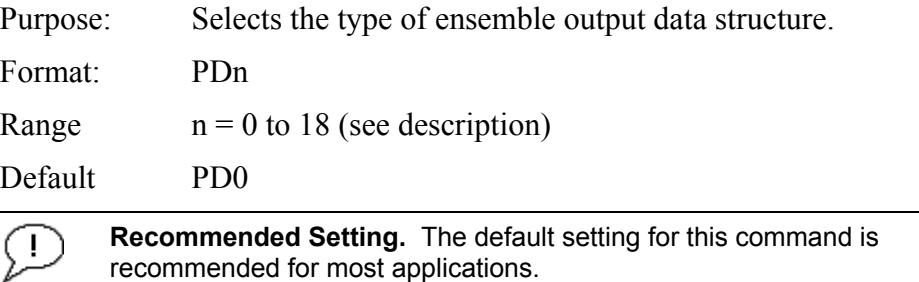

Description: PD selects the normal output data structure, a special application data structure, or a fixed data set for transmission/display as the data ensemble (see Table [15](#page-66-0)).

<span id="page-66-0"></span>**Table 15: Data Stream Selections** 

| P <sub>D</sub> <sub>0</sub><br>Sends The real water-current data set<br>PD <sub>1</sub><br>Sends an TRDI-defined data set that always uses the same data (except for parts of the<br>leader data). This data set is useful during user-software development.<br>PD <sub>2</sub><br>Not used. | Format | Description |
|----------------------------------------------------------------------------------------------------|--------|-------------|
|                                                                                                    |        |             |
|                                                                                                    |        |             |
|                                                                                                    |        |             |
| PD3<br>Sends Paramax-DVL ensemble output data structure.                                                                                                    |        |             |
| PD <sub>4</sub><br>Sends CSS-DVL output data structure (without sensor and made-good data).                                                                                                    |        |             |
| PD <sub>5</sub><br>Sends CSS-DVL output data structure (with sensor and made-good data).                                                                                                    |        |             |
| PD <sub>6</sub><br>Sends a special DVL ASCII data stream                                                                                                    |        |             |
| PD7<br>Not used                                                                                                    |        |             |
| PD8<br>Sends ensemble data as formatted ASCII text. A new-line character terminates each line.<br>Two new-line characters terminate an ensemble.                                                                                                    |        |             |
| Sends ensemble data as formatted comma delimitated ASCII text.<br>PD <sub>9</sub>                                                                                                    |        |             |

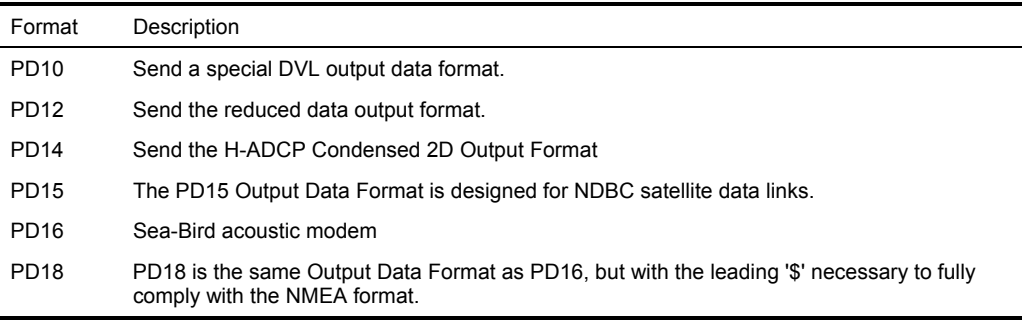

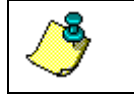

**NOTE.** All of TRDI's software supports PD0 formatted data only.

#### *PE - PD12 Ensemble Select*

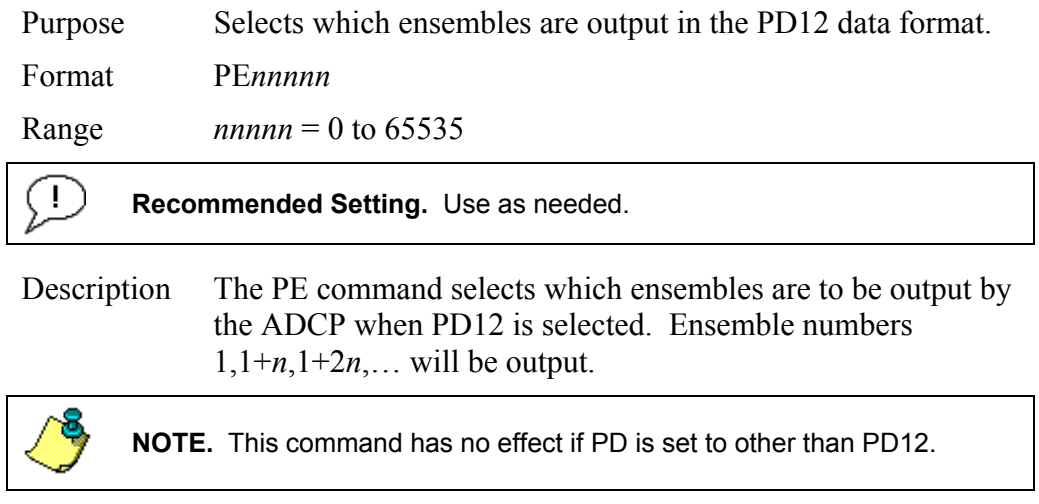

# *PM - Distance Measurement Facility*

Purpose Lets you measure distance over the bottom. Format PM **Recommended Setting.** For TRDI use only. Ţ

Description PM lets you use the ADCP to measure distances over the bottom using a dumb terminal.

# *PO - PD12 Velocity Component Select*

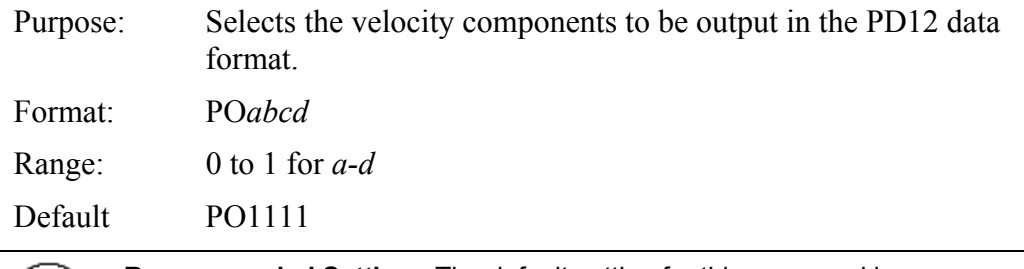

**Recommended Setting.** The default setting for this command is P recommended for most applications.

Description: The PO command selects the velocity components that are output in the PD12 data format. The meaning of the four bits of this command also depends on the first two bits of the EX command as shown below.

#### *EX00xxx - Beam Coordinates*

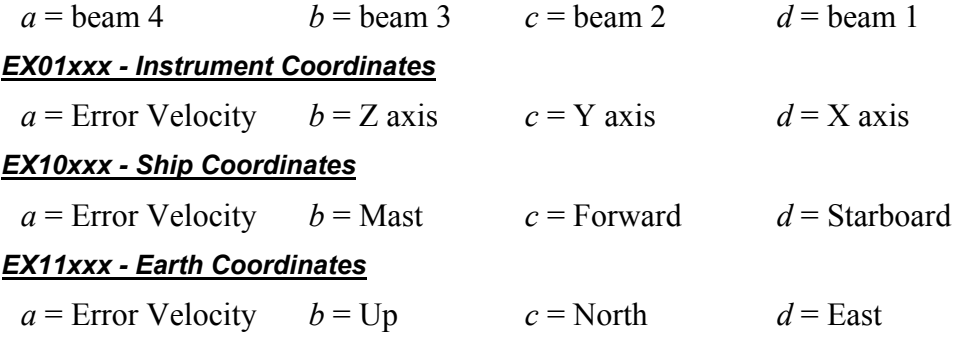

**NOTE.** This command has no effect if PD is set to other than PD12.

### *PS – Display System Parameters*

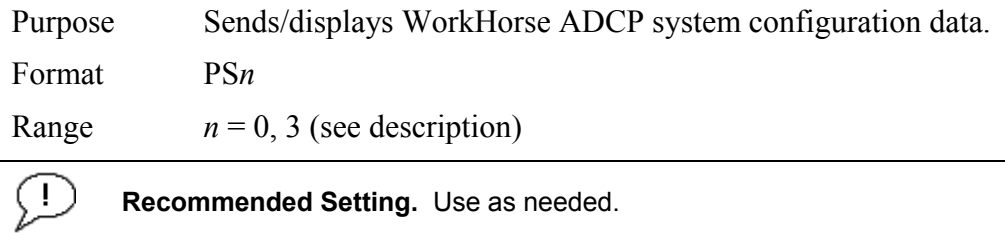

Description See below.

#### *PS0 – System Configuration*

PS0 sends the WorkHorse ADCP hardware/firmware information. For example, the output may look like this:

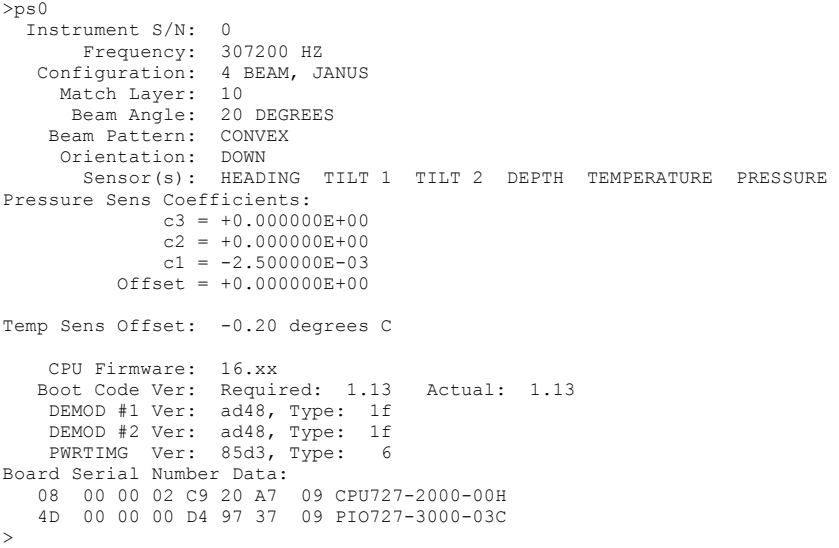

#### *PS3 – Instrument Transformation Matrix*

PS3 sends information about the transducer beams. The WorkHorse ADCP uses this information in its coordinate-transformation calculations; for example, the output may look like this:

```
ps3 
Beam Width: 3.7 degrees 
Beam Elevation Azimuth<br>1 -70.14 269.72
  1 -70.14 269.72<br>2 -70.10 89.72
  \begin{array}{ccc} 2 & -70.10 & 89.72 \\ 3 & -69.99 & 0.28 \end{array}3 -69.99 0.28<br>4 -70.01 180.28
            -70.01Beam Directional Matrix (Down):<br>0.3399   0.0017   0.9405   0.2414
 0.3399 0.0017 0.9405
 -0.3405 -0.0017 0.9403 0.2410<br>-0.0017 -0.3424 0.9396 -0.2411<br>0.0017 0.3420 0.9398 -0.2415
 -0.0017 -0.3424 0.9396 -0.2411 
 0.0017 0.3420 0.9398 -0.2415 
Instrument Transformation Matrix (Down): Q14: 
 1.4691 -1.4705 0.0078 -0.0067 24069 -24092 127 -109 
-0.0068 0.0078 -1.4618 1.4606 -111 127 -23950 23930
  0.2663 0.2657 0.2657 0.2661 4363 4354 4353 4359 
                                                  1.0367 1.0350 -1.0359 -1.0374 16985 16957 -16972 -16996 
Beam Angle Corrections Are Loaded. 
>
```
If the WorkHorse ADCP needs beam angle corrections, a TRDI calibrated beam angle matrix is loaded into the instrument. This is done when the instrument is manufactured. For more details, request a copy of the ADCP Coordinate Transformation booklet (available for download at [www.rdinstruments.com\)](http://www.rdinstruments.com/).

#### *PT - Built-In Tests*

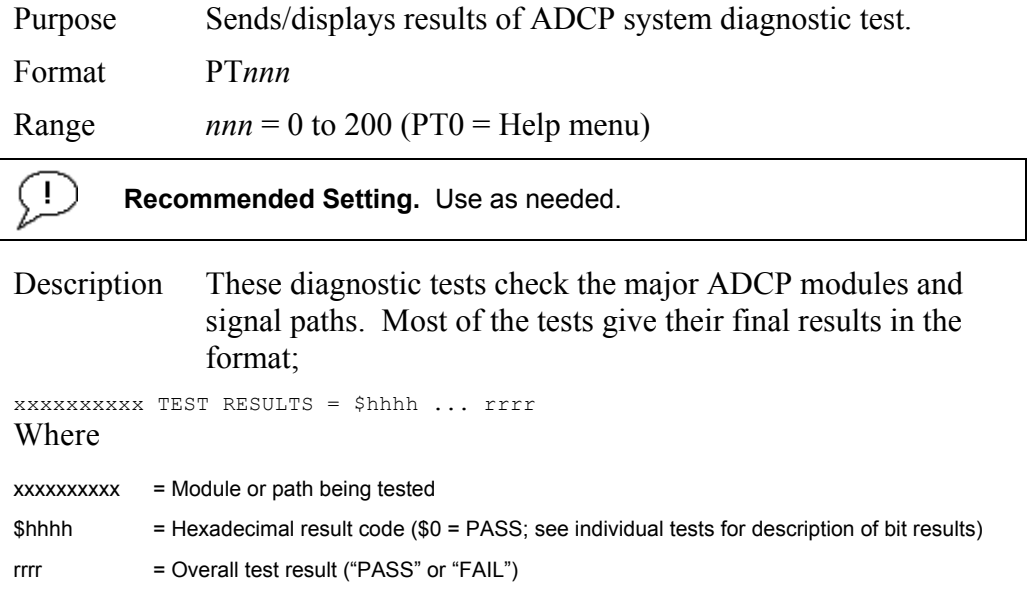

# *PT Test Results Error Codes*

To find what bits are set when an error occurs, use the following tables.

#### **Table 16: Error Code Hex to Binary Conversion**

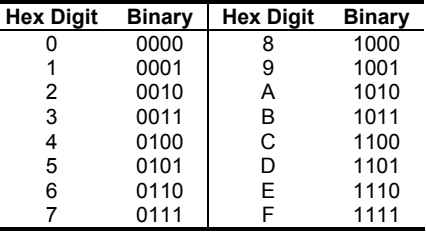

To convert error code \$32CF (note: the dollar sign "\$" signifies hexidecimal), convert 32CF to binary. Error code \$32CF has the following bits set: 13, 12, 9, 7, 6, 3, 2, 1, 0.

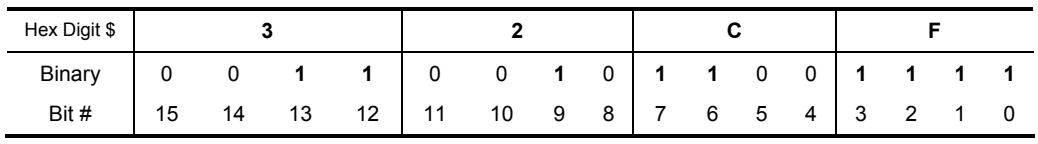

# *PT0 - Help*

Displays the test menu (shown below). As implied by the NOTE, adding 100 to the test number repeats the test continually until the ADCP receives a <BREAK>. Sending PT200 runs all tests. PT300 runs all tests continually until the ADCP receives  $a \leq BREAK$ .

>PT0 Built In Tests ---------------- PT0 = Help  $PT1 = NA$ PT2 = Ancillary System Data PT3 = Receive Path PT4 = Transmit Path PT5 = Electronics Wrap Around PT6 = Receive Bandwidth PT7 = RSSI Bandwidth NOTE: Add 100 for automatic test repeat PT200 = All tests

#### *PT2 - Ancillary System Data*

This test displays the values for ambient and attitude temperature and the contamination sensor (TRDI use only). The ambient temperature is measured on the receiver board. This sensor is imbedded in the transducer head, and is used for water temperature reading. The attitude temperature is measured on the PIO board under the compass. If one of the sensors fails, the PC2 test will show both sensors at the same value. The ADCP will use the attitude temperature if the ambient temperature sensor fails. A reading  $\ge$ +55° may indicate a shorted sensor, and a reading  $\ge$ -32° may indicate an open sensor.

```
>PT2 
 Ambient Temperature = 21.10 Degrees C 
 Attitude Temperature = 21.39 Degrees C 
  Internal Moisture = 8D50h
```
#### *PT3 - Receive Path*

This test displays receive path characteristics. The test result is given as eight nibbles (1 nibble  $=$  4 bits). Each nibble represents the result for a particular beam (most significant nibble  $=$  beam 1, least significant nibble  $=$ beam 8) (four beam ADCPs utilize the four most significant nibbles). In this example, we only describe which bit is set for beam 2 for a given failure type. This test has three parts.

- Part 1 The ADCP pings without transmitting and displays the result of an autocorrelation function performed over 14 lag periods (only the first 8 are displayed). Ideally, we should see high correlation at near-zero lags, and then see decorrelation as the lags get longer. High correlation values at longer lags indicate interference is present.
- Part 2 The ADCP compares the RSSI value at high gain versus low gain. These values give the noise floor for RSSI. A high noise floor indicates possible interference or a hardware problem. A low difference between high and low RSSI values can indicate a problem in the demodulator, receiver, or RSSI switching circuitry.
• Part 3 - The ADCP displays the demodulator DAC values.

#### >PT3

Correlation Magnitude: Wide Bandwidth

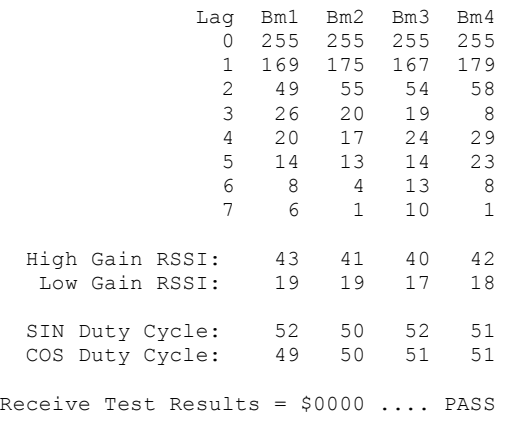

PT3 failure description - You can determine beam failure results (\$>0, see "[PT Test Results Error Codes,](#page-70-0)" page [63\)](#page-70-0) by the individual bit settings:

#### **Table 17: PT3 Failure**

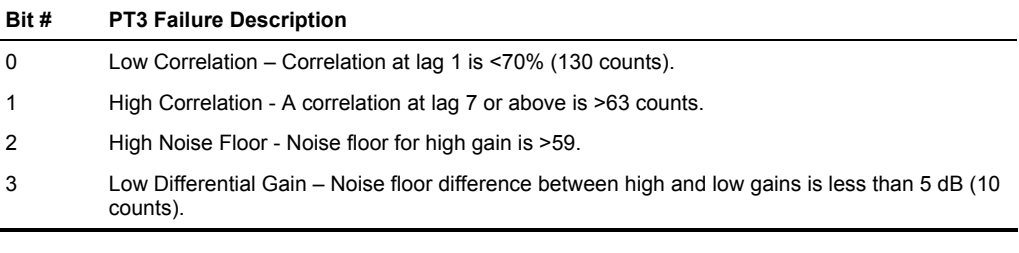

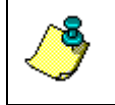

**NOTE.** A functional ADCP may fail high correlation or high noise floor when this test is run in air due to interference. This test should be run in the deployed environment to achieve good results.

#### *PT4 - Transmit Path*

This test displays transmit path characteristics. During the test, the ADCP pings and measures the resulting transmit current and voltage. For example:

```
>PT4 
IXMT = 2.0 Amps rms<br>VXMT = 74.0 Volts rm
         = 74.0 Volts rms<br>= 37.6 Ohms
   Z = 37.6 \text{ Ohms}Transmit Test Results = $0 ... PASS
```
**NOTE.** The ADCP should be in water during this test to get valid test results.

PT4 failure description - You can determine failure results (\$>0 see ["PT](#page-70-0)  [Test Results Error Codes,](#page-70-0)" page [63\)](#page-70-0) by the individual bit settings:

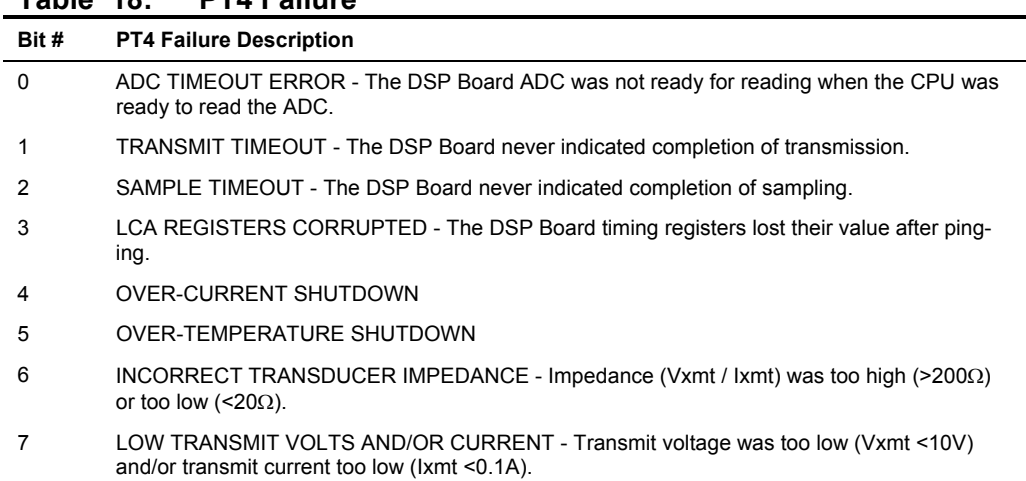

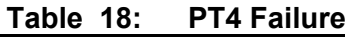

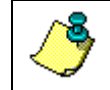

**NOTE.** Transducer should be in water when running this test.

The test failure example shown below is what you would see for a missing or improperly attached transmit cable (see the WorkHorse Technical Manual – Troubleshooting section).

```
>pt4
```

```
IXMT = 0.0 Amps rms [Data= 0h]<br>VXMT = 19.3 Volts rms [Data=4ch]
 XMT = 19.3 \text{ Volts rms} [Data=4ch]<br>Z = 999.9 \text{ Ohms}= 999.9 Ohms
Transmit Test Results = $C0 ... FAIL 
>
```
#### *PT5 - Electronics Wrap Around*

This test sets up the ADCP in a test configuration in which the test output lines from the DSP Board timing generator are routed directly to the Receiver board. The receiver then processes this signal. The test output signal sends a certain correlation pattern when processed. The ideal pattern is as follows.

Acceptable deviations from this pattern are due to deviations in sampling bandwidth and demodulator low-pass filter bandwidth variations. For example:

```
>PT5 
13 13 13 13 
13 13 13 13 
13 13 13 13 
0 0 0 0 
255 255 255 255 
13 13 13 13 
0 0 0 0 
255 255 255 255 
13 13 13 13 
13 13 13 13 
0 0 0 0 
255 255 255 255 
Electronics Test Results = $0000
```
PT5 results description - Test failures indicate possible problems with the Receiver or DSP boards. You can determine failure results (\$>0 see ["PT](#page-70-0)  [Test Results Error Codes,](#page-70-0)" page [63\)](#page-70-0) by the individual bit settings:

**Table 19: PT5 Results** 

| Bit #      | <b>PT5 Results Description</b>                                                             |
|------------|--------------------------------------------------------------------------------------------|
| 28         | BEAM 1 STATUS - A high value (normally 255) was <254, or a low value (normally 0) was >20. |
| 24         | BEAM 2 STATUS - See Bit 28.                                                                |
| 20         | BEAM 3 STATUS - See Bit 28.                                                                |
| 16         | BEAM 4 STATUS - See Bit 28.                                                                |
| 12         | BEAM 5 STATUS - See Bit 28.                                                                |
| <b>ALL</b> | RECEIVER TIMEOUT – The CPU never received a "processing done" signal from the receiver.    |

### *PT6 - Receive Bandwidth*

This test measure the receive bandwidth of the system. The bandwidth varies with system frequency and the WB command setting.

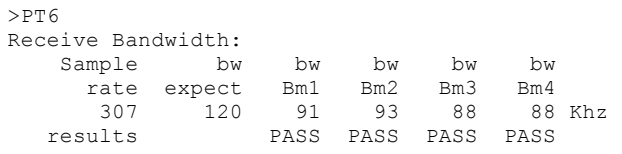

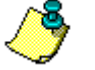

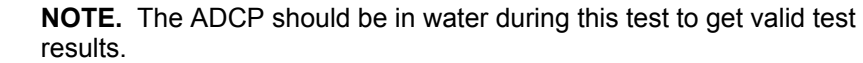

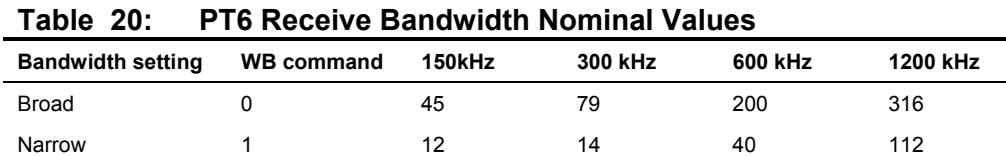

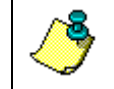

**NOTE.** Beam fails if <50% or >125% of nominal value.

# *PT7 - RSSI Bandwidth*

This test checks the RSSI filter circuits are working. Values listed are the indicated RSSI sampled at 1-ms intervals after a "listen" ping.

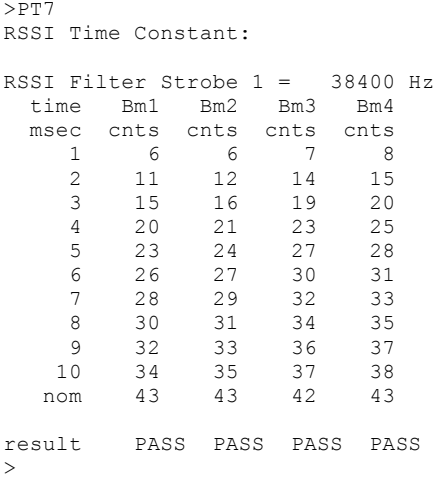

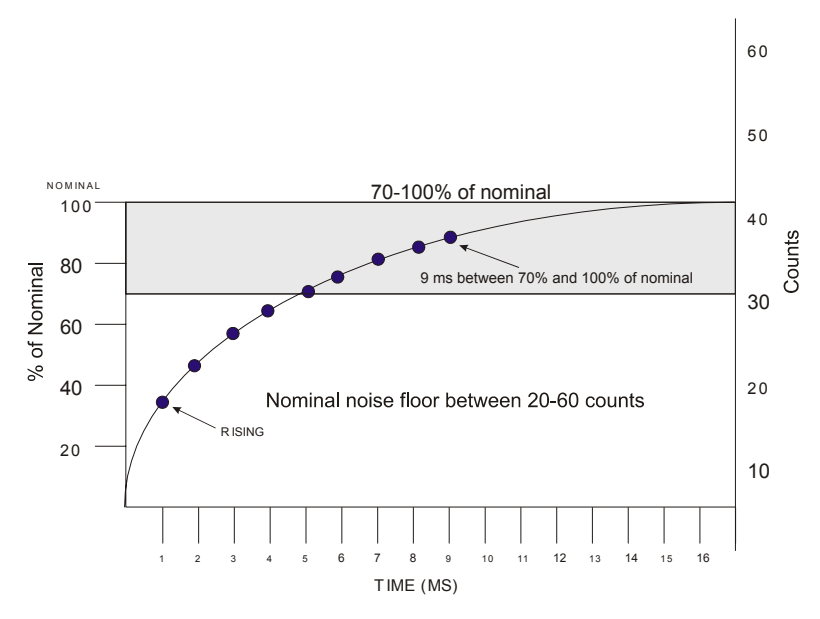

**Figure 8. PT7 RSSI Bandwidth Test** 

*Criteria for failure*. Any one of the following conditions will flag failure for the beam:

- Nominal noise floor  $\leq$  20 or  $\geq$  60
- Counts for ms 1 through 4 not rising
- 9th ms sample not between 70 and 100% of nominal counts

# **2.7 Recorder Commands**

The following paragraphs list all the WorkHorse ADCP recorder commands.

# **2.7.1 Available Recorder Commands**

This section lists the available Recorder commands.

```
>r? 
Available Commands: 
RA ----------------------- Number of Deployments Recorded 
RB ----------------------- Recorder Built-In-Test 
RD ----------------------- Open/Close Deployment File 
RE ----------------------- Recorder Erase 
RF ----------------------- Recorder Space used/free (bytes) 
RI 1 --------------------- Auto Increment Deployment File 
RN 12345 ---------------- Set Deployment Name 
RR ----------------------- Recorder diRectory 
RS ----------------------- Recorder Space used/free (Mb) 
RY ----------------------- Upload Recorder Files to Host 
R? ----------------------- Display Recorder Commands
```
 $>$ 

# *RA - Number of Deployments*

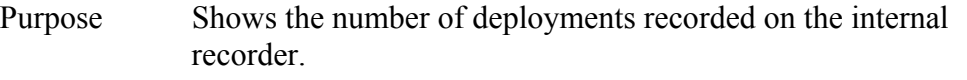

Format RA

÷

**Recommended Setting.** Use as needed.

Description RA lists the number of deployments recorded on the optional internal recorder.

# *RB - Recorder Built-In Test*

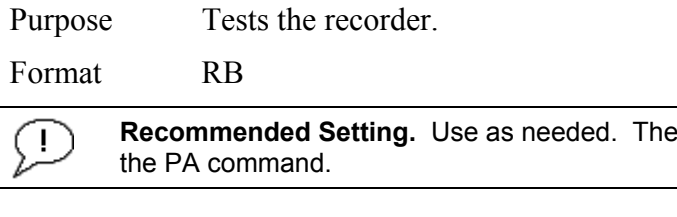

Description RB tests the recorder RAM, detects the number of memory cards, checks communication, and checks recorder functions using non-destructive methods.

Example See below.

recorder test is included in

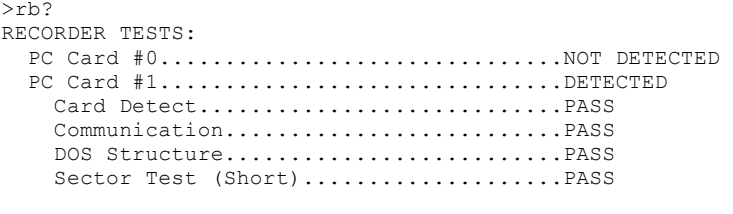

Recorder tests complete.

#### *RD - Create Recorder File*

- Purpose: Opens a new deployment file or closes a currently open deployment file.
- Format: RDxxxxxx

Range:  $xxxxx = \text{OPEN}$  or  $\text{CLOSE}$  – see description

- Description: RDOPEN creates a new recorder deployment file with the next increment for the current file name being used (see the "[RN – Set Deployment Name,](#page-81-0)" page [74](#page-81-0) for information on setting the deployment name). If a file is currently open then the RDOPEN command will cause the currently open file to close and then will open a file with the same name but the next increment number.
- Example: If the deployment file RDI 000.000 was currently open and the RD command was sent then; first, the file RDI 000.000 would be closed; and second, the file RDI 001.000 would be opened. The RDCLOSE command will close the currently open file.

**CAUTION.** Deployment files are not closed automatically when using the RI0 command. Deployment files must be manually closed using the RDCLOSE command **before** removing the recorder board from the WorkHorse ADCP. **Failure to do this will result in the loss of the deployment data on the recorder.**

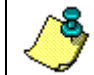

**NOTE.** After the RD OPEN command is sent, a Break will be necessary before the CF command can be used to reconfigure the outputs.

Example: The RDOPEN command is sent. Even after the RDCLOSE command is sent it is not possible to set CFxxxx1. Once a break is sent, the CF command can be set to enable recording.

```
>cf? 
CF= 11111 ------Flow Ctrl (EnsCyc:PngCyc:Binry:Ser:Rec) 
>CF11101 ERR: 014: RD COMMAND MUST BE SET TO 0 TO ENABLE RECORDER
```
# *RE – Erase Recorder*

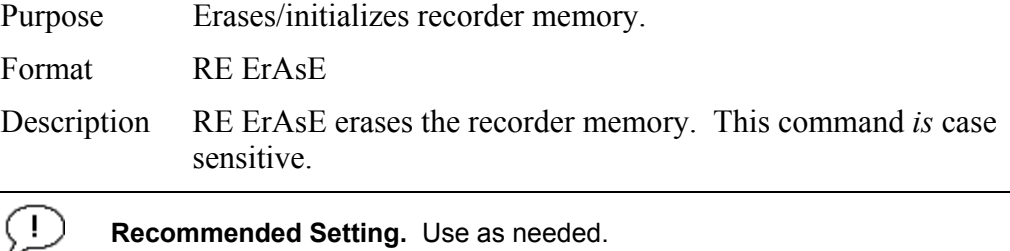

Example See below.

>RE ErAsE [ERASING...]

# *RF – Recorder Free Space (Bytes)*

Purpose Lists the amount of used and free recorder space in bytes.

Format RF

Description RF lists the amount of recorder space used and free in bytes.

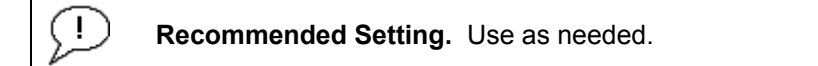

Example See below >RF RF = 0,10407936 -------- REC SPACE USED (BYTES), FREE (BYTES)

This shows the WorkHorse ADCP contains a 10-MB recorder.

# *RI – Deployment Auto Increment*

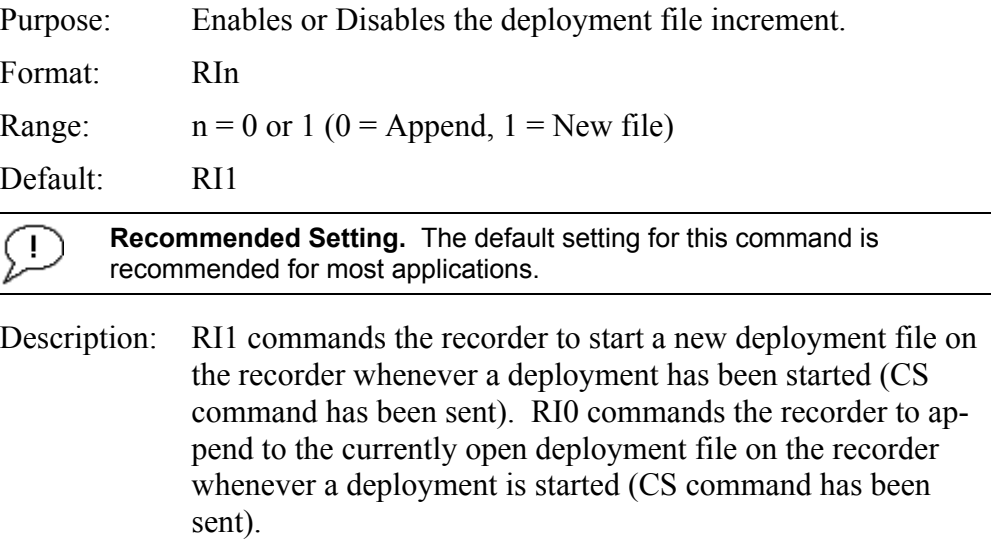

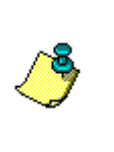

**NOTE.** The ensemble number always initializes to ensemble 1. This means when the auto increment has been disabled (RI0) and a break has been sent to stop the current WorkHorse ADCP deployment that when the CS command is sent the next ensemble will be ensemble 1 and will be appended to the same deployment file.

Example: The RI0 command has been used and the CS command has been sent. The WH ADCP has collected 101 ensembles. The user now sends a break and uses the CE command to recover ensemble 101 from the buffer (see "[CE - Retrieve Most Re](#page-44-0)[cent Data Ensemble,](#page-44-0)" page [37\)](#page-44-0). The user then sends the CS command to start the deployment again. The deployment will start again and the next ensemble written to the same deployment file will be ensemble number 1, not ensemble 102. This will not affect any TRDI software programs.

# *Example SC Deployment Scenario using the RI0 command*

The following example describes how to use your WorkHorse ADCP in a Self-Contained deployment with TRDI Software when you do not want the deployment file number to increment.

Use TRDI's Windows software program *WinSC* to plan, set the clock, calibrate the compass, and test the ADCP. To actually start your deployment you will have to use TRDI's Windows software program *BBTalk*. The following steps outline the procedure.

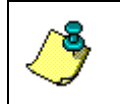

**NOTE.** For more information on how to use WinSC, see the WinSC User's Guide. For information on how to use *BBTalk*, see the RDI Tools User's Guide.

- a. Use *WinSC's* Deployment Wizard to plan your deployment, set the clock, calibrate the compass, and test the WorkHorse ADCP.
- b. When you reach the **Deploy the ADCP** box, click **Cancel**
- c. Click **Save As** and name your deployment file (Do *not* close *WinSC*).
- d. Locate the directory that your deployment setup has been saved to.
- e. Open the \*.WHP command text file in a text editor.
- f. Delete the command CR1.
- g. Exit and save command file.
- h. Open the TRDI software program *BBTalk* and setup the software for the proper comport that the WorkHorse ADCP is connected to.
- i. Click the **B** on the toolbar to send a break to the ADCP.
- j. Type the command CR1 and press enter.
- k. Type the command RI0 and press enter.
- l. Type the command CK and press enter.
- m. Once you receive the confirmation that your parameters have been saved, exit and close the *BBTalk* program.
- n. Return to the *WinSC* program.
- o. On the **Functions** menu**,** click **Deploy**.

The WorkHorse ADCP will now be deployed and the RI command will have already been sent and saved in the ADCP.

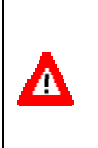

**CAUTION.** Deployment files are not closed automatically when using the RI0 command. Deployment files must be manually closed using the RDCLOSE command **before** removing the recorder board from the WorkHorse ADCP. **Failure to do this will result in the loss of the deployment data on the recorder.**

# <span id="page-81-0"></span>*RN – Set Deployment Name*

Purpose Sets the deployment name used for future deployments.

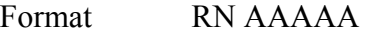

Default RN RDI

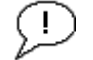

**Recommended Setting.** Use as needed.

Description RN sets the deployment name to be used for any future deployments. The deployment name must be exactly five characters in length, and may contain letters, numbers, or the underscore (i.e. "2") character. If no deployment name is specified, a default of " RDI " is used. The deployment name is used as part of the DOS file name for data files stored on the recorder. For example, the file " RDI 000.000" would contain data for the first deployment named " RDI " (the 000 in the filename indicates the first deployment). The ".000" file extension indicates that this is the first file in the deployment sequence. A ".001" extension will be used if the deployment spills over onto the second PCMCIA card in the recorder. Each PCMCIA card is set up as a separate DOS disk drive with its own DOS file structure. Deployments that are recorded completely on a single PCMCIA device will only have the ".000" file extension.

# *RR – Show Recorder File Directory*

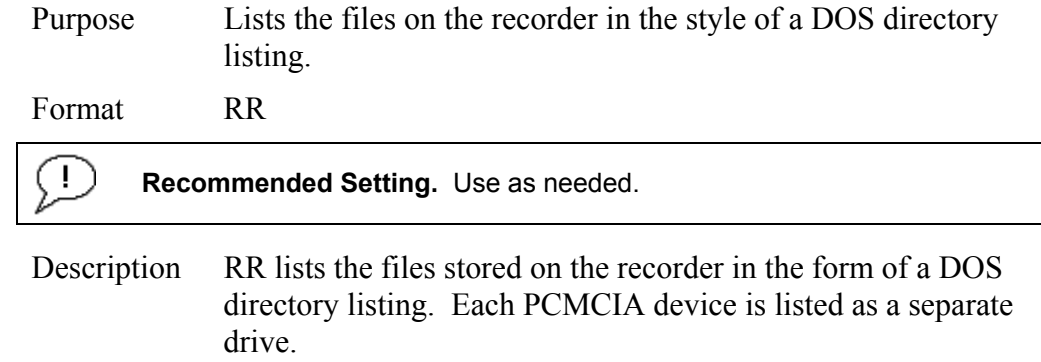

# *RS - Recorder Free Space (Megabytes)*

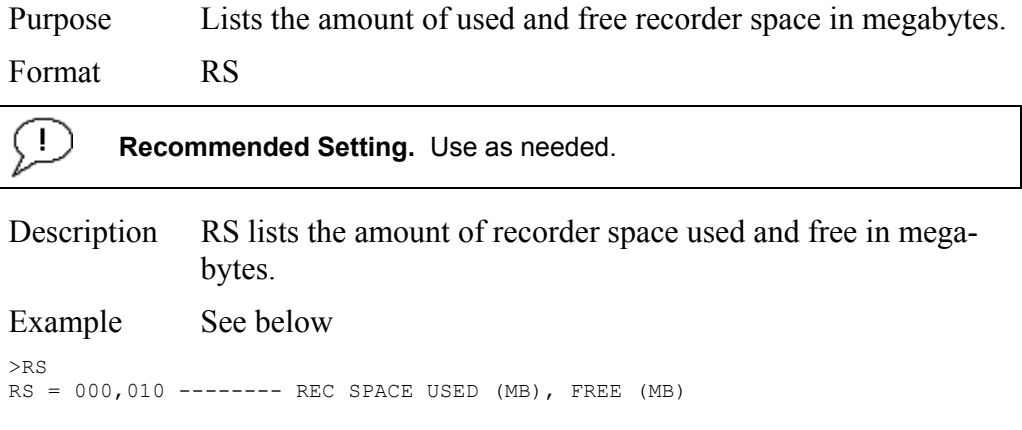

This shows the WorkHorse ADCP contains a 10-MB recorder.

# *RY – Upload Recorder Files*

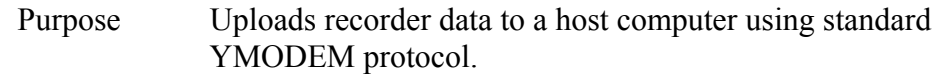

Format RY

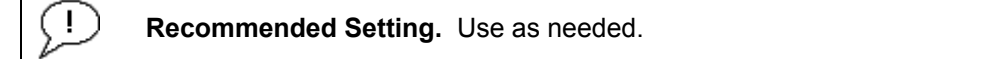

Description RY uploads the entire contents of the recorder via the serial interface to a host computer using the standard YMODEM protocol for binary file transfer. Any communications program that uses the YMODEM protocol may be used to upload the recorder data. The data is transferred to the host and stored as binary files. This command may be used to recover deployment data without opening the pressure case of the WorkHorse ADCP unit.

> Alternatively, the PCMCIA recorder cards may be removed from the unit and placed into a PCMCIA slot in any MS-DOS based computer so equipped. The data files may then be accessed in the same manner as from any other disk drive.

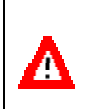

**CAUTION.** Do not use Windows® to erase the files on the PCMCIA card. Windows® sometimes creates hidden files, which will cause issues for the ADCP at the next deployment. Place the PCMCIA card in the ADCP and use the RE command to erase the card.

# **2.8 Timing Commands**

The following commands let you set the timing of various profiling functions.

# **2.8.1 Available Timing Commands**

This section lists the available Timing commands.

```
>t.2TB = 00:00:00.00 --------- Time per Burst (hrs:min:sec.sec/100) 
TC = 00000 --------------- Ensembles Per Burst (0-65535) 
TE = 01:00:00.00 --------- Time per Ensemble (hrs:min:sec.sec/100) 
TF = **/**/**; **.****--Time of First Ping (yr/mon/day, hour:min:sec)TG = *** /**/**,**:**:** - Time of First Ping (CCYY/MM/DD,hh:mm:ss)
TP = 01:20.00 ------------ Time per Ping (min:sec.sec/100) 
TS = 06/12/18, 13:24:30 --- Time Set (yr/mon/day, hour:min:sec)TT = 2006/12/18,13:24:30 - Time Set (CCYY/MM/DD,hh:mm:ss) 
TX = 00:00:00 ------------ Buffer Output Period: (hh:mm:ss) 
>
```
# **2.8.2 Timing Command Descriptions**

# *TB - Time Per Burst*

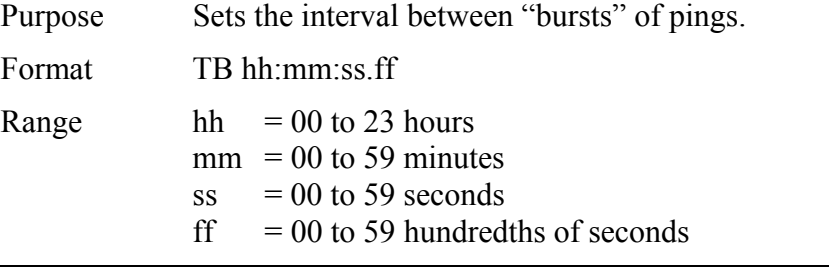

**Recommended Setting.** Special applications only.

Description The TB and TC commands work together to allow the ADCP to sample in a "burst mode." In some applications, it is desirable for the ADCP to ping for a short period of time at a high ping rate ("burst"), wait for a set period of time, and then repeat the process. You also must set the time per ensemble, time between pings, and number of pings per ensemble.

# Example Deployment timing example:

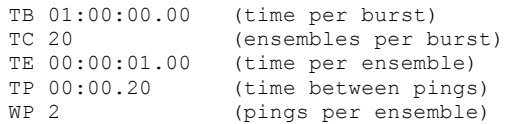

The ADCP will average two pings (WP-command) 0.2 seconds apart (TPcommand). It then sends the ensemble to the recorder or through the I/O cable. This process is repeated once a second (TE-command) for a total of twenty ensembles (TC-command). After the 20th ensemble is processed, the ADCP sleeps for one hour (TB-command) from the time of the first ping of the first ensemble until the second burst begins.

# *TC - Ensemble per Burst*

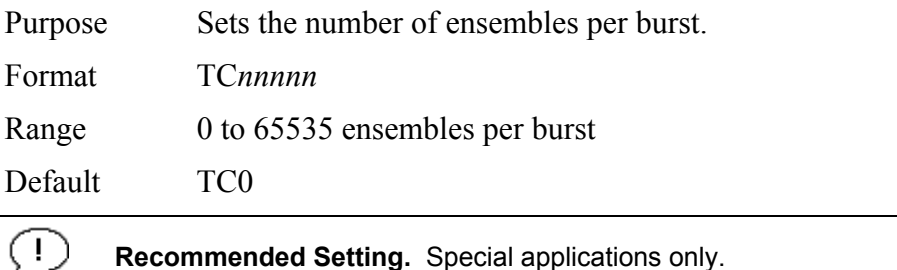

Description Setting TC to zero disables the burst mode (i.e., TB-command inactive). See the TB-command for details on how these two commands interact.

# *TE – Time Per Ensemble*

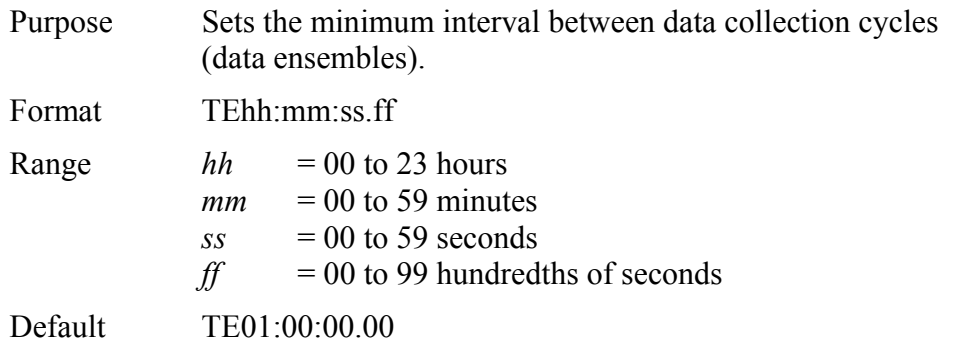

Ţ

**Recommended Setting.** Set using *WinSC*, *VmDas*, or *WinRiver*.

- Description During the ensemble interval set by TE, the WorkHorse ADCP transmits the number of pings set by the WPcommand. If  $TE = 00:00:00.00$ , the WorkHorse ADCP starts collecting the next ensemble immediately after processing the previous ensemble.
- Example TE01:15:30.00 tells the WorkHorse ADCP to collect data ensembles every 1 hour, 15 minutes, 30 seconds.

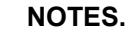

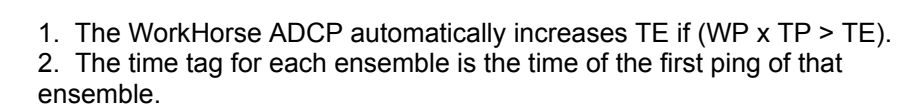

# *TF – Time of First Ping*

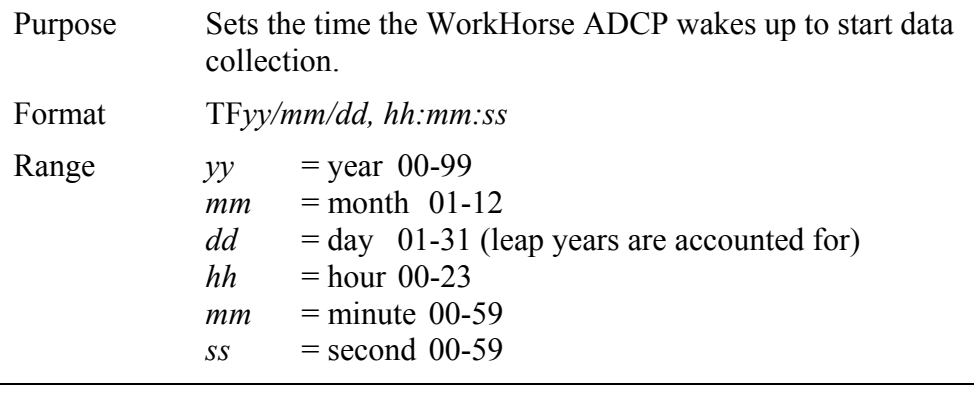

### **Recommended Setting.** Set using *WinSC*.

- Description TF delays the start of data collection. This lets you deploy the WorkHorse ADCP in the Standby mode and have it automatically start data collection at a preset time (typically used in battery operated instruments). When the command is given to the WorkHorse ADCP to start pinging, TF is tested for validity. If valid, the WorkHorse ADCP sets its alarm clock to TF, goes to sleep, and waits until time TF before beginning the data collection process.
- Example If you want the <u>exact</u> time of the first ping to be on November 23, 1992 at 1:37:15 pm, you would enter TF92/11/23, 13:37:15. Do not enter a TF-command value if you want the WorkHorse ADCP to begin pinging immediately after receiving the CS-command (see notes).

#### **NOTES.**

1. Although you may send a TF-command to the WorkHorse ADCP, you also must send the CS-command before deploying the WorkHorse ADCP.

2. If the entry is not valid, the WorkHorse ADCP sends an error message and does not update the wake-up time.

3. Sending a <BREAK> clears the TF time.

# *TG – Time of First Ping (Y2k Compliant)*

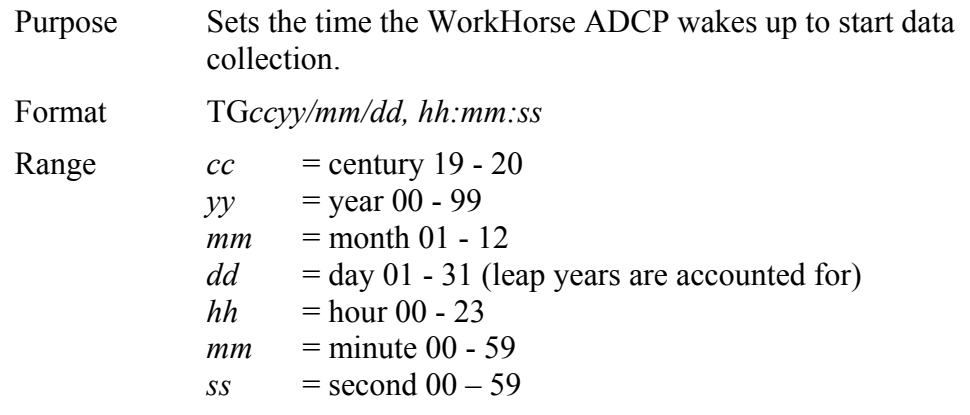

÷

**Recommended Setting.** Set using *WinSC*.

- Description TG delays the start of data collection. This lets you deploy the WorkHorse ADCP in the Standby mode and have it automatically start data collection at a preset time (typically used in battery operated instruments). When the command is given to the WorkHorse ADCP to start pinging, TG is tested for validity. If valid, the WorkHorse ADCP sets its alarm clock to TG, goes to sleep, and waits until time TG before beginning the data collection process. Example If you want the exact time of the first ping to be on November
	- 23, 2000 at 1:37:15 pm, you would enter TG 2000/11/23, 13:37:15. Do not enter a TG-command value if you want the WorkHorse ADCP to begin pinging immediately after receiving the CS-command (see notes).

# **NOTES.**

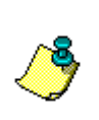

1. Although you may send a TG -command to the WorkHorse ADCP, you also must send the CS-command before deploying the WorkHorse ADCP.

2. If the entry is not valid, the WorkHorse ADCP sends an error message and does not update the wake-up time.

3. Sending a <BREAK> clears the TG time.

# *TP – Time Between Pings*

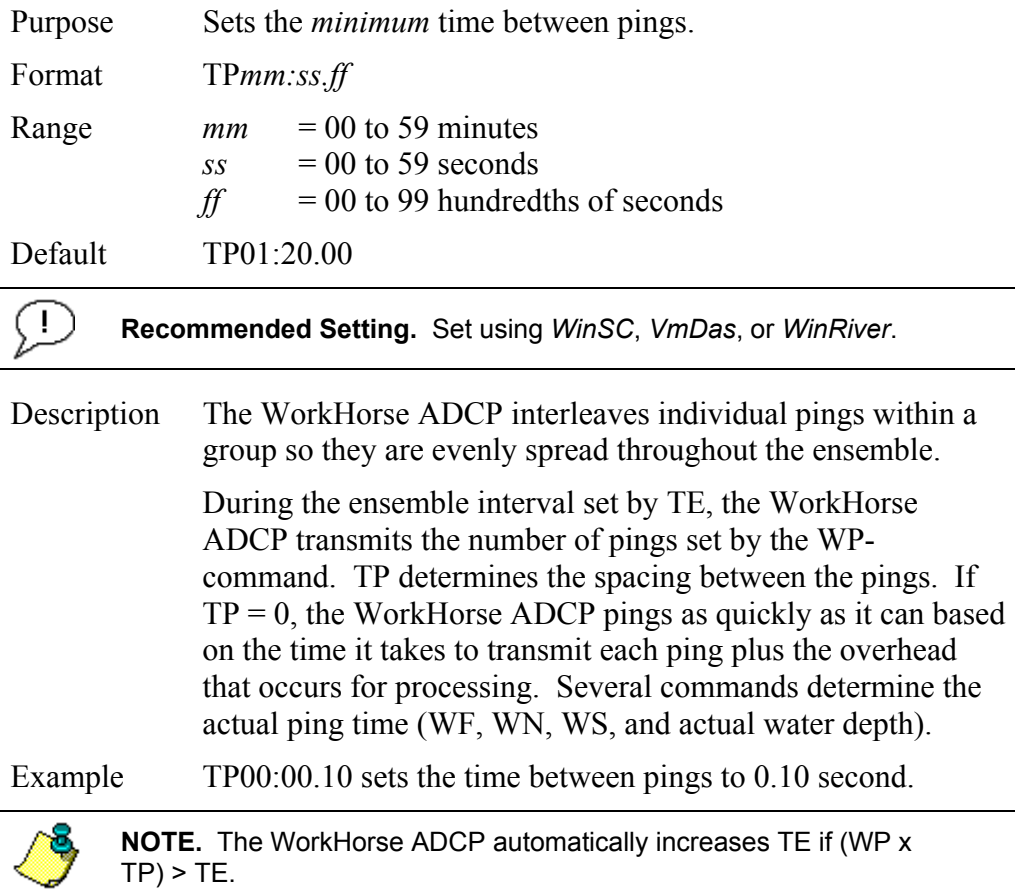

# *TS – Set Real-Time Clock*

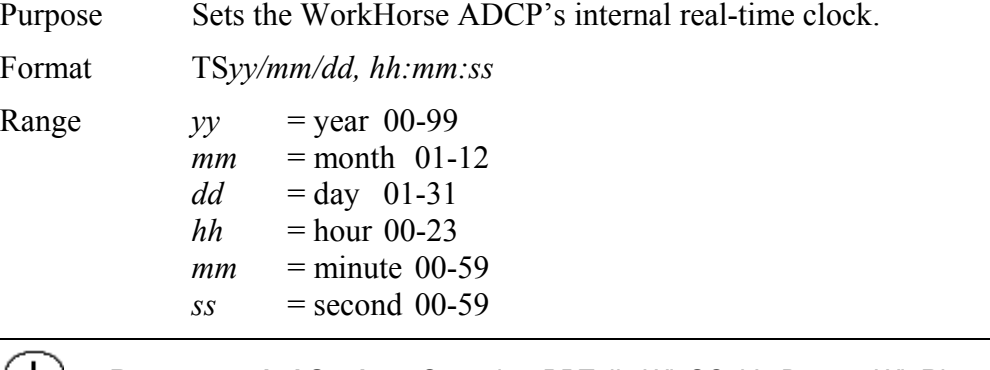

÷.

**Recommended Setting.** Set using *BBTalk*, *WinSC*, *VmDas*, or *WinRiver*.

Example TS98/06/17, 13:15:00 sets the real-time clock to 1:15:00 pm, June 17, 1998.

**NOTES.** 

1. When the WorkHorse ADCP receives the carriage return after the TScommand, it enters the new time into the real-time clock and sets hundredths of seconds to zero.

2. If the entry is not valid, the WorkHorse ADCP sends an error message and does not update the real-time clock.

# *TT – Set Real-Time Clock (Y2k Compliant)*

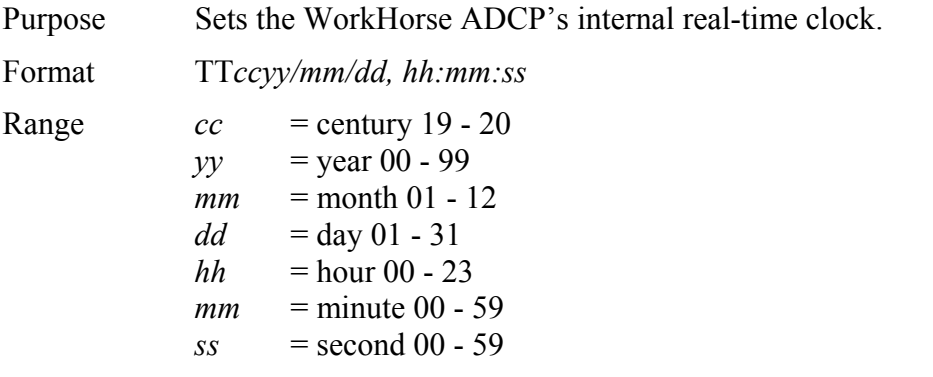

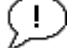

**Recommended Setting.** Set using *WinSC*, *VmDas*, or *WinRiver*.

Example TT2000/06/17, 13:15:00 sets the real-time clock to 1:15:00 pm, June 17, 2000.

# **NOTES.**

1. When the WorkHorse ADCP receives the carriage return after the TScommand, it enters the new time into the real-time clock and sets hundredths of seconds to zero.

2. If the entry is not valid, the WorkHorse ADCP sends an error message and does not update the real-time clock.

# *TX – Buffered Output Period*

Purpose Sets the minimum interval between buffered data outputs.

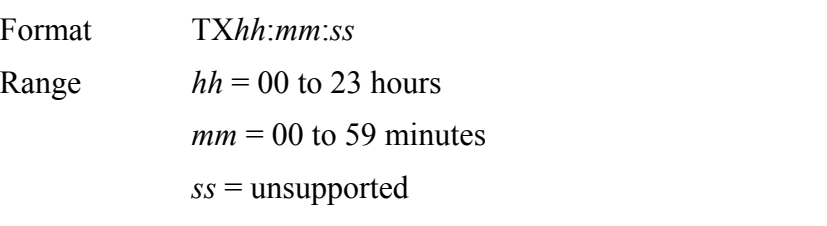

Default TX00:00:00

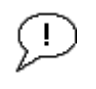

**Recommended Setting.** This command is designed for use with the NEMO Wave Processing Module. This command may also be used for other special applications.

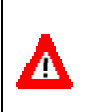

**CAUTION.** Values from TX 00:00:01 to TX 00:00:59 are unsupported.

Avoid setting TX to values between the default, TX 00:00:00 and TX 00:01:00.

Description Setting TX to zero disables the buffered output mode.

# **NOTES.**

- 1. No data will be output during the collection of WAVES data.
- 2. Ensemble data must be in PD0 binary format.
- 3. The TX command will always go to the default setting after a break.

# **2.9 Water Profiling Commands**

The following commands define the criteria used to collect the water-profile data.

# **2.9.1 Standard Water Profiling Commands**

This section lists the most often used Water Profiling commands.

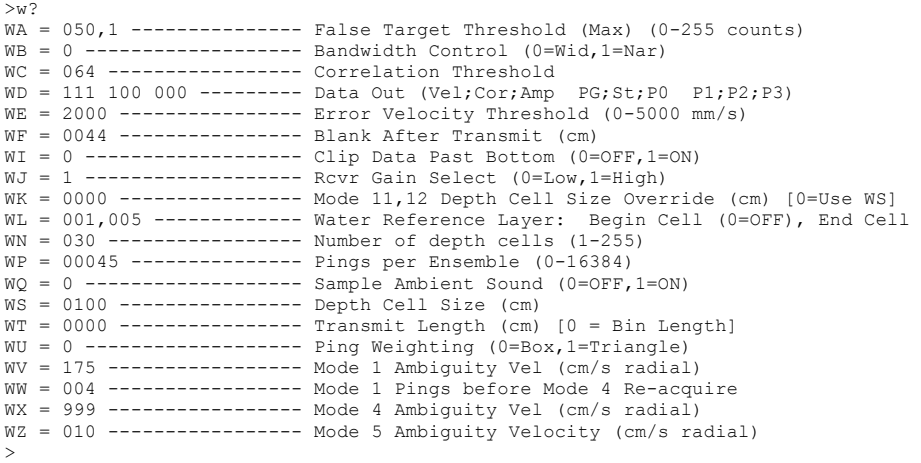

# *WA - False Target Threshold Maximum*

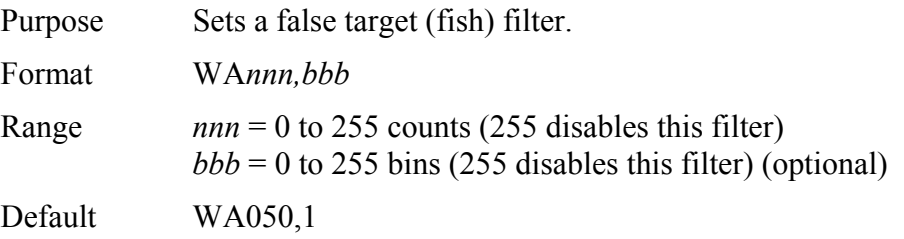

Ţ.

**Recommended Setting.** The default setting for this command is recommended for most applications.

Description The ADCP uses the WA-command to screen water-track data for false targets (usually fish). The first parameter in the WA command sets the maximum difference between echo intensity readings among the four profiling beams. If the WA threshold value is exceeded, the ADCP rejects velocity data on a cellby-cell basis for either the affected beam (fish detected in only one beam) or for the affected cell in all four beams (fish detected in more than one beam). This usually occurs when fish pass through one or more beams.

 The optional second parameter of the WA command sets the starting bin number of the fish rejection screening. Setting the second parameter to 0 is the same as setting it to 1 (i.e. all bins will be screened for fish). Setting the second parameter to > WN and/or 255 will effectively disable fish rejection screening. Setting the first parameter without the optional second parameter will reset it to the default of 1.

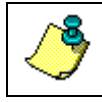

**NOTE.** A WA value of 255 turns off this feature.

# *WB - Mode 1 Bandwidth Control*

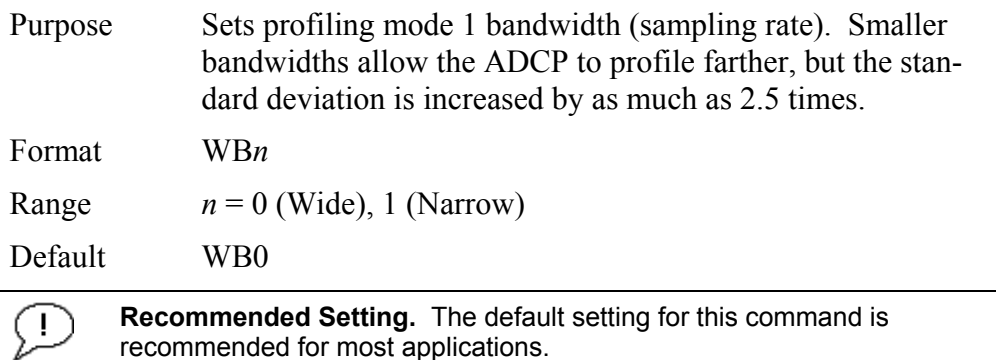

Description See table below.

#### **Table 21: Bandwidth Control**

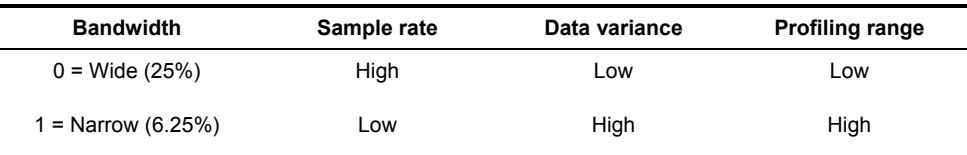

#### *WC - Low Correlation Threshold*

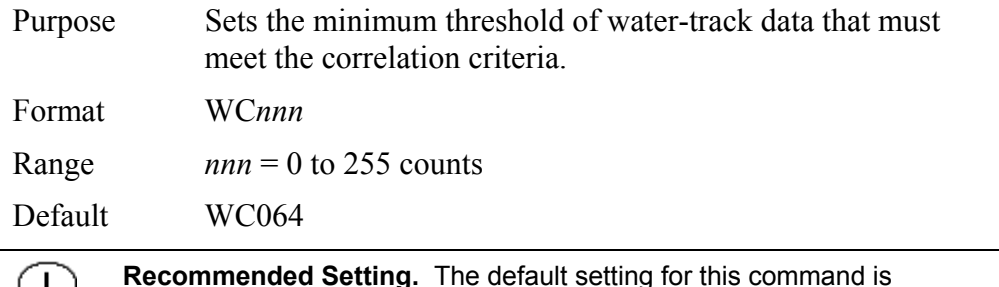

**Recommended Setting.** The default setting for this command is recommended for most applications.

Description The ADCP uses WC to screen water-track data for the minimum acceptable correlation requirements. The nominal (maximum) correlation depends on system frequency and depth cell size (WS). WC sets the threshold of the correlation below, which the ADCP flags the data as bad and does not average the data into the ensemble.

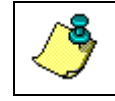

**NOTE.** The default threshold for all frequencies is 64 counts. A solid target would have a correlation of 255 counts.

# *WD – Data Out*

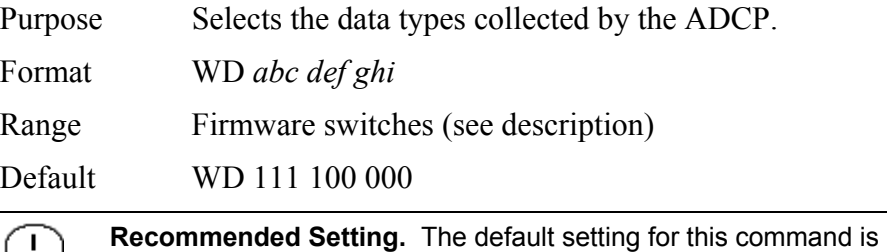

recommended for most applications.

Description WD uses firmware switches to tell the ADCP the types of data to collect. The ADCP always collects header data, fixed and variable leader data, and checksum data. Setting a bit to one tells the ADCP to collect that data type. The bits are described as follows:

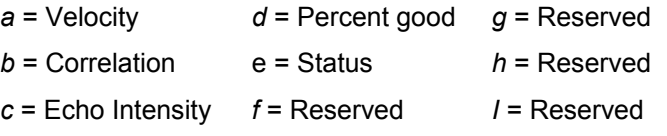

Example WD 111 100 000 (default) tells the ADCP to collect velocity, correlation magnitude, echo intensity, and percent-good.

#### **NOTES.**

1. Each bit can have a value of one or zero. Setting a bit to one means output data, zero means suppress data.

- 2. If WP = zero, the ADCP does not collect water-profile data.
- 3. Spaces in the command line are allowed.
- 4. Status data is not used, as it does not mean anything.

# *WE - Error Velocity Threshold*

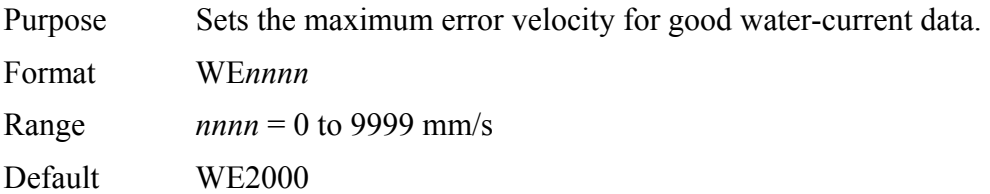

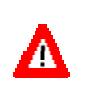

**CAUTION.** The default setting is set purposely high. We recommend extreme caution and testing before changing this setting. **Data rejected by this command is lost and cannot be regained.**

Description The WE-command sets a threshold value used to flag watercurrent data as good or bad. If the ADCP's error velocity value exceeds this threshold, it flags data as bad for a given depth cell. WE screens for error velocities in both beam and transformed-coordinate data. Setting the WE command to zero (WE0) disables error velocity screening.

# *WF – Blank after Transmit*

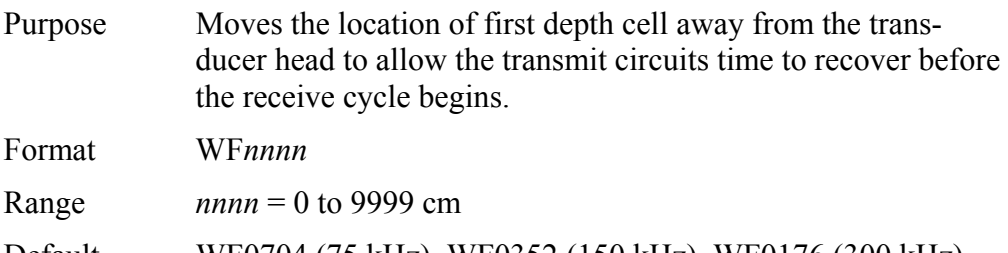

Default WF0704 (75 kHz), WF0352 (150 kHz), WF0176 (300 kHz), WF0088 (600 kHz), WF0044 (1200 kHz)

**Recommended Setting.** The default setting for this command is recommended for most applications.

Description WF positions the start of the first depth cell at some vertical distance from the transducer head. This allows the Work-Horse ADCP transmit circuits time to recover before beginning the receive cycle. In effect, WF blanks out bad data close to the transducer head, thus creating a depth window that reduces unwanted data in the ensemble.

#### **NOTES.**

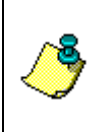

Ţ

1. The distance to the middle of depth cell #1 is a function of blank after transmit (WF), depth cell size (WS), and speed of sound. The fixed leader data contains this distance.

2. Small WF values may show ringing/recovery problems in the first depth cells that cannot be screened by the WorkHorse ADCP.

# *WI - Clip Data Past Bottom*

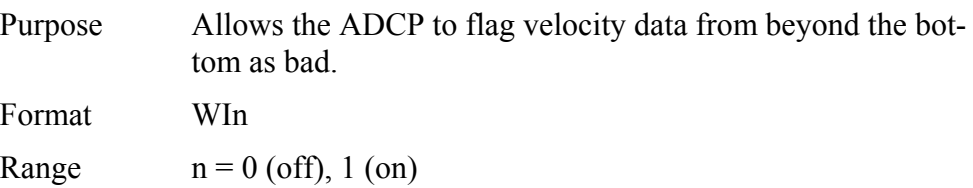

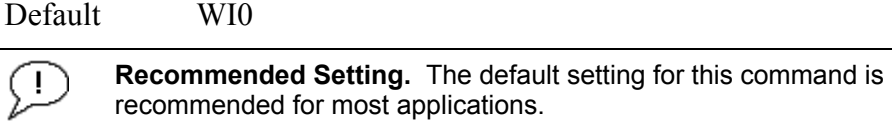

Description When the WI-command is set to WI0 (default), the ADCP sends/records all velocity data readings even when the ADCP determines the data is beyond the bottom. WI1 tells the ADCP to flag data determined to be beyond the bottom as bad (data value set to -32768 [8000h]).

# *WJ - Receiver Gain Select*

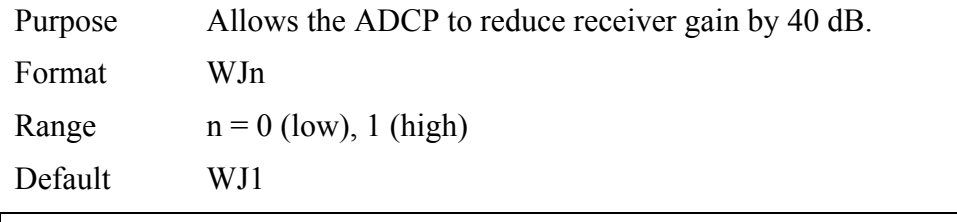

**Recommended Setting.** The default setting for this command is recommended for most applications.

Description WJ0 tells the ADCP to reduce receiver gain by 40 dB. This may increase data reliability in shallow-water applications where there is a high content of backscatter material. WJ1 (the default) uses the normal receiver gain.

# *WL - Water Reference Layer*

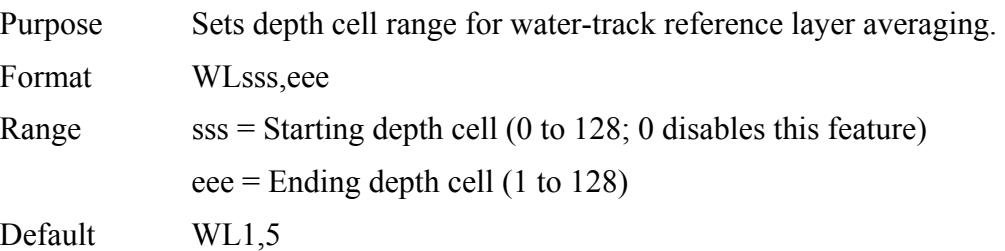

**Recommended Setting.** The default setting for this command is recommended for most applications.

Description You can use the WL-command to lower the effects of transducer motion on present measurements for multiple-ping ensembles (WP  $> 1$ ). The ADCP does this by averaging the velocities of a column of water and subtracting that average from each of the depth cell velocities. The ADCP accumulates the resulting average velocity and depth cell velocities. At the end on an ensemble, the ADCP adds the average reference velocity back to the normalized depth cell velocities. This results in

quieter data for depth cells in which there were few good samples.

# *WN – Number of Depth Cells*

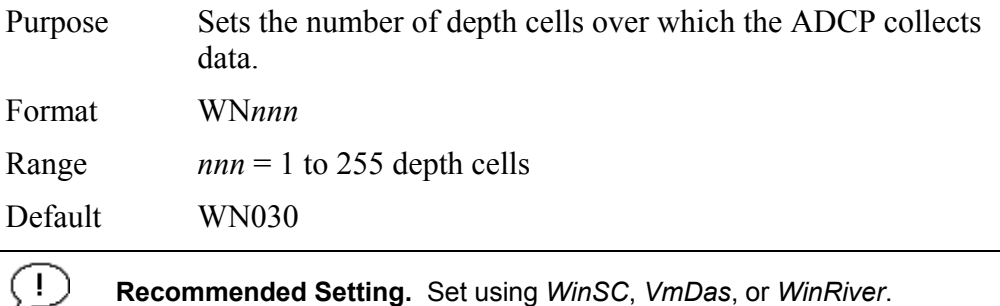

Description The range of the ADCP is set by the number of depth cells (WN) times the size of each depth cell (WS).

# *WP – Pings Per Ensemble*

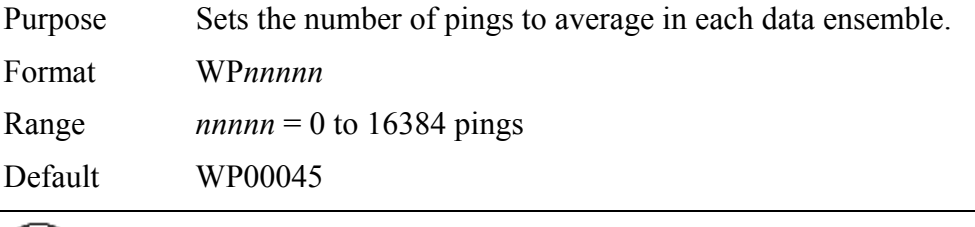

 $(1)$ 

**Recommended Setting.** Set using *WinSC*, *VmDas*, or *WinRiver*.

Description WP sets the number of pings to average in each ensemble before sending/recording the data.

#### **NOTES.**

1. If WP = zero the ADCP does not collect water-profile data.

2. The ADCP automatically extends the ensemble interval (TE) if WP x TP > TE.

# *WQ - Sample Ambient Sound*

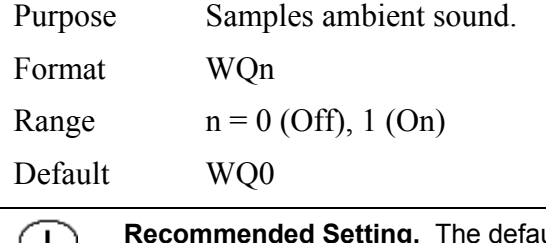

**Refault setting for this command is** recommended for most applications.

Description When WQ is set to 1, the ADCP samples RSSI before the water ping. WQ uses an 8-meter blank and 8-meter depth cell before sending water-profiling pings.

# *WS – Depth Cell Size*

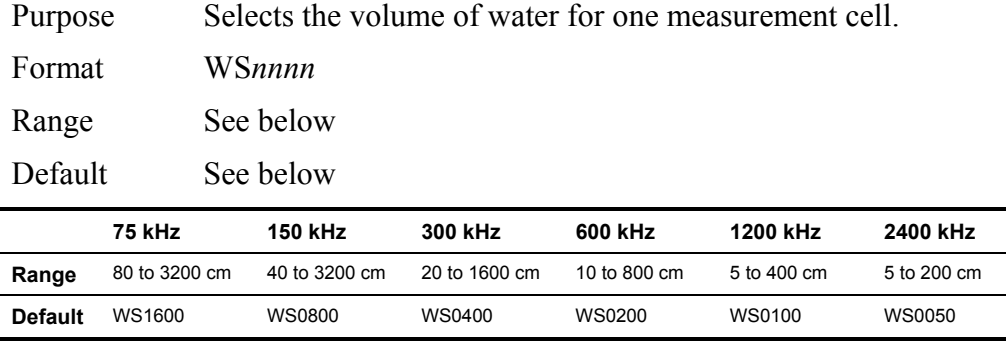

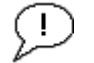

**Recommended Setting.** Set using *WinSC*, *VmDas*, or *WinRiver*.

Description The ADCP collects data over a variable number of depth cells. WS sets the size of each cell in vertical centimeters.

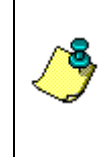

**NOTE.** If you set WS to a value less than its minimum value or greater than its maximum value, the ADCP will accept the entry, but uses the appropriate minimum or maximum value. For example, if you enter WS1 for a 75 kHz system, the ADCP uses a value of 80 cm for WS. Similarly, if you enter WS8000, the ADCP uses a value of 3200 cm for WS.

# *WT - Transmit Length*

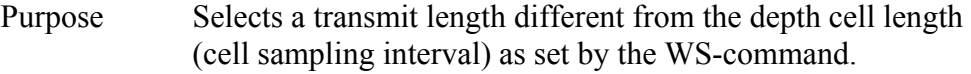

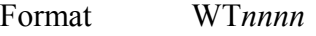

Range  $nnnn = 0$  to 3200 cm

Default WT0000

**Recommended Setting.** The default setting for this command is Τ. recommended for most applications.

Description When WT is set to zero, the transmit signal is set to the depth cell size (WS-command). This is the default setting. Setting WT allows selection of a transmit length different then the area depth cell size (sampling length).

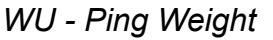

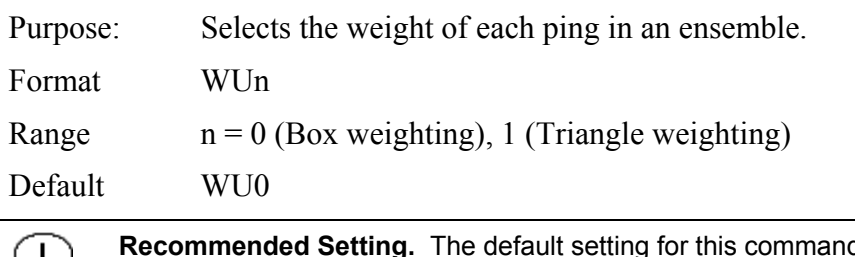

**Recommended Setting.** The default setting for this command is recommended for most applications.

- Description The WU command allows the user to choose the ensemble weighting method. WU0 selects Box weighting which is a simple average of the velocities in each ensemble. WU1 selects Triangle weighting, where the first and last velocities are weighted the least, and the middle velocity is weighted the most.
- Example For an ensemble of 5 pings, the weights would appear as below.

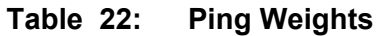

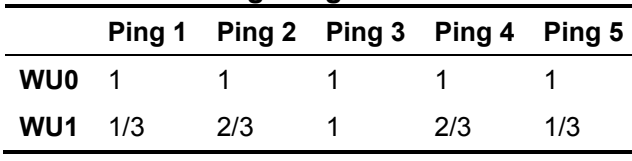

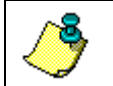

**NOTE.** The velocity reported for each ensemble is calculated as the sum of the weighted velocities divided by the sum of the weights.

# *WV – Ambiguity Velocity*

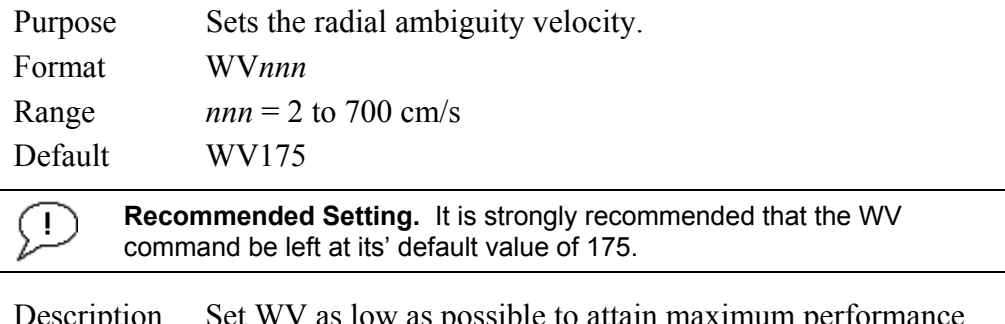

Set WV as low as possible to attain maximum performance, but not too low or ambiguity errors will occur. Rule of thumb: Set WV to the maximum relative horizontal velocity between water-current speed and ADCP speed.

 The WV command (ambiguity velocity setting) sets the maximum velocity that can be measured along the beam when operating in water mode 1 (WM1). WV is used to improve the single-ping standard deviation. The lower the value of the WV command, the lower the single-ping standard deviation.

 You are required to set the WV command based on the maximum apparent velocity (ADCP motion plus water speed). The following formula is used to determine the setting of the WV command:  $WV = (Max. Apparent Vel. cm/s) * sin(beam angle) * 1.2$ 

**NOTE.** Note that the minimum setting of the WV command is WV002 and the maximum setting due to internal processing limitations is limited based on the setting of the bandwidth command, WB.

WV is limited to 330 cm/s in Narrow bandwidth mode (WB1), which increases the profiling range by 10% compared to Broad bandwidth mode (WB0).

When the WB command is set to WB0, the max value is WV700.

In either case, while you can set a value as low as 2 cm/s, this will likely cause ambiguity errors. TRDI recommends setting WV to  $\geq$  100cm/s for most applications.

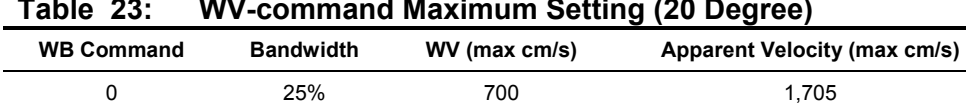

1 12% 330 804

#### **Table 23: WV-command Maximum Setting (20 Degree)**

Example If the maximum expected ADCP velocity (vessel velocity) is 250 cm/s ( $\approx$ 5 kt) and the maximum expected horizontal water velocity is 100 cm/s, set WV to 350 cm/s.

# **2.9.2 High Resolution Water Profiling**

This section defines the optional High Resolution Water-Profiling commands used by the WorkHorse ADCP.

**NOTE.** High Resolution Water Profiling is a feature upgrade for other WorkHorse ADCPs (see "[Feature Upgrades,](#page-12-0)" page [5\)](#page-12-0). The highlighted commands are included with the High Resolution Water Profiling upgrade.

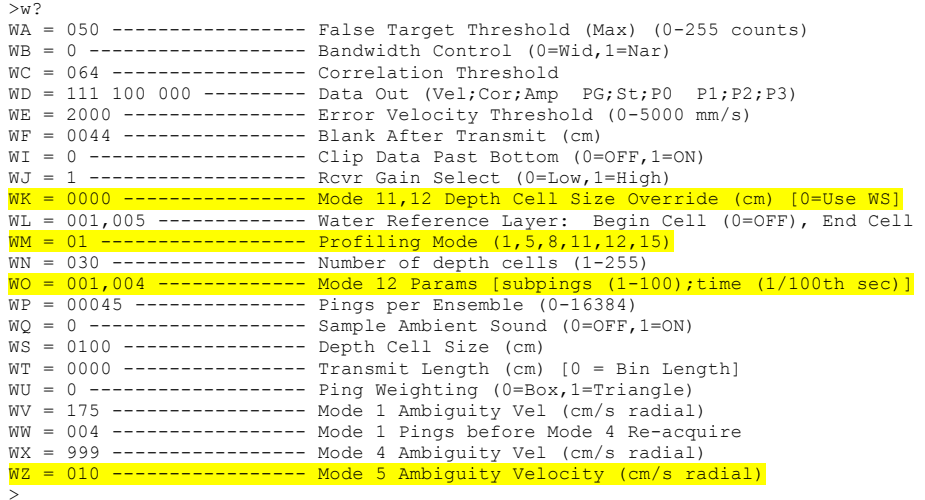

# *WK – Depth Cell Size Override (Mode 11/12 Only)*

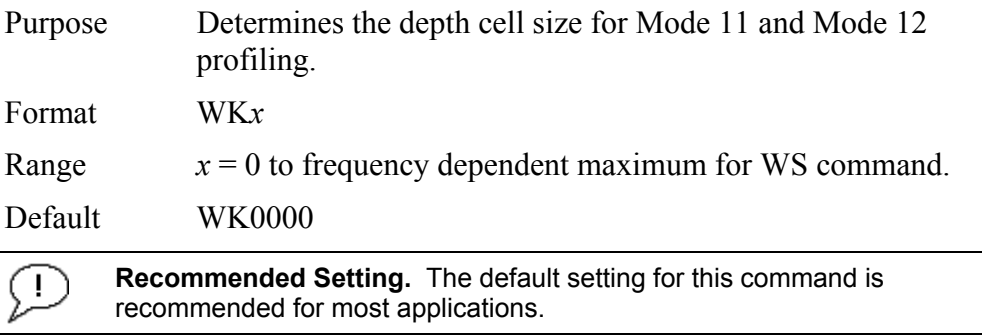

Description The WK command allows a depth cell size that is smaller than the minimum allowed by the WS command. If WK is set to other than zero it overrides the depth cell size selected by the WS command. If WK is set to zero the WS command takes precedence.

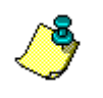

**NOTE.** This command is only available if the High Rate Ping feature or the High Resolution Water Modes feature is enabled. This command has no effect unless the WM command is set to either 11 or 12.

# *WM - Profiling Mode*

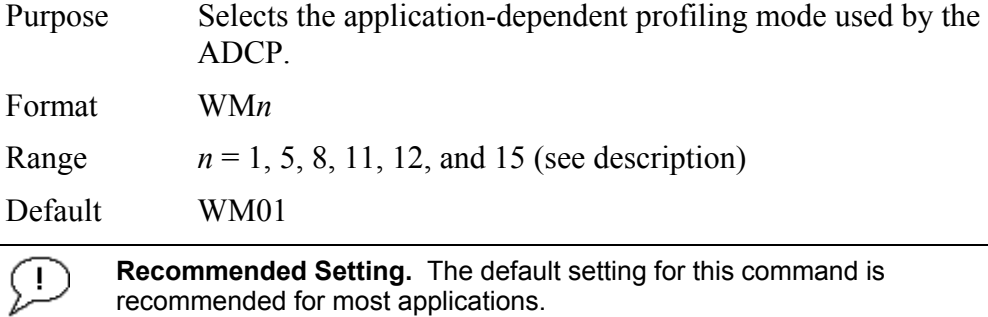

Description The WM-command lets you select an application-dependent profiling mode. The chosen mode selects the types of pings transmitted. The ping type depends on how much the watercurrent is changing from ping-to-ping and from cell-to-cell.

#### **Table 24: Water Modes**

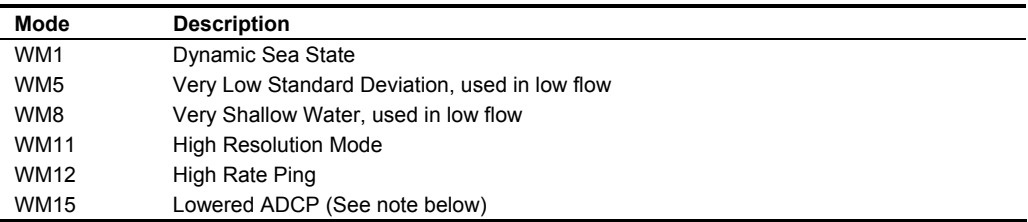

**CAUTION.** Water Modes 5, 8, 11, and 12 were designed for 600 and 1200 kHz ADCPs only. Using these modes on other frequency ADCPs may be possible, but only at the user's risk.

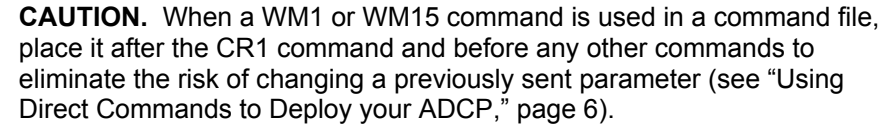

For example, when the ADCP receives the WM15 command, the ADCP automatically changes several commands to LADCP appropriate values. It changes the water profile bandwidth to 6 % by setting WB and LW to 1, the number of water profile pings to 1 by setting WP and LP to 1, and the time per ensemble and time per ping to 1 second by setting TE 00:00:01.00 and TP 00:01.00 respectively.

Conversely, when the ADCP has been using WM15 and receives the WM1 command, the ADCP automatically changes the same command parameters to their factory default values (see Table [3,](#page-18-0) page 11 to view the WorkHorse ADCP factory defaults).

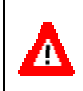

Λ

**CAUTION.** When the ADCP receives a WM1 or WM15 command, *the automatic command changes are transparent to the user*, who may require other bandwidth, number of pings, time per ensemble, and/or ping values.

**NOTE.** Water Mode 11 is included in the High Resolution Water Profiling feature upgrade.

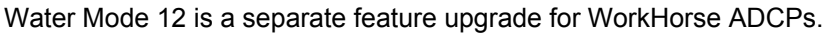

Water Mode 15 is a separate feature upgrade for WorkHorse ADCPs.

**NOTES.** For general information on the Water Modes, see the *Principles of Operation: A Practical Primer* and the *WinRiver* User's Guide. For detailed information on each Water Mode, see the following Field Service Application Notes (FSAs).

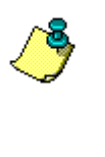

FSA-004 – WM1 FSA-005 – WM5 and WM8 FSA-013 – WM11 FSA-014 – WM12

FSAs are available for download at [www.rdinstruments.com,](http://www.rdinstruments.com/) Customer Support page.

# *WO – Mode 12 Parameters*

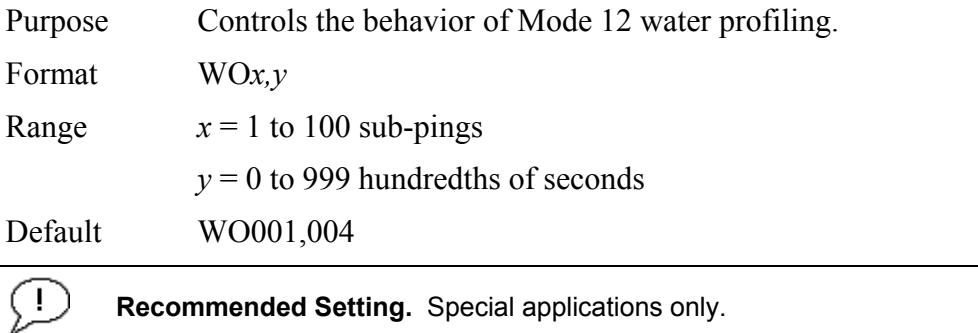

Description: The WO command governs the behavior of Mode 12 water profiling. In Mode 12, a number of sub-pings are transmitted very rapidly and their results are averaged internally to form a single Mode 12 ping. The number of sub-pings is determined by the *x* parameter. The *y* parameter sets the time between sub-pings in hundredths of a second.

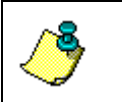

**NOTE.** This command is only available when the High Rate Ping feature is enabled. This command has no effect unless the WM command is set to WM12.

# *WZ - Mode 5 Ambiguity Velocity*

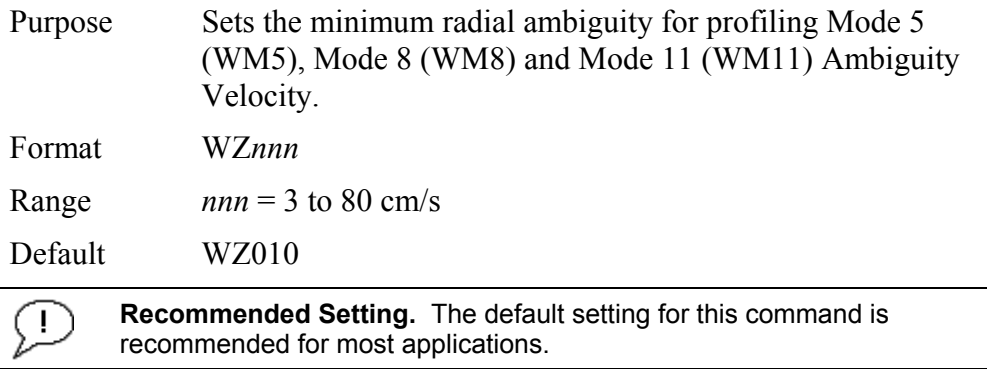

Description Allows for very high resolution (small bins) with very low standard deviation.

> The maximum value at which WM5 will work is related to bottom track depth. The larger the WZ value, the shallower the water has to be.

# **3 Advanced Commands**

The following sections describe the advanced commands available for the WorkHorse ADCP series ADCPs.

# **3.1 Sound Velocity Smart Sensor Commands**

The ADCP uses these commands for Sound Velocity Smart Sensor (SVSS) applications.

# **3.1.1 Available Sound Velocity Smart Sensor Command**

```
>d? 
Available Commands: 
DW 0 -------------------- Current ID on RS-485 Bus 
DB 411 ------------------- RS-485 Port Control (Baud; N/U; N/U) 
DX ----------------------- Set SVSS to RAW Mode 
DY ----------------------- Set SVSS to REAL Mode 
DZ ----------------------- Get Single SCAN from SVSS 
DS 1495 0 ---------------- Load SpeedOfSound with SVSS Sample (BITResult) 
D? ----------------------- Display SVSS Commands
```
 $>$ 

# **3.1.2 Sound Velocity Smart Sensor Command Descriptions**

# *DB - RS-485 Port Control*

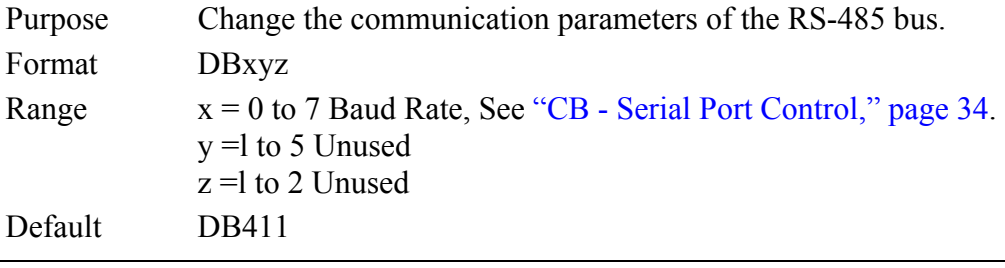

**Recommended Setting.** Use as needed.

Description This command changes the communication parameters of the RS-485 bus. Currently only the Baud Rate is changed, but all parameters are still required. Set the baud rate to match the CB command (see "[CB - Serial Port Control,](#page-41-0)" page [34\)](#page-41-0).

**CAUTION.** If the DB command is not set to the same baud rate as the CB command, then the Master/Slave triggering is not reliable. When changing the DB command, confirm the change by immediately following the DB change with a CK command (see ["CK - Keep Parameters,](#page-47-0)" page [40\)](#page-47-0).

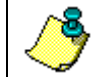

**NOTE.** The DB command is not affected by the CR command once the CK command has been sent (see ["CR – Retrieve Parameters,](#page-50-0)" page [43\)](#page-50-0).

# *DS - Load SpeedOfSound with SVSS Sample (BIT Result)*

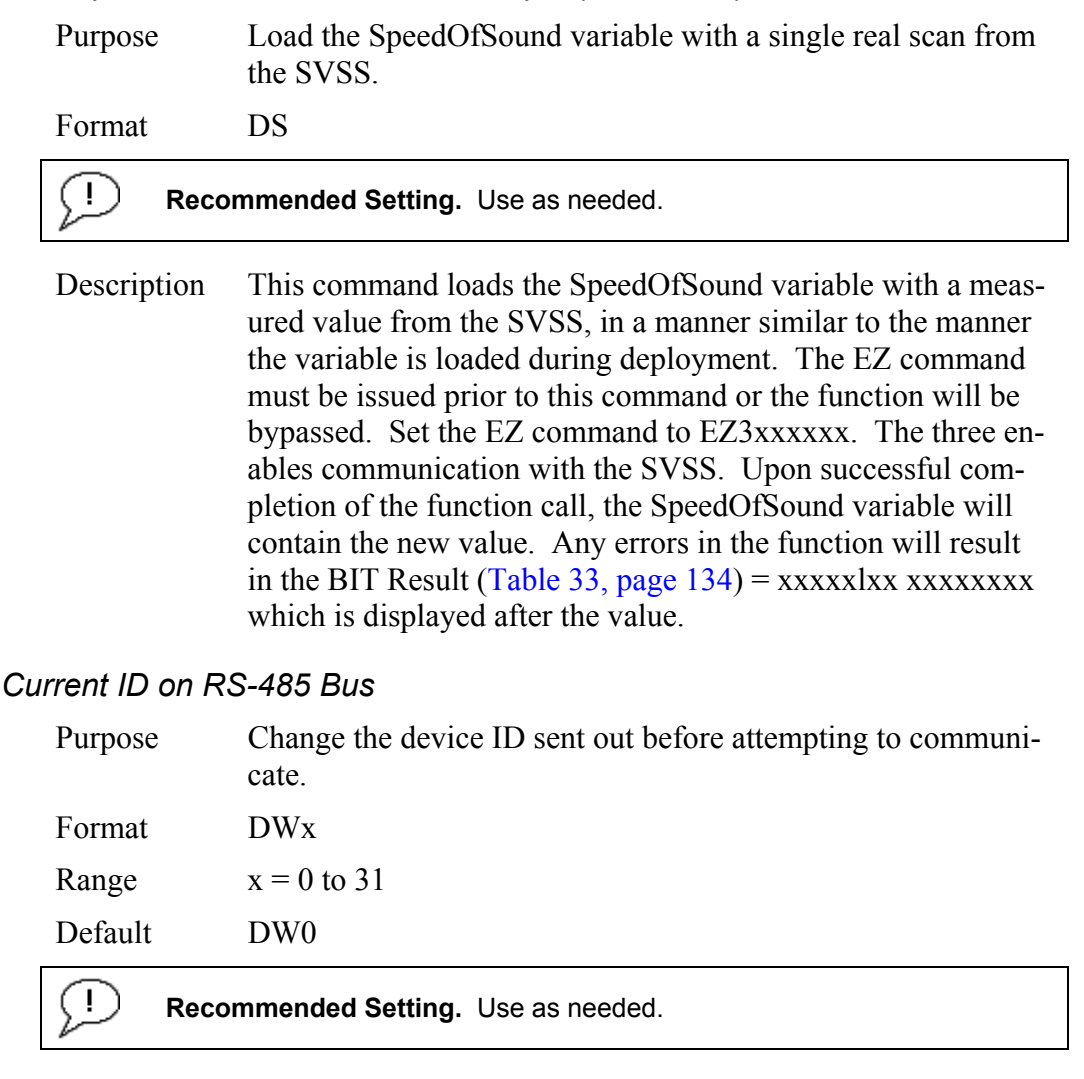

Description This commands sets the RS-485 Bus ID and sends the ID out onto the bus with the parity forced high. This wakes up the slave device for communications.

# *DX - Set SVSS to RAW Mode*

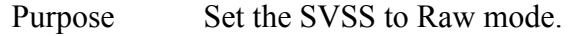

Format DX

Ţ **Recommended Setting.** Use as needed.

Description This command sends "RA" out on the RS-485 bus. If the SVSS is listening, it will change its data output mode to RAW. RAW data is columnar uncalibrated counts.

*DW - Current ID on RS-485 Bus* 

# *DY - Set SVSS to REAL Mode*

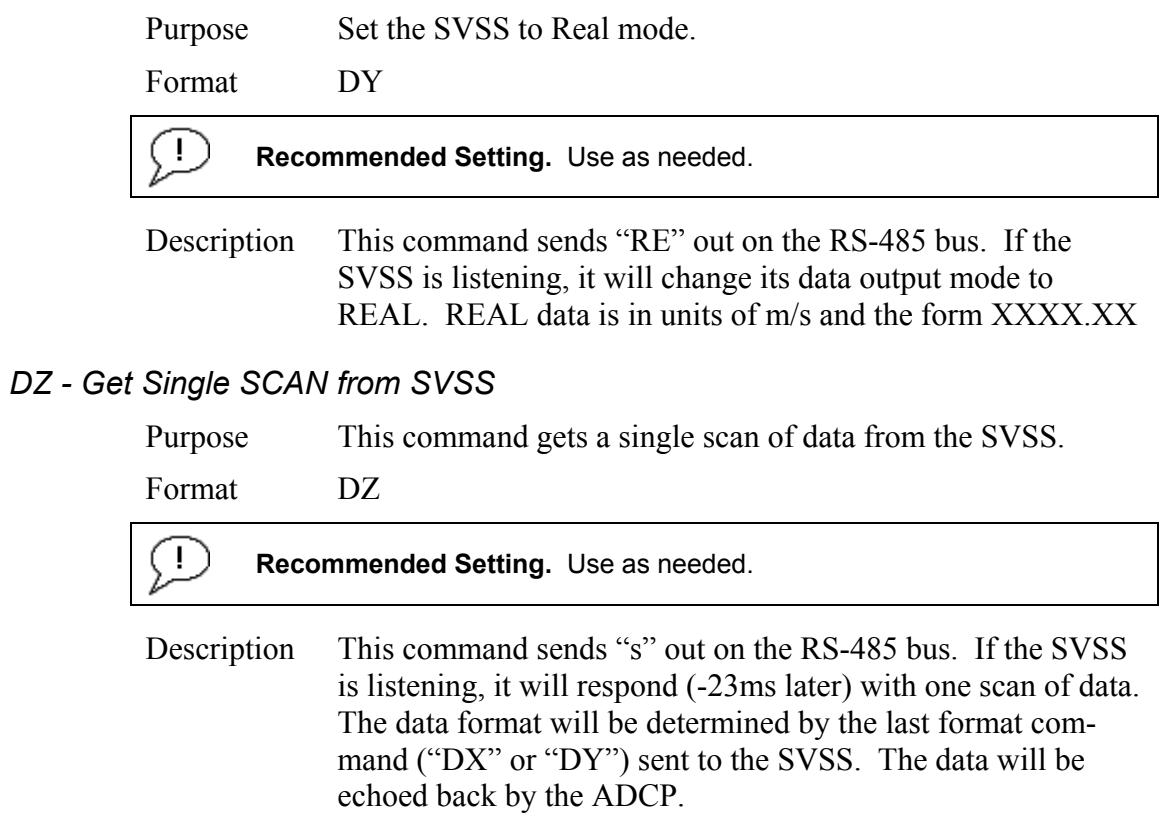

# **3.2 Waves Commands**

**NOTE.** Waves is a feature upgrade for WorkHorse ADCPs (see ["Feature](#page-12-0)  [Upgrades,](#page-12-0)" page [5\)](#page-12-0).

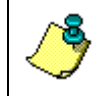

**NOTE.** Waves requires version 16.xx firmware to run. Water Modes WM5, WM11 & WM12 can be used with WAVES modes. The caveat is that more than usual care must be taken in the set-ups.

For information on how to use the Waves commands, see the Waves User's Guide.

# **3.2.1 Available Waves Commands**

```
>h?
Available Commands:
```

```
HA 255 ------------------- Waves False Target Threshold (Fish Rejection) 
HB 05 -------------------- Number of Automatically Choosen Bins (20 Max) 
HD 111000000 ------------- Waves Selected Data (Vel;Pres;Surf HPR;; ;;) 
HF 00000 ----------------- Waves Flow Ctrl (Res;Res;Res;Ser;Rec) 
HP 0000 ------------------ Number of Pings per Record 
HR 01:00:00.00 ----------- Time between Wave Bursts (hh:mm:ss.ff) 
HS 001,010,021,022,023 --- Bins selected for Directional wave data recording 
HT 00:00:00.50 ----------- Time between Wave Pings (hh:mm:ss.ff) 
HV 001,010,021,022,023 --- Bins selected for Velocity Spectrum data re-
cording 
H? ----------------------- Display Waves Menu Help 
>
```
# **3.2.2 Waves Command Descriptions**

# *HA – Waves False Target Threshold*

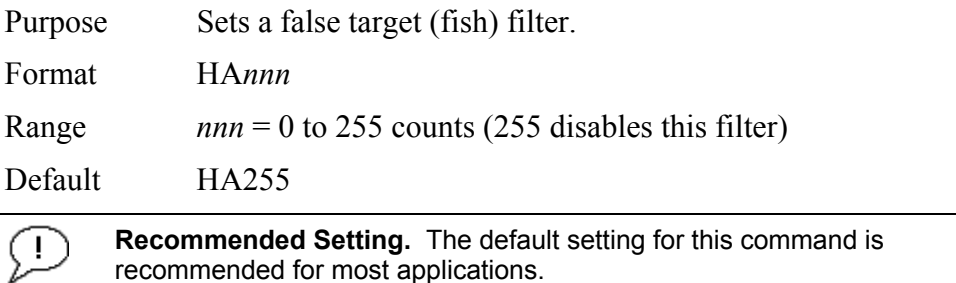

Description The ADCP uses the HA-command to screen water-track data for false targets (usually fish). HA sets the maximum difference between echo intensity readings among the four profiling beams. If the HA threshold value is exceeded, the ADCP rejects velocity data on a cell-by-cell basis for either the affected beam (fish detected in only one beam) or for the affected cell in all four beams (fish detected in more than one beam). This usually occurs when fish pass through one or more beams.
### *HB – Automatically Chosen Bins for Wave Processing*

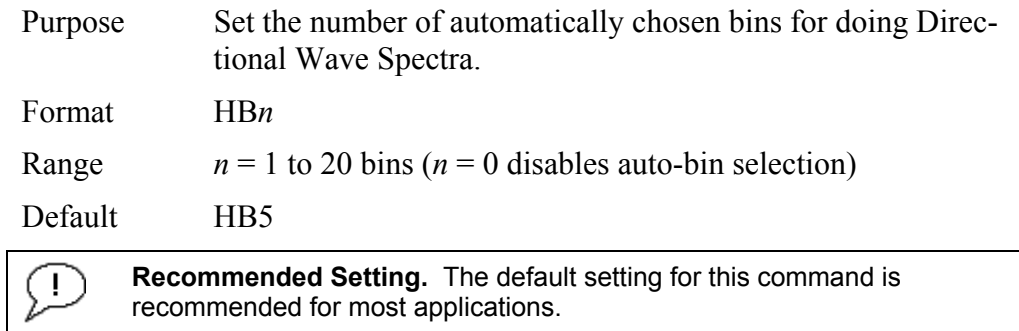

Description Bins are selected consecutively starting below the "contaminated area." If more than three bins are selected, and there are sufficient bins in the column, a mid column beam will be selected. If more than four bins are selected, and there are sufficient bins in the column, the first bin will be selected.

### *HD – Waves Data Out*

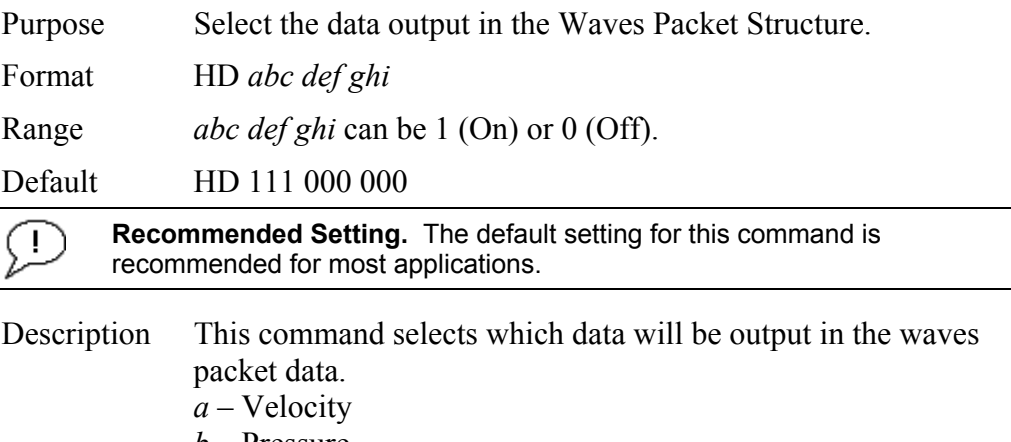

- *b* Pressure
- *c* Surface Track
- *d*  Heading, Pitch, and Roll
- *e-i* Reserved

### *HF – Waves Flow Control*

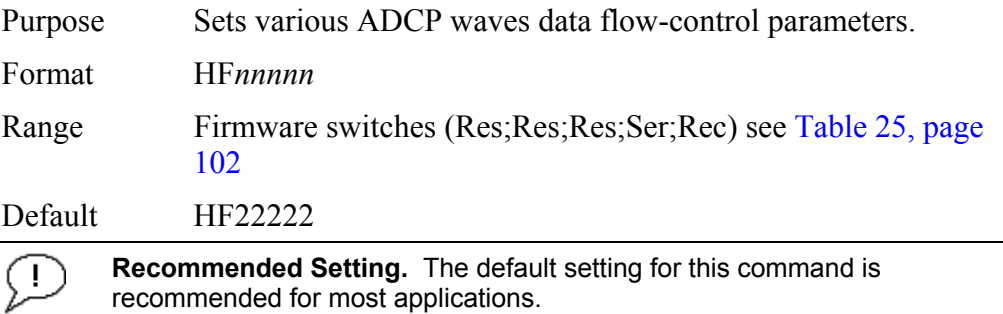

Description The HF command is similar to the CF command (see "[CF -](#page-45-0)  [Flow Control,](#page-45-0)" page [38\)](#page-45-0). When the HF command is HF22222 (default), it uses the same settings as the CF command. The HF and CF commands control if the data goes to the recorder and/or to the serial port. This allows you to output Waves data (packets) independently from the standard water current profiles.

<span id="page-109-0"></span>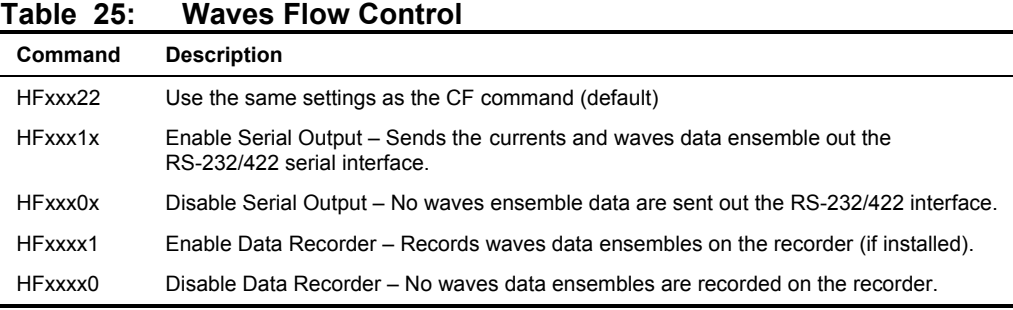

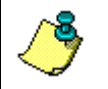

**NOTE.** The default HF22222 will be displayed as HF00000 when a "HF?" command is run.

## *HP – Waves Pings per Wave Record*

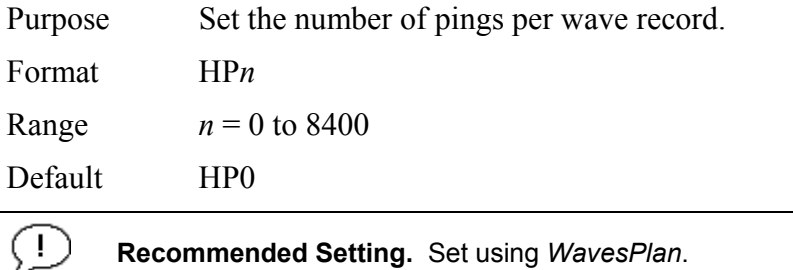

Description The command sets the number of pings collected per wave record (or burst). With this value set to zero, Waves data collection is disabled.

### *HR – Time Between Wave Records*

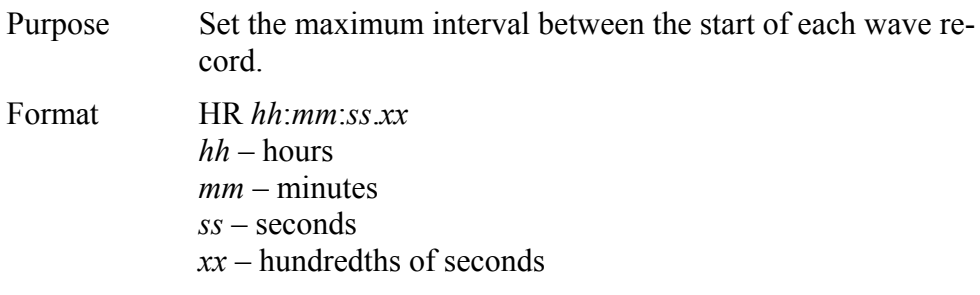

Range 00:00:00.00 – 23:59:59.99

Default HR01:00:00.00

Ŧ

 $\mathbf{I}$ 

**Recommended Setting.** Set using *WavesPlan*.

Description This command sets the maximum interval between the start of consecutive wave records. If the number of pings per record \* the time between pings is greater than the time between wave records, then the previous wave record will complete before starting the next one.

### *HS – Bins for Directional Wave Spectrum*

Purpose Set the list of bins to use for directional wave spectrum data if the WorkHorse ADCP is not selecting bins automatically. Format  $HS \t n1, n2...n20 (Max)$ Range  $n? = 1 - #$  of Water Profiling Bins (WN). Default HS1, 10, 21, 22, 23

**Recommended Setting.** The default setting for this command is recommended for most applications.

- Description This command sets the bins to be used for directional wave spectrum processing if automatic bin selection is off. The list can contain a maximum of 20 bins. The limit of each element in the list is set by the number of current profiling bins being collected. This list is completely separate from the Velocity Spectrum bin list, to allow the selection of different bins for Directional Wave and Velocity Spectrum processing.
- Example If automatic bin selection is turned off  $(HB = 0)$ , and the WorkHorse ADCP is collecting 50 bins of current profiling data, the highest single element in the list n1-n20 is limited to 50.

### *HT – Time Between Wave Record Pings*

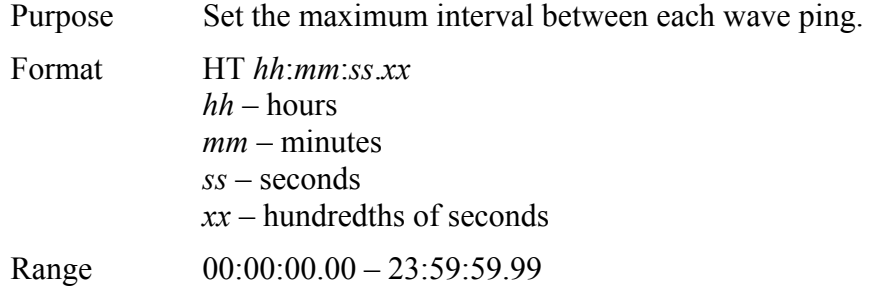

Default HT00:00:00.50

- ÷ **Recommended Setting.** Set using *WavesPlan*.
- Description This command sets the maximum interval between consecutive wave pings. If the number of pings per record \* the time between pings is greater than the time between wave records, then the previous wave record will complete before starting the next one.

### *HV – Bins for Velocity Spectrum*

q.

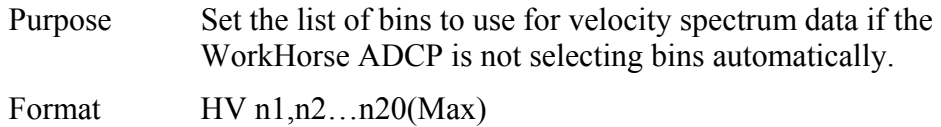

- Range  $n? = 1 #$  of Water Profiling Bins (WN).
- Default HV1, 10, 21, 22, 23

**Recommended Setting.** The default setting for this command is recommended for most applications.

Description This command sets the bins to be used for velocity spectrum processing if automatic bin selection is off. The list can contain a maximum of 20 bins. The limit of each element in the list is set by the number of current profiling bins being collected. This list is complete separate from the Directional Wave Spectrum bin list, to allow the selection of different bins for Directional Wave and Velocity Spectrum processing. Example If automatic bin selection is turned off  $(HB = 0)$ , and the WorkHorse ADCP is collecting 50 bins of current profiling data, the highest single element in the list n1-n20 is limited to 50.

## **3.3 Lowered ADCP Commands**

The Lowered ADCP (LADCP) uses two WorkHorse ADCPs mounted on a rosette. The rosette is lowered through the water column (one ADCP is looking up and the other is looking down). This setup allows you to cover a larger part of the water column. By lowering the ADCPs through the water column you can get an ocean profile that is greater in range than the two systems combined.

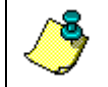

**NOTE.** Lowered ADCP is a feature upgrade for WorkHorse ADCPs (see ["Feature Upgrades,](#page-12-0)" page [5\)](#page-12-0).

## *Firmware Version 16.28 and lower*

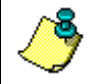

**NOTE.** The Lowered ADCP feature can not co-exist with other feature upgrades using firmware versions prior to 16.30.

Using the L-commands in place of the equivalent W-commands turns on the LADCP feature.

The Lowered ADCP output data format will show up as Water-Profiling Mode 1 and Bottom-Track Mode 11 PD0 data. Bottom-Track Mode 5 will be ignored if the Lowered ADCP feature is used.

## *Firmware Version 16.30 and above*

For firmware version 16.30 and above the Lowered ADCP feature is no longer a totally separate mode that disables the 'W' menu. Using WM15 (see ["WM - Profiling Mode,](#page-101-0)" page [94\)](#page-101-0) turns on the LADCP feature and the 'W' commands can be used to set parameters.

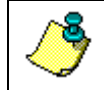

**NOTE.** The 'L' menu has been left in place to minimize changes to customer script files.

The Lowered ADCP output data format will show up as Water-Profiling Mode 15 and Bottom-Track Mode 11 PD0 data. Bottom-Track Mode 5 will be ignored if the Lowered ADCP feature is used.

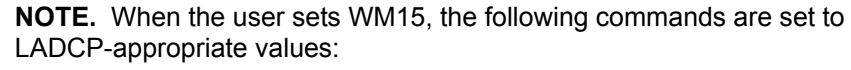

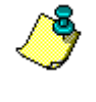

WB and LW change to 1 LP and WP change to 001 TP changes to 000100 TE changes to 00000100

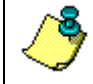

**NOTE.** Use the WE command (see ["WE - Error Velocity Threshold,](#page-93-0)" page [86\)](#page-93-0) to filter LADCP data based upon error velocity.

## **3.3.1 Available Lowered ADCP Command**

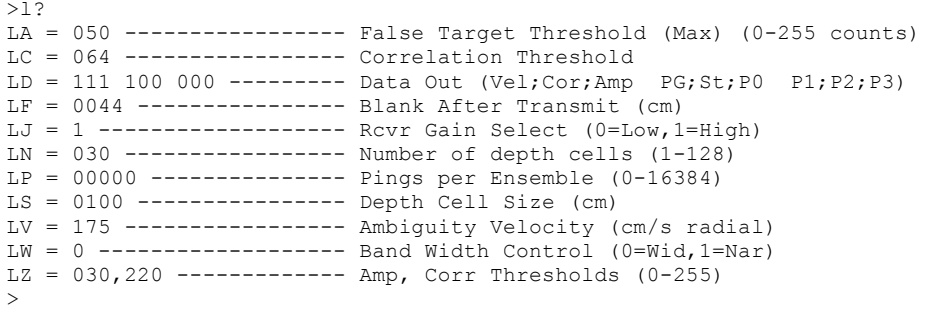

## **3.3.2 Lowered ADCP Command Descriptions**

#### *LA – LADCP False Target Threshold Maximum*

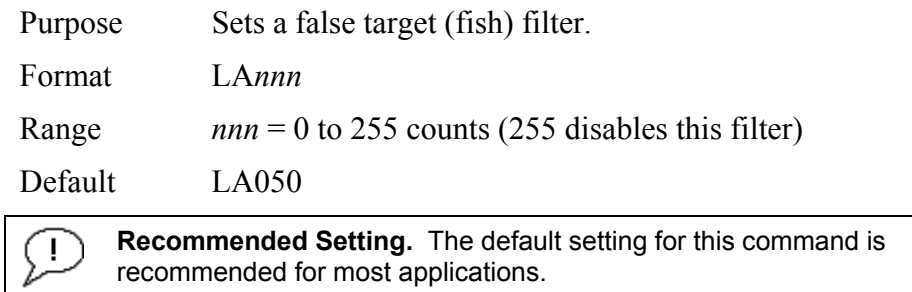

Description The ADCP uses the LA-command to screen water-track data for false targets (usually fish). LA sets the maximum difference between echo intensity readings among the four profiling beams. If the LA threshold value is exceeded, the ADCP rejects velocity data on a cell-by-cell basis for either the affected beam (fish detected in only one beam) or for the affected cell in all four beams (fish detected in more than one beam). This usually occurs when fish pass through one or more beams.

**NOTE.** A LA command value of 255 turns off this feature.

### *LC – LADCP Low Correlation Threshold*

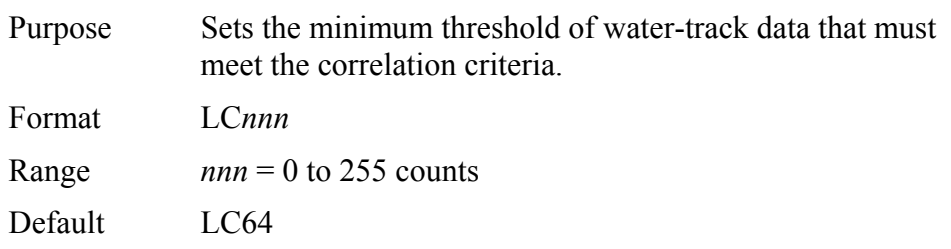

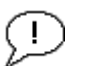

**Recommended Setting.** The default setting for this command is recommended for most applications.

Description The ADCP uses LC to screen water-track data for the minimum acceptable correlation requirements. The nominal (maximum) correlation depends on system frequency and depth cell size (WS). LC sets the threshold of the correlation below, which the ADCP flags the data as bad and does not average the data into the ensemble.

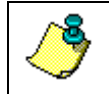

**NOTE.** The default threshold for all frequencies is 64 counts. A solid target would have a correlation of 255 counts.

## *LD – LADCP Data Out*

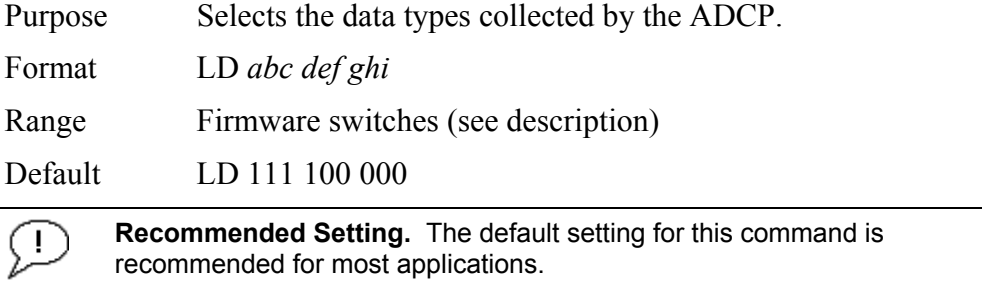

Description LD uses firmware switches to tell the ADCP the types of data to collect. The ADCP always collects header data, fixed/variable leader data, and checksum data. Setting a bit to 1 tells the ADCP to collect that data type. The bits are described as follows:

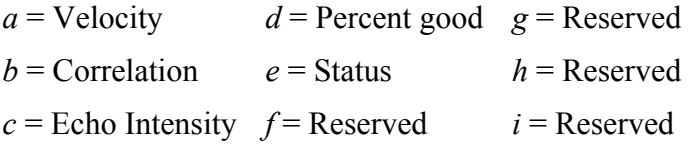

Example LD 111 100 000 (default) tells the ADCP to collect velocity, correlation magnitude, echo intensity, and percent good.

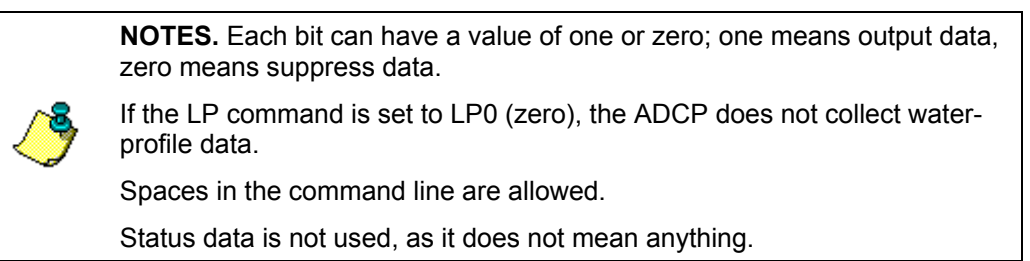

### *LF – LADCP Blank after Transmit*

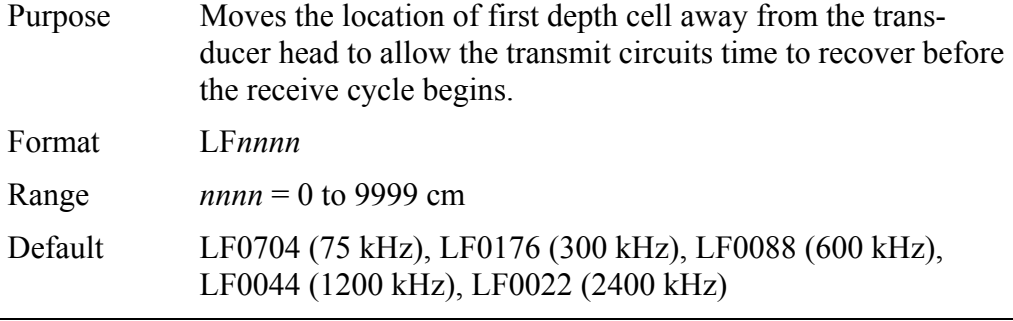

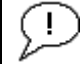

**Recommended Setting.** The default setting for this command is recommended for most applications.

Description LF positions the start of the first depth cell at some vertical distance from the transducer head. This allows the ADCP transmit circuits time to recover before beginning the receive cycle. In effect, LF blanks out bad data close to the transducer head, thus creating a depth window that reduces unwanted data in the ensemble.

#### **NOTES.**

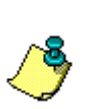

1. The distance to the middle of depth cell #1 is a function of blank after transmit (LF), depth cell size (LS), and speed of sound. The fixed leader data contains this distance.

2. Small LF values may show ringing/recovery problems in the first depth cells that cannot be screened by the ADCP.

### *LJ - Receiver Gain Select*

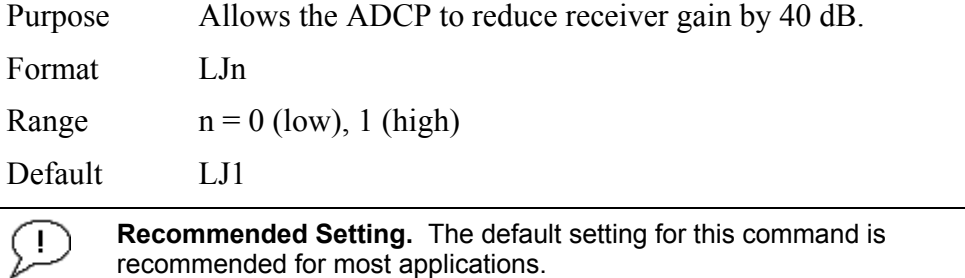

Description LJ0 tells the ADCP to reduce receiver gain by 40 dB. This may increase data reliability in shallow-water applications where there is a high content of backscatter material. LJ1 (the default) uses the normal receiver gain.

## *LN – Number of Depth Cells*

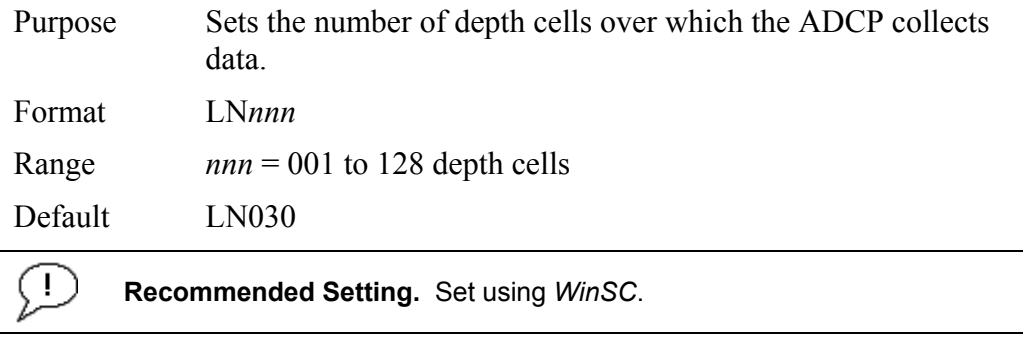

Description The range of the ADCP is set by the number of depth cells (LN) times the size of each depth cell (LS).

## *LP – Pings Per Ensemble*

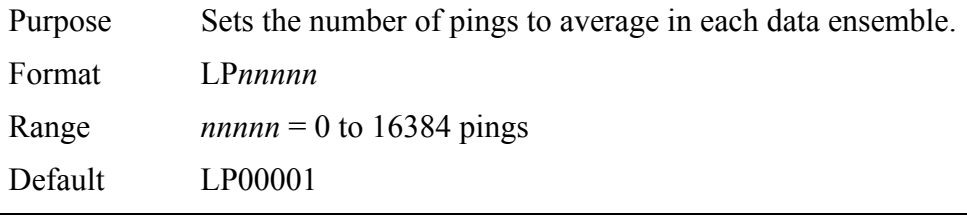

J. **Recommended Setting.** Set using *WinSC*.

Description LP sets the number of pings to average in each ensemble before sending/recording the data.

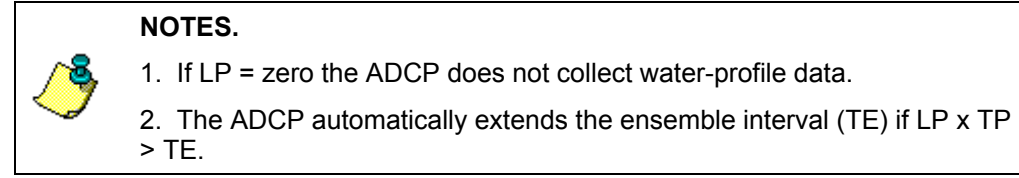

## *LS – Depth Cell Size*

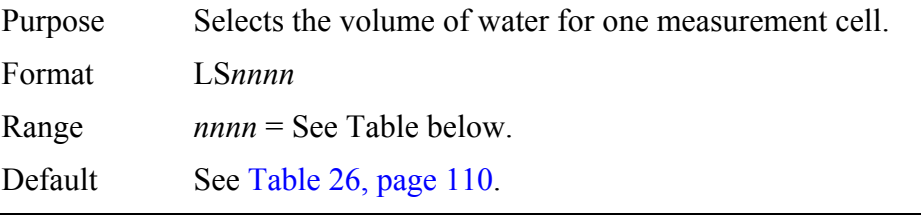

 $\left( \ \right)$ **Recommended Setting.** Set using *WinSC*.

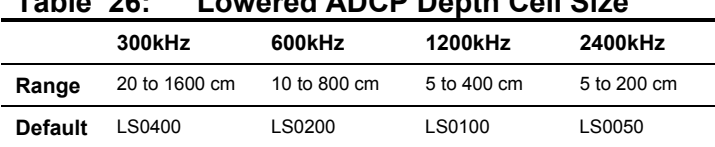

<span id="page-117-0"></span>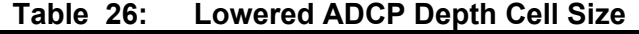

Description The ADCP collects data over a variable number of depth cells. LS sets the size of each cell in vertical centimeters.

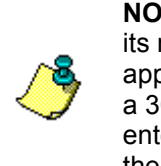

**NOTE.** If you set LS to a value less than its minimum value or greater than its maximum value, the ADCP will accept the entry, but uses the appropriate minimum or maximum value. For example, if you enter LS1 for a 300kHz system, the ADCP uses a value of 20 cm for LS. Similarly, if you enter LS5000 for a 600kHz system, the ADCP uses a value of 800 cm for the LS command.

### *LV – Ambiguity Velocity*

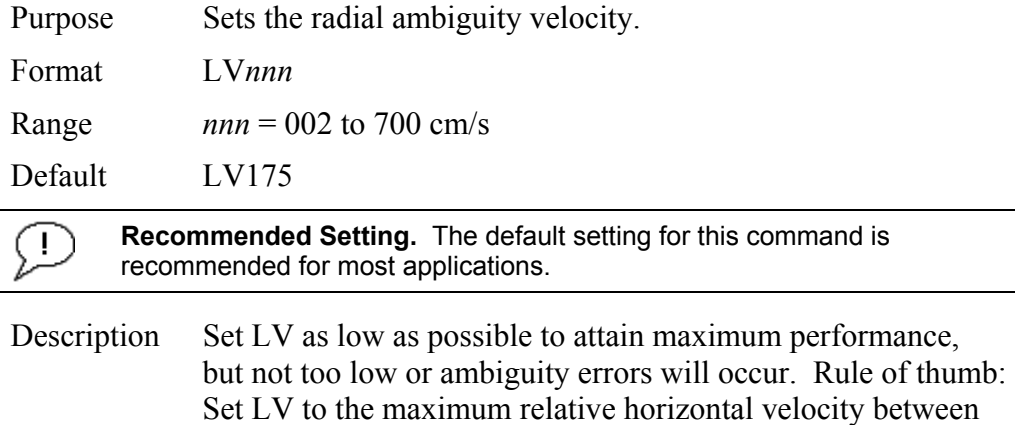

Example If the maximum expected ADCP velocity (vessel velocity) is 250 cm/s (»5 kt) and the maximum expected horizontal water velocity is 100 cm/s, set LV to 350 cm/s.

water-current speed and ADCP speed.

**NOTE.** Note that the minimum setting of the LV command is LV002 and the maximum setting due to internal processing limitations is limited based on the setting of the bandwidth command, LW.

LV is limited to 330 cm/s in Narrow bandwidth mode (LW1), which increases the profiling range by 10% compared to Broad bandwidth mode (LW0).

When the LW command is set to LW0, the max value is LV700.

In either case, while you can set a value as low as 2 cm/s, this will likely cause ambiguity errors. TRDI recommends setting LV to  $\geq$  100cm/s for most applications.

### *LW - Bandwidth Control*

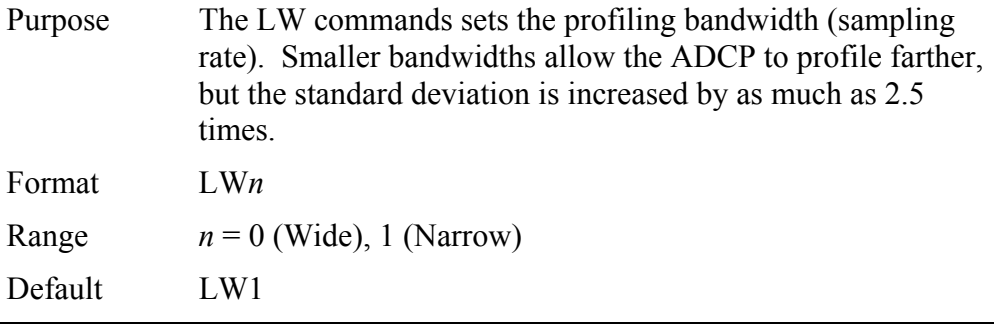

J.

**Recommended Setting.** The default setting for this command is recommended for most applications.

Description See Table [27](#page-118-0).

<span id="page-118-0"></span>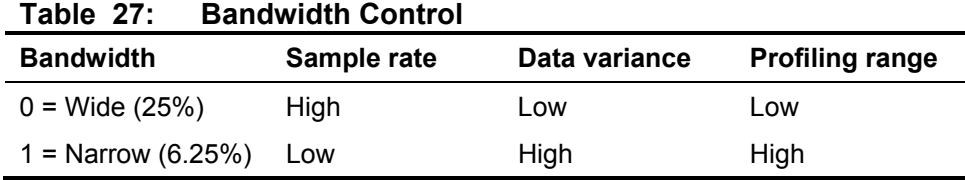

## *LZ – LADCP Amplitude and Correlation Thresholds*

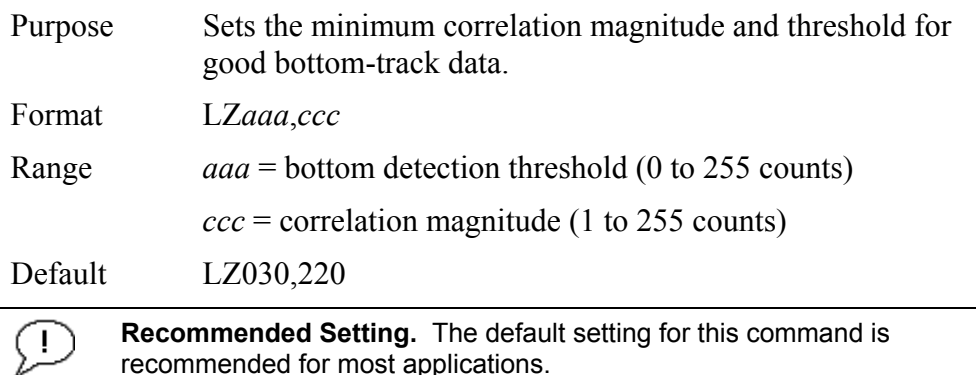

Description LZ sets the minimum amplitude of an internal bottom-track filter that determines bottom detection. Reducing LZ increases the bottom-track detection range, but also may increase the possibility of false bottom detections.

> The LZ command also sets the minimum threshold for good bottom-track data. The ADCP flags as bad any bottom-track data with a correlation magnitude less than this value. A count value of 255 is a perfect correlation (i.e. solid target).

## **3.4 Ping Synchronization Commands**

The Teledyne RD Instruments Sleepy Sensor Synchronization (TRDS<sup>3</sup>) protocol allows a WorkHorse ADCP to synchronize measurements with another ADCP or any other instrument that adheres to the  $RDS<sup>3</sup>$  specification.

## **3.4.1 Available Ping Synchronization Commands**

```
>s?
SA = 001 ----------------- Synch Before/After Ping/Ensemble Bottom/Water/Both 
SB = 1 ------------------- Channel B Break Interrupts are Enabled
SI = 00000 --------------- Synch Interval (0-65535) 
SM = 0 ------------------- Mode Select (0=OFF,1=MASTER,2=SLAVE,3=NEMO) 
SS = 0 ------------------- RDS3 Sleep Mode (0=No Sleep) 
ST = 00000 -------------- Slave Timeout (seconds, 0=indefinite)
SW = 00000 --------------- Synch Delay (1/10 msec) 
>
```
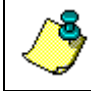

**NOTE.** To see the S commands as listed above, the Experton command must be used (see ["Expert Mode,](#page-22-0)" page [15\)](#page-22-0).

## **3.4.2 Ping Synchronization Command Descriptions**

## *SA - Synchronize Before/After Ping/Ensemble*

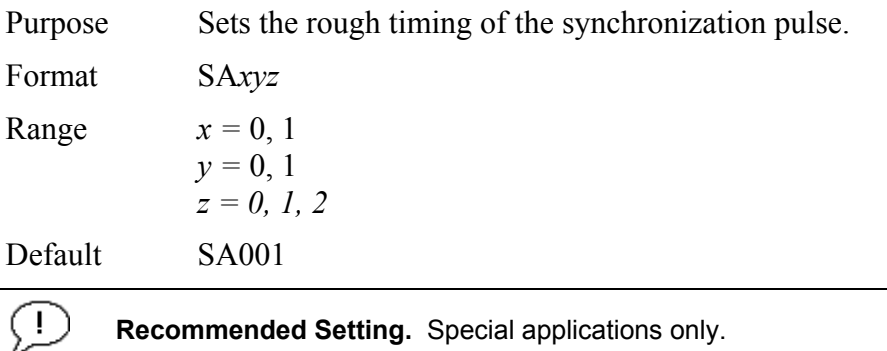

Description Use the SA command to set the rough timing of the synchronization pulse. The first parameter determines whether the Master (or Slave) will send (or wait for) a synchronization pulse before or after the conditions set in parameters y and z. If the second parameter is set to Ping, the third parameter determines what kind of ping to synchronize on. If parameter y is set to Ensemble, the third parameter is ignored (but must still be entered).

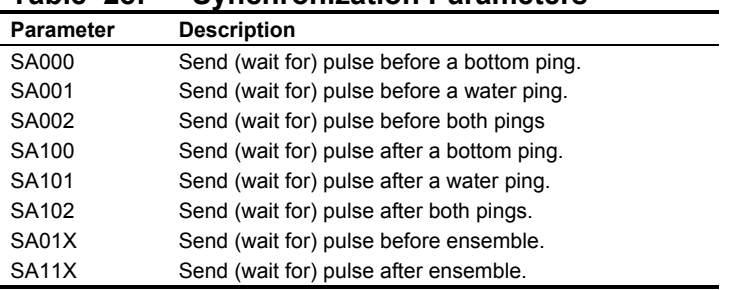

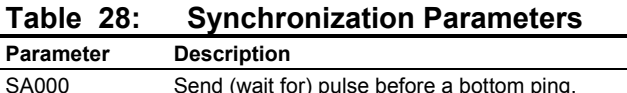

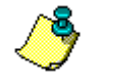

**NOTE.** This command has no effect unless SM = 1 or 2.

### *SB –Channel B Break Interrupt Mode*

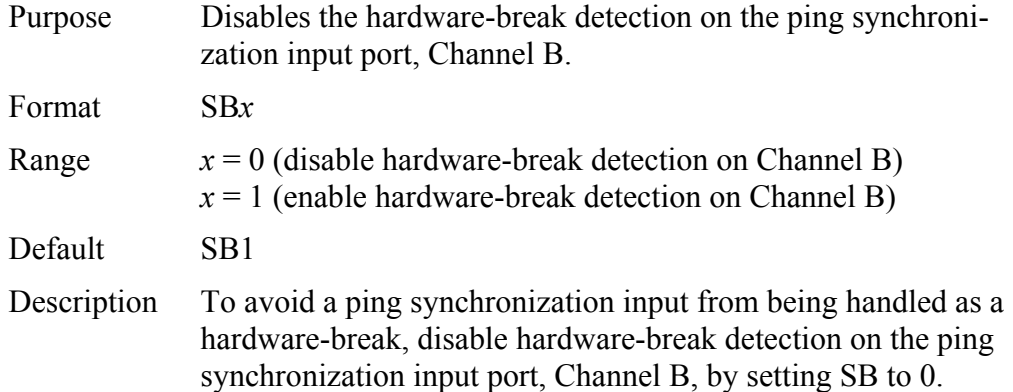

**CAUTION.** Use SB0 only when the ADCP does not conserve power (i.e. go to sleep) between samples (see ["CL - Battery Saver Mode,"](#page-48-0) page [41](#page-48-0)  and "[SS - RDS3 Sleep Mode,](#page-122-0)" page [115](#page-122-0)).

**CAUTION.** When changing the SB command, confirm the change by immediately following the SB change with a BREAK (see ["Break,](#page-21-0)" page [14\)](#page-21-0).

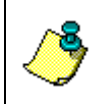

**NOTE.** The SB command is not affected by the CR command (see ["CR –](#page-50-0)  [Retrieve Parameters,](#page-50-0)" page [43\)](#page-50-0)

This command is available in firmware versions 16.30 and higher.

### *SI - Synchronization Interval*

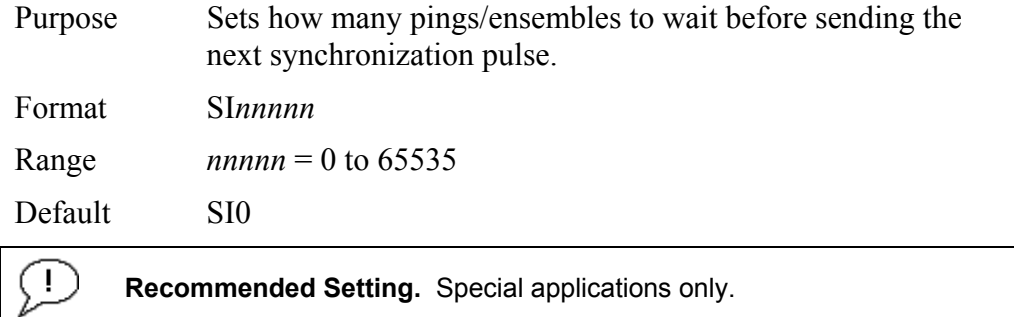

Description Use the SI command to set how many pings/ensembles (depending on the SA command) to wait before sending the next synchronization pulse.

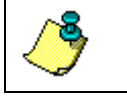

**NOTE.** This command has no effect unless SM = 1

## *SM - RDS3 Mode Select*

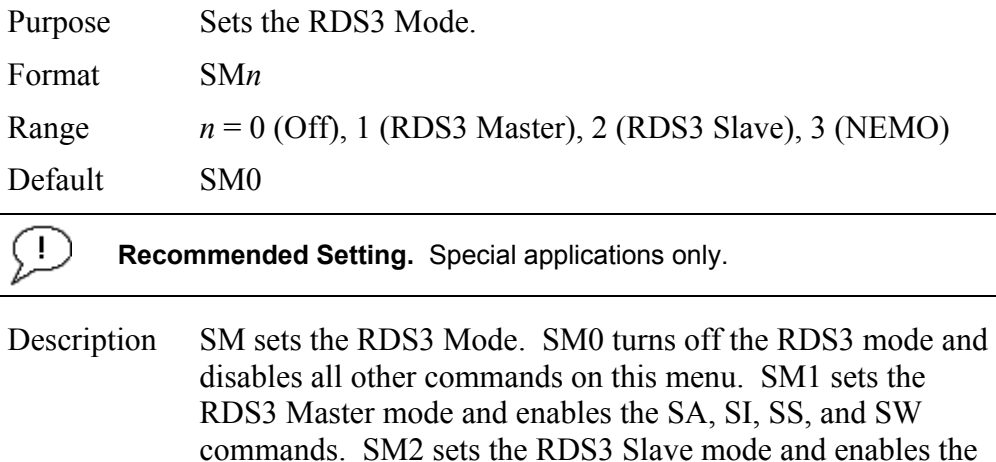

SA, SS, and ST commands. SM3 sets the NEMO Mode and enables the SW command.

**NOTE.** When the SM command is used, the communication switch on the ADCP's PIO board must be in the RS232 position.

## <span id="page-122-0"></span>*SS - RDS3 Sleep Mode*

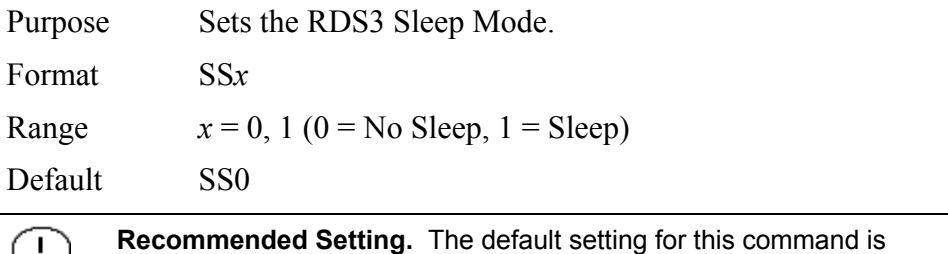

recommended for most applications.

Description This command sets the RDS3 Sleep Mode. When x is set to No Sleep, the instrument remains awake while waiting for the next ping time (or synchronization pulse) in a loop. When x is set to Sleep, the instrument sleeps between pings (or synchronization pulses.) There are limitations to using the Sleep Mode. A TRDI WorkHorse ADCP, setup as a slave, can only synchronize to within 2.5 ms of the Master. When the Slave is in No Sleep Mode, the slave can ping to within 500 microseconds of the master. The benefits of power saving cost are synchronization accuracy.

**Table 29: Sleep Mode Parameters** 

| <b>Parameter</b> | <b>Description</b>                                            |
|------------------|---------------------------------------------------------------|
| S <sub>S0</sub>  | Wait between pings (synchronization pulses) in a loop.        |
| SS <sub>1</sub>  | Wait between pings (synchronization pulses) in a sleep state. |
|                  |                                                               |

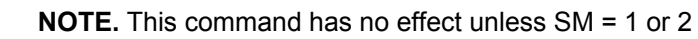

### *ST - Slave Timeout*

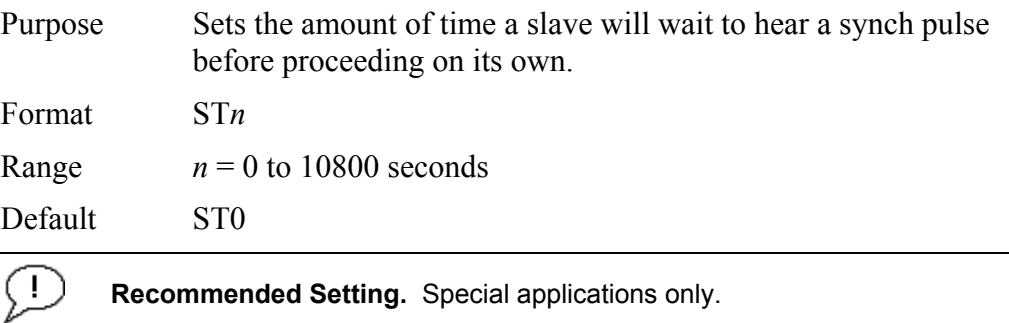

Description ST sets the amount of time a slave will wait to hear a synch pulse before proceeding on its own. If a slave times out, it will automatically ping according to the CF, TP, TE, WP, and BP command settings. This is a fail-safe mechanism designed to allow the slave to proceed on its own should communications with the master ADCP fail. Setting  $ST = 0$  tells the slave to wait indefinitely.

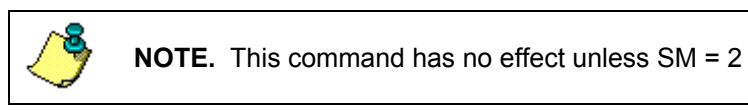

## *SW - Synchronization Delay*

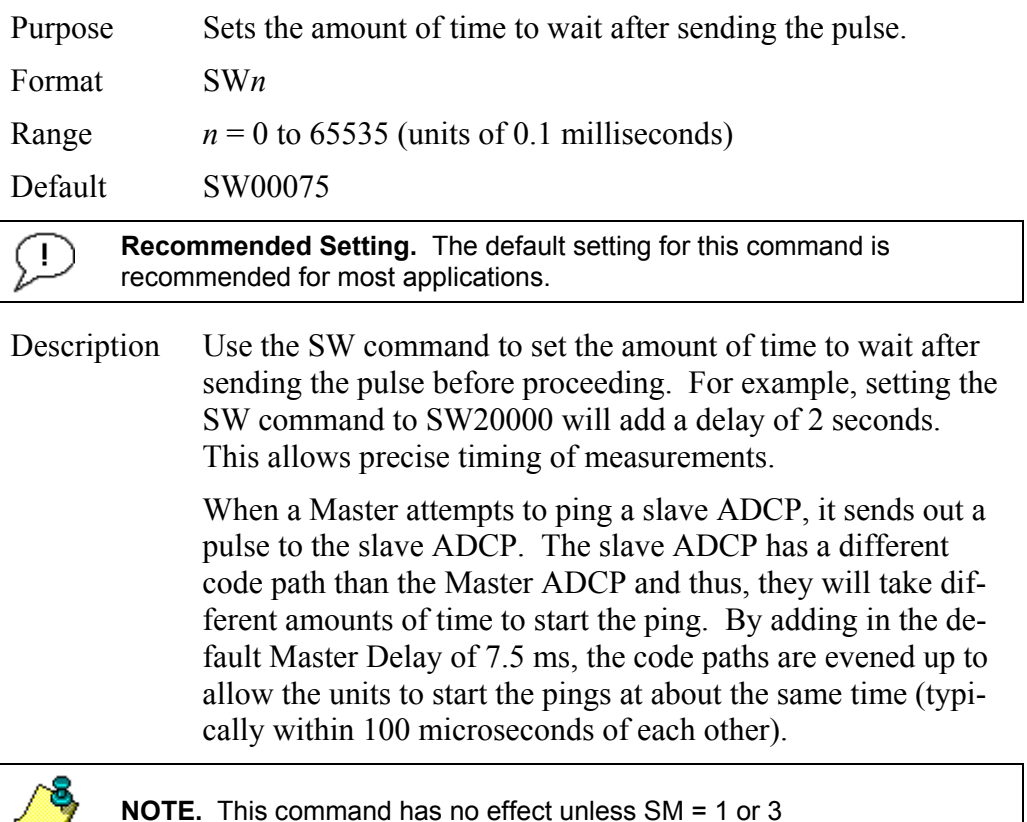

## **3.4.3 Example Master/Slave Setup**

#### *Master Slave Initialization*

- a. Connect the master and slave ADCPs to two PC comports via a master/slave cable.
- b. Apply power to the ADCPs.
- c. Establish RS-232 communications between *BBTalk* and the master and slave ADCPs.
- d. Set both the master and slave ADCP to the same baud rate (see Note 1).
- e. Send a BREAK to the master ADCP.
- f. Verify that the master ADCP outputs the RS-232 banner (see Note 2).
- g. Send a CR1 and CK command to the master ADCP.
- h. Send a BREAK to the slave ADCP.
- i. Verify that the slave ADCP outputs the RS-232 banner.
- j. Send a CR1 and CK to the slave ADCP.
- k. Send the configuration commands to the master ADCP, omitting the CS command to start sampling.
- l. Send the configuration commands to the slave ADCP including the CS command to start sampling.
- m. Now send the CS commands to the master ADCP.

The master samples, and triggers the slave, which samples. This continues until the power is not available, or the user or some other force intervenes.

#### *Terminating data collection*

- a. Send a BREAK to the master ADCP (see note 2).
- b. Verify that the master ADCP outputs the RS-232 banner (see note 2).
- c. Send a CZ command to the master ADCP.
- d. Send a BREAK to the slave ADCP.
- e. Verify that the slave ADCP outputs the RS-232 banner (see note 2).
- f. Send the CZ command to the slave ADCP.

#### **NOTE 1.**

The master and slave ADCP must use the same baud rate. Baud rate options depend on whether the master and slave ADCP are allowed to go to low power mode between samples. When the master and slave cannot go to low power mode between samples, the user can select all baud rates less than 115200 (i.e. one can use 1200, 2400, 4800, 9600, 19200, 38400, or 57600 baud).

When the master and slave ADCP can go to low power mode between samples, the user can select 1200, 2400, 4800, or 9600 baud.

#### **NOTE 2.**

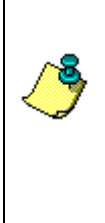

The master slave cable connects the units via an RS-485 bus so the master ADCP can trigger the slave ADCP to sample. The RS-485 bus can alternately be used for RS-422 communications. However, during initialization, when the master ADCP receives a BREAK and outputs the wakeup banner, it also may cause the slave ADCP to output an incomplete banner. When this occurs, send additional BREAKs to the master ADCP until the slave ADCP outputs a full RS-422 banner.

### *Example Wakeup Banners*

#### *RS232 Banner*

```
[BREAK Wakeup A] 
WorkHorse Broadband ADCP Version 16.30 
Teledyne RD Instruments (c) 1996-2007 
All Rights Reserved. 
>
```
#### *RS422 Banner*

```
[BREAK Wakeup B] 
WorkHorse Broadband ADCP Version 16.30 
Teledyne RD Instruments (c) 1996-2007 
All Rights Reserved. 
>
```
#### *Incomplete Banner*

[BR

# **4 Introduction to Output Data Format**

This section shows the output data format of the WorkHorse ADCP (including the Monitor/Sentinel, Quartermaster, and Long Ranger). WorkHorse ADCP output data can be in either hexadecimal-ASCII or binary format. You can select this option through the CF-command (see the ["CF - Flow](#page-45-0)  [Control,](#page-45-0)" page [38\)](#page-45-0). We explain the output data formats in enough detail to let you create your own data processing or analysis programs (see ["How to](#page-183-0)  [Decode an ADCP Ensemble,](#page-183-0)" page [176](#page-183-0)).

# **4.1 Hexadecimal-ASCII Output Data**

Use the hexadecimal-ASCII (Hex ASCII) format (CFxx0xx) when you are viewing raw WorkHorse ADCP data on a computer/dumb terminal. This format uses the standard ASCII codes for 0 through F to represent numeric values as hexadecimal digits. Other standard ASCII characters (text) and control commands (carriage return, line feed, end of file, etc.) are interpreted normally. In the Hex ASCII mode, the ADCP sends data in one line of ASCII characters. There are no carriage returns and/or line feed sequences (CR/LF) sent from the ADCP. The CRT provides a CR/LF after 60 characters.

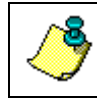

**NOTE.** Hex ASCII PD0 data is not supported by TRDI's software.

# **4.2 Binary Output Data Format**

Use the binary format (CFxx1xx) when recording/processing WorkHorse ADCP data on an external device. The binary format uses less storage space and has a faster transmission time than the Hex ASCII format. A dumb terminal is of little use in binary format because the terminal interprets some of the data as control characters.

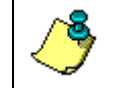

**NOTE.** All of TRDI's software supports binary PD0 formatted data only.

## **4.3 What Data Format Should I Use and Why?**

The WorkHorse ADCP can output data in several user selectable formats using the PD command (see ["PD - Data Stream Select,](#page-66-0)" page [59\)](#page-66-0). Depending on the output format selected, data will be either binary or ASCII text. Individual parameters within a data string may be enabled / disabled. All binary output formats have the option of outputting data in HEX-ASCII instead of true binary using the CF command (see ["CF - Flow Control,](#page-45-0)" page [38\)](#page-45-0). HEX-ASCII is an ASCII representation of the binary data. Binary output formats include PD0, 3, 4, 5 and 10. Text output formats include PD6, 8, and 9.

Deciding on which format to use depends on the needs of the deployment. The following describes the basics of the formats available.

- **PD0** PD0 is Teledyne RD Instrument's standard format. PD0 is a binary output format. It provides the most information possible including a header, fixed and variable leader, bottom track, and water profile information. The fixed and variable leader is a recording of time, ADCP setup, orientation, heading, pitch, roll, temperature, pressure, and self test diagnostic results. Data fields to be output are user selectable.
- **PD3** PD3 is a binary output format of bottom track speed over the bottom, speed through the water, and range to bottom information.
- **PD4** PD4 is a binary output format of bottom track speed over the bottom, speed through the water, and range to bottom information.
- **PD5** PD5 is a superset of PD4 and includes information on salinity, depth, pitch, roll, heading, and distance made good.
- **PD6** PD6 is a text output format. Data is grouped into separate sentences containing system attitude data, timing and scaling, and speed through the water relative to the instrument, vehicle, and earth. Each sentence contains a unique starting delimiter and comma delimited fields.
- **PD8** PD8 outputs ensemble data as formatted text. A new-line character terminates each line. Two new-line characters terminate an ensemble. PD8 data is only for serial output; the ADCP will output PD8 ASCII data out the serial port and record PD0 data to the recorder card (if enabled).
- **PD9** PD9 is a water-profiling format meant to collect data in earth coordinates and formatted for easy parsing. All fields are fixed width, comma separated, and either zero or space padded.
- **PD10** PD10 is similar to PD3 but with the addition of pressure and depth fields.

#### *Special Application Output Formats*

- **PD12** is suitable for use in applications where communications bandwidth is an issue, such as acoustic modems and radio modems.
- **PD15** is for use with NDBC satellite data links.
- **PD16** and **PD18** are for use with Sea-Bird acoustic modems.

The following table is a summary of the type of data outputted by PD0 through PD10 data output formats. Note that this is not an exhaustive list and it is advised to check out the full description of a format before choosing it above another.

|                                    | P <sub>D</sub> <sub>0</sub> | P <sub>D</sub> 3 | PD <sub>4</sub> | PD <sub>5</sub> | PD <sub>6</sub> | PD <sub>8</sub> | PD <sub>9</sub> | <b>PD10</b> |
|------------------------------------|-----------------------------|------------------|-----------------|-----------------|-----------------|-----------------|-----------------|-------------|
| System Info                        | ☑                           |                  | ☑               | ☑               |                 |                 |                 |             |
| Temperature                        | ☑                           | ☑                | ☑               | ☑               | ☑               | ☑               | ☑               | ☑           |
| Depth                              | ☑                           |                  |                 | ☑               | ☑               |                 |                 | ☑           |
| Tilts $(H, P, R)$                  | ☑                           | ☑                |                 | ☑               | ☑               | ☑               | ☑               | ☑           |
| Time of Ping                       | ☑                           | ☑                | ☑               | ☑               | ☑               | ☑               | ☑               | ☑           |
| Speed of Sound                     | ☑                           |                  | ☑               | ☑               | ☑               | ☑               |                 |             |
| <b>Water Profile Configuration</b> | ☑                           |                  |                 |                 |                 |                 |                 |             |
| <b>Water Profile Velocities</b>    | ☑                           |                  |                 |                 |                 | ☑               | ⊠               |             |
| <b>Correlation Magnitude</b>       | ☑                           |                  |                 |                 |                 | ☑               |                 |             |
| Echo Intensity                     | ☑                           |                  |                 |                 |                 | ☑               |                 |             |
| Percent Good                       | ☑                           |                  |                 |                 |                 |                 |                 |             |
| <b>Bottom Range</b>                | ☑                           | ☑                | ☑               | ☑               | ☑               |                 |                 | ☑           |
| Bottom Velocity (SOG*)             | ☑                           | ☑                | ☑               | ☑               | ☑               |                 |                 | ☑           |
| Water-Mass Layer Velocity (STW*)   | ☑                           | ☑                | ☑               | ☑               | ☑               |                 |                 | ☑           |
| <b>Bottom Track Configuration</b>  | ☑                           |                  |                 |                 |                 |                 |                 |             |
| Distance Over Ground               |                             |                  |                 | ☑               |                 |                 |                 |             |
| <b>Binary</b>                      | ☑                           | ☑                | ☑               | ☑               | ☑               | ☑               |                 | ☑           |
| <b>ASCII</b>                       |                             |                  |                 |                 | ☑               |                 | ☑               |             |
| <b>Serial Output</b>               |                             |                  |                 |                 |                 | ☑               |                 |             |

**Table 30: Summary of Output Data Formats** 

\*SOG = Speed Over Ground

\*STW = Speed Through Water

# **5 PD0 Output Data Format**

The following description is for the standard PD0 WorkHorse ADCP output data format. Figure [10](#page-131-0), page 124 through Figure [17](#page-157-0), page 150 shows the ASCII and binary data formats for the WorkHorse ADCP PD0 mode. Table [31](#page-132-0), page 125 through Table [40](#page-157-1), page 150 defines each field in the output data structure.

After completing a data collection cycle, the WorkHorse ADCP immediately sends a data ensemble. The following pages show the types and sequence of data that you may include in the WorkHorse ADCP output data ensemble and the number of bytes required for each data type. The WorkHorse ADCP sends all the data for a given type for all depth cells and all beams before the next data type begins.

The WorkHorse ADCP by default is set to collect velocity, correlation data, echo intensity, and percent good data. The data, preceded by ID code 7F7F, contains header data (explained in Table [31](#page-132-0), page 125). The fixed and variable leader data is preceded by ID codes 0000 and 8000, (explained in Table [32](#page-135-0), page 128 and Table [33](#page-141-0), page 134). The WorkHorse ADCP always collects Header and Leader.

The remaining lines include velocity (ID Code: 0001), correlation magnitude (0002), echo intensity (0003), and percent good (0004). The final field is a data-validity checksum.

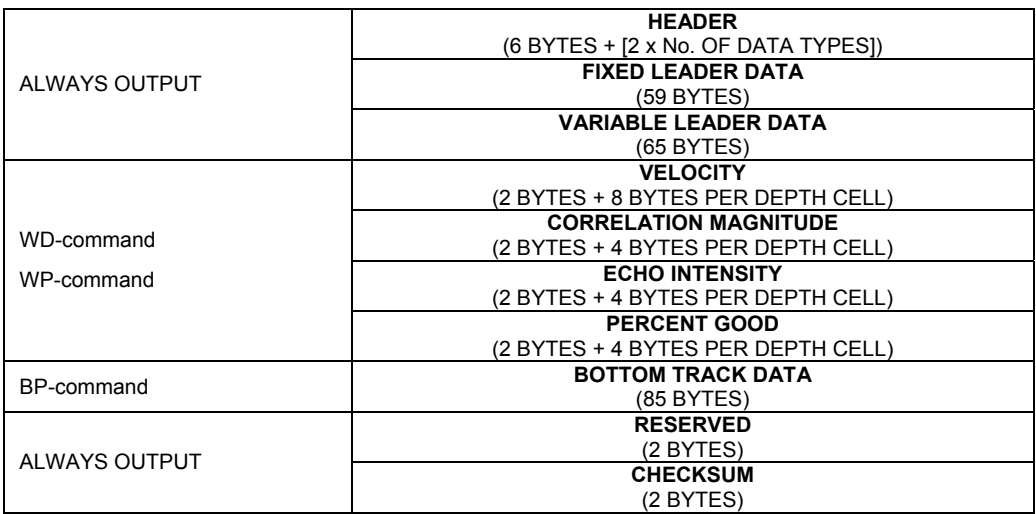

### **Figure 9. PD0 Standard Output Data Buffer Format**

Some data outputs are in bytes per depth cell. For example, if the WNcommand (number of depth cells) =  $30$  (default), WD command = WD 111 100 000 (default), WP command  $> 0$ , BP command  $> 0$ , the required data buffer storage space is 841 bytes per ensemble.

There are seven data types output for this example: Fixed Leader, Variable Leader, Velocity, Correlation Magnitude, Echo Intensity, Percent Good, and Bottom Track.

```
20 BYTES OF HEADER DATA (6 + [2 x 7 Data Types]) 
 59 BYTES OF FIXED LEADER DATA (FIXED) 
 65 BYTES OF VARIABLE LEADER DATA (FIXED) 
242 BYTES OF VELOCITY DATA (2 + 8 x 30) 
122 BYTES OF CORRELATION MAGNITUDE DATA (2 + 4 x 30) 
122 BYTES OF ECHO INTENSITY (2 + 4 x 30) 
122 BYTES OF PERCENT-GOOD DATA (2 + 4 x 30) 
85 BYTES OF BOTTOM TRACK DATA (FIXED) 
 2 BYTES OF RESERVED FOR TRDI USE (FIXED) 
     2 BYTES OF CHECKSUM DATA (FIXED) 
841 BYTES OF DATA PER ENSEMBLE
```
**NOTE.** *WinRiver* and *VmDas* may add additional bytes.

For example, WinRiver does not add any bytes to the Bottom Track data, but does insert data in place of other bytes. The Navigation NMEA strings (up to 275 bytes) are stored in the \*r.000 raw data between the Bottom Track data and the Reserved/Checksum data. WinRiver output data format is described in the WinRiver User's Guide.

VmDas adds 78 bytes of Navigation data between the Bottom Track data and the Reserved/Checksum data. The ENR file (raw data from the ADCP) does not have these bytes, only the ENS, ENX, STA and LTA files. VmDas output data format is described in the VmDas User's Guide.

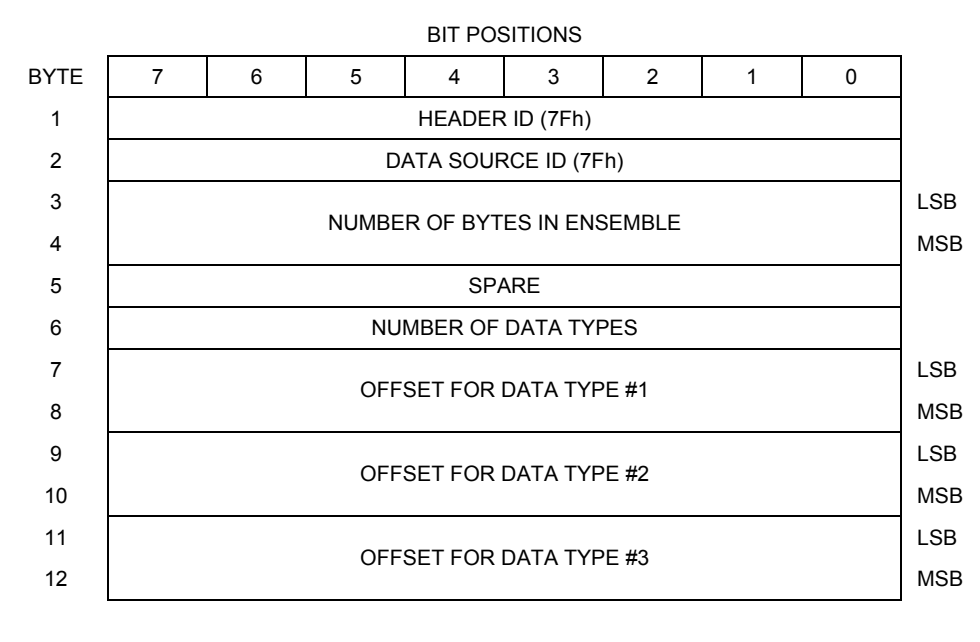

## **5.1 Header Data Format**

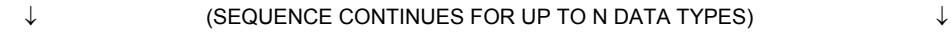

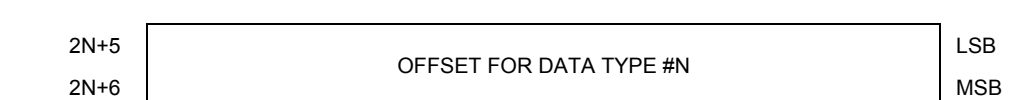

See Table [31](#page-132-0), page 125 for a description of the fields.

### <span id="page-131-0"></span>**Figure 10. Header Data Format**

Header information is the first item sent by the ADCP to the output buffer. The WorkHorse ADCP always sends the Least Significant Byte (LSB) first.

<span id="page-132-0"></span>

| Table 31:                                    |                                     | <b>Header Data Format</b>                                                                    |                                                                                                    |
|----------------------------------------------|-------------------------------------|----------------------------------------------------------------------------------------------|----------------------------------------------------------------------------------------------------|
| <b>Hex Digit</b>                             | <b>Binary</b><br><b>Byte</b>        | <b>Field</b>                                                                                 | <b>Description</b>                                                                                                    |
| 1,2                                          | 1                                   | HDR ID $/$<br>Header ID                                                                      | Stores the header identification byte (7Fh).                                                                                                    |
| 3,4                                          | $\overline{2}$                      | HDR ID / Data<br>Source ID                                                                   | Stores the data source identification byte (7Fh for the Work-<br>Horse ADCP).                                                                                                    |
| $5 - 8$                                      | 3,4                                 | Bytes / Num-<br>ber of bytes in<br>ensemble                                                  | This field contains the number of bytes from the start of the<br>current ensemble up to, but not including, the 2-byte checksum<br>(Figure 17, page 150).                                                                                                    |
| 9,10                                         | 5                                   | Spare                                                                                        | Undefined.                                                                                                    |
| 11,12                                        | 6                                   | No. DT / Num-<br>ber of Data<br>Types                                                        | This field contains the number of data types selected for collec-<br>tion. By default, fixed/variable leader, velocity, correlation<br>magnitude, echo intensity, and percent good are selected for<br>collection. This field will therefore have a value of six (4 data<br>types + 2 for the Fixed/Variable Leader data).                                    |
| $13 - 16$                                    | 7,8                                 | Address Offset<br>for Data Type<br>#1 / Offset for<br>Data Type #1                           | This field contains the internal memory address offset where<br>the WorkHorse ADCP will store information for data type #1<br>(with this firmware, always the Fixed Leader). Adding "1" to this<br>offset number gives the absolute Binary Byte number in the<br>ensemble where Data Type #1 begins (the first byte of the<br>ensemble is Binary Byte #1).    |
| $17 - 20$                                    | 9,10                                | Address Offset<br>for Data Type<br>#2 / Offset for<br>Data Type #2                           | This field contains the internal memory address offset where<br>the WorkHorse ADCP will store information for data type #2<br>(with this firmware, always the Variable Leader). Adding "1" to<br>this offset number gives the absolute Binary Byte number in the<br>ensemble where Data Type #2 begins (the first byte of the<br>ensemble is Binary Byte #1). |
| $21 - 24$<br>thru<br>$2n+13$ to<br>$2n + 16$ | 11,12<br>thru<br>$2n+5$ ,<br>$2n+6$ | Address Off-<br>sets for Data<br>Types $#3-n/$<br>Offset for Data<br>Type $#3$<br>through #n | These fields contain internal memory address offset where the<br>WorkHorse ADCP will store information for data type #3<br>through data type #n. Adding "1" to this offset number gives<br>the absolute Binary Byte number in the ensemble where Data<br>Types #3-n begin (first byte of ensemble is Binary Byte) #1).                                        |

## **5.2 Fixed Leader Data Format**

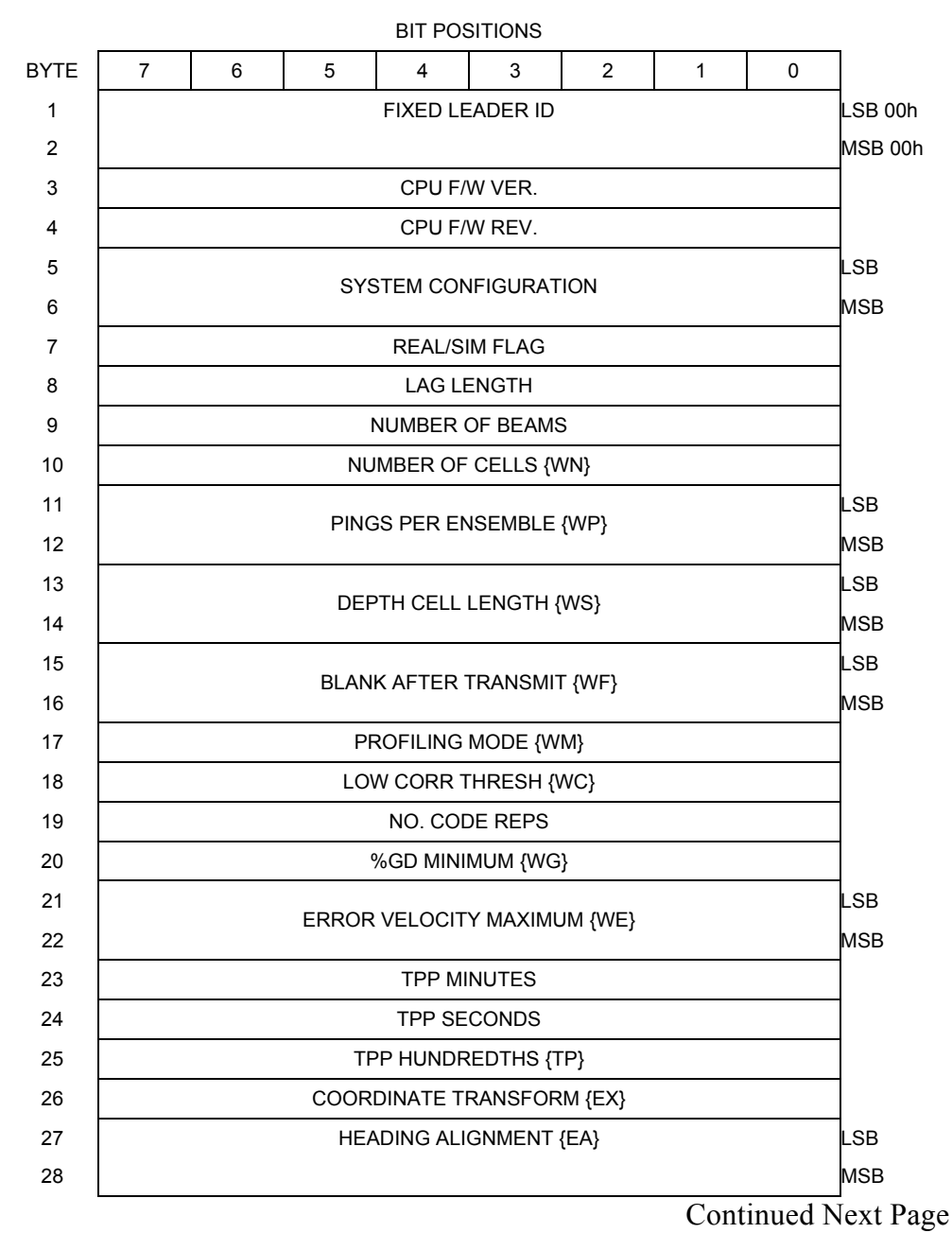

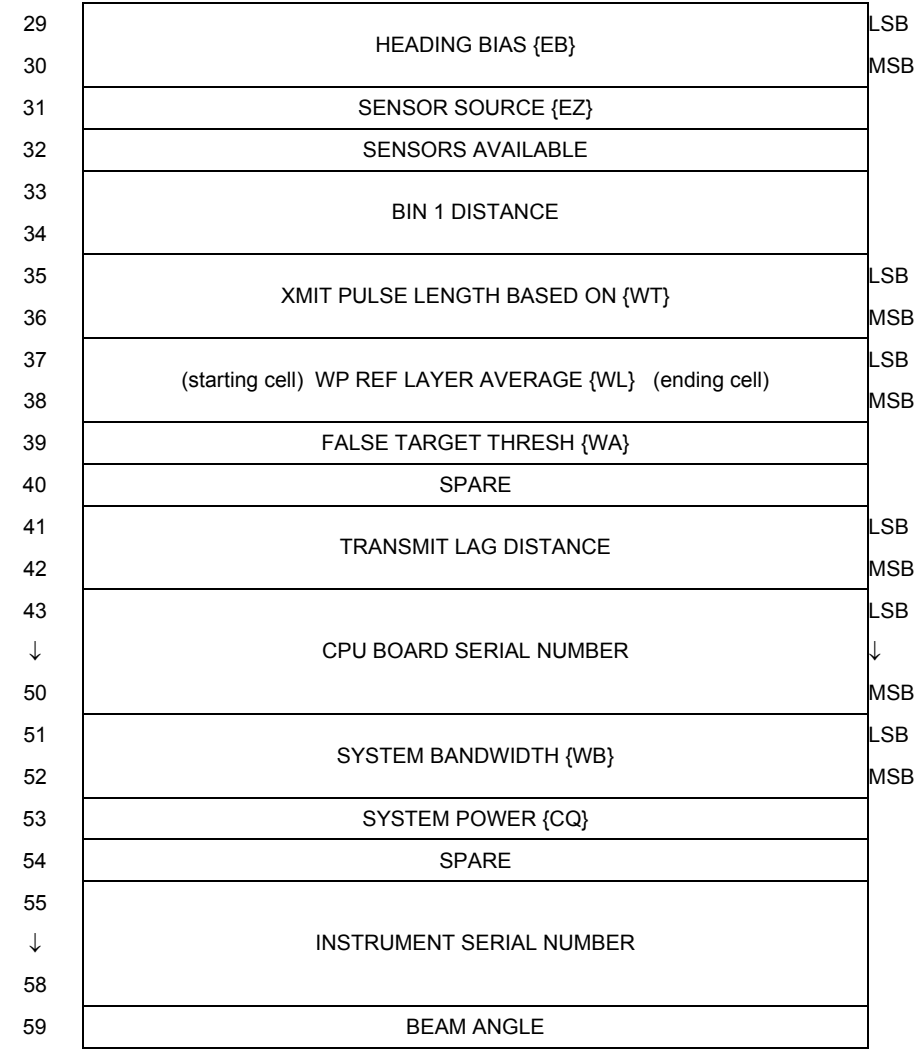

## Continued from Previous Page

See Table [32](#page-135-0), page 128 for a description of the fields

**Figure 11. Fixed Leader Data Format** 

Fixed Leader data refers to the non-dynamic WorkHorse ADCP data that only changes when you change certain commands. Fixed Leader data also contain hardware information. The WorkHorse ADCP always sends Fixed Leader data as output data (LSBs first).

| LANIC JZ.<br><b>Hex Digit</b> | <b>Binary</b><br><b>Byte</b> | I IXTU LUQUUI DALA I VIIIIAL<br>Field    | <b>Description</b>                                                                                                    |
|-------------------------------|------------------------------|------------------------------------------|----------------------------------------------------------------------------------------------------|
| $1 - 4$                       | 1,2                          | FID / Fixed<br>Leader ID                 | Stores the Fixed Leader identification word (00 00h).                                                                                                    |
| 5,6                           | 3                            | fv / CPU F/W<br>Ver.                     | Contains the version number of the CPU firmware.                                                                                                    |
| 7,8                           | 4                            | fr / CPU F/W<br>Rev.                     | Contains the revision number of the CPU firmware.                                                                                                    |
| $9 - 12$                      | 5,6                          | Sys Cfg / Sys-<br>tem Configura-<br>tion | This field defines the WorkHorse ADCP hardware configura-<br>tion. Convert this field (2 bytes, LSB first) to binary and inter-<br>pret as follows.<br>LSB                                                                                                    |
|                               |                              |                                          | <b>BITS</b><br>76543<br>-2<br>1 0<br>0<br>$0\quad 0$<br>75-kHz SYSTEM<br>$0 \t 0 \t 1$<br>150-kHz SYSTEM<br>$1\quad0$<br>$\mathbf{0}$<br>300-kHz SYSTEM<br>$\circ$<br>$1\quad1$<br>600-kHz SYSTEM<br>$\mathbf{1}$<br>$0\quad 0$<br>1200-kHz SYSTEM<br>$\mathbf{1}$<br>$\Omega$<br>$\overline{1}$<br>2400-kHz SYSTEM<br>0<br>$\overline{\phantom{0}}$<br>CONCAVE BEAM PAT.<br>1<br>CONVEX BEAM PAT.<br>SENSOR CONFIG #1<br>0<br>$\Omega$<br>SENSOR CONFIG #2<br>$\Omega$<br>1<br>1<br>SENSOR CONFIG #3<br>$\Omega$<br>$\Omega$<br>XDCR HD NOT ATT.<br>1.<br>XDCR HD ATTACHED<br>DOWN FACING BEAM<br>0<br>UP-FACING BEAM |
|                               |                              |                                          | MSB<br><b>BITS</b><br>6 5 4 3 2<br>7<br>10<br>0<br>$\circ$<br>15E BEAM ANGLE<br>0<br><sup>1</sup><br>20E BEAM ANGLE<br>$1\quad$<br><b>30E BEAM ANGLE</b><br>$1\quad1$<br>OTHER BEAM ANGLE<br>010<br>$\circ$<br>$\sim$ $-$<br>$\overline{\phantom{a}}$<br>4-BEAM JANUS CONFIG<br>$0101 - - - -$<br>5-BM JANUS CFIG DEMOD)<br>$1\; 1\; 1\; 1\; - - - -$<br>5-BM JANUS CFIG. (2 DEMD)                                                                                                    |
|                               |                              |                                          | Example: Hex 5249 (i.e., hex 49 followed by hex 52) identifies<br>a 150-kHz system, convex beam pattern, down-facing, 30E<br>beam angle, 5 beams (3 demods).                                                                                                    |
| 13,14                         | 7                            | PD / Real/Sim<br>Flag                    | This field is set by default as real data (0).                                                                                                    |

<span id="page-135-0"></span>**Table 32: Fixed Leader Data Format** 

Continued next page

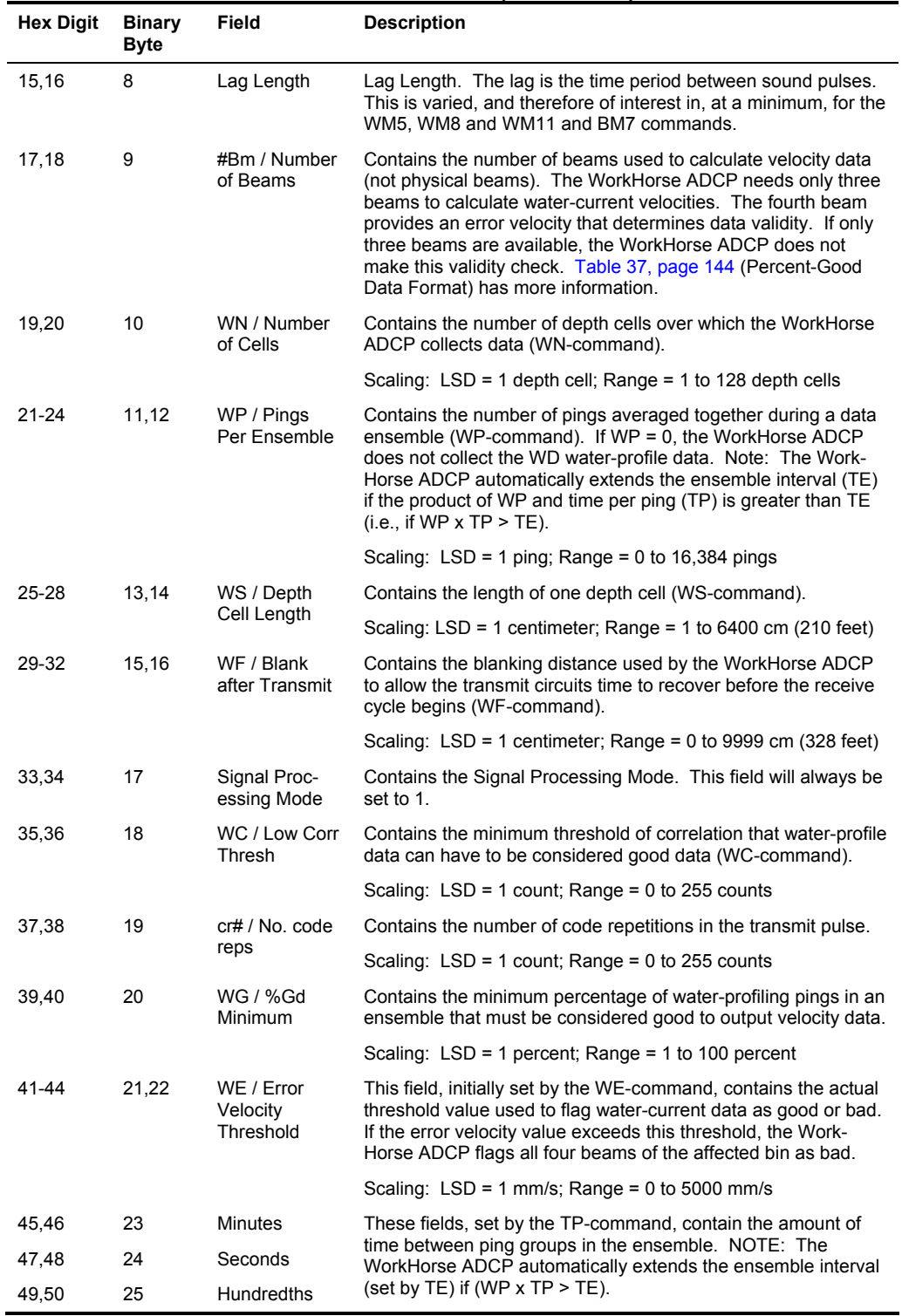

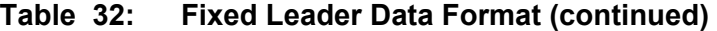

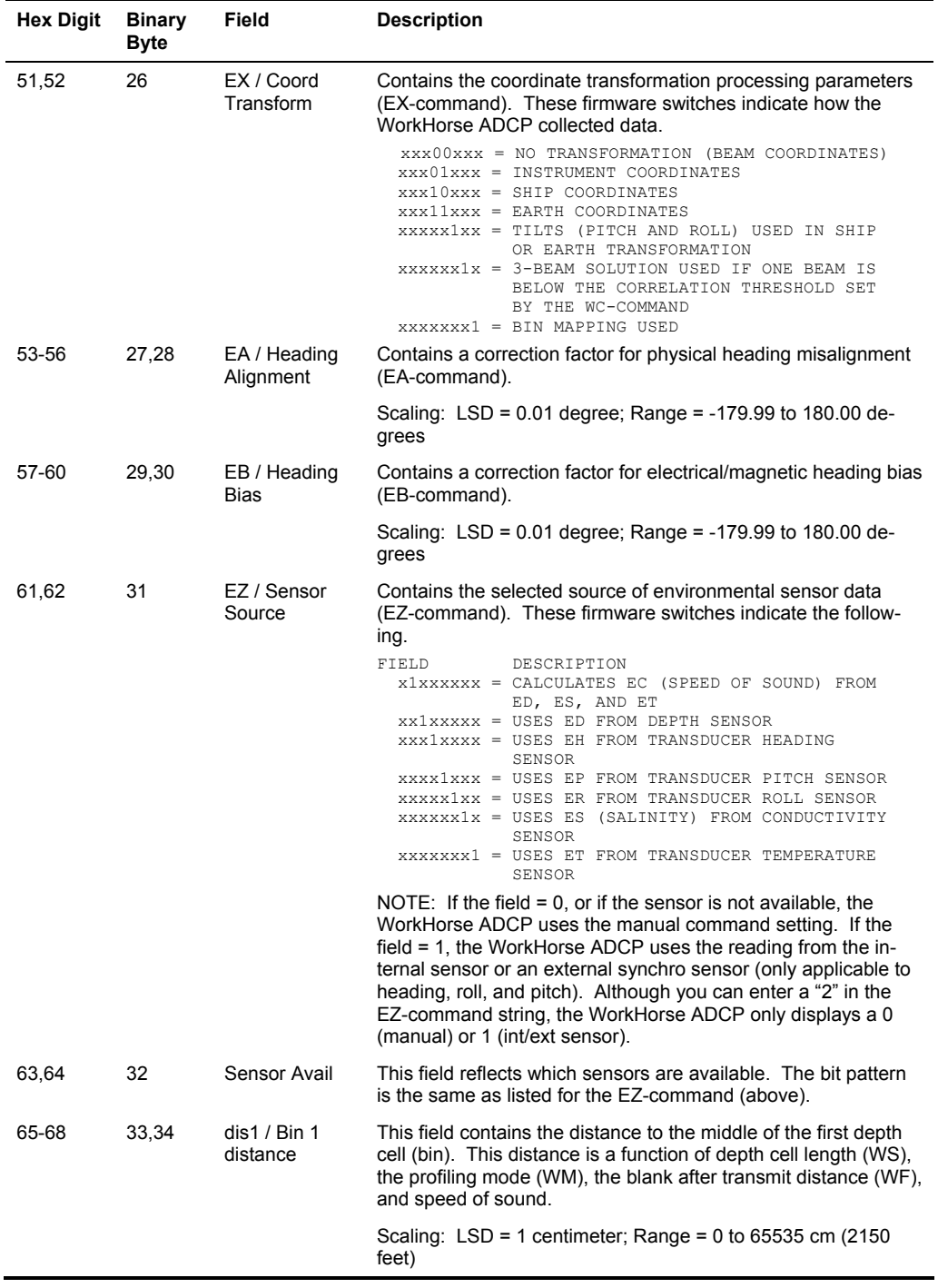

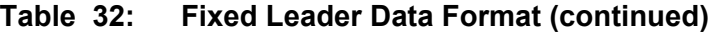

| <b>Hex Digit</b> | <b>Binary</b><br><b>Byte</b> | Field                                                                                                    | <b>Description</b>                                                                                                    |
|------------------|------------------------------|----------------------------------------------------------------------------------------------------|----------------------------------------------------------------------------------------------------|
| 69-72            | 35,36                        | WT Xmit pulse<br>length                                                                                      | This field, set by the WT-command, contains the length of the<br>transmit pulse. When the WorkHorse ADCP receives a<br><break> signal, it sets the transmit pulse length as close as<br/>possible to the depth cell length (WS-command). This means<br/>the WorkHorse ADCP uses a WT command of zero. However,<br/>the WT field contains the actual length of the transmit pulse<br/>used.</break> |
|                  |                              |                                                                                                    | Scaling: $LSD = 1$ centimeter; Range = 0 to 65535 cm (2150)<br>feet)                                                                                                    |
| 73,74<br>75,76   | 37,38                        | WL / WP Ref<br>Lyr Avg (Start-<br>ing cell, End-<br>ing cell)                                                | Contains the starting depth cell (LSB, byte 37) and the ending<br>depth cell (MSB, byte 38) used for water reference layer aver-<br>aging (WL-command).                                                                                                    |
|                  |                              |                                                                                                    | Scaling: $LSD = 1$ depth cell; Range = 1 to 128 depth cells                                                                                                    |
| 39<br>77,78      | WA / False<br>Target Thresh- | Contains the threshold value used to reject data received from<br>a false target, usually fish (WA-command). |                                                                                                    |
|                  |                              | old                                                                                                    | Scaling: $LSD = 1$ count; Range = 0 to 255 counts (255 dis-<br>ables)                                                                                                    |
| 79,80            | 40                           | Spare                                                                                                    | Contains the CX-command setting. Range = $0$ to $5$                                                                                                    |
| 81-84            | 41,42                        | LagD / Trans-<br>mit lag dis-<br>tance                                                                       | This field, determined mainly by the setting of the WM-<br>command, contains the distance between pulse repetitions.                                                                                                    |
|                  |                              |                                                                                                    | Scaling: $LSD = 1$ centimeter; Range = 0 to 65535 centimeters                                                                                                    |
| 85-100           | 43-50                        | CPU Board<br>Serial Number                                                                                   | Contains the serial number of the CPU board.                                                                                                    |
| 101-105          | 51-52                        | WB / System<br><b>Bandwidth</b>                                                                              | Contains the WB-command setting. Range = $0$ to 1                                                                                                    |
| 106-107          | 53                           | <b>System Power</b>                                                                                          | Contains the CQ-command setting for WorkHorse ADCP Moni-<br>tor/Sentinel/Long Ranger ADCPs. Range 0 to 255.                                                                                                    |
| 108-109          | 54                           | Spare                                                                                                    | Spare                                                                                                    |
| 110-119          | 55-58                        | Serial #                                                                                                    | Instrument serial number                                                                                                    |
| 120 - 121        | 59                           | Beam Angle                                                                                                   | Beam angle                                                                                                    |

**Table 32: Fixed Leader Data Format (continued)** 

## **5.3 Variable Leader Data Format**

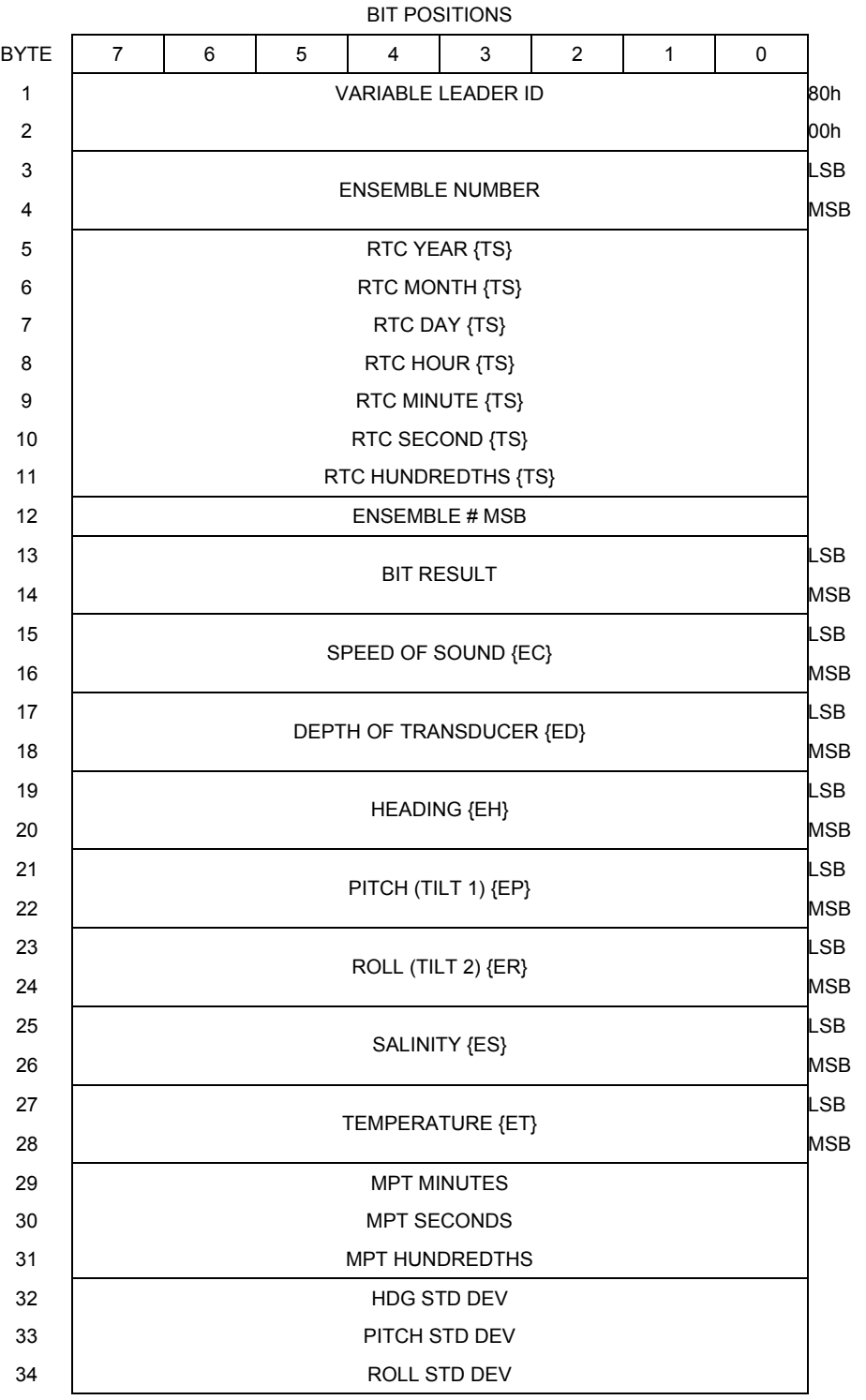

Continued Next Page

| 35 | ADC CHANNEL 0                 |            |
|----|-------------------------------|------------|
| 36 | ADC CHANNEL 1                 |            |
| 37 | ADC CHANNEL 2                 |            |
| 38 | ADC CHANNEL 3                 |            |
| 39 | ADC CHANNEL 4                 |            |
| 40 | ADC CHANNEL 5                 |            |
| 41 | ADC CHANNEL 6                 |            |
| 42 | ADC CHANNEL 7                 |            |
| 43 |                               | <b>LSB</b> |
| 44 | ERROR STATUS WORD (ESW) {CY?} |            |
| 45 |                               |            |
| 46 |                               | <b>MSB</b> |
| 47 | <b>SPARE</b>                  |            |
| 48 |                               |            |
| 49 |                               | <b>LSB</b> |
| 50 | <b>PRESSURE</b>               |            |
| 51 |                               |            |
| 52 |                               | <b>MSB</b> |
| 53 |                               | LSB        |
| 54 | PRESSURE SENSOR VARIANCE      |            |
| 55 |                               |            |
| 56 |                               | <b>MSB</b> |
| 57 | <b>SPARE</b>                  |            |
| 58 | RTC CENTURY                   |            |
| 59 | <b>RTC YEAR</b>               |            |
| 60 | RTC MONTH                     |            |
| 61 | RTC DAY                       |            |
| 62 | <b>RTC HOUR</b>               |            |
| 63 | RTC MINUTE                    |            |
| 64 | RTC SECOND                    |            |
| 65 | RTC HUNDREDTH                 |            |

Continued from Previous Page

See Table [33](#page-141-0), page 134 for a description of the fields.

**Figure 12. Variable Leader Data Format** 

Variable Leader data refers to the dynamic WorkHorse ADCP data (from clocks/sensors) that change with each ping. The WorkHorse ADCP always sends Variable Leader data as output data (LSBs first).

| LANIG JJ.        |                              | vanavi <del>c</del> Lcauci Dala i Unilal |                                                                                                    |
|------------------|------------------------------|------------------------------------------|----------------------------------------------------------------------------------------------------|
| <b>Hex Digit</b> | <b>Binary</b><br><b>Byte</b> | Field                                    | <b>Description</b>                                                                                                    |
| $1 - 4$          | 1,2                          | VID / Variable<br>Leader ID              | Stores the Variable Leader identification word (80 00h).                                                                                                    |
| $5-8$            | 3,4                          | Ens / Ensemble<br>Number                 | This field contains the sequential number of the ensemble to<br>which the data in the output buffer apply.                                                                                                    |
|                  |                              |                                          | Scaling: $LSD = 1$ ensemble; Range = 1 to 65,535 ensembles                                                                                                    |
|                  |                              |                                          | NOTE: The first ensemble collected is #1. At "rollover," we<br>have the following sequence:<br>1 = ENSEMBLE NUMBER 1<br>↓<br>65535 = ENSEMBLE NUMBER 65,535   ENSEMBLE<br>0 = ENSEMBLE NUMBER 65,536   #MSB FIELD<br>1 = ENSEMBLE NUMBER 65,537   (BYTE 12)<br>INCR.                                                                     |
| 9,10             | 5                            | <b>RTC Year</b>                          | These fields contain the time from the WorkHorse ADCP's                                                                                                    |
| 11,12            | 6                            | <b>RTC Month</b>                         | real-time clock (RTC) that the current data ensemble began.<br>The TS-command (Set Real-Time Clock) initially sets the                                                                                                    |
| 13,14            | 7                            | RTC Day                                  | clock. The WorkHorse ADCP does account for leap years.                                                                                                    |
| 15,16            | 8                            | RTC Hour                                 |                                                                                                    |
| 17,18            | 9                            | <b>RTC Minute</b>                        |                                                                                                    |
| 19,22            | 10                           | <b>RTC Second</b>                        |                                                                                                    |
| 21,22            | 11                           | <b>RTC Hundredths</b>                    |                                                                                                    |
| 23-24            | 12                           | Ensemble #<br><b>MSB</b>                 | This field increments each time the Ensemble Number field<br>(bytes 3,4) "rolls over." This allows ensembles up to<br>16,777,215. See Ensemble Number field above.                                                                                                    |
| 25-28            | 13,14                        | BIT / BIT Result                         | This field contains the results of the WorkHorse ADCP's Built-<br>in Test function. A zero code indicates a successful BIT<br>result.                                                                                                    |
|                  |                              |                                          | BYTE 13<br>BYTE 14 (BYTE 14 RESERVED FOR FUTURE USE)<br>1xxxxxxx xxxxxxxx = RESERVED<br>x1xxxxxx xxxxxxxx = RESERVED<br>XX1XXXXX XXXXXXXX = RESERVED<br>XXX1XXXX XXXXXXXX = DEMOD 1 ERROR<br>XXXX1XXX XXXXXXXX = DEMOD 0 ERROR<br>XXXXX1XX XXXXXXXXX = RESERVED<br>XXXXXX1X XXXXXXXX = TIMING CARD ERROR<br>XXXXXXX1 XXXXXXXX = RESERVED |
| 29-32            | 15,16                        | EC / Speed of<br>Sound                   | Contains either manual or calculated speed of sound informa-<br>tion (EC-command).                                                                                                    |
|                  |                              |                                          | Scaling: $LSD = 1$ meter per second; Range = 1400 to 1600<br>m/s                                                                                                    |

<span id="page-141-0"></span>**Table 33: Variable Leader Data Format** 

Continued next page

| <b>Hex Digit</b> | <b>Binary</b><br><b>Byte</b> | Field                       | <b>Description</b>                                                                                                    |
|------------------|------------------------------|-----------------------------|----------------------------------------------------------------------------------------------------|
| 33-36            | 17,18                        | ED / Depth of<br>Transducer | Contains the depth of the transducer below the water surface<br>(ED-command). This value may be a manual setting or a<br>reading from a depth sensor.                                                                                                    |
|                  |                              |                             | Scaling: LSD = 1 decimeter; Range = 1 to 9999 decimeters                                                                                                    |
| 37-40            | 19,20                        | EH / Heading                | Contains the WorkHorse ADCP heading angle (EH-<br>command). This value may be a manual setting or a reading<br>from a heading sensor.                                                                                                    |
|                  |                              |                             | Scaling: $LSD = 0.01$ degree; Range = 000.00 to 359.99 de-<br>grees                                                                                                    |
| 41-44            | 21,22                        | EP / Pitch (Tilt 1)         | Contains the WorkHorse ADCP pitch angle (EP-command).<br>This value may be a manual setting or a reading from a tilt<br>sensor. Positive values mean that Beam #3 is spatially<br>higher than Beam #4.                                                                                                    |
|                  |                              |                             | Scaling: LSD = $0.01$ degree; Range = $-20.00$ to $+20.00$ de-<br>grees                                                                                                    |
| 45-48            | 23,24                        | ER / Roll (Tilt 2)          | Contains the WorkHorse ADCP roll angle (ER-command).<br>This value may be a manual setting or a reading from a tilt<br>sensor. For up-facing WorkHorse ADCPs, positive values<br>mean that Beam #2 is spatially higher than Beam #1. For<br>down-facing WorkHorse ADCPs, positive values mean that<br>Beam #1 is spatially higher than Beam #2. |
|                  |                              |                             | Scaling: LSD = $0.01$ degree; Range = $-20.00$ to $+20.00$ de-<br>grees                                                                                                    |
| 49-52            | 25,26                        | ES / Salinity               | Contains the salinity value of the water at the transducer<br>head (ES-command). This value may be a manual setting or<br>a reading from a conductivity sensor.                                                                                                    |
|                  |                              |                             | Scaling: $LSD = 1$ part per thousand; Range = 0 to 40 ppt                                                                                                    |
| 53-56            | 27,28                        | ET / Tempera-<br>ture       | Contains the temperature of the water at the transducer head<br>(ET-command). This value may be a manual setting or a<br>reading from a temperature sensor.                                                                                                    |
|                  |                              |                             | Scaling: $LSD = 0.01$ degree; Range = -5.00 to +40.00 de-<br>grees                                                                                                    |
| 57,58            | 29                           | <b>MPT</b> minutes          | This field contains the Minimum Pre-Ping Wait Time between                                                                                                    |
| 59,60            | 30                           | <b>MPT</b> seconds          | ping groups in the ensemble.                                                                                                    |
| 61,62            | 31                           | <b>MPT</b> hundredths       |                                                                                                    |
| 63,64            | 32                           | H/Hdg Std Dev               | These fields contain the standard deviation (accuracy) of the                                                                                                    |
| 65,66            | 33                           | P/Pitch Std Dev             | heading and tilt angles from the gyrocompass/pendulums.                                                                                                    |
| 67,68            | 34                           | R/Roll Std Dev              | Scaling (Heading): LSD = $1^\circ$ ; Range = 0 to 180 $^\circ$ Scaling<br>(Tilts): LSD = $0.1^{\circ}$ ; Range = $0.0$ to 20.0°                                                                                                    |

**Table 33: Variable Leader Data Format (continued)** 

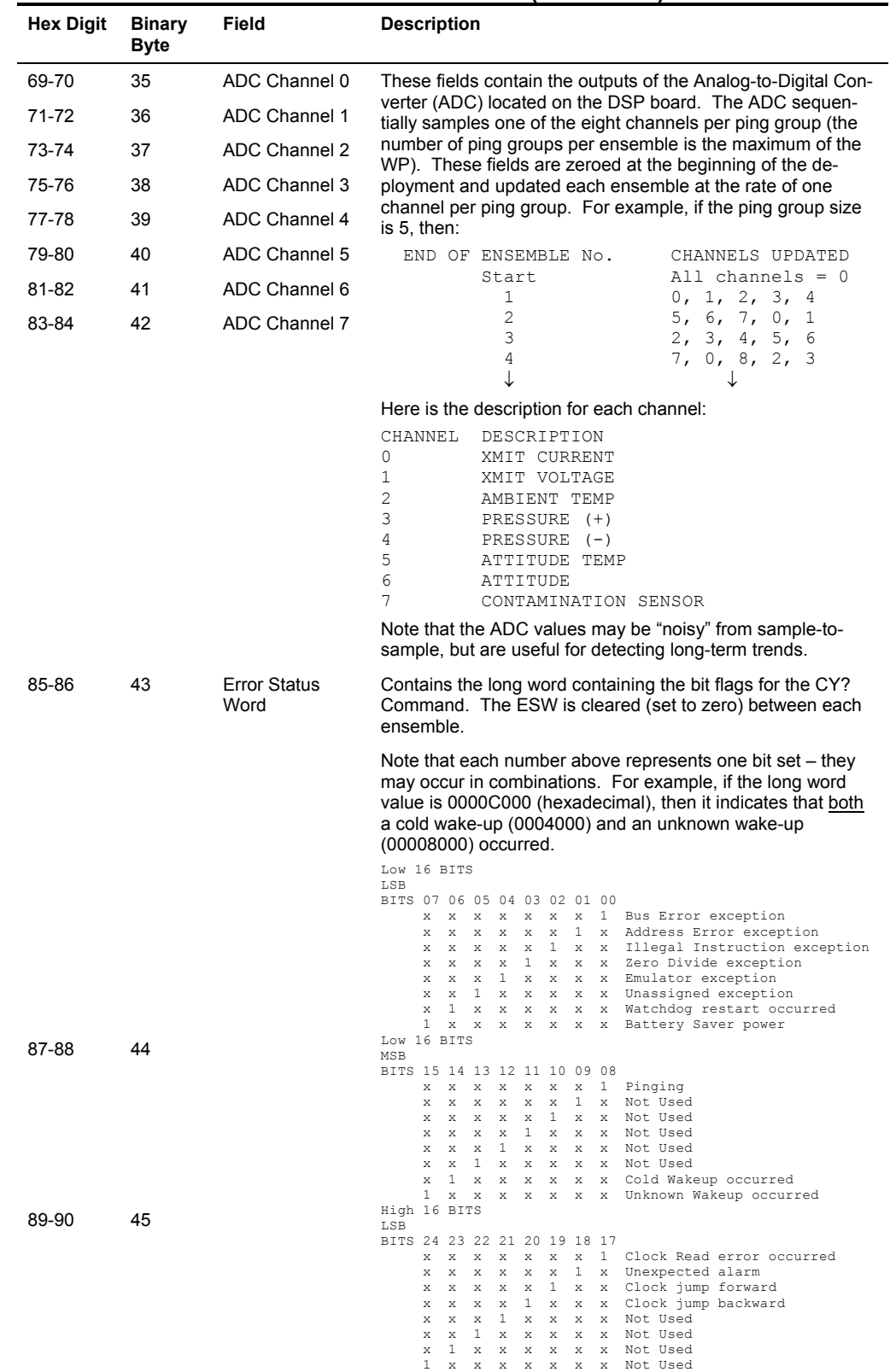

### **Table 33: Variable Leader Data Format (continued)**
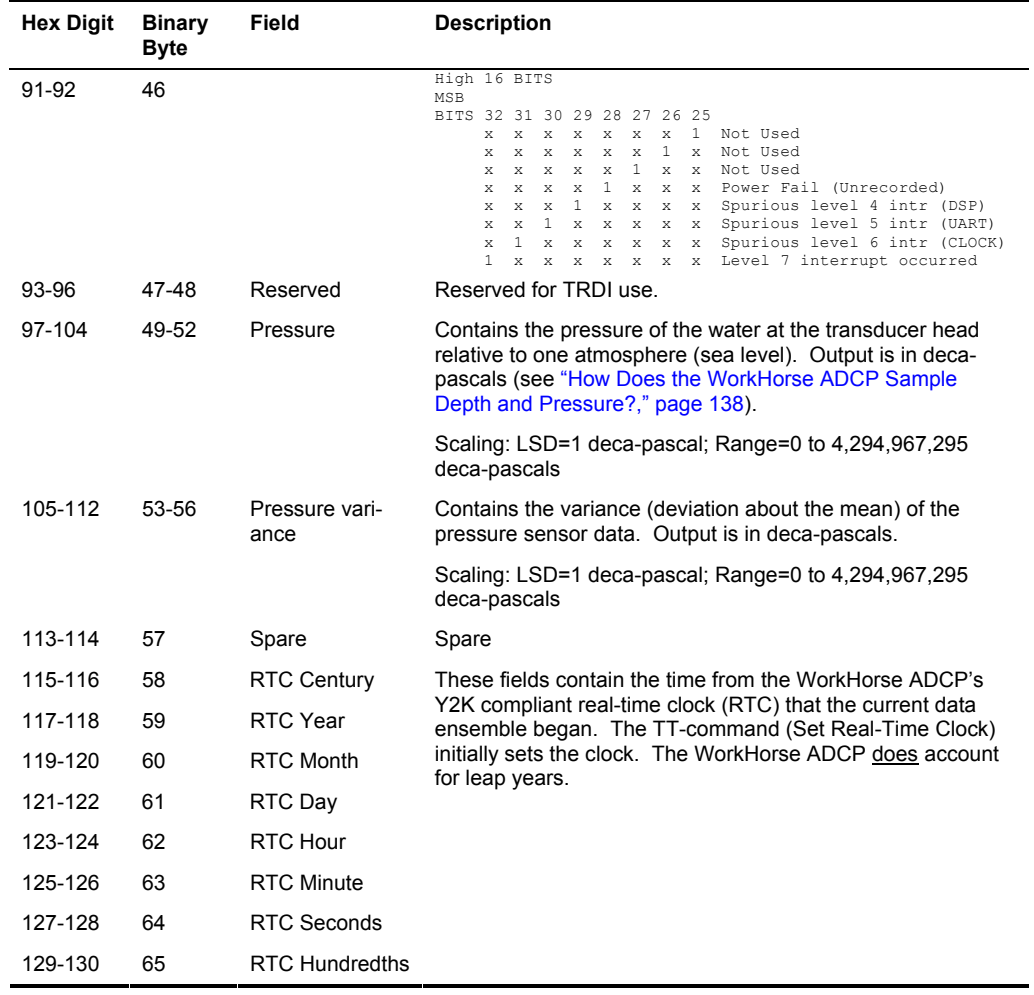

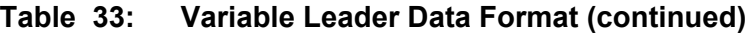

### <span id="page-145-0"></span>*How Does the WorkHorse ADCP Sample Depth and Pressure?*

- a. For each ping, the ADC samples the pressure sensor five times and averages the data. This is an attempt to reduce the Standard Deviation.
- b. Using the Pressure coefficients, the pressure data from the ADC is converted to kPa.
- c. That data is converted to dm and corrected for salinity with the following equation:

**Depth (dm) = Pressure(kPa)**  $*(1.02-0.00069*ES)$ **, where ES is the Sa**linity setting.

 This is the depth value recorded in the PD0 variable leader when the WH is fitted with a pressure sensor and that the EZ command is set to EZx1xxxxx.

d. The pressure data is converted from kPa to deca-Pascals by multiplying it by 100. This value in deca Pascals is recorded in the PD0 variable leader data.

## *Converting kpa to Depth*

The formula for converting kpa to depth (using *WinADCP*) is as follows:

### **(kpa(1.02-0.00069\*Salinity)\*(1000/Water Density))/10**

## **5.4 Velocity Data Format**

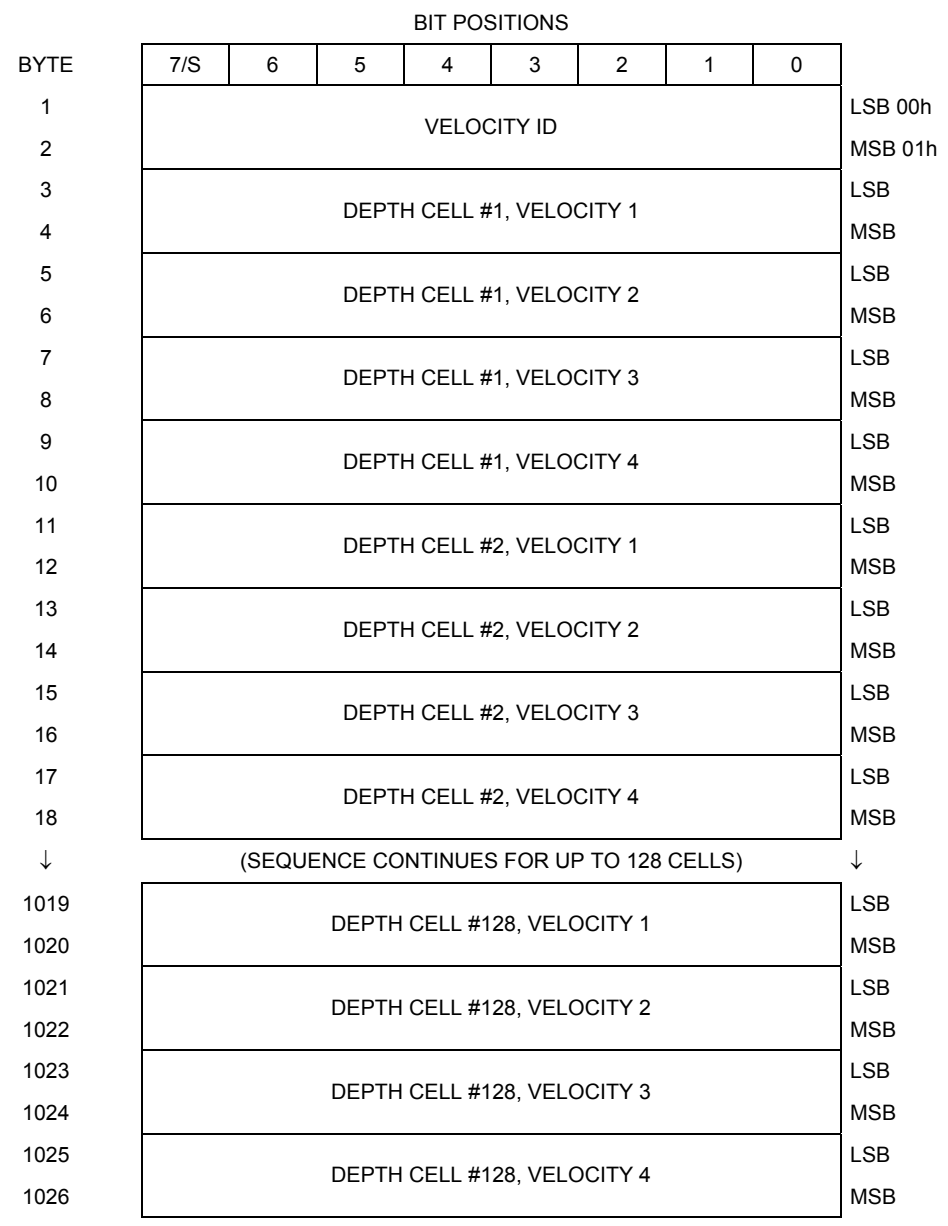

See Table [34](#page-147-0), page 140 for description of fields

### **Figure 13. Velocity Data Format**

**NOTE.** The number of depth cells is set by the WN-command.

The WorkHorse ADCP packs velocity data for each depth cell of each beam into a two-byte, two's-complement integer [-32768, 32767] with the LSB sent first. The WorkHorse ADCP scales velocity data in millimeters per second (mm/s). A value of –32768 (8000h) indicates bad velocity values.

All velocities are relative based on a stationary instrument. To obtain absolute velocities, algebraically remove the velocity of the instrument. For example,

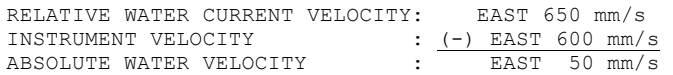

The setting of the EX-command (Coordinate Transformation) determines how the WorkHorse ADCP references the velocity data as shown below.

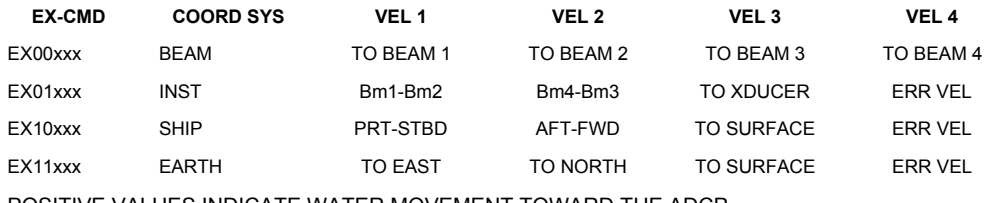

POSITIVE VALUES INDICATE WATER MOVEMENT TOWARD THE ADCP

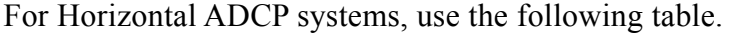

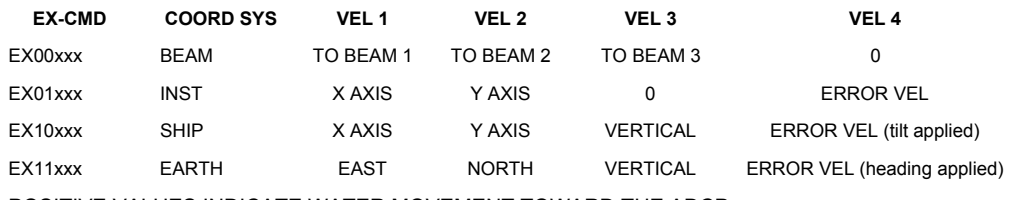

POSITIVE VALUES INDICATE WATER MOVEMENT TOWARD THE ADCP

<span id="page-147-0"></span>**Table 34: Velocity Data Format** 

| <b>Hex Digit</b> | <b>Binary</b><br><b>Byte</b> | Field                       | <b>Description</b>                                                                                                    |
|------------------|------------------------------|-----------------------------|----------------------------------------------------------------------------------------------------|
| $1 - 4$          | 1,2                          | Velocity ID                 | Stores the velocity data identification word (00 01h).                                                                                                    |
| $5-8$            | 3,4                          | Depth Cell 1,<br>Velocity 1 | Stores velocity data for depth cell #1, velocity 1. See above.                                                                                                    |
| $9 - 12$         | 5,6                          | Depth Cell 1,<br>Velocity 2 | Stores velocity data for depth cell #1, velocity 2. See above.                                                                                                    |
| 13-16            | 7,8                          | Depth Cell 1,<br>Velocity 3 | Stores velocity data for depth cell #1, velocity 3. See above.                                                                                                    |
| 17-20            | 9.10                         | Depth Cell 1,<br>Velocity 4 | Stores velocity data for depth cell #1, velocity 4. See above.                                                                                                    |
| 21-2052          | 11-1026                      | Cells 2 - 128<br>(if used)  | These fields store the velocity data for depth cells 2 through<br>128 (depending on the setting of the WN-command). These<br>fields follow the same format as listed above for depth cell 1. |

## **5.5 Correlation Magnitude, Echo Intensity, and Percent-Good Data Format**

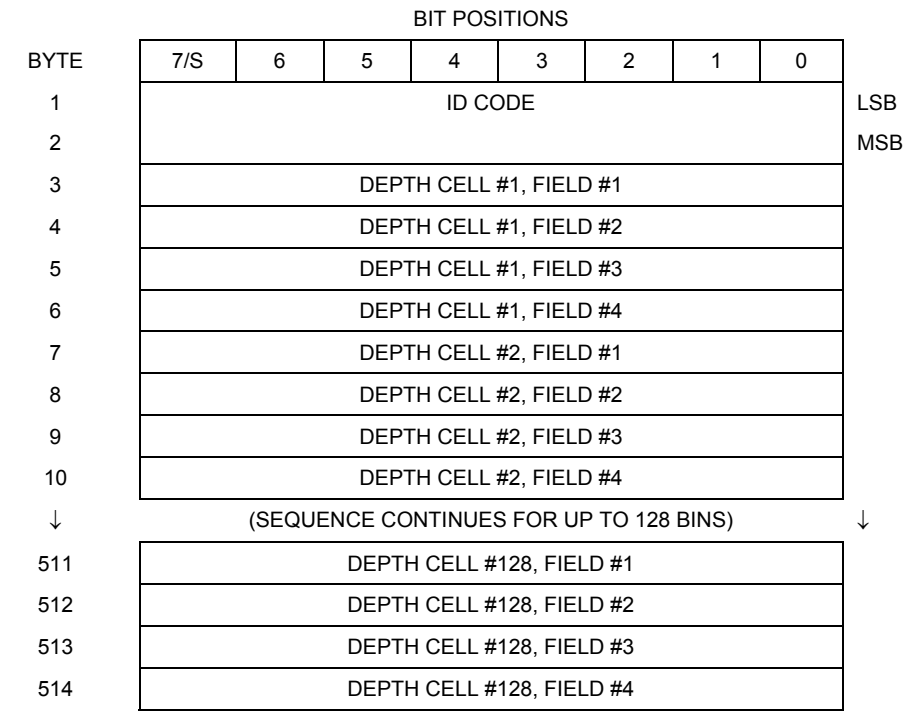

See Table [35](#page-149-0), page 142 through Table [37](#page-151-0), page 144 for a description of the fields.

### **Figure 14. Correlation Magnitude, Echo Intensity, and Percent-Good Data Format**

**NOTE.** The number of depth cells is set by the WN-command.

Correlation magnitude data give the magnitude of the normalized echo autocorrelation at the lag used for estimating the Doppler phase change. The WorkHorse ADCP represents this magnitude by a linear scale between 0 and 255, where 255 is perfect correlation (i.e., a solid target). A value of zero indicates bad correlation values.

<span id="page-149-0"></span>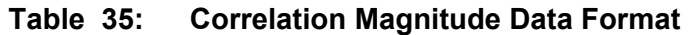

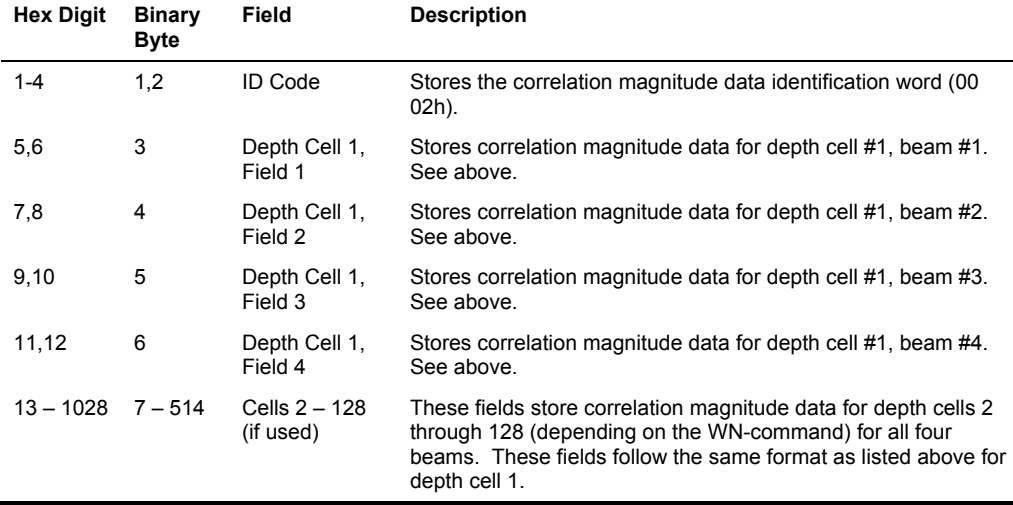

The echo intensity scale factor is about 0.45 dB per WorkHorse ADCP count. The WorkHorse ADCP does not directly check for the validity of echo intensity data.

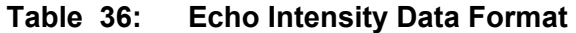

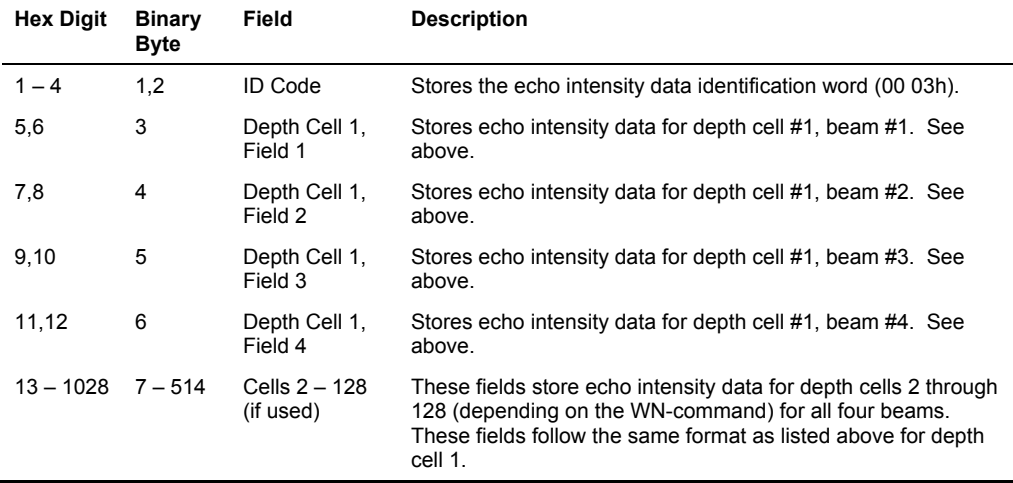

The percent-good data field is a data-quality indicator that reports the percentage (0 to 100) of good data collected for each depth cell of the velocity profile. The setting of the EX-command (Coordinate Transformation) determines how the WorkHorse ADCP references percent-good data as shown below.

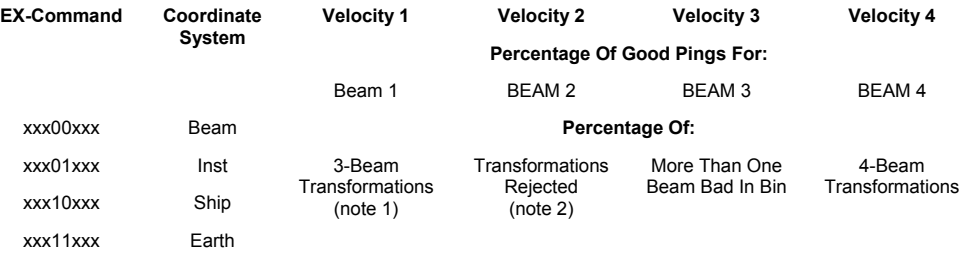

- 1. Shows the percentage of successful velocity calculations (50%) using 3-beam solutions.
- 2. Shows percent of error velocity (5%) that was higher than the WEcommand setting.

At the start of the velocity profile, the backscatter echo strength is typically high on all four beams. Under this condition, the WorkHorse ADCP uses all four beams to calculate the orthogonal and error velocities. As the echo returns from far away depth cells, echo intensity decreases. At some point, the echo will be weak enough on any given beam to cause the WorkHorse ADCP to reject some of its depth cell data. This causes the WorkHorse ADCP to calculate velocities with three beams instead of four beams. When the WorkHorse ADCP does 3-beam solutions, it stops calculating the error velocity because it needs four beams to do this. At some further depth cell, the WorkHorse ADCP rejects all cell data because of the weak echo. As an example, let us assume depth cell 60 has returned the following percent-good data.

```
FIELD #1 = 50, FIELD #2 = 5, FIELD #3 = 0, FIELD #4 = 45
```
If the EX-command was set to collect velocities in BEAM coordinates, the example values show the percentage of pings having good solutions in cell 60 for each beam based on the Low Correlation Threshold (WC-command). Here, beam  $1=50\%$ , beam  $2=5\%$ , beam  $3=0\%$ , and beam  $4=45\%$ . These are not typical nor desired percentages. Typically, you would want all four beams to be about equal and greater than 25%.

On the other hand, if velocities were collected in INSTRUMENT, SHIP, or EARTH coordinates, the example values show:

FIELD 1 – Percentage of good 3-beam solutions – Shows percentage of successful velocity calculations (50%) using 3-beam solutions.

FIELD 2 – Percentage of transformations rejected – Shows percent of error velocity (5%) that was higher than the WE-command setting. WE has a default of 5000 mm/s. This large WE setting effectively prevents the Workhorse from rejecting data based on error velocity.

FIELD 3 – Percentage of more than one beam bad in  $\sin$  – 0% of the velocity data were rejected because not enough beams had good data.

FIELD 4 – Percentage of good 4-beam solutions – 45% of the velocity data collected during the ensemble for depth cell 60 were calculated using four beams.

| <b>Hex Digit</b> | <b>Binary</b><br><b>Byte</b> | Field                             | <b>Description</b>                                                                                                    |
|------------------|------------------------------|-----------------------------------|----------------------------------------------------------------------------------------------------|
| $1 - 4$          | 1,2                          | ID Code                           | Stores the percent-good data identification word (00 04h).                                                                                                    |
| 5,6              | 3                            | Depth cell 1,<br>Field 1          | Stores percent-good data for depth cell #1, field 1. See above.                                                                                                    |
| 7,8              | 4                            | Depth cell 1,<br>Field 2          | Stores percent-good data for depth cell #1, field 2. See above.                                                                                                    |
| 9,10             | 5                            | Depth cell 1,<br>Field 3          | Stores percent-good data for depth cell #1, field 3. See above.                                                                                                    |
| 11,12            | 6                            | Depth cell 1,<br>Field 4          | Stores percent-good data for depth cell #1, field 4. See above.                                                                                                    |
| 13-1028          | 7-514                        | Depth cell $2 -$<br>128 (if used) | These fields store percent-good data for depth cells 2 through<br>128 (depending on the WN-command), following the same<br>format as listed above for depth cell 1. |

<span id="page-151-0"></span>**Table 37: Percent-Good Data Format** 

## **5.6 Bottom-Track Data Format**

<span id="page-152-0"></span>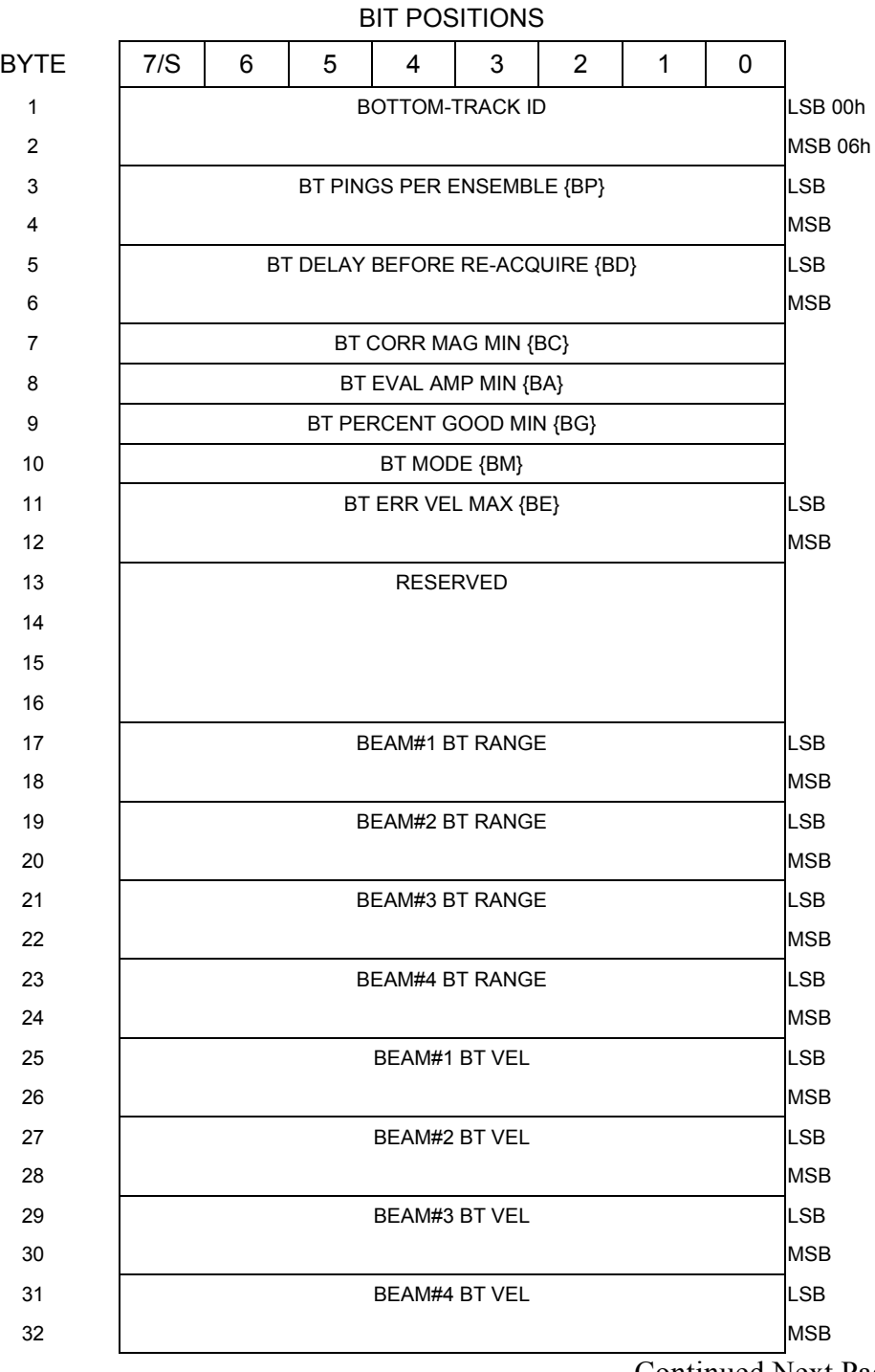

Continued Next Page

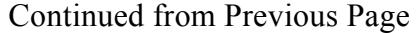

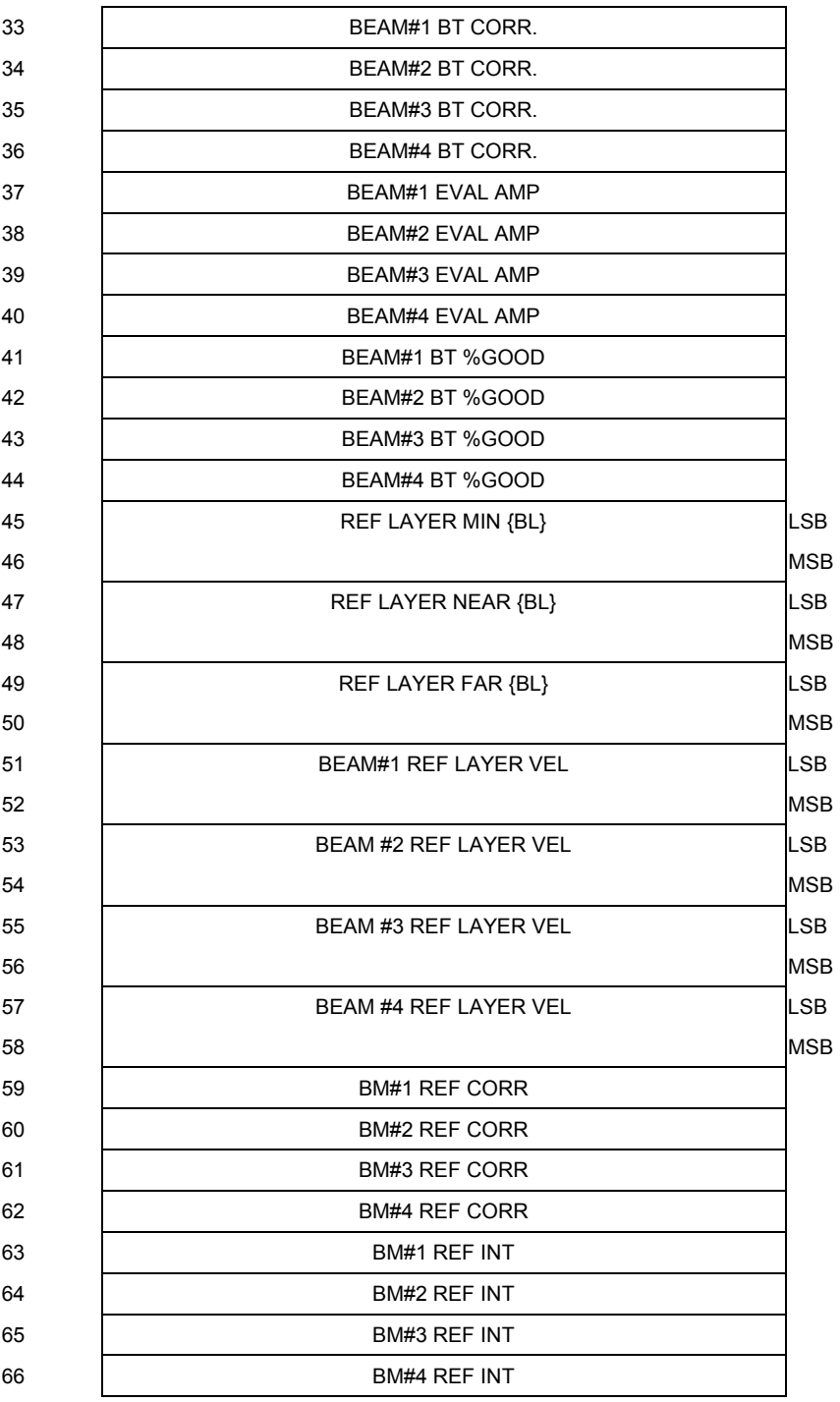

Continued Next Page

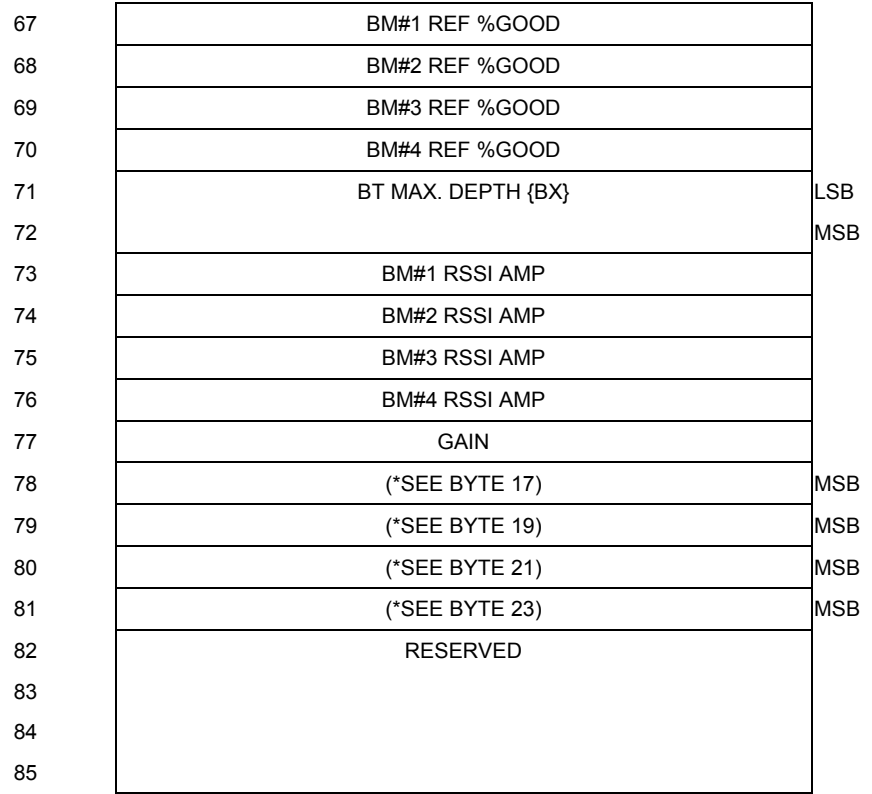

### Continued from Previous Page

**Figure 15. Bottom-Track Data Format** 

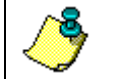

**NOTE.** This data is output only if the BP-command is > 0 and PD0 is selected. See Table [38](#page-155-0), page 148 for a description of the fields.

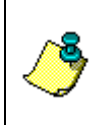

**NOTE.** The PD0 output data format assumes that the **instrument** is stationary and the **bottom** is moving. DVL (Speed Log) output data formats (see ["Special Output Data Formats,](#page-158-0)" page [151](#page-158-0)) assume that the bottom is stationary and that the ADCP or vessel is moving.

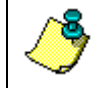

**NOTE.** Bottom Track is a feature upgrade for WorkHorse ADCP Monitor and Sentinel ADCPs (see ["Feature Upgrades,](#page-12-0)" page [5\)](#page-12-0).

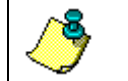

**NOTE.** Bottom Track is not available for Long Ranger ADCPs.

This data is output only if the BP-command is greater than zero and PD0 is selected. The LSB is always sent first.

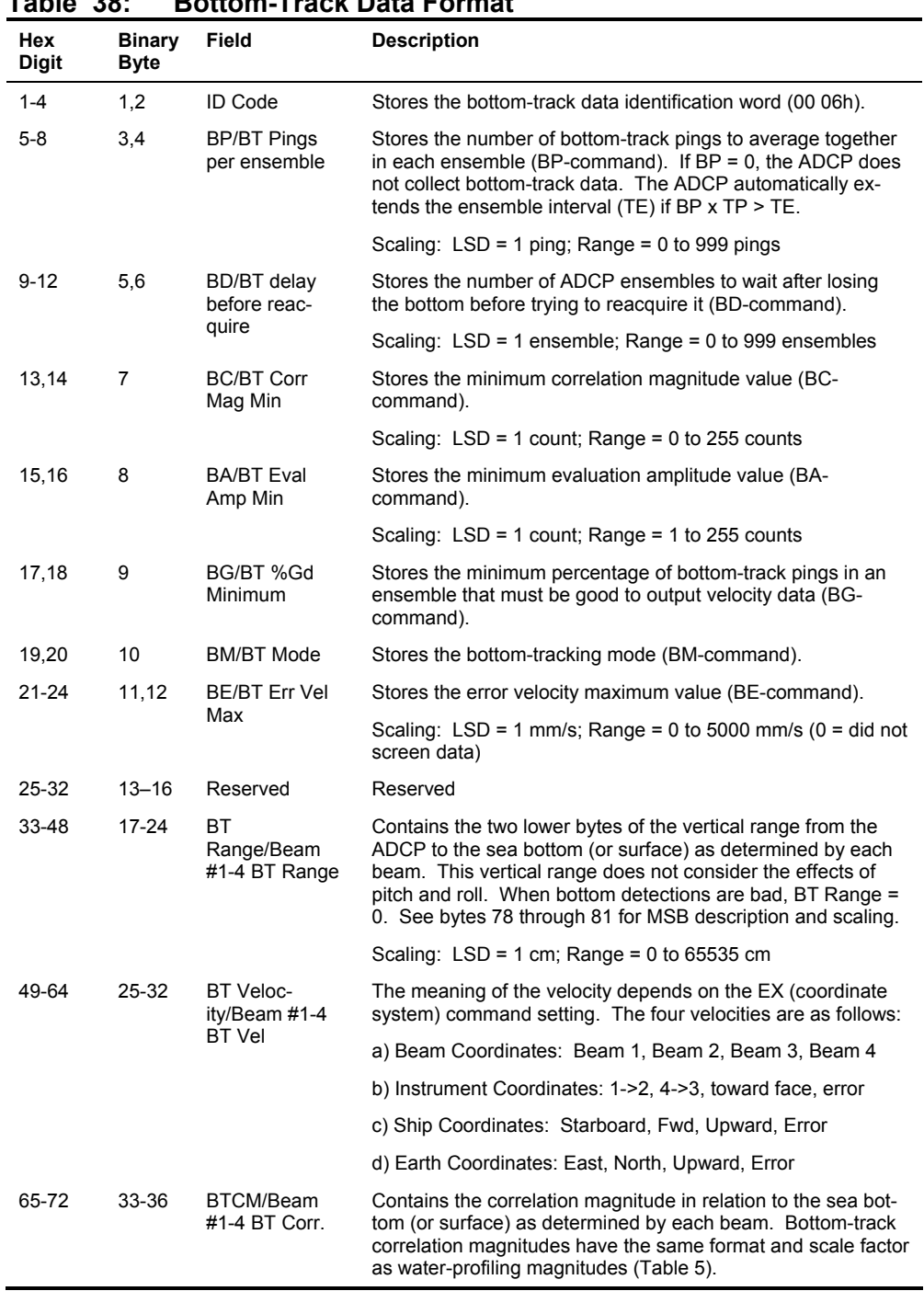

<span id="page-155-0"></span>**Table 38: Bottom-Track Data Format** 

Continued Next Page

| Hex<br><b>Digit</b> | <b>Binary</b><br><b>Byte</b> | Field                                  | <b>Description</b>                                                                                                    |
|---------------------|------------------------------|----------------------------------------|----------------------------------------------------------------------------------------------------|
| 73-80               | $37 - 40$                    | BTEA/Beam<br>#1-4                      | Contains the evaluation amplitude of the matching filter used<br>in determining the strength of the bottom echo.                                                                                                    |
|                     |                              | <b>BT Eval Amp</b>                     | Scaling: $LSD = 1$ count; Range = 0 to 255 counts                                                                                                    |
| 81-88               | 41-44                        | BTPG/Beam<br>#1-4 BT %Good             | Contains bottom-track percent-good data for each beam,<br>which indicate the reliability of bottom-track data. It is the<br>percentage of bottom-track pings that have passed the<br>ADCP's bottom-track validity algorithm during an ensemble.                                                                            |
|                     |                              |                                        | Scaling: $LSD = 1$ percent; Range = 0 to 100 percent                                                                                                    |
| 89-92<br>93-96      | 45,46<br>47,48               | Ref Layer (Min,<br>Near, Far)          | Stores the minimum layer size, the near boundary, and the far<br>boundary of the BT water-reference layer (BL-command).                                                                                                    |
| $97 -$<br>100       | 49,50                        |                                        | Scaling (minimum layer size): LSD = 1 dm; Range = 0-999<br>dm                                                                                                    |
|                     |                              |                                        | Scaling (near/far boundaries): LSD = 1 dm; Range = 0-9999<br>dm                                                                                                    |
| $101 -$<br>116      | 51-58                        | Ref Vel/Beam<br>#1-4 Ref Laver<br>Vel  | Contains velocity data for the water reference layer for each<br>beam. Reference layer velocities have the same format and<br>scale factor as water-profiling velocities (Table 34, page 140).<br>The BL-command explains the water reference layer.                                                                       |
| $117 -$<br>124      | 59-62                        | RLCM/Bm #1-4<br>Ref Corr               | Contains correlation magnitude data for the water reference<br>layer for each beam. Reference layer correlation magnitudes<br>have the same format and scale factor as water-profiling<br>magnitudes (Table 5).                                                                                                    |
| $125 -$<br>132      | 63-66                        | <b>RLEI/Bm #1-4</b><br>Ref Int         | Contains echo intensity data for the reference layer for each<br>beam. Reference layer intensities have the same format and<br>scale factor as water-profiling intensities.                                                                                                    |
| $133 -$<br>140      | 67-70                        | RLPG/Bm #1-4<br>Ref %Good              | Contains percent-good data for the water reference layer for<br>each beam. They indicate the reliability of reference layer<br>data. It is the percentage of bottom-track pings that have<br>passed a reference layer validity algorithm during an ensem-<br>ble.                                                          |
|                     |                              |                                        | Scaling: $LSD = 1$ percent; Range = 0 to 100 percent                                                                                                    |
| $141 -$             | 71,72                        | BX/BT Max.                             | Stores the maximum tracking depth value (BX-command).                                                                                                    |
| 144                 |                              | Depth                                  | Scaling: LSD = 1 decimeter; Range = 80 to 9999 decimeters                                                                                                    |
| 145-152             | 73-76                        | <b>RSSI/Bm #1-4</b><br><b>RSSI Amp</b> | Contains the Receiver Signal Strength Indicator (RSSI) value<br>in the center of the bottom echo as determined by each<br>beam.                                                                                                    |
|                     |                              |                                        | Scaling: LSD $\approx$ 0.45 dB per count; Range = 0 to 255 counts                                                                                                    |
| 153,<br>154         | 77                           | <b>GAIN</b>                            | Contains the Gain level for shallow water. See WJ-command.                                                                                                    |
| 155-162             | 78-81                        | <b>BT Range</b><br><b>MSB/Bm #1-4</b>  | Contains the most significant byte of the vertical range from<br>the ADCP to the sea bottom (or surface) as determined by<br>each beam. This vertical range does not consider the effects<br>of pitch and roll. When bottom detections are bad, BT<br>Range=0. See bytes 17 through 24 for LSB description and<br>scaling. |
|                     |                              |                                        | Scaling: LSD = 65,536 cm, Range = 65,536 to 16,777,215 cm                                                                                                    |
| 163-170             | 82-85                        | Reserved                               | Reserved                                                                                                    |

**Table 38: Bottom-Track Data Format (continued)** 

## **5.7 Reserved BIT Data Format**

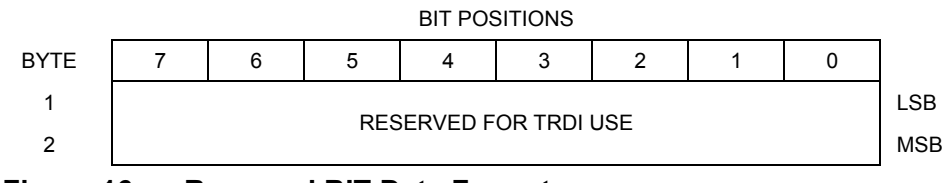

**Figure 16. Reserved BIT Data Format** 

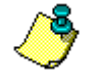

**NOTE.** The data is always output in this format. See Table [39](#page-157-0) for a description of the fields.

### <span id="page-157-0"></span>**Table 39: Reserved for TRDI Format**

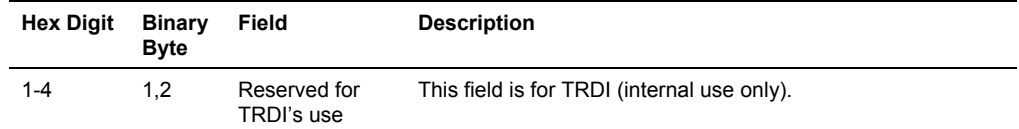

## **5.8 Checksum Data Format**

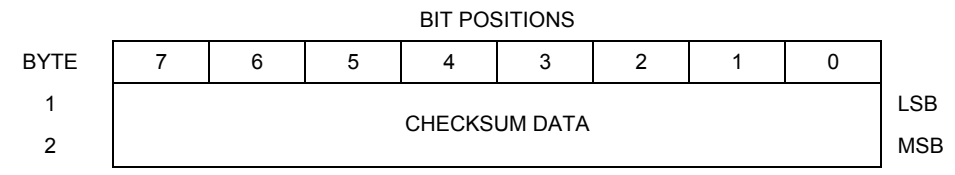

**Figure 17. Checksum Data Format** 

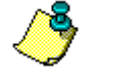

**NOTE.** The data is always output in this format. See Table [40](#page-157-1) for a description of the fields.

### <span id="page-157-1"></span>**Table 40: Checksum Data Format**

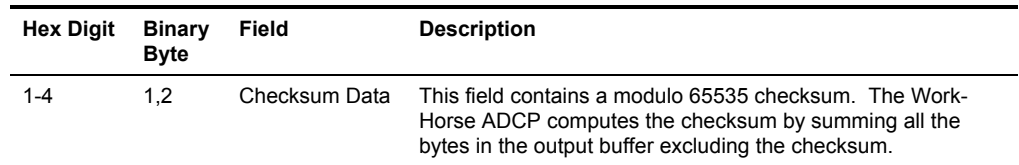

# **6 Special Output Data Formats**

<span id="page-158-0"></span>The PD3, PD4, PD5, PD6, PD9, and PD10, commands select the desired DVL (speed log) output data format. PD8 and PD9 are special ASCII output data formats. PD12 is a reduced data output format. PD14 is a condensed 2D output format for H-ADCPs only. The PD15 Output Data Format is designed for NDBC satellite data links. PD16 and PD18 are for use with Sea-Bird acoustic modems.

The DVL binary output data buffers can contain header, configuration, bottom-velocity, water-mass reference-layer, range to bottom, status, built-in test, sensor, and distance made good data (plus a checksum). The ADCP collects all data in the output buffer during an ensemble.

Figure [18](#page-160-0), page 153 through Figure [20](#page-169-0), page 162 shows the format of these buffers and the sequence in which the ADCP sends the data. Table [41](#page-161-0), page 154 through Table [46](#page-180-0), page 173 list the format, bytes, fields, scaling factors, and a detailed description of every item in the DVL binary output buffers.

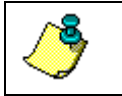

**NOTE.** The DVL output data formats are available with or without bottomtrack. However, if bottom-track is not available, they will contain no data.

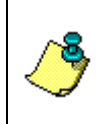

**NOTE.** The DVL output data formats assume that the bottom is stationary and that the ADCP or vessel is moving. The PD0 Bottom Track output data format (see "[Bottom-Track Data Format,](#page-152-0)" page [145](#page-152-0)) assumes that the instrument is stationary and the bottom is moving.

# **6.1 DVL Data Format (PD3)**

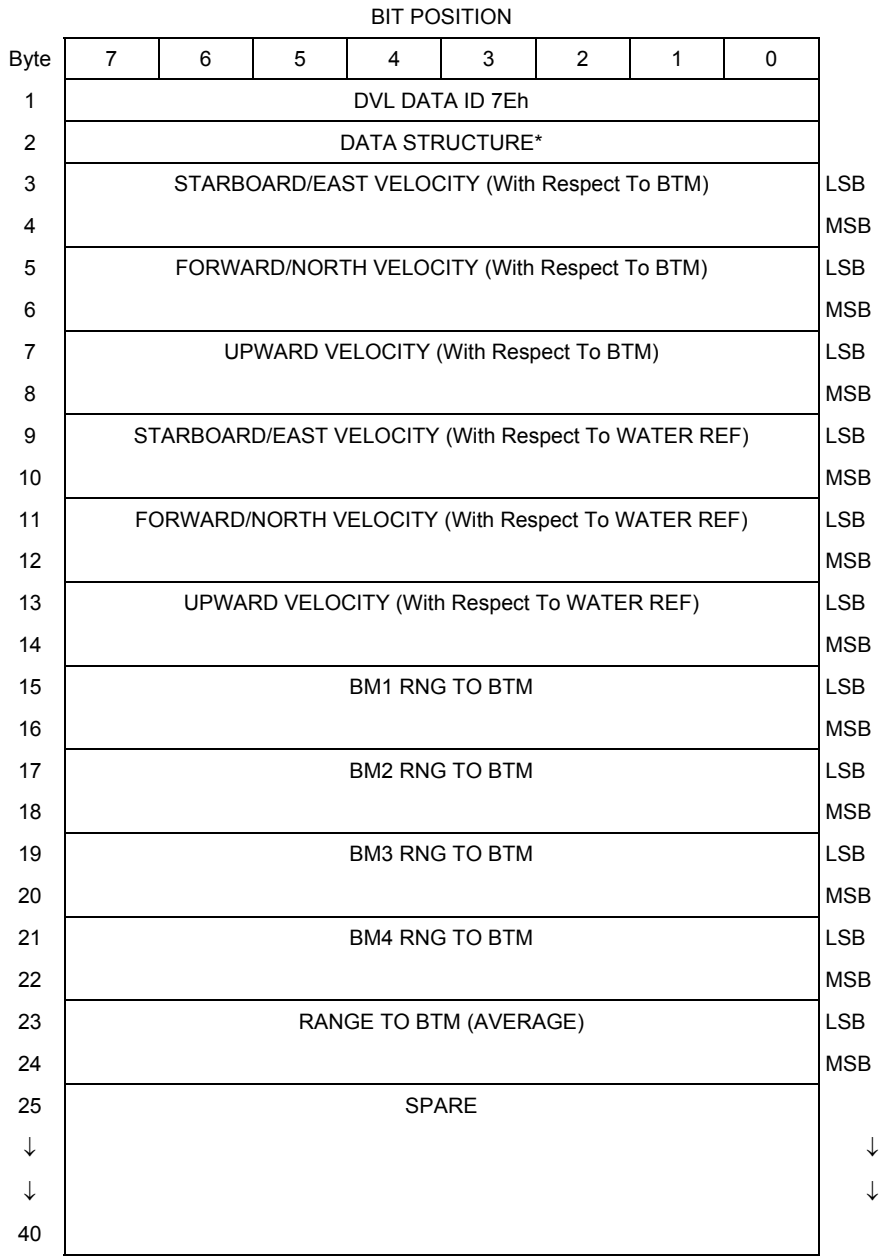

Continued next page

![](_page_160_Picture_104.jpeg)

## Continued from Previous Page

<span id="page-160-0"></span>**Figure 18. DVL Data Format (PD3)** 

## **6.2 DVL Output Data Format (PD3) Details**

The ADCP sends this data format only when the PD3 command is used. In multiple byte parameters, the least significant byte always comes before the more significant bytes.

| <b>Hex Digit</b> | <b>Binary</b><br>Byte | Field                     | <b>Description</b>                                                                                                    |
|------------------|-----------------------|---------------------------|----------------------------------------------------------------------------------------------------|
| 1,2              | 1                     | DVL Data ID               | Stores the DVL (speed log) identification word (7Eh)                                                                                                    |
| 3,4              | 2                     | Reserved                  | Reserved                                                                                                    |
| $5 - 8$          | 3,4                   | X-Vel Btm                 | † Bit #0: Always output. If the data bit is set to 0, then Ship coordi-<br>nates are used. If the data bit is set to 1, then Earth coordinates<br>are used. These fields contain the velocity of the vessel in relation<br>to the bottom in mm/s. Positive values indicate vessel motion to<br>(X) Starboard/East, (Y) Forward/North, (Z) Upward. |
| $9 - 12$         | 5,6                   | Y-Vel Btm                 |                                                                                                    |
| $13 - 16$        | 7,8                   | Z-Vel Btm                 | † Bit #1: Vertical velocities.                                                                                                    |
| $17 - 20$        | 9,10                  | X-Vel Water               | † Bit #2: These fields contain the velocity of the vessel in relation<br>to the water reference layer in mm/s. Positive values indicate ves-<br>sel motion to (X) Starboard/East, (Y) Forward/North, (Z) Upward.                                                                                                    |
| $21 - 24$        | 11,12                 | Y-Vel Water               |                                                                                                    |
| 25-28            | 13,14                 | Z-Vel Water               | $+$ Bit #1 and Bit #2                                                                                                    |
| 29-32            | 15,16                 | B <sub>m1</sub>           | † Bit #3: These fields contain the vertical range from the ADCP to                                                                                                    |
| 33-36            | 17,18                 | Bm2 Rng to                | the bottom as determined by each beam. This vertical range does<br>not compensate for the effects of pitch and roll. When a bottom                                                                                                    |
| $37 - 40$        | 19,20                 | <b>Bm3 Bottom</b>         | detection is bad, the field is set to zero.                                                                                                    |
| $41 - 44$        | 21,22                 | B <sub>m4</sub>           | Scaling: $LSD = 1$ centimeter; Range = 0 to 65535 cm                                                                                                    |
| 45-48            | 23,24                 | Avg Rng to<br><b>B</b> tm | † Bit #4: These fields contain the average vertical range from the<br>ADCP to the bottom as determined by each beam.                                                                                                    |

<span id="page-161-0"></span>**Table 41: DVL Output Data Format (PD3) Details** 

Continued next page

| <b>Hex Digit</b> | <b>Binary</b><br><b>Byte</b> | Field                | <b>Description</b>                                                                                                    |
|------------------|------------------------------|----------------------|----------------------------------------------------------------------------------------------------|
| 49-80            | 25-40                        | Spare                | Spare                                                                                                    |
| 81,82            | 41                           | Sensor/Other<br>Data | † Output if Bit #7 of "Data to Follow" byte is set. These fields con-<br>tain the Sensor/Other data.                                                                                      |
|                  |                              |                      | Bit #<br>$0 =$ Time<br>$1 =$ Heading<br>$2 =$ Pitch<br>$3 = \text{Roll}$<br>$4$ = Temperature<br>5 = Active Built-In-Test                                                                 |
| 83-90            | 42,43                        | Time: HH,MM          | ± Sensor/Other Data Bit #0: These fields contains the time of the<br>ping in Hours, Minutes                                                                                               |
|                  |                              |                      | Seconds, Hundredths of seconds respectively.                                                                                                    |
|                  | 44,45                        | Time: SS, HH         |                                                                                                    |
| 91-94            | 46,47                        | Heading              | ± Sensor/Other Data Bit #1: this field contains the Heading in hun-<br>dredths of degrees.                                                                                                |
| 95-98            | 48,49                        | Pitch                | ‡ Sensor/Other Data Bit #2: this field contains the Pitch in hun-<br>dredths of degrees.                                                                                                  |
| 99-102           | 50,51                        | Roll                 | ± Sensor/Other Data Bit #3: this field contains the Roll in hun-<br>dredths of degrees.                                                                                                   |
| 103-106          | 52,53                        | Temp                 | ‡ Sensor/Other Data Bit #4: this field contains the Temperature in<br>hundredths of degrees.                                                                                              |
| 107-110          | 54,55                        | <b>BIT</b> results   | ± Sensor/Other Data Bit #5: this field contains the Built-In-Test<br>results. Each bit specifies the result of built-in-test during an en-<br>semble. If the bit is set, the test failed. |
|                  |                              |                      | BYTE 54 BYTE 55 (BYTE 55 RESERVED FOR FUTURE<br>USE)                                                                                                    |
|                  |                              |                      | 1xxxxxxx xxxxxxxx = RESERVED                                                                                                    |
|                  |                              |                      | x1xxxxxx xxxxxxxx = RESERVED<br>XX1XXXXX XXXXXXXX = RESERVED                                                                                                    |
|                  |                              |                      | XXX1XXXX XXXXXXXX = DEMOD 1 ERROR                                                                                                    |
|                  |                              |                      | XXXX1XXX XXXXXXXX = DEMOD 0 ERROR                                                                                                    |
|                  |                              |                      | XXXXX1XX XXXXXXXX = RESERVED                                                                                                    |
|                  |                              |                      | XXXXXX1X XXXXXXXXX = DSP ERROR<br>XXXXXXX1 XXXXXXXX = RESERVED                                                                                                    |
| 111-114          | 56,57                        | Checksum             | This is the 16-bit checksum of all the preceding binary bytes.                                                                                                    |

**Table 41: DVL Output Data Format (PD3) Details (continued)** 

### **NOTES.**

† This block of data is only output if the bit is set in the Data to Follow byte.

‡ This block of data is only output if the bit is set in the Sensor/Other Data byte.

# **6.3 DVL Data Format (PD4/PD5)**

![](_page_163_Picture_172.jpeg)

![](_page_164_Figure_1.jpeg)

### Continued from Previous Page

<span id="page-164-0"></span>**Figure 19. DVL Data Format (PD4/PD5)** 

**NOTES.**  \*If 0, then PD4 (Bytes 1-47)  $*$ If 1, then PD5 (Bytes 1-45 + Table [43](#page-170-0), page 163)

## **6.4 DVL Output Data Format (PD4/PD5) Details**

The ADCP sends this data format only when the PD4 or PD5 command is used.

| <b>Hex Digit</b> | <b>Binary</b><br>Byte | Field                | <b>Description</b>                                                                                                    |
|------------------|-----------------------|----------------------|----------------------------------------------------------------------------------------------------|
| 1,2              | 1                     | DVL Data ID          | Stores the DVL (speed log) identification word (7Dh).                                                                                                    |
| 3,4              | 2                     | Data Structure       | Identifies which data pattern will follow based on the PD-<br>command.                                                                                                    |
|                  |                       |                      | $0 = PD4 = Bytes 1 through 47 from Figure 19, page 157.$                                                                                                    |
|                  |                       |                      | $1 = PD5 =$ Bytes 1 through 45 from Figure 19, page 157 and                                                                                                    |
|                  |                       |                      | bytes 46 through 88 from Figure 20, page 162.                                                                                                    |
|                  |                       |                      | Note: PD6 is ASCII-only; see Table 44, page 164                                                                                                    |
| $5-8$            | 3,4                   | No. of Bytes         | Contains the number of bytes sent in this data structure, not in-<br>cluding the final checksum.                                                                                                    |
| 9,10             | 5                     | <b>System Config</b> | Defines the DVL hardware/firmware configuration. Convert to<br>binary and interpret as follows.                                                                                                    |
|                  |                       |                      | BIT 76543210<br>00xxxxxx BEAM-COORDINATE VELOCITIES<br>01xxxxxx INSTRUMENT-COORDINATE VELOCITIES<br>10xxxxxx SHIP-COORDINATE VELOCITIES<br>11xxxxxx EARTH-COORDINATE VELOCITIES<br>XX OXXXXX TILT INFORMATION NOT USED IN<br>CALCULATIONS<br>XX1XXXXX TILT INFORMATION USED IN<br>CALCULATIONS<br>XXX0XXXX 3-BEAM SOLUTIONS NOT COMPUTED<br>xxx1xxxx 3-BEAM SOLUTIONS COMPUTED<br>XXXXX010 300-kHz DVL<br>xxxxx011 600-kHz DVL<br>xxxxx100 1200-kHz DVL |
| $11 - 14$        | 6,7                   | X-Vel Btm            | These fields contain the velocity of the vessel in relation to the                                                                                                    |
| 15-18            | 8,9                   | Y-Vel Btm            | bottom in mm/s. Positive values indicate vessel motion to east (X),<br>north (Y), and up $(Z)$ . LSD = 1 mm/s (see NOTES at end of this                                                                                                    |
| 19-22            | 10,11                 | Z-Vel Btm            | table).                                                                                                    |
| $23 - 26$        | 12.13                 | E-Vel Btm            |                                                                                                    |
| 27-30            | 14,15                 | Bm1                  | These fields contain the vertical range from the ADCP to the bot-                                                                                                    |
| 31-34            | 16,17                 | Bm2 Rng to           | tom as determined by each beam. This vertical range does not<br>compensate for the effects of pitch and roll. When a bottom detec-                                                                                                    |
| 35-38            | 18,19                 | <b>Bm3 Bottom</b>    | tion is bad, the field is set to zero.                                                                                                    |
| 39-42            | 20,21                 | Bm4                  | Scaling: $LSD = 1$ centimeter; Range = 0 to 65535 cm                                                                                                    |

<span id="page-165-0"></span>**Table 42: DVL Output Data Format (PD4/PD5) Details** 

Continued next page

| <b>Hex Digit Binary</b> | <b>Byte</b> | Field                      | <b>Description</b>                                                                                                    |
|-------------------------|-------------|----------------------------|----------------------------------------------------------------------------------------------------|
| 43,44                   | 22          | <b>Bottom Status</b>       | This field shows the status of bottom-referenced correlation and<br>echo amplitude data. Convert to binary and interpret as follows. A<br>zero code indicates status is OK.                                                                                                    |
|                         |             |                            | BIT 76543210<br>1xxxxxxx BEAM 4 LOW ECHO AMPLITUDE<br>x1xxxxxx BEAM 4 LOW CORRELATION<br>XX1XXXXX BEAM 3 LOW ECHO AMPLITUDE<br>XXX1XXXX BEAM 3 LOW CORRELATION<br>XXXX1XXX BEAM 2 LOW ECHO AMPLITUDE<br>XXXXX1XX BEAM 2 LOW CORRELATION<br>XXXXXX1X BEAM 1 LOW ECHO AMPLITUDE<br>XXXXXXX1 BEAM 1 LOW CORRELATION |
| 45-48                   | 23,24       | X-Vel Ref Layer            | These fields contain the velocity of the vessel in relation to the                                                                                                    |
| 49-52                   | 25,26       | Y-Vel Ref Layer            | water-mass reference layer in mm/s. Positive values indicate ves-<br>sel motion to east $(X)$ , north $(Y)$ , and up $(Z)$ . LSD = 1 mm/s (See                                                                                                    |
| 53-56                   | 27,28       | Z-Vel Ref Layer            | NOTES at end of this table.)                                                                                                    |
| 57-60                   | 29,30       | E-Vel Ref Layer            |                                                                                                    |
| 61-64                   | 31,32       | Ref Layer Start            | These fields contain the starting boundary (near surface) and the                                                                                                    |
| 65-68                   | 33,34       | Ref Layer End              | ending boundary (near bottom) of the water-mass reference layer<br>(BL-command). If the minimum size field is zero, the ADCP does<br>not calculate reference-layer data.                                                                                                    |
|                         |             |                            | Scaling: $LSD = 1$ dm; Range = 0-9999 dm                                                                                                    |
| 69,70                   | 35          | Ref Layer<br><b>Status</b> | This field shows the status of reference layer depth and correlation<br>data. Convert to binary and interpret as follows. A zero code indi-<br>cates status is OK.                                                                                                    |
|                         |             |                            | BIT 76543210<br>XXX1XXXX ALTITUDE IS TOO SHALLOW<br>XXXX1XXX BEAM 4 LOW CORRELATION<br>XXXXX1XX BEAM 3 LOW CORRELATION<br>XXXXXX1X BEAM 2 LOW CORRELATION<br>XXXXXXX1 BEAM 1 LOW CORRELATION                                                                                                    |
| 71,72                   | 36          | <b>TOFP Hour</b>           | These fields contain the time of the first ping of the current en-                                                                                                    |
| 73,74                   | 37          | <b>TOFP Minute</b>         | semble.                                                                                                    |
| 75,76                   | 38          | <b>TOFP Second</b>         |                                                                                                    |
| 77,78                   | 39          | <b>TOFP Hundredth</b>      |                                                                                                    |
| 79-82                   | 40,41       | <b>BIT Results</b>         | These fields contain the results of the ADCP's Built-in Test func-<br>tion. A zero code indicates a successful BIT result.                                                                                                    |
|                         |             |                            | BYTE 40<br>BYTE 41 (BYTE 41 RESERVED FOR FUTURE<br>USE)<br>1xxxxxxx xxxxxxxx = RESERVED<br>x1xxxxxx xxxxxxxx = RESERVED<br>xx1xxxxx xxxxxxxx = RESERVED<br>xxx1xxxx xxxxxxxx = DEMOD 1 ERROR<br>XXXX1XXX XXXXXXXX = DEMOD 0 ERROR<br>xxxxx1xx xxxxxxxx = RESERVED                                                |
|                         |             |                            | XXXXXX1X XXXXXXXX = DSP ERROR<br>xxxxxxx1 xxxxxxxx = RESERVED                                                                                                    |
| 83-86                   | 42,43       | Speed of<br>Sound          | Contains either manual or calculated speed of sound information<br>(EC-command).                                                                                                    |
|                         |             |                            | Scaling: LSD = 1 meter per second; Range = 1400 to 1600 m/s                                                                                                    |
| 87-90                   | 44,45       | Temperature                | Contains the temperature of the water at the transducer head.                                                                                                    |
|                         |             |                            | Scaling: LSD = 0.01 C; Range = -5.00 to +40.00 C                                                                                                    |

**Table 42: DVL Output Data Format (PD4/PD5) Details (continued)** 

![](_page_167_Picture_79.jpeg)

![](_page_167_Picture_80.jpeg)

# **6.5 DVL Data Format (PD5)**

![](_page_168_Figure_2.jpeg)

Continued from Previous Page

![](_page_169_Figure_2.jpeg)

<span id="page-169-0"></span>**Figure 20. DVL Data Format (PD5)** 

## **6.6 DVL Output Data Format (PD5) Details**

The ADCP sends this data format (Figure [19](#page-164-0), page 157 and Figure [20](#page-169-0), page 162) only when the PD5 command is used. Table [42](#page-165-0), page 158 explains the first part of this data structure.

| <b>Hex Digit Binary</b> | Byte      | Field                | <b>Description</b>                                                                                                    |
|-------------------------|-----------|----------------------|----------------------------------------------------------------------------------------------------|
| 91,92                   | 46        | Salinity             | Contains the salinity value of the water at the transducer head<br>(ES-command). This value may be a manual setting or a reading<br>from a conductivity sensor.                                                                                                    |
|                         |           |                      | Scaling: $LSD = 1$ part per thousand; Range = 0 to 40 ppt                                                                                                    |
| 93-96                   | 47,48     | Depth                | Contains the depth of the transducer below the water surface<br>(ED-command). This value may be a manual setting or a reading<br>from a depth sensor. Scaling: $LSD = 1$ decimeter; Range = 1 to<br>9999 decimeters                                                                                                    |
| 97-100                  | 49,50     | Pitch                | Contains the ADCP pitch angle (EP-command). This value may<br>be a manual setting or a reading from a tilt sensor. Positive values<br>mean that Beam #3 is spatially higher than Beam #4. Scaling:<br>$LSD = 0.01$ degree; Range = -20.00 to +20.00 degrees                                                                                                    |
| 101-104                 | 51,52     | Roll                 | Contains the ADCP roll angle (ER-command). This value may be<br>a manual setting or a reading from a tilt sensor. For up-facing<br>ADCPs, positive values mean that Beam #2 is spatially higher<br>than Beam #1. For down-facing ADCPs, positive values mean<br>that Beam #1 is spatially higher than Beam #2. Scaling: $LSD =$<br>0.01 degree; Range = -20.00 to +20.00 degrees |
| 105-108                 | 53,54     | Heading              | Contains the ADCP heading angle (EH-command). This value<br>may be a manual setting or a reading from a heading sensor.                                                                                                    |
|                         |           |                      | Scaling: LSD = $0.01$ degree; Range = 000.00 to 359.99 degrees                                                                                                    |
| 109-116                 | 55-58     | DMG/Btm East         | These fields contain the Distance Made Good (DMG) over the                                                                                                    |
| 117-124                 | 59-62     | DMG/Btm North        | bottom since the time of the first ping after initialization or<br><break>.</break>                                                                                                    |
| 125-132                 | 63-66     | DMG/Btm Up           | Scaling: LSD = 1 dm; Range = $-10,000,000$ to 10,000,000 dm                                                                                                    |
| 133-140                 | 67-70     | <b>DMG/Btm Error</b> |                                                                                                    |
| 141-148                 | $71 - 74$ | DMG/Ref East         | These fields contain the distance made good over the water-mass                                                                                                    |
| 149-156                 | $75 - 78$ | DMG/Ref North        | reference layer since the time of the first ping after initialization or<br><break>.</break>                                                                                                    |
| 157-164                 | 79-82     | DMG/Ref Up           | Scaling: LSD = 1 dm; Range = $-10,000,000$ to 10,000,000 dm                                                                                                    |
| 165-172                 | 83-86     | <b>DMG/Ref Error</b> |                                                                                                    |
| 173-176                 | 87,88     | Checksum             | This field contains a modulo 65536 checksum. The ADCP com-<br>putes the checksum by summing all the bytes in the output buffer<br>excluding the checksum.                                                                                                    |

<span id="page-170-0"></span>**Table 43: DVL Output Data Format (PD5) Details** 

## **6.7 DVL Output Data Format (PD6)**

The ADCP sends this data format only when the PD6 command is used. The ADCP outputs data in the following line order. The ADCP may not sent all data lines. Examples: (1) If  $BK = zero$ , the ADCP does not send water-mass data (line items beginning with W); (2) If  $BK =$  three, the ADCP does not send bottom-track data (line items beginning with B).

<span id="page-171-0"></span>![](_page_171_Picture_162.jpeg)

### **Line Description**

![](_page_171_Picture_163.jpeg)

#### **Table 44: DVL Output Data Format (PD6) (continued)**

#### **Line Description**

#### 6 **WATER-MASS, EARTH-REFERENCED DISTANCE DATA**

#### **:WD,±EEEEEEEE.EE,±NNNNNNNN.NN,±UUUUUUUU.UU,DDDD.DD,TTT.TT <CR><LF>**  where:

+EEEEEEEE.EE = East (u-axis) distance data in meters +NNNNNNNN.NN = North (v-axis) distance data in meters +UUUUUUUU.UU = Upward (w-axis) distance data in meters DDDD.DD = Range to water-mass center in meters TTT.TT = Time since last good-velocity estimate in seconds

#### 7 **BOTTOM-TRACK, INSTRUMENT-REFERENCED VELOCITY DATA**

#### **:BI,±XXXXX,±YYYYY,±ZZZZZ,±EEEEE,S <CR><LF>**

where:

 $\pm$ XXXXX = X-axis velocity data in mm/s (+ = Bm1 Bm2 xdcr movement relative to bottom)  $±$ YYYYY = Y-axis velocity data in mm/s  $(+)$  = Bm4 Bm3 xdcr movement relative to bottom)  $\pm$ ZZZZZ = Z-axis velocity data in mm/s (+ = transducer movement away from bottom) ±EEEEE = Error velocity data in mm/s

 $S =$  Status of velocity data (A = good, V = bad)

#### 8 **BOTTOM-TRACK, SHIP-REFERENCED VELOCITY DATA**

#### **:BS,±TTTTT,±LLLLL,±NNNNN,S <CR><LF>**

where:

 $\pm$ TTTTT = Transverse vel. data in mm/s  $(+)$  = Port Stbd ship movement relative to bottom)  $\pm$ LLLLL = Longitudinal vel. data in mm/s  $(+)$  = Aft Fwd ship movement relative to bottom)  $±NNNNN = Normal velocity$  data in mm/s (+ = ship movement away from bottom)  $S =$  Status of velocity data  $(A = good, V = bad)$ 

#### 9 **BOTTOM-TRACK, EARTH-REFERENCED VELOCITY DATA**

#### **:BE,±EEEEE,±NNNNN,±UUUUU,S <CR><LF>**

where:

```
\pmEEEEE = East (u-axis) velocity data in mm/s (+ = ADCP movement to east)
±NNNNN = North (v-axis) velocity data in mm/s (+= ADCP movement to north)
±UUUUU = Upward (w-axis) velocity data in mm/s (+ = ADCP movement to surface)
S = Status of velocity data (A = good, V = bad)
```
#### 10 **BOTTOM-TRACK, EARTH-REFERENCED DISTANCE DATA**

**:BD,±EEEEEEEE.EE,±NNNNNNNN.NN,±UUUUUUUU.UU,DDDD.DD,TTT.TT <CR><LF>**  where:

+EEEEEEEE.EE = East (u-axis) distance data in meters +NNNNNNNN.NN = North (v-axis) distance data in meters +UUUUUUUU.UU = Upward (w-axis) distance data in meters DDDD.DD = Range to bottom in meters TTT.TT = Time since last good-velocity estimate in seconds

The PD6 output does not pad spaces with zeroes. The spaces are left intact. The example below shows a realistic output from a WorkHorse ADCP locked onto the bottom.

```
:SA, -2.31, +1.92, 75.20 
:TS,04081111563644,35.0,+21.0, 0.0,1524.0, 0 
:WI,-32768,-32768,-32768,-32768,V<br>:BI, +24, -6, -20, -4,A
:BI, +24, -6, -20,
:WS,-32768,-32768,-32768,V 
:BS, -13, +21, -20,A 
:WE,-32768,-32768,-32768,V 
:BE, +17, +18, -20,A 
:WD, +0.00, +0.00, +0.00, 20.00, 0.00 
:WD, +0.00, +0.00, +0.00, +0.00, 20.00, 0.00<br>:BD, -0.02, -0.03, +0.02, 7.13, 0.21
```
## **6.8 PD8 ASCII Output**

The ADCP sends this data format only when the PD8 command is used. PD8 outputs ensemble data as formatted text. A new-line character terminates each line. Two new-line characters terminate an ensemble.

PD8 data is only for serial output. If you select PD8 and set the CF command to CFxxx01 (recorder on), the ADCP will output PD8 ASCII data out the serial port and record PD0 data to the recorder card. You can then use the PD0 data to troubleshoot any setup problems with the ADCP.

![](_page_173_Picture_96.jpeg)

If all four beams have good data, then direction and magnitude are output as well.

![](_page_173_Picture_6.jpeg)

**CAUTION.** PD8 output data format can not be recorded – it must be output through the serial port only. Do not use this output data format for a self-contained deployment.

## **6.9 PD9 ASCII Output**

PD9 is a water-profiling format meant to collect data in earth coordinates and formatted for easy parsing. All fields are fixed width, comma separated, and either zero or space padded.

The header information of Date, Time, Temp, Heading, and Tilts total is 55 bytes. The water-profiling information is 34 bytes per bin of data.

```
CCYY/MM/DD,HH:mm:ss, 
T:ttt.t,H:ddd.d,P:+pp.p,R:+rr.r, 
nnn,+vvvvv,+vvvvv,+vvvvv,+vvvvv, 
. 
. 
.
```
nnn,+vvvvv,+vvvvv,+vvvvv,+vvvvv, -Repeated for each ensemble-

### Where

![](_page_174_Picture_183.jpeg)

![](_page_174_Picture_184.jpeg)

### Example

```
1999/04/08,14:53:04,<br>T: 24.3,H:185.4,P: -3.5,R: +6.7,<br>001,-00577,+00974,-00044,-00622,<br>002,-01589,-01546,-00157,+00182,
 003,-00404,-00338,-00132,-00290, 
004,-01055,-00931,+00103,-00004, 
005,+00280,+01290,-00655,+00339, 
006,+00538,+00714,+00738,+00825, 
007,+01825,+00025,+00397,+00160, 
 008,+00371,+01181,+01169,+00892, 
009,-00218,-00716,+00627,+00375, 
010,-00979,+03923,-00452,-00038,
```

```
... 
090,-00990,-04774,+00925,-00457, 
091,-05175,-04205,+00541,+00201, 
092,-06582,+01245,+00581,-00802, 
093,-03221,-00999,+00141,-00467, 
094,-02362,-04466,+00572,-00204, 
095,-04809,-08065,+01812,-01061, 
096,-08233,+04324,+02969,-00893, 
097,-01679,-03700,-00573,+00401, 
098,+01733,+04916,-00325,-00520, 
099,-05380,+00337,-00599,-00943, 
100,-00702,+03590,+00358,+00955,
```
![](_page_175_Figure_1.jpeg)

![](_page_175_Figure_2.jpeg)

Continued next Page

![](_page_176_Figure_1.jpeg)

Continued from Previous Page

**NOTE.** PD10 Output Data Format is not available for WorkHorse ADCP Monitor/Sentinel systems with 8.xx firmware.

# **6.11 DVL Output Data Format (PD10) Details**

The ADCP/DVL sends this data format only when the PD10 command is used. In multiple byte parameters, the least significant byte always comes before the more significant bytes.

![](_page_177_Picture_3.jpeg)

**NOTE.** PD10 Output Data Format is not available for WorkHorse ADCP Monitor/Sentinel systems with 8.xx firmware.

![](_page_177_Picture_188.jpeg)

![](_page_177_Picture_189.jpeg)

Continued Next Page

| <b>Hex Digit</b> | <b>Binary</b><br><b>Byte</b> | <b>Field</b>             | <b>Description</b>                                                                                                    |
|------------------|------------------------------|--------------------------|----------------------------------------------------------------------------------------------------|
| 45-48            | 23,24                        | Avg Rng to<br><b>Btm</b> | † Bit #4: These fields contain the average vertical range from the<br>ADCP to the bottom as determined by each beam.                                                                                                    |
| 49-80            | 25-40                        | Spare                    | Spare                                                                                                    |
| 81,82            | 41                           | Sensor/Other<br>Data     | † Output if Bit #7 of "Data to Follow" byte is set. These fields con-<br>tain the Sensor/Other data.                                                                                                    |
|                  |                              |                          | Bit #<br>$0 =$ Time<br>$1 =$ Heading<br>$2 =$ Pitch<br>$3 = Roll$<br>$4$ = Temperature<br>5 = Active Built-In-Test                                                                                                    |
| 83-90            | 42,43                        | Time: HH,MM              | ‡ Sensor/Other Data Bit #0: These fields contains the time of the<br>ping in Hours, Minutes                                                                                                    |
|                  |                              |                          | Seconds, Hundredths of seconds respectively.                                                                                                    |
|                  | 44,45                        | Time: SS, HH             |                                                                                                    |
| 91-94            | 46,47                        | Heading                  | ‡ Sensor/Other Data Bit #1: These fields contains the Heading in<br>hundredths of degrees.                                                                                                    |
| 95-98            | 48,49                        | Pitch                    | ± Sensor/Other Data Bit #2: These fields contains the Pitch in<br>hundredths of degrees.                                                                                                    |
| 99-102           | 50,51                        | Roll                     | ‡ Sensor/Other Data Bit #3: These fields contains the Roll in hun-<br>dredths of degrees.                                                                                                    |
| 103-106          | 52,53                        | Temp                     | ‡ Sensor/Other Data Bit #4: These fields contains the Tempera-<br>ture in hundredths of degrees.                                                                                                    |
| 107-110          | 54,55                        | <b>BIT</b> results       | ‡ Sensor/Other Data Bit #5: These fields contains the Built-In-Test<br>results. Each bit specifies the result of built-in-test during an en-<br>semble. If the bit is set, the test failed.                                                                             |
|                  |                              |                          | BYTE 54<br>BYTE 55 (BYTE 55 RESERVED FOR FUTURE<br>USE)                                                                                                    |
|                  |                              |                          | 1xxxxxxx xxxxxxxx = RESERVED<br>x1xxxxxx xxxxxxxx = RESERVED<br>xx1xxxxx xxxxxxxx = RESERVED<br>XXX1XXXX XXXXXXXX = DEMOD 1 ERROR<br>XXXX1XXX XXXXXXXX = DEMOD 0 ERROR<br>XXXXX1XX XXXXXXXX = RESERVED<br>xxxxxx1x xxxxxxxx = DSP ERROR<br>XXXXXXX1 XXXXXXXX = RESERVED |
| 111-118          | 56-59                        | Depth                    | Depth data in decimeters.                                                                                                    |
| 119-126          | 60-63                        | Depth Std<br>Dev.        | Standard deviation of depth in decimeters                                                                                                    |
| 127-130          | 64,65                        | Checksum                 | This is the 16-bit checksum of all the preceding binary bytes.                                                                                                    |

**Table 45: DVL Output Data Format (PD10) Details (continued)** 

## **6.12 Reduced Data Output Format (PD12)**

The PD12 format is suitable for use in applications where communications bandwidth is an issue, such as acoustic modems and radio modems. Setting PD12 enables the reduced data output format. Each ensemble shall be output according to Table [46](#page-180-0), page 173. Data will continue to be recorded in the standard PD0 format. All data will be in Intel (little-endian) binary format.

**Velocity data** will be output according to the PB and PO commands. The PB command determines which velocity bins are output, while the PO command determines which velocity components are to be output. Each selected bin requires two bytes per velocity component. All of the selected bins for each component will be output contiguously. Only the components selected by the PO command will be output.

The **ensemble size** is a function of the parameters supplied by the PB command, the number of data types selected by the PO command, and the number of bins selected for recording by the WN command. The ensemble size will vary as shown below.

- $x =$  start bin (first parameter of PB command)
- $y =$  number of bins for output (second parameter of PB command)
- *z* = sub-sampling parameter (third parameter of PB command)
- $d$  = number of data types (from the PO command)
- $n =$  number of bins for recording (WN command)

If  $0 < y < (n-x)/z$  ):

 $Size = 34 + 2 * d * v$ 

Otherwise:

 $Size = 34 + 2 * d * ( (n - x) / z )$ 

The size calculated above is the value reported in the Size field of the ensemble format. It does not include the checksum.

The **Unit ID field** of the PD12 format is used to allow each ADCP in a network of instruments to uniquely identify itself. The field is one byte wide and is set by the CI command.

To further assist in bandwidth conservation, the CH command has been added to allow **suppression of the wakeup message**. If CH1 is saved to the user command set (via the CK command), the unit will only output a ">" when a break is sent or power is applied. It should be noted that much of the software provided by TRDI for interfacing with the ADCP relies on keywords in the wakeup banner to distinguish one type of ADCP from another. Suppression of the wakeup banner may cause this software to fail or function erratically. CH should be left at its factory default unless the user
is certain that suppression of the wakeup banner will not interfere with the operation of the instrument.

| Location      | Size           | Field          | <b>Description</b>                                                                                                    |
|---------------|----------------|----------------|----------------------------------------------------------------------------------------------------|
| 0             | 2              | ID             | Always 7F6E.                                                                                                    |
| 2             | 2              | Size           | Size of ensemble in bytes including ID but not including check-<br>sum.                                                                                                    |
| 4             | 4              | Number         | Ensemble Number                                                                                                    |
| 8             | 1              | Unit ID        | The ID of the ADCP as set by the CI command.                                                                                                    |
| 9             | 1              | <b>FW Vers</b> | CPU Firmware Version.                                                                                                    |
| 10            | 1              | <b>FW Rev</b>  | CPU Firmware Revision.                                                                                                    |
| 11            | $\overline{2}$ | Year           | 4-digit year of ensemble time-stamp.                                                                                                    |
| 13            | 1              | Month          | Month $(1 - 12)$ of ensemble time-stamp.                                                                                                    |
| 14            | 1              | Day            | Day of month $(1 - 31)$ of ensemble time-stamp.                                                                                                    |
| 15            | 1              | Hour           | Hour $(0 - 23)$ of ensemble time-stamp.                                                                                                    |
| 16            | 1              | Minute         | Minute $(0 - 59)$ of ensemble time-stamp.                                                                                                    |
| 17            | 1              | Second         | Second (0 - 59) of ensemble time-stamp.                                                                                                    |
| 18            | 1              | Hsec           | Hundredths of seconds (0 - 99) of ensemble time-stamp.                                                                                                    |
| 19            | 2              | Heading        | Heading in units of 0.01 $^{\circ}$ .                                                                                                    |
| 21            | 2              | Pitch          | Pitch in units of 0.01 $^{\circ}$ .                                                                                                    |
| 23            | 2              | Roll           | Roll in units of 0.01 $^{\circ}$ .                                                                                                    |
| 25            | 2              | Temp           | Temperature in units of 0.01 $^{\circ}$ C                                                                                                    |
| 27            | 4              | Pressure       | Pressure in 0.01 kPa                                                                                                    |
| 31            | 1              | Components     | Bits 0-3 contain the velocity component flags of the PO com-<br>mand.                                                                                                    |
|               |                |                | Bits 4-7 contain the bin subsampling parameter of the PB com-<br>mand                                                                                                    |
|               |                |                | bit 7 6 5 4<br>3 2 1 0<br>x x x x 1 x x x component 4<br>component 3<br>x x x x x 1 x x<br>$x \times 1$ $x$<br>component 2<br>X X X X<br>$x \times x 1$<br>component 1<br><b>x x x x</b><br>$\mathbf{x} \times \mathbf{x} \times \mathbf{x}$<br>sub-sampling parameter<br>nnnn |
| 32            | 1              | Start Bin      | The first bin parameter from the PB command.                                                                                                    |
| 33            | 1              | <b>Bins</b>    | The number of bins parameter from the PB command.                                                                                                    |
| 34            | $2*N^*D$       | Data           | Velocity data. $N =$ number of bins. $D =$ number of velocity com-<br>ponents selected.                                                                                                    |
| 34 +<br>2*N*D | $\overline{2}$ | Checksum       | Checksum.                                                                                                    |

**Table 46: Reduced Data Output Format (PD12)** 

# **6.13 Output Data Format (PD15)**

The PD15 Output Data Format is designed for NDBC satellite data links. It contains the same data as the PD0 format; however the binary data is remapped using a special algorithm onto the 7-bit ASCII character set. This is done by taking groups of three 8-bit binary bytes (24 data bits), and repackaging them into four 8-bit bytes (32 bits) where the most significant two bits in each encoded byte are set to "01", and the least significant six bits in each encoded byte contain the original data.  $A < CR$  is then added at end of the ensemble. The reverse algorithm needs to be applied on the host end to decode the PD15 data into its original PD0 form.

Here is an example (shown both in hex and binary) of how the PD0 data is encoded to product the PD15 format (each group of three PD0 bytes are encoded into four PD15 bytes):

Hex:

PD0: 7F 7F 12 34 56 78 ==> PD15: 5F 77 7C 52 4D 45 59 78"

Binary:

PD0: 01111111 01111111 00010010 00110100 01010110 01111000 ==> PD15: 01011111 01110111 01111100 01010010 01001101 01000101 01011001 01111000

# **6.14 Output Data Format (PD16)**

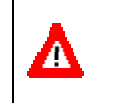

**CAUTION.** PD16 will **NOT** output data when the system is in Beam Coordinates (see ["EX – Coordinate Transformation,](#page-58-0)" page [51\)](#page-58-0). The data has to have been transformed to output meaningful data.

**NOTE.** When configured for PD16 and recording data to the recorder (CF11111), CS will start outputting data even if the card is full or missing.

The current generation of Sea-Bird acoustic modems uses the '\$' as a command terminator. This prevents them from handling the NMEA standard messages which all start with the '\$' character. Consequently, the current PD16 format is:

 $PRDIK,sn, yyddmm, hhmmss.ss,b<sub>1</sub>,m<sub>1</sub>,d<sub>1</sub>,b<sub>2</sub>,m<sub>2</sub>,d<sub>2</sub>,...,b<sub>n</sub>,m<sub>n</sub>,d<sub>n</sub><sup>*</sup>xxf$ 

Where:

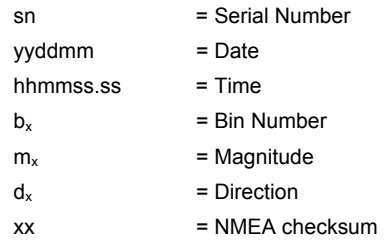

- In the event of bad data, the appropriate field will be left empty, with the commas present to indicate the absence of data.
- The bins to be displayed are selected using the PB command as in the case of PD12.
- The maximum length for the message is 480 bytes.

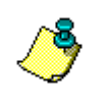

**NOTE.** Sea-Bird Electronics has acknowledged that they have a problem and are said to be changing their firmware to support the NMEA standard. At that time, use PD18 to meet the NMEA standard.

# **6.15 Output Data Format (PD18)**

PD18 is the same Output Data Format as PD16, but with the leading '\$' necessary to fully comply with the NMEA format.

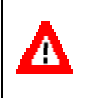

**CAUTION.** PD18 will **NOT** output data when the system is in Beam Coordinates (see ["EX – Coordinate Transformation,](#page-58-0)" page [51\)](#page-58-0). The data has to have been transformed to output meaningful data.

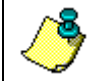

**NOTE.** When configured for PD18 and recording data to the recorder (CF11111), CS will start outputting data even if the card is full or missing.

# **7 How to Decode an ADCP Ensemble**

Use the following information to help you write your own software.

## **7.1 Rules for the BroadBand Data Format PD0**

a. All data types (i.e. fixed leader, variable leader, velocity, echo intensity, correlation, percent good, etc.) will be given a specific and unique ID number. The table below shows some of the most common IDs.

| ID     | <b>Description</b>           |
|--------|------------------------------|
| 0x7F7F | Header                       |
| 0x0000 | Fixed Leader                 |
| 0x0080 | Variable Leader              |
| 0x0100 | <b>Velocity Profile Data</b> |
| 0x0200 | Correlation Profile Data     |
| 0x0300 | Echo Intensity Profile Data  |
| 0x0400 | Percent Good Profile Data    |
| 0x0500 | Status Profile Data          |
| 0x0600 | Bottom Track Data            |
| 0x0800 | MicroCAT Data                |
|        |                              |

**Table 47: Common Data Format IDs** 

- b. Once a data type has been given an ID number and the format of that data has been published we consider the format for each field has being fixed. Fixed refers to units used for a given field, the number of bytes in a given field, and the order in which the fields appear within the data type. Fixed does not refer to the total number of bytes in the data type see Rule "c".
- c. Data may be added to an existing data type only by adding the bytes to the end of the data format. As an example, the variable leader data contains information on ensemble number, time, heading, pitch, roll, temperature, pressure, etc. The format for the bytes 1-53 are now specified by changes added in support to the WorkHorse ADCP. If additional sensor data is to be added to the variable leader data then it must be added to the end of the data string (bytes 54-x as an example).
- d. The order of data types in an ensemble is not fixed. That is there is no guarantee that velocity data will always be output before correlation data.
- e. The header data will include the number of data types in the files and the offset to each ID number for each data type.

f. The total number of the bytes in an ensemble minus the 2-byte checksum will be included in the header.

#### **7.2 Recommended Data Decoding Sequence for BroadBand Data Format PD0**

- a. Locate the header data by locating the header ID number (in the case of PD0 profile data that will be 7F7F).
- b. Confirm that you have the correct header ID by:
	- 1. Locating the total number of bytes (located in the header data) in the ensemble. This will be your offset to the next ensemble.
	- 2. Calculate the checksum of total number of bytes in the ensemble excluding the checksum. The checksum is calculated by adding the value of each byte. The 2-byte least significant digits that you calculate will be the checksum.
	- 3. Read the 2-byte checksum word at the end of the ensemble, located by using the checksum offset in the header (determined in step "b-1") and compare this checksum word to the value calculated in step "b-2".
	- 4. If the checksums match then you have a valid ensemble. If the checksums do not match then you do not have a valid ensemble and you need to go back to step "a" and search for the next header ID number occurrence.
- c. Locate the number of data types (located in the header data).
- d. Locate the offset to each data type (located in the header data).
- e. Locate the data ID type you wish to decode by using the offset to each data type and confirm the data ID number at that offset matches the ID type you are looking for.
- f. Once the proper ID type has been located, use the ADCP Technical Manual for the ADCP you are using to understand what each byte represents in that particular data type.

#### **7.3 Pseudo-Code for Decoding PD0 Ensemble Data**

The following examples show the pseudo-code for decoding PD0 and PD5 ensemble data.

- g. Define structures, which contain all fields in all data types of the PD0 format.
	- 1. typedef struct  $\{\leq l \text{ists of types and fields} \geq \}$  Fixed Leader.
	- 2. typedef struct { <lists of types and fields> } VariableLeader.
- 3. typedef struct  $\{\leq l \text{ists of types and fields} \geq \}$  BottomTrack.
- 4. typedef struct { <lists of types and fields> } VelocityType
- 5. and so on for every available type.
- h. Clear checksum.
- i. Look for PD0 ID 0x7F. Add to checksum.
- j. Is next byte a 0x7F? Add to checksum.
- k. If no, return to step "b".
- l. Else, read next two bytes to determine offset to checksum. Add two bytes to checksum.
- m. Read in X more bytes, where  $X =$  offset to checksum 4. Adding all bytes to checksum.
- n. Read in checksum word.
- o. Do checksums equal?
- p. If no, return to "b".
- q. For each available data type (the header contains the  $\#$  of data types), go to the offset list in header.
	- 1. Create a pointer to type short to the data type at an offset in the list.
	- 2. Check the Type ID.
	- 3. Create a pointer of appropriate type to that location.
	- 4. Repeat for all available data types.
- r. Work with data.
- s. Return to "b" for next ensemble.

#### **7.4 Pseudo-Code for Decoding PD5 Ensemble Data**

- a. Define structure that contains all fields in PD5 format.
	- 1. typedef struct { <lists of types and fields> } PD5\_Format.
- b. Clear checksum.
- c. Look for ID, PD5 id is 0x7D. Add to checksum.
- d. Is next byte a 0x01? Add to checksum.
- e. If no, return to "b".
- f. Else, read next two bytes to determine offset to checksum. Add two bytes to checksum.
- g. Read in X more bytes, where  $X =$  offset to checksum 4. Adding all bytes to checksum.
- h. Read in checksum word.
- i. Do checksums equal?
- i. If no, return to "b".
- k. Create a pointer of type PD5 Format.
	- 1. PD5 Format \*PD5 ptr;
- 1. Point pointer at location of ID byte.
	- 1. PD5 ptr =  $\&$ buf[<location of input buffer>];
- m. If "k" and "l" don't appeal to you, you can create a variable of type PD5 Format.
	- 1. PD5 Format PD5 data;
- n. And copy the data from the input buffer to PD5 data.
- o. Work with data.
- p. Return to "b" for next ensemble.

#### $7.5$ **Example Code for Decoding BroadBand Ensembles**

Here is an example of how to decode a BroadBand ensemble. It is written in "C."

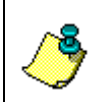

NOTE. Structures must be "packed"; i.e. Don't let the compiler add "fill bytes" to align fields on word boundaries.

This is an example of a section of code, not a full executable program.

```
/* Data ID Words */
/*******************
                   #define FLdrSelected 0x0000
                      0x0080#define VLdrSelected
  #define VelSelected
                      0x0100
                     0x0200<br>0x0300
  #define CorSelected
  #define AmpSelected
                     0 \times 0 400<br>0 \times 0 500#define PctSelected
  #define SttSelected
                     0x0600#define BotSelected
  #define Prm0
                      0x0700
  #define VelGood
                      0 \times 0701#define VelSum
                       0x0702
  #define VelSumSqr
                       0 \times 0703#define Bm5VelSelected 0x0A00
  #define Bm5CorSelected 0x0B00
  #define Bm5AmpSelected 0x0C00
  #define AmbientData
                      0 \times 0002#define Bm5PctSelected 0x0D00
  #define Bm5SttSelected 0x0E00
  #define Prm0 5
                      0x1300#define VelGood 5
                      0 \times 1301
```

```
#define VelSum 5
                      0 \times 1302#define VelSumSqr 5
                     0x1303
     typedef unsigned char uchar;
  typedef unsigned short ushort;
  typedef unsigned long ulong;
  typedef struct {
                Minute,
     uchar
                 Second,
                 Sec100;} TimeType;
  typedef struct {
     ucharYear,
                 Month.
                 Day,Hour,
                 Minute,
                 Second,
                 Sec100;} DateTimeType;
  typedef struct {
     uchar
                 Version,
                 Revision;
  } VersionType;
  typedef struct {
     uchar
                 ID,
                 DataSource;
     ushort
                 ChecksumOffset;
     \mathtt{uchar}Spare,
                NDataTypes;
     ushort
                Offset [256];
  } HeaderType;
  typedef struct {
     ushort
                 ID;
     VersionType CPUFirmware;
     ushort
                 Configuration;
     uchar
                 DummyDataFlag,
                 Lag,
                 NBeams,
                 NBins;
     ushort
                 PingsPerEnsemble,
                 BinLength,
                 BlankAfterTransmit;
     uchar
                 ProfilingMode,
                 PctCorrelationLow,
                 NCodeRepetitions,
                 PctGoodMin;
     ushort
                 ErrVelocityMax;
     TimeType
                 TimeBetweenPings;
     uchar\texttt{Coordinates}short
                 HeadingAlignment,
                 HeadingBias;
     uchar
                 SensorSource,
                 AvailableSensors;
                 DistanceToBin1Middle,
     ushortTransmitLength;
  } FixLeaderType;
  typedef struct {
     ushort
                 ID,
                 EnsembleNumber;
     DateTimeType RecordingTime;
     ucharSparel;
     ushort
                 BITResult,
                 SpeedOfSound,
                 Depth,
                 Heading;
                Pitch,
     short
```

```
Roll;<br>ushort Salin:
       ushort Salinity;<br>short Temperatu
       short Temperature;<br>TimeType MaxTimeBetwe
       TimeType MaxTimeBetweenPings;<br>uchar HeadingStddev,
                      HeadingStddev,
                       PitchStddev, 
      RollStddev;<br>uchar Weas [8]:
                      VMeas [8];
    } VarLeaderType; 
   typedef struct {<br>ushort ID,
      ushort
                       PingsPerEnsemble, 
      EnsembleDelay;<br>uchar CorrelationMin
                       CorrelationMin,
                       AmplitudeMin, 
                        PctGoodMin, 
        BTMode; 
                      ErrVelocityMax,
                       NSearchPings, 
      NTrackPings;<br>ushort Range
ushort Range [4];<br>short Velocity [4];
       uchar Correlation [4],
Amplitude [4],<br>PctGood [4];
       ushort WaterLayerMin, 
                       WaterLayerNear, 
       WaterLayerFar;<br>short WVelocity [4]
       short Welocity [4];<br>uchar WCorrelation [4],
                      WCorrelation [4],
 WAmplitude [4], 
 WPctGood [4]; 
      ushort MaxTrackingDepth;<br>uchar Amp [4];
       uchar Amp [4];<br>uchar Gain;
       uchar Gain;<br>uchar Gain;<br>uchar Rangel
                      RangeMSB [4];
    } BottomTrackType; 
    typedef struct 
    { 
     ushort ID;<br>short Data
                      Data [256];
    } OneBeamShortType; 
    typedef struct 
    { 
 ushort ID; 
 uchar Data [256]; 
    } OneBeamUcharType; 
    typedef struct { 
 ushort ID; 
 short Data [1024]; 
    } IntStructType; 
    typedef struct { 
 ushort ID; 
 uchar Data [1024]; 
    } ByteStructType; 
    typedef struct 
    { 
 ushort ID; 
 uchar Data [4]; 
    } AmbientType; 
    typedef struct 
\left\{ \begin{array}{c} \end{array} \right.ushort ID;<br>ushort UaH;
     ushort<br>ushort
     ushort<br>ushort UaL;<br>ushort AmbB
     ushort AmbBitsPerBin;<br>ushort AmbTrys;
     ushort AmbBitsPe<br>ushort AmbTrys;<br>ushort AmbNBins
 ushort AmbNBins; 
 short AmbBinNum [ 5 ]; 
 short Est [ 5 ]; 
 ushort WAutoCor [ 5 ] [ 32 ];
```

```
SysFreq;
    uchar
    uchar
                  SampRate;
  \} T01Type;
  typedef struct
    ushort
                  ID;DAC [36];
    uchar
   \} T02Type;
  typedef struct
    ushort
                  ID;
    ushort
                  RSSIBinLen;
    ushort
                 RSSIBins;
    uchar
                 RSSI [512] [4];
                AutoCor [32] [4];<br>AutoCor [32] [4];<br>Est [4];
    ushort
    short
                 Amb [4];<br>SysFreq;
    ushort
    uchar
    uchar
                  SampRate;
                 bampiy<br>MLen;
    uchar
    ushort
                  XmtSamples;
    ushort
                 FirstBin[4];ushort
                  LastBin[4];
                BM6Depth[4];<br>BM6Ta[4];
    ulong
    ushort
  \} T03Type;
HeaderType *HdrPtr;
  FixLeaderType
                  *FLdrPtr;
  VarLeaderType
                  *VLdrPtr;
  BottomTrackType *BotPtr;
  BottomTrackType *WBotPtr;
  IntStructType
                   *VelPtr;
  ByteStructType
                  *CorPtr;
  ByteStructType *AmpPtr;<br>ByteStructType *AmpPtr;
  ByteStructType
  ByteStructType *SttPtr;
  AmbientType
                  *AmbientPtr;<br>*T01Ptr;
  T01Type
                 *T02Ptr;<br>*T03Ptr;
  T02TypeT03TypeOneBeamShortType *Bm5VelPtr;
  OneBeamUcharType *Bm5CorPtr;
  OneBeamUcharType *Bm5AmpPtr;
  OneBeamUcharType *Bm5PctPtr;
  OneBeamUcharType *Bm5SttPtr;
/*----------------------
                                                           -----------------* /
unsigned char RcvBuff[8192];
void DecodeBBensemble( void )
€
    unsigned short i, *IDptr, ID;
   FLdrPtr = (FixLeaderType *)&RcvBuff [ HdrPtr->Offset[0] ];
    if (FLdrPtr->NBins > 128)
        \text{FLdrPtr}\text{-}\text{NBins} = 32;for (i=1; i<HdrPtr->NDataTypes; i++)
    \left\{ \right.IDptr = (unsigned short *) &RcvBuff [ HdrPtr->Offset [i] ];
       ID = IDptr[0];switch (ID)
        case VLdrSelected:
           \left\{ \cdot \right\}VLdrPtr = (VarLeaderType *)&RcvBuff [ HdrPtr->Offset [i] ];
               break;
           \, }
```

```
 case VelSelected: 
         \langle VelPtr = (IntStructType *)&RcvBuff [ HdrPtr->Offset [i] ]; 
               break; 
           } 
      case CorSelected : 
          \{ CorPtr = (ByteStructType *)&RcvBuff [ HdrPtr->Offset [i] ]; 
               break; 
          \, }
      case AmpSelected : 
          \left\{ \right. AmpPtr = (ByteStructType *)&RcvBuff [ HdrPtr->Offset [i] ]; 
               break; 
          } 
      case PctSelected : 
          \left\{ \quad \right.PctPtr = (ByteStructType *)&RcvBuff [ HdrPtr->Offset [i] ];
               break; 
           } 
      case SttSelected : 
         \leftarrow SttPtr = (ByteStructType *)&RcvBuff [ HdrPtr->Offset [i] ]; 
               break; 
           } 
      case BotSelected : 
          \left\{ \right. BotPtr = (BottomTrackType*)&RcvBuff [ HdrPtr->Offset [i] ]; 
               break; 
          } 
      case AmbientData : 
         \langle AmbientPtr = (AmbientType *)&RcvBuff [ HdrPtr->Offset [i] ]; 
               break; 
           } 
    } 
 }
```
}

## **8 Firmware History**

---------1---------2---------3---------4---------5---------6----- Workhorse Monitor/Sentinel Firmware History as of: 02-NOV-2007 ================================ Current Firmware Version: 16.30 ----------------------------------------------------------------- UPGRADE NOTES: When upgrading Workhorse firmware: 1. You can upgrade your CPU firmware yourself by downloading the latest version from our Web/FTP sites. Documentation is included with the self-extracting file that explains how to do this. The file name you want to download has the following format: [System Type][Description].exe For example: WHMSLFRM.EXE contains the files needed to upgrade the Workhorse Monitor/Sentinel CPU firmware to the latest version. ----------------------------------------------------------------- Version 16.05 (24APR2000 - 28JUN2000): -WorkHorse 16.05 is functionally identical to 8.33 with the following exceptions. -Added TT-command - Set Real-Time Clock (Y2k compliant). Format TTccyymmdd,hhmmss where cc = century. All other items are the same as the TS command. -Binary Variable Leader Data Format - added bytes 57 to 65 to show the TT-command. 57 - Spare 58 - RTC Century 59 - RTC Year 60 - RTC Month 61 - RTC Day 62 - RTC Hour 63 - RTC Minute 64 - RTC Second 65 - RTC Hundredth -Added the TG-command - Time of First Ping (Y2k compliant). Format TGccyymmdd,hhmmss where cc = century. All other items are the same as the TF command. -Binary Fixed Leader Data Format - added bytes 51 to 53 51 to 52 - System Bandwidth {WB}. Contains the WB-command setting. Range 0 to 1 53 - System power {CQ}. Contains the CQ-command setting. CQ only effects Long Ranger ADCPs. Range 0 to 255. -Added the CX-command - Low Latency Trigger Enable Purpose - Enables or disables the low latency trigger. Format - CXnRange -  $n = 0$  (off),  $n = 1$  (on) Description - Turning on the Low Latency Trigger functionality allows the Workhorse to ping within ~100µs of the falling edge of the trigger. This function inhibits the ability of the Workhorse to sleep and conserve power. Recommended Setting - CX0. Use only when power consumption is not an issue. -Added Bottom Mode 6 (BM6 command) (for 2400kHz ADCPs) -Added PD10 format. PD10 is the same as PD3, but the ID number is 0x78 and includes two new variables; Depth and Depth Standard Deviation

```
 (both in decimeters). See the Expert Command Guide for documentation 
   on this output data format (available June 2000). 
  -Added troubleshooting capability to the PD8 format. PD8 data is only 
   for serial output. If you select PD8 and set the CF command to 
   CFxxx01 (recorder on), the ADCP will output PD8 ASCII data out the 
   serial port and record PD0 data to the recorder card. You can then 
   use the PD0 data to troubleshoot any setup problems with the ADCP. 
 ----------------------------------------------------------------- 
Version 16.06 (28JUN2000 - 21AUG2000): 
  -Fixed a bug which corrupted the TimeBetweenWaveRecords, in the 
   output structure only. 
  -Fixed bug in Waves Loop which didn't update ADC values in Variable 
  Leader at every ping. 
     ----------------------------------------------------------------- 
Version 16.07 (21AUG2000 - 21NOV2000): 
  -Added Data Format 'PD12'. Added CI, PB, PE, and PO commands 
   for use with 'PD12'. For complete documentation, please contact 
   RDI Customer Service. 
  -Added 'CH' Command, which supresses the wakeup banner from 
  being displayed when a break is sent or power is applied.<br>Format: CHx
    Format:
    Range: 0 \text{ or } 1, 0 = \text{default.} Description: If CH1 is saved as part of the user command 
                      set, the unit will not output a banner on 
                      wakeup. The unit will still output the '>' 
                      prompt. 
----------------------------------------------------------------- 
Version 16.08 (21NOV2000 - 05DEC2000): 
  -Fixed a bug that could cause features to be lost when upgrading from 
  8.xx to 16.xx. 
     ----------------------------------------------------------------- 
Version 16.09 (05DEC2000 - 12DEC2000): 
  -Fixed a bug that caused invalid checksum for PD12 format when 
  using binary output. 
  ----------------------------------------------------------------- 
Version 16.10 (12DEC2000 - 13DEC2000): 
  -Fixed a bug that prevented the Temperature Offset from being restored 
  from the Non-volatile storage. 
      ----------------------------------------------------------------- 
Version 16.11 (13DEC2000 - 20DEC2000): 
  -Fixed a bug which caused Temperature and Pressure to be removed 
   from the PD12 data stream, and caused Heading, Pitch & Roll to 
  be corrupted in the PD12 Data Stream. 
    ----------------------------------------------------------------- 
Version 16.12 (20DEC2000 - 16APR2001): 
  -Fixed a bug which makes the beam angle corrections appear lost, 
  when they are not loaded. 
----------------------------------------------------------------- 
Version 16.13 (internal release - never shipped): 
 ----------------------------------------------------------------- 
Version 16.14 (internal release - never shipped): 
     ----------------------------------------------------------------- 
Version 16.15 (16APR2001 - 16MAY2001): 
  -Fixed bug that caused ADC channels not to be updated in variable 
   leader when no bottom-track or profile pings were selected. 
  -Fixed bug that prevented time between waves pings from being 
  identical to time between profile pings. 
----------------------------------------------------------------- 
Version 16.08 (16MAY2001 - 21MAY2001): 
  -Reverted to 16.08 due to a bug in Bottom Track mode 5 that caused 
  complete loss of bottom track data. 
                                            ----------------------------------------------------------------- 
Version 16.16 (21MAY2001 - 10AUG2001) 
  -Fixed bug that caused no water mass pings to be performed when 
  Bottom Mode 5 was selected. 
  -Fixed bug that caused potential loss of bottom track data when 
   Bottom Mode 5 was selected.
```

```
----------------------------------------------------------------- 
Version 16.17 (10AUG2001 - 12OCT2001) 
  -Fixed typo in display of Wave Gauge Acquisition in OL menu. 
  -Fixed bug that caused pressure sensor coefficients to be 
  overwritten when upgrading from 16.07 or earlier to 16.08 or 
  later. 
  -Fixed bug that caused bad velocities to be reported in PD12 
  format when beam coordinates were selected. 
  -Fixed bug that caused both PD12 and PD0 to be recorded when 
  PD12 was selected. 
  -Fixed display of allowable ranges for BX command. 
  ----------------------------------------------------------------- 
Version 16.18 (07SEP2001 - 12OCT2001)(limited release) 
  -Added CE command to allow user to retrieve last ensemble. 
  -Added RD command to allow users to open and close deployment 
  files. 
  -Added RI command to allow user to prevent a deployment file from 
  being closed when a break is sent. 
        ----------------------------------------------------------------- 
Version 16.19 (07SEP2001 - 12OCT2001) 
  -Added Water Mode 12, a high ping rate profile mode available as 
   a feature upgrade. 
  -Added Bottom Mode 7, a shallow bottom track mode available as a 
  feature upgrade. 
  -Fixed bottom track bug that could cause a Mode 5 pulse to be 
   transmitted and processed as a Mode 4 pulse. 
  -Fixed bug that caused the bottom track velocity to be truncated 
  by up to 1 mm/s if a terrain bias correction is applied. 
  -Fixed bug that caused PD10 output to contain invalid results for 
  depth standard deviation. 
  -Fixed bug that caused PA test to hang unless trigger inputs are 
  supplied when CX is set to 1. 
  -Fixed bug that mangled the output from the CE command. 
----------------------------------------------------------------- 
Version 16.20 (27NOV2001) 
  - Added support for the Seabird MicroCAT CTD sensor. 
  - Error Velocity Screening in water profiling is now disabled 
   for all coordinate systems when WE is set to 0. 
  - Fixed a potential BT accumulation bug. 
  - Change the behaviour of AP & AZ slightly. Now if no sensor 
    is detected, the function outputs an error message indicating 
    the lack of a pressure sensor and returns. 
                  ----------------------------------------------------------------- 
Version 16.21 (21MAR2002) 
  -Re-enabled CL Command. 1(Default) enables sleeping between pings 
  and 0 disabled sleeping. Greatly increasing power consumption. 
  -Implemented a software break. CL must be 0. "===" or "+++" 
  are the break strings. 
  -Added H, P & R to the Waves Packet data. Enabled by setting 
 HD to xxx 1xx xxx, where x = 0 or 1.
  -Fixed a bug in the Waves Mode which prevented the automatic bin 
  selecting routine from getting seeded with the right depth and 
  thus chose the wrong bins. This only occured when no current 
   profiling (wp0) was occuring during waves acquisition. 
  -Fixed a bug which caused the TF command to fail in waves mode. 
  Failures range from no wake-up to un-predictable. 
  -Fixed a bug in the waves mode which caused the first 2 ensembles 
  to be incorrectly spaced. After first 2, all others are spaced 
  correctly in time. 
    ----------------------------------------------------------------- 
Version 16.22 (09AUG2002) 
- Added PD15 output mode. This mode outputs the same data as PD0, but 
   converts three bytes of binary data into four bytes all of which 
  have values >= 0x40 and <= 0x7F. This is to prevent satellites
  from interpreting data as command characters. 
----------------------------------------------------------------- 
Version 16.23 (05FEB2003) 
- Added delay to start of sleep function to prevent mangling of
```

```
 the last byte sent at 1200 baud. (last bit was randomly set). 
 ----------------------------------------------------------------- 
Version 16.24 (10-OCT-2003) 
 -Modified EP and ER commands to accept up to <math>+/-</math> 60 degrees of manual tilt. 
                    ----------------------------------------------------------------- 
Version 16.27 (13-MAY-2005) 
  - Added raw waves data buffering 
  - Updated PT3 pass/fail criteria 
  - Added support for 150 kHz 
  - Fixed error in WI command 
  - Changed to clear BITResult word in Waves mode between ensembles 
 - PD18 added (same as PD16, but has leading '$' for NMEA compliance)
  - Updated limit on waves pings per burst (HP) to 8400 
  - Fixed problem with BM7 dropouts for depth > 18 meters 
  - Fixed error in output of PD4 
  - Added clock jump detection and recovery, with events recorded 
    in fault log and PD0 Error Status Word. 
  - Changed to clear Error Status Word after each output. 
  - Changed default for CN to disable NVRAM dump in PD0 
  - Fixed averaging of RSSI & correlations in WM5 when bottom in range. 
  - Fixed recorder test so it won't talk to card if not present 
  - Added fields to fixed leader for compatibility with other products. 
  - Removed extra delay in Master mode ensemble timing 
  - Fixed bottom track output for LADCP mode 
  - Added LA & LC commands (similar to WA, WC) for LADCP mode 
  - Fixed error in mode output when using LADCP mode 
  - Re-enabled the BD command for SC users 
  - Fixed correlation & RSSI threshold outputs for BM7 
  - Fixed truncation errors in RSSI bottom location 
  - Fixed correlation normalization error in WM12 
  - Added PD15 for NDBC satellite link compatibility 
  - Added CFxx2xx option to output a newline after each ensemble 
  - Disabled output of binary data when using PD8 recording data 
  - Added support for hi-resolution water modes to waves operation 
  Added ability to read in NMEA $HDT string
  - Fixed error where sleep cut off output at low baud rates 
  - Fixed problem where optional features were lost on a firmware upgrade 
  - Added PD16 NMEA-style output, but without leading '$' for compatibility 
    with Seabird acoustic modems. 
  - Expanded input limits for EP and ER commands. 
  - Added ability to record Waves data while outputting serial ensemble data 
  - Added support for a 30 degree transducer 
  - Added capability to request most recent ensemble with CE1 command 
  - Removed PT5 from list of tests run by PA command 
  - Modified PT5 test to remove any pass/fail indication; this test has 
   been deemed invalid for assessing go/no-go status, but still provides 
   useful information for engineers. 
  - Fixed spurious failure reports in PT3 test 
   - Changed test limits for PT6 test for 150KHz (Bug 2204). 
  - Added ESW and fault logging of alarm verification error. 
  - Made polled mode and s/w break mutually exclusive so that polled mode 
    commands will be read consistently. 
  - Changed output in PD15 to indicate PD0 in the variable leader. 
  - Limited ambiguity velocity to 330 when WB = 1. 
                                           ----------------------------------------------------------------- 
Version 16.28 (07-OCT-2005) 
  - HotFix Release: 
  - Fixed uninitialized variable in output buffering. 
  - Defined Clock Reset flag for Error Status Word. 
   - Fixed error in LADCP NB mode. 
  - Fixed error in sleep timing logic. 
  - Added Error status flags to watch for NEMO buffer 
   overflow and serial output timeout conditions. 
                                 ----------------------------------------------------------------- 
Version 16.30 (02-NOV-2007) 
  - Modified Fixed leader to match Navigator (added Instrument serial number 
    and Beam angle fields.
```
- Converted the LADCP Mode to Water Mode 15, so that the feature set does not have to be changed when shifting into or out of LADCP Mode.
- The BG & BH commands have been removed.
- Implemented single-tilt compass calibration.
- Implemented bin mapping for Ship coordinates. - Modified to output data in compass coordinates.
- Corrected behavior of the RI command in Waves mode.
- Corrected problem with Beam angle reverting to 20 degrees on cold boot.
- Corrected clock drift WM = 12 and BP > 1
- Corrected acquisition of Speed-of-Sound when in Waves mode.
- Corrected handling of negative EB values in PD3.
- Corrected saving of RS-422 parameters.
- Removed the WX command.
- Changed the Company name in the banner.
- Added code to clear the First-Ping-Time once it has been used.
- Modified code to assure that the correct frequency is used if the one-wire devices cannot be read.
- Corrected the behavior of the polled mode.
- EZ will no longer allow Non-zero values for salinity data source.
- PD8 data is now output in compass coordinates rather than cartesian coordinates.
- Corrected Mode 12 velocity calculations.
- Correcte bitmaps in First packet leader (Waves mode).
- LADCP (WM-15) now accepts both 'L' and 'W' commands.
- Made corrections to prevent <br/>break> from being recognized on the RS-485 lines when it is not valid (i.e. lines in use for RDS3 triggering).
- Negative numbers no longer displayed in Recorder Directory.

#### **NOTES**

#### **NOTES**